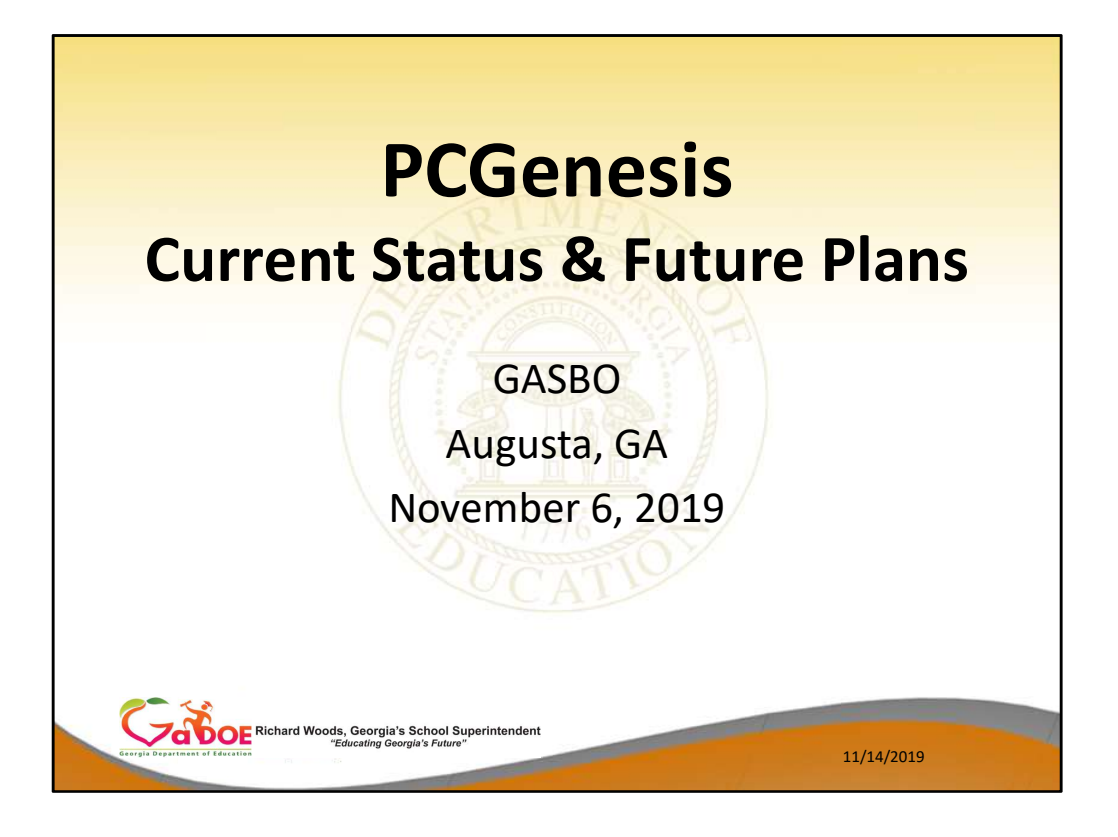

## Agenda

- Introduction
- 
- **Agenda<br>• Introduction<br>• PCGenesis Server Requirements<br>• Migration to Database Technology<br>• New 2020 Federal W-4 Form<br>• Recent Enhancements** • Migration to Database Technology
- New 2020 Federal W-4 Form
- Recent Enhancements

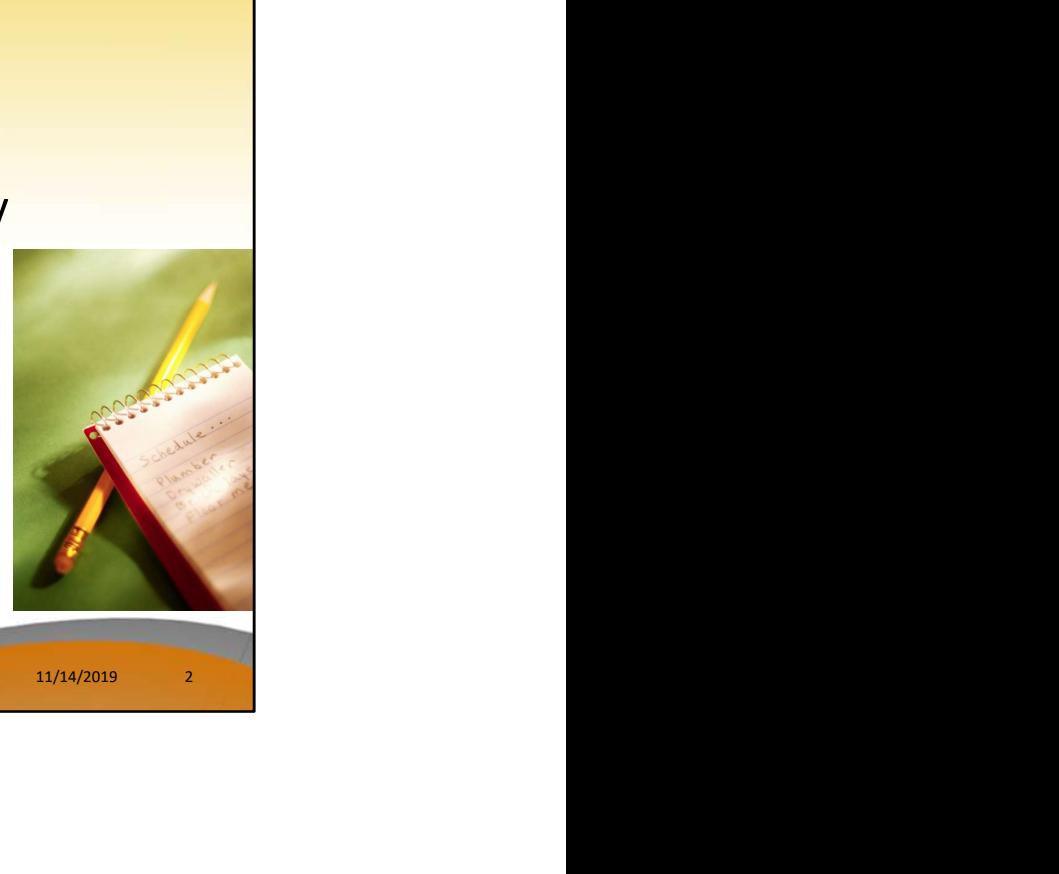

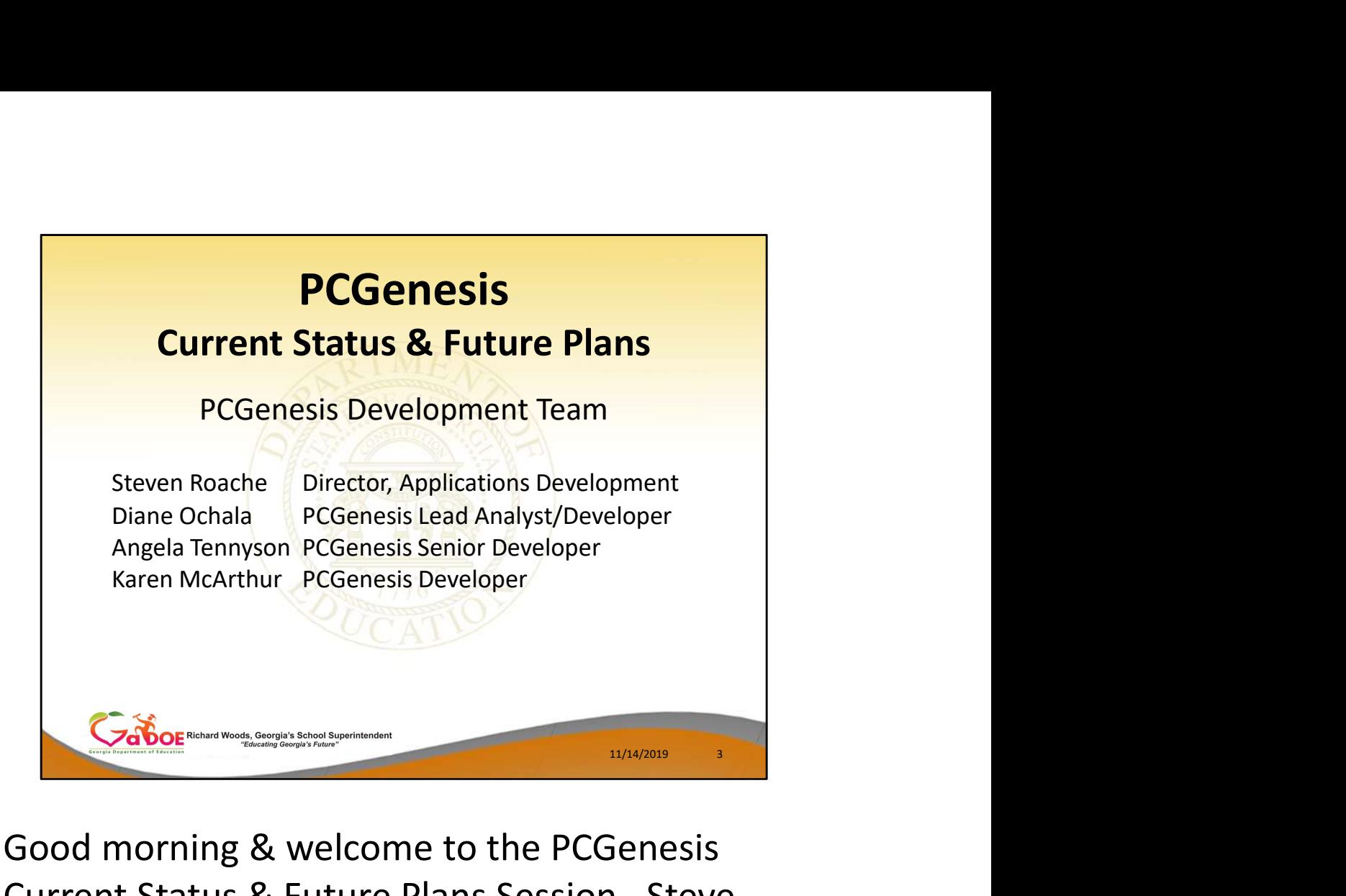

- Good morning & welcome to the PCGenesis Current Status & Future Plans Session. Steve, Angela & I thank you for coming today. I would also like to introduce our manager, Steven Roache, who is attending GASBO this year as well.
- Please feel free to make comments or ask questions during the presentation. When we get to the future plans portion, we need your input to help us focus on your needs. So all of you, please join in the discussion.

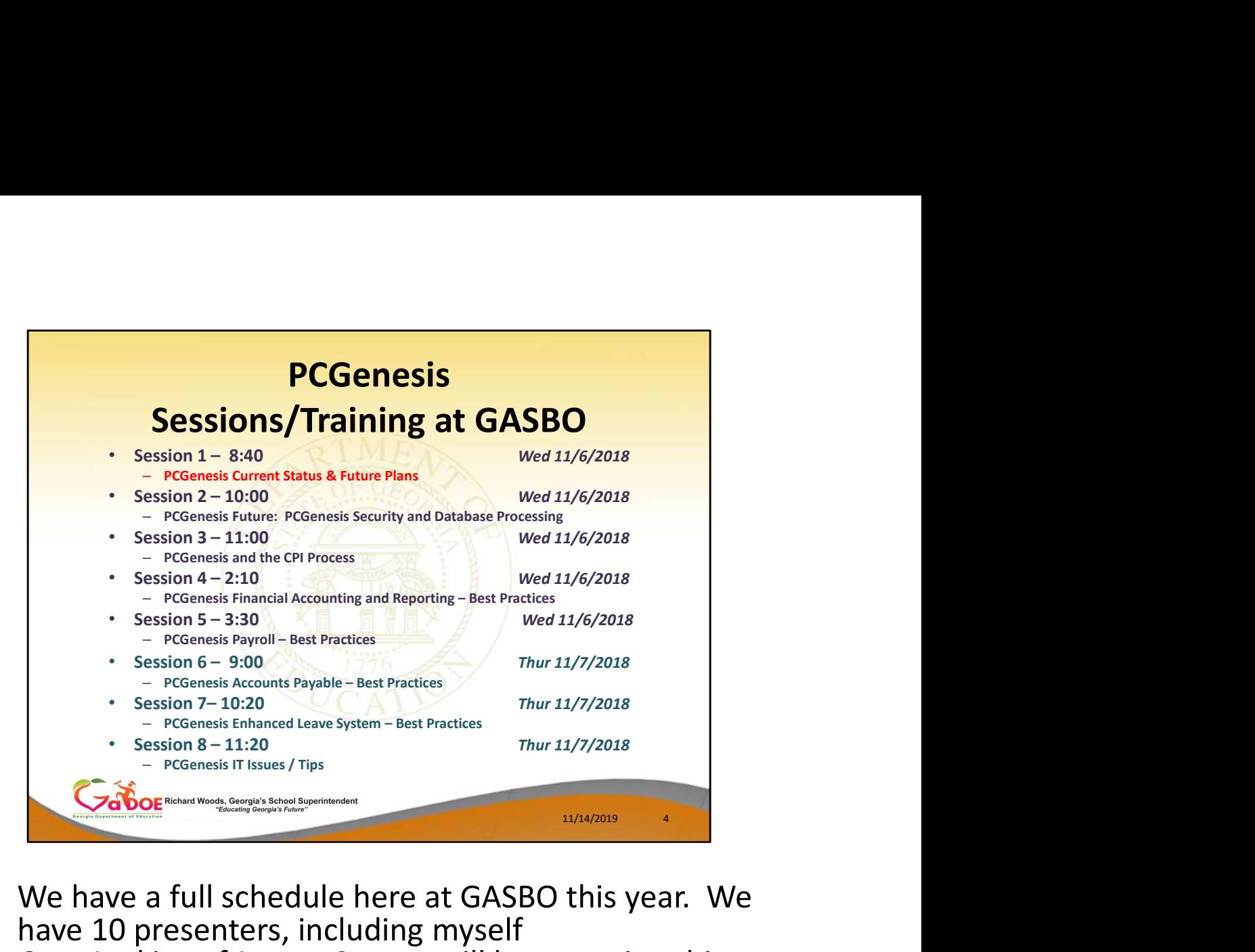

- We have a full schedule here at GASBO this year. We have 10 presenters, including myself
- Gary Jenkins of Jasper County will be returning this year to offer his insights into the Enhanced Leave System.
- We are also welcoming many new presenters: Angela Adams of Buford City and Julie Wiley of Berrien County will talk about best practices in the FAR system; vear to offer his insights into the Enhanced Leave<br>System.<br>
• We are also welcoming many new presenters: Angela<br>
Adams of Buford City and Julie Wiley of Berrien<br>
County will talk about best practices in the FAR<br>
system;<br>
•
- Stephanie Collins of Twiggs County will be presenting Payroll Best Practices along with Gary Jenkins;
- Jamie Ulrich and Beth Covington of Dawson County will talk about Accounts Payable;
- Jeanie Jaworski will present alongside Gary Jenkins in the Enhanced Leave session; and
- Steve Phillips of Terrell County will be offering a
- 

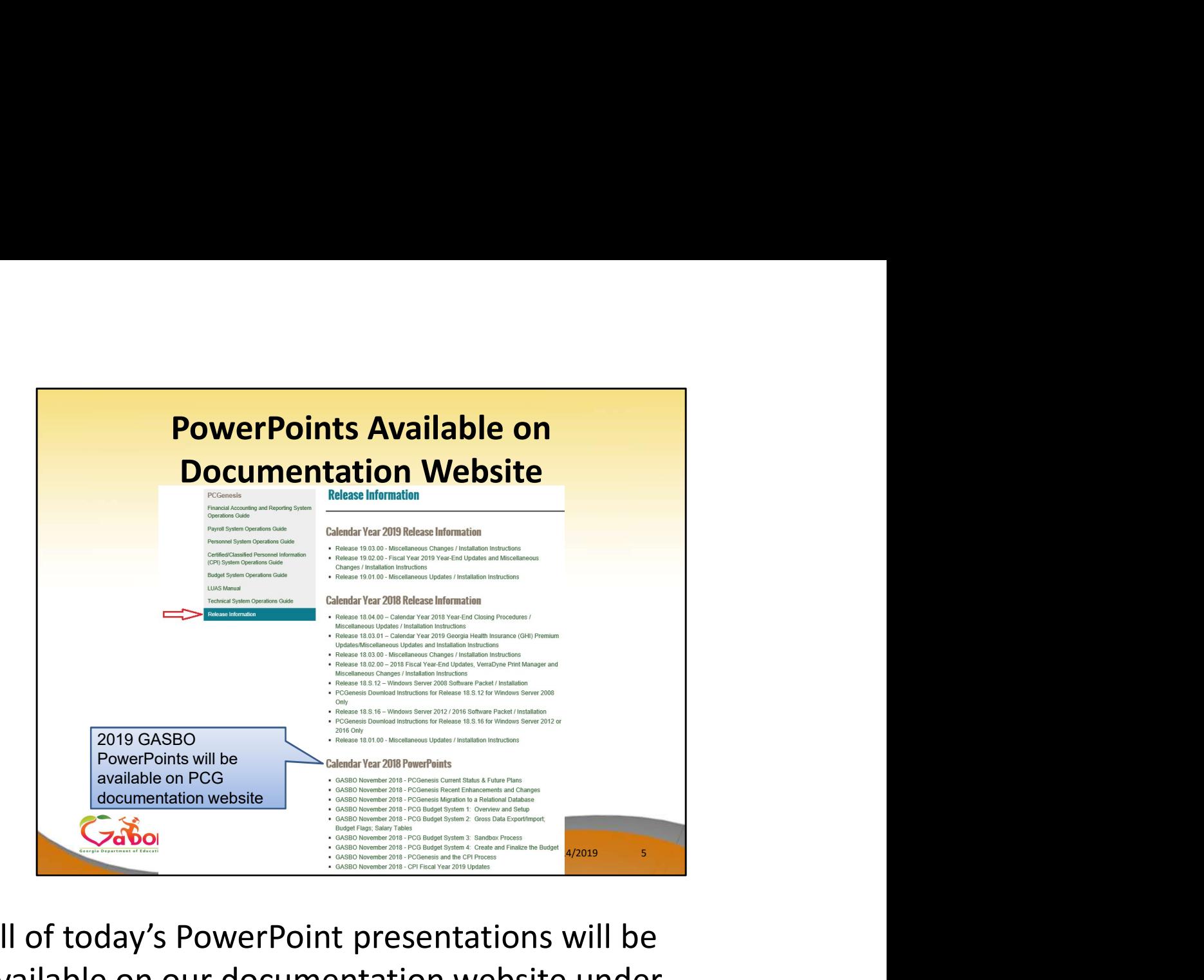

All of today's PowerPoint presentations will be available on our documentation website under 'Release Information'. We will publish the PowerPoint along with the presenter's notes for future viewing.

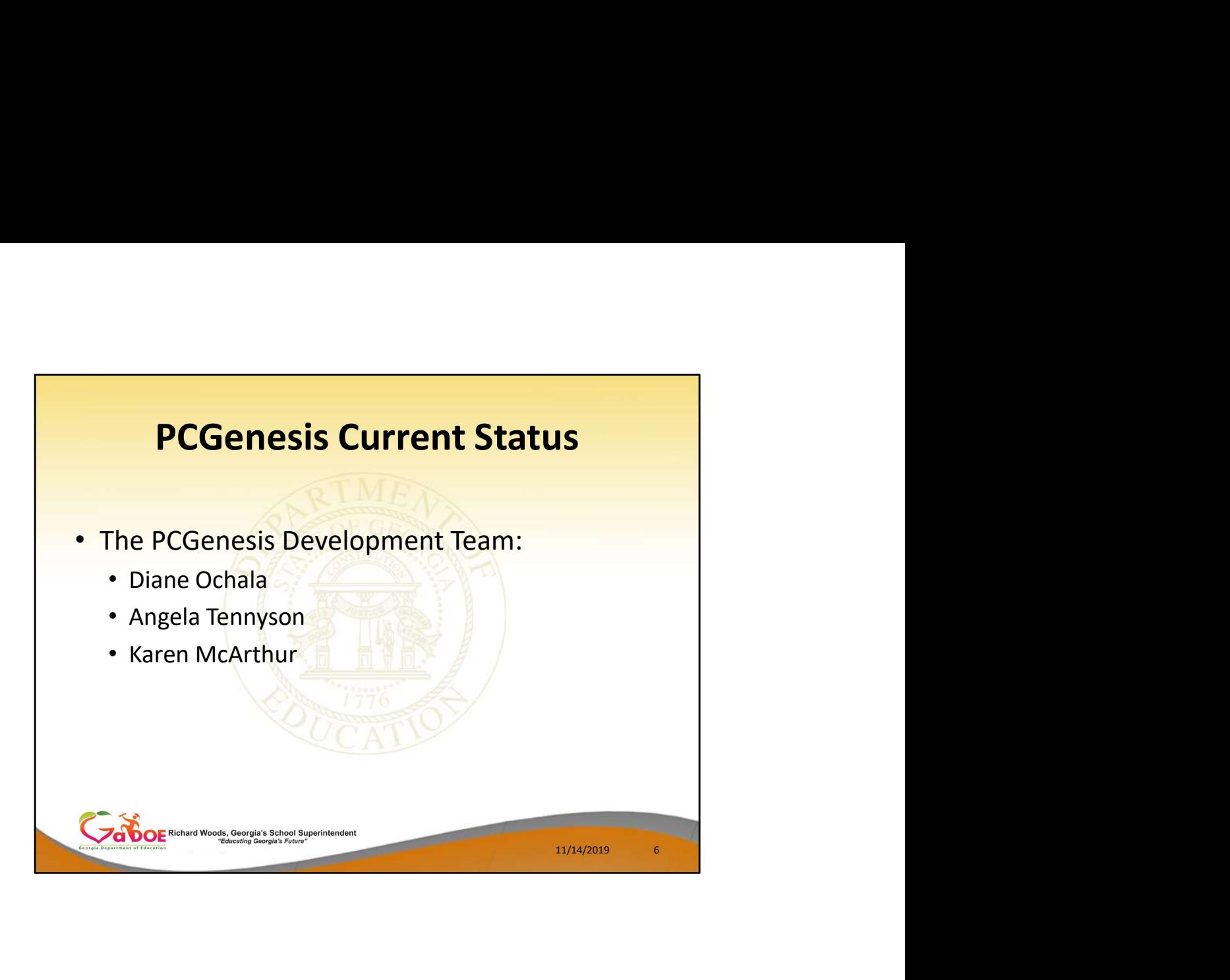

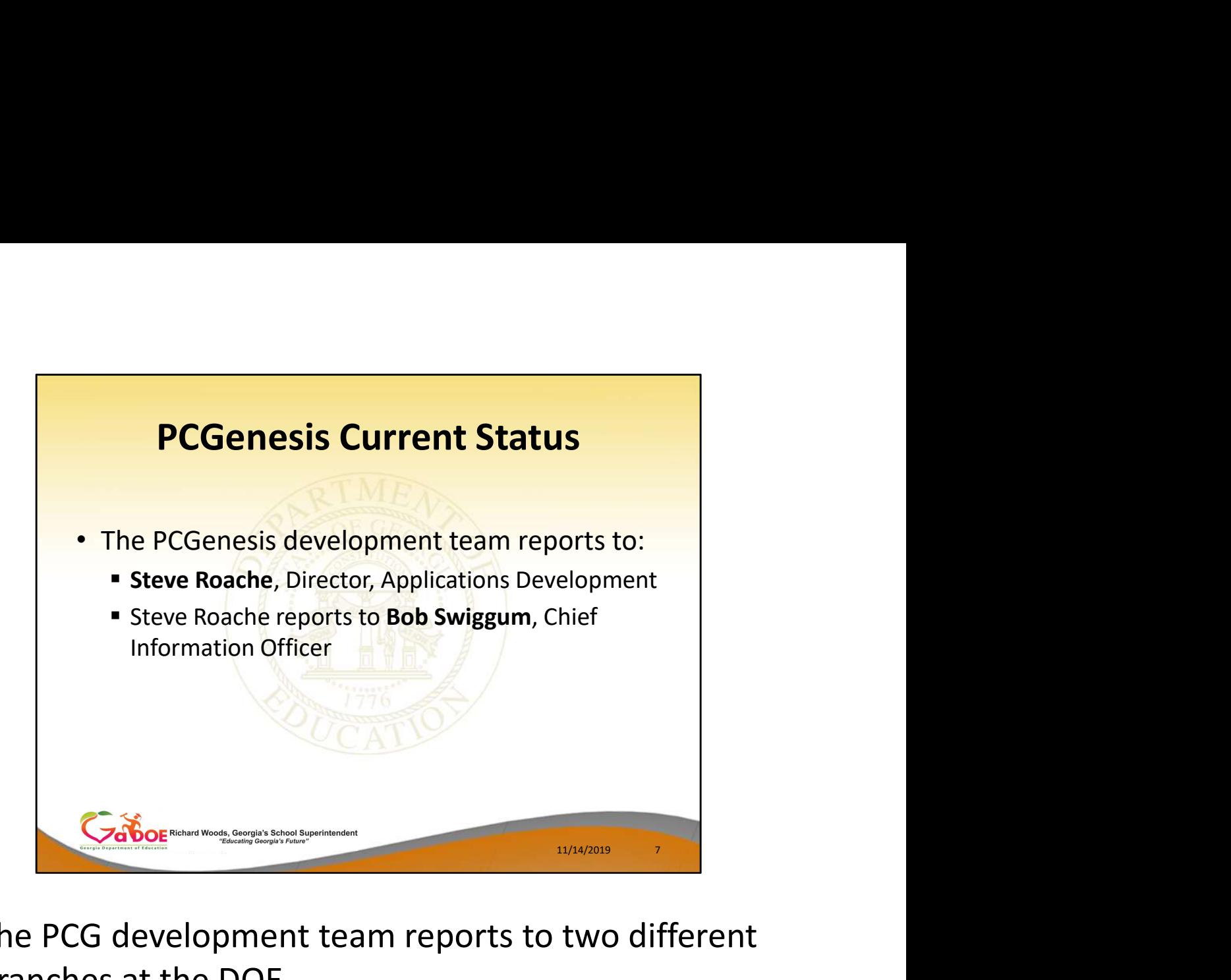

The PCG development team reports to two different branches at the DOE.

Angela and I directly report to the IT department. Our direct manager is Steve Roache and Steve reports to the Chief Information Officer, Bob Swiggum.

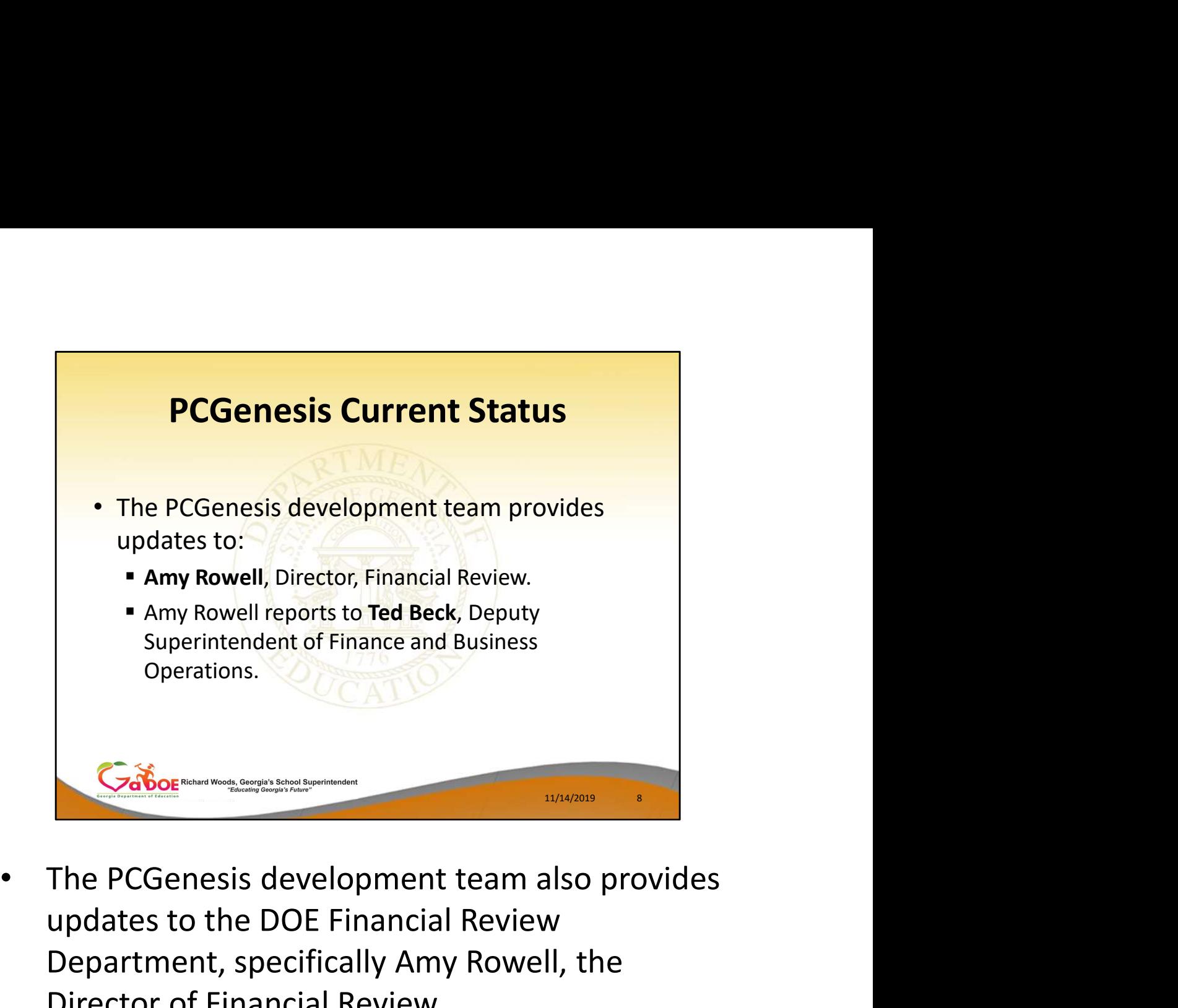

- updates to the DOE Financial Review Department, specifically Amy Rowell, the Director of Financial Review.
- Amy reports to Ted Beck, Deputy Superintendent of Finance and Business Operations.

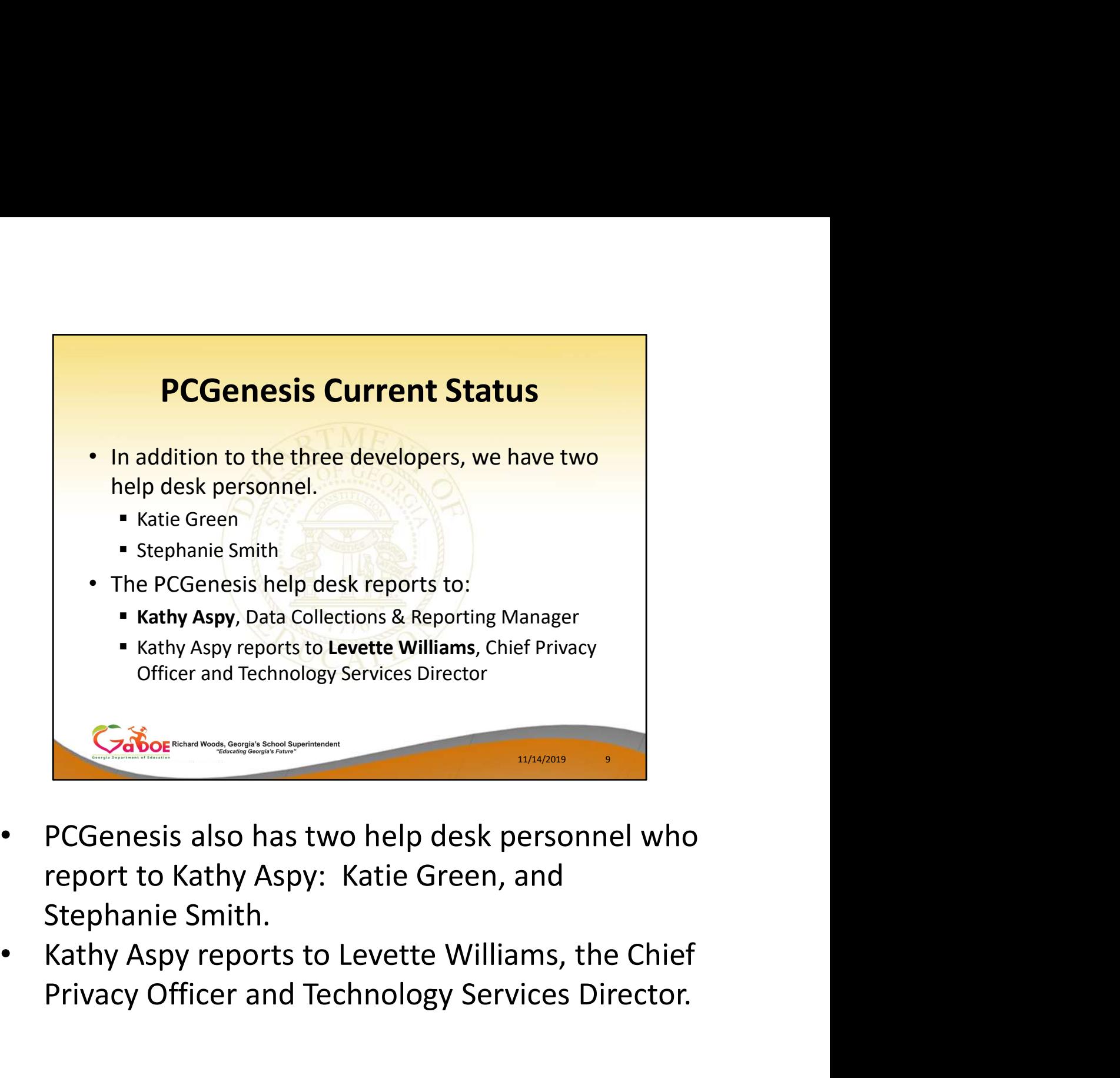

- report to Kathy Aspy: Katie Green, and Stephanie Smith.
- Privacy Officer and Technology Services Director.

# Agenda • Introduction **Agenda<br>• Introduction<br>• PCGenesis Server Requirements<br>• Migration to Database Technology<br>• New 2020 Federal W-4 Form<br>• Recent Enhancements** • Migration to Database Technology • New 2020 Federal W-4 Form • Recent Enhancements 11/14/2019 10

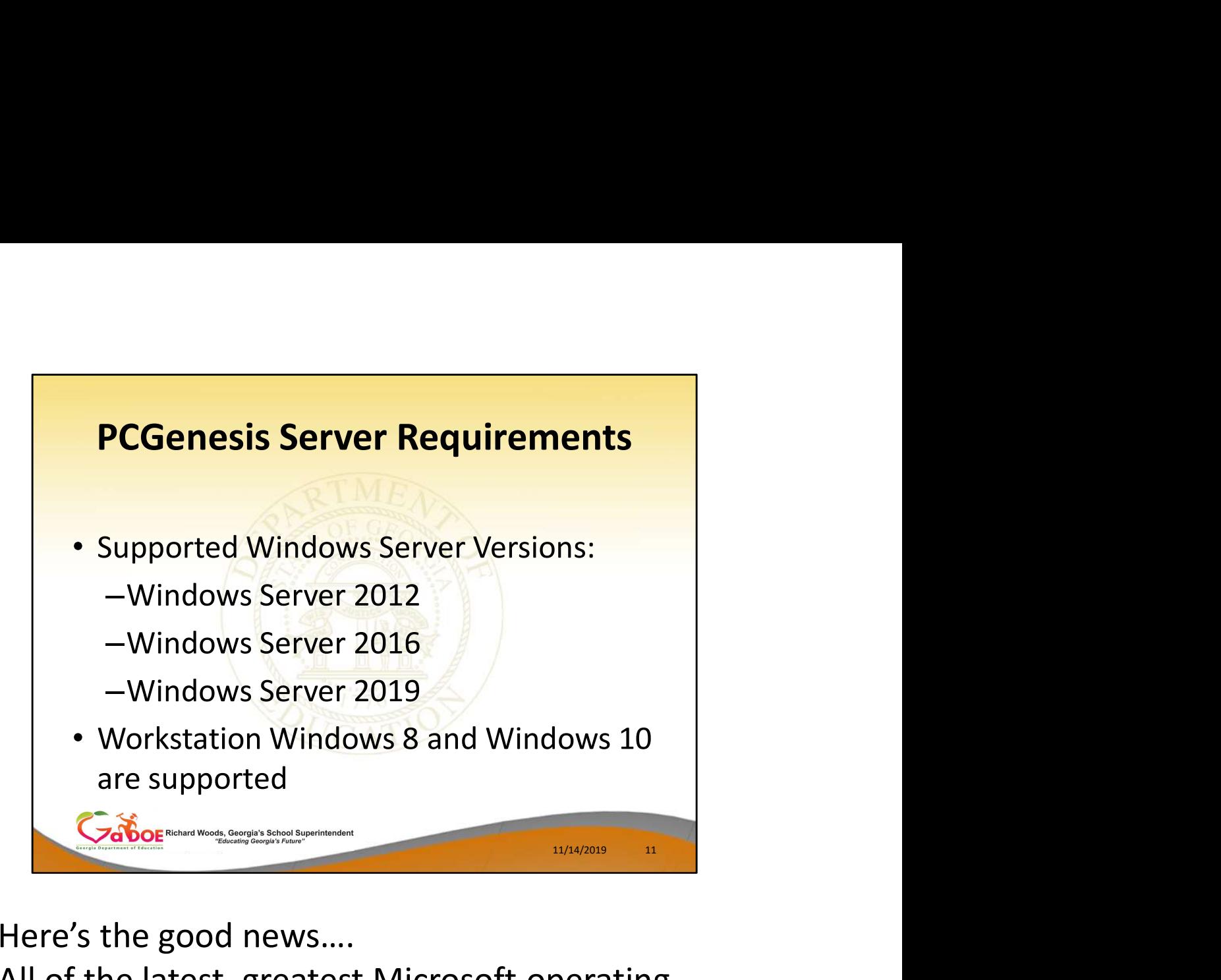

- Here's the good news….
- All of the latest, greatest Microsoft operating systems are now supported!
- There will be no problem upgrading workstations to Windows 10
- And, there will be no problems upgrading servers to Windows Server 2012 or Windows Server 2016 or Windows Server 2019

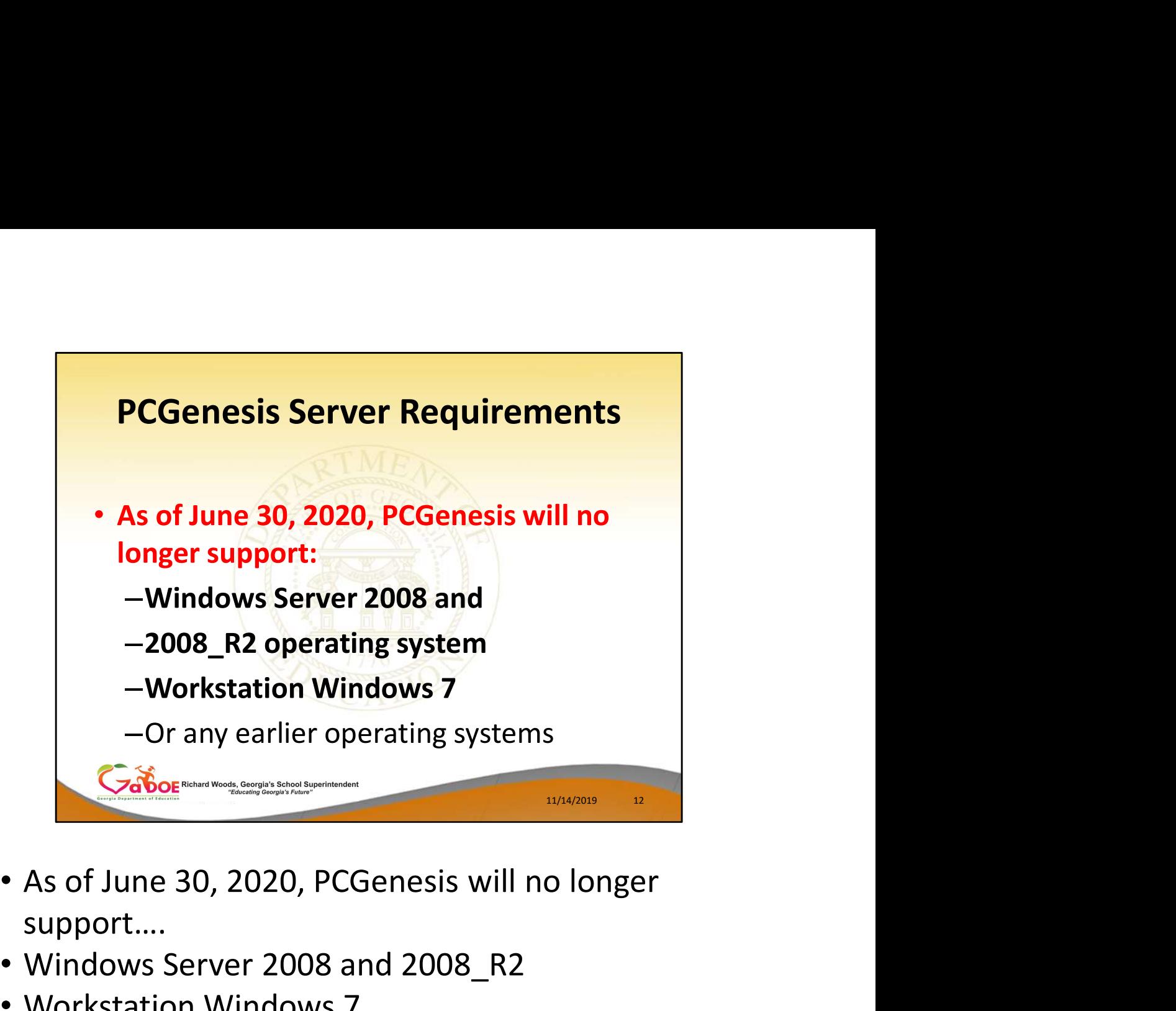

- support….
- Windows Server 2008 and 2008\_R2
- Workstation Windows 7

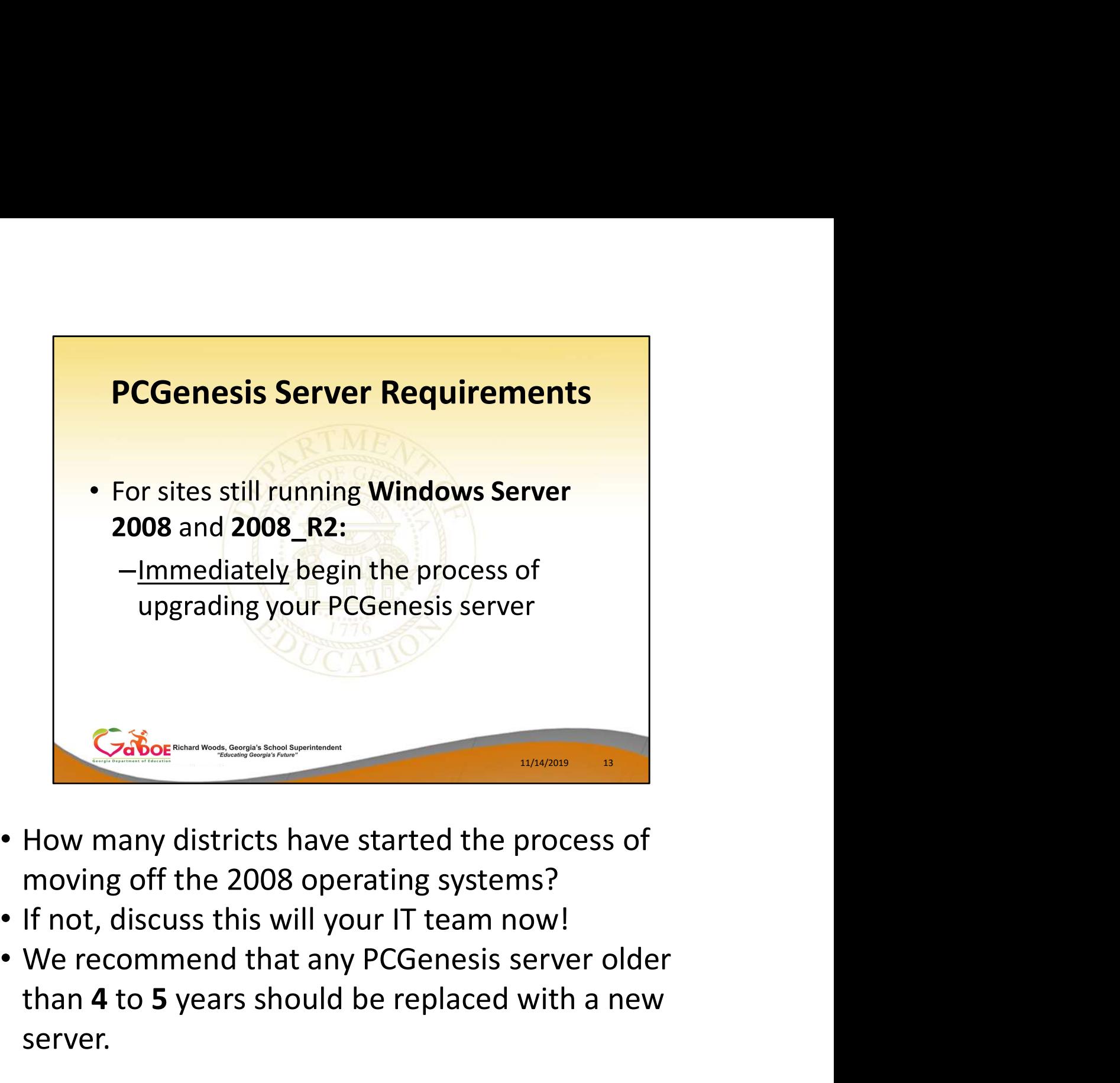

- How many districts have started the process of moving off the 2008 operating systems?
- If not, discuss this will your IT team now!
- than 4 to 5 years should be replaced with a new server.

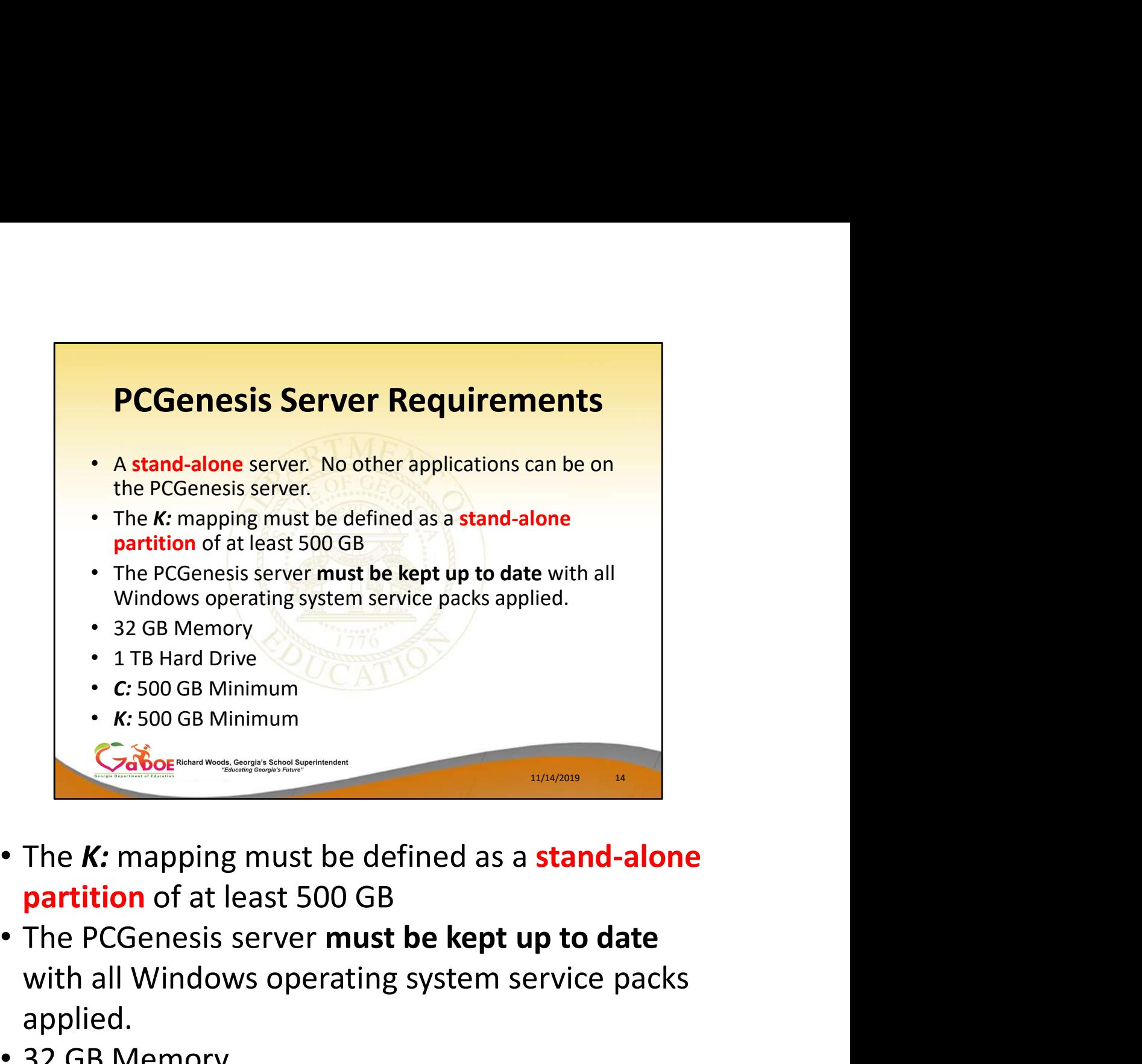

- The K: mapping must be defined as a stand-alone partition of at least 500 GB
- with all Windows operating system service packs applied.
- 32 GB Memory
- 1 TB Hard Drive
- C: 500 GB Minimum
- $\cdot$  K: 500 GB Minimum

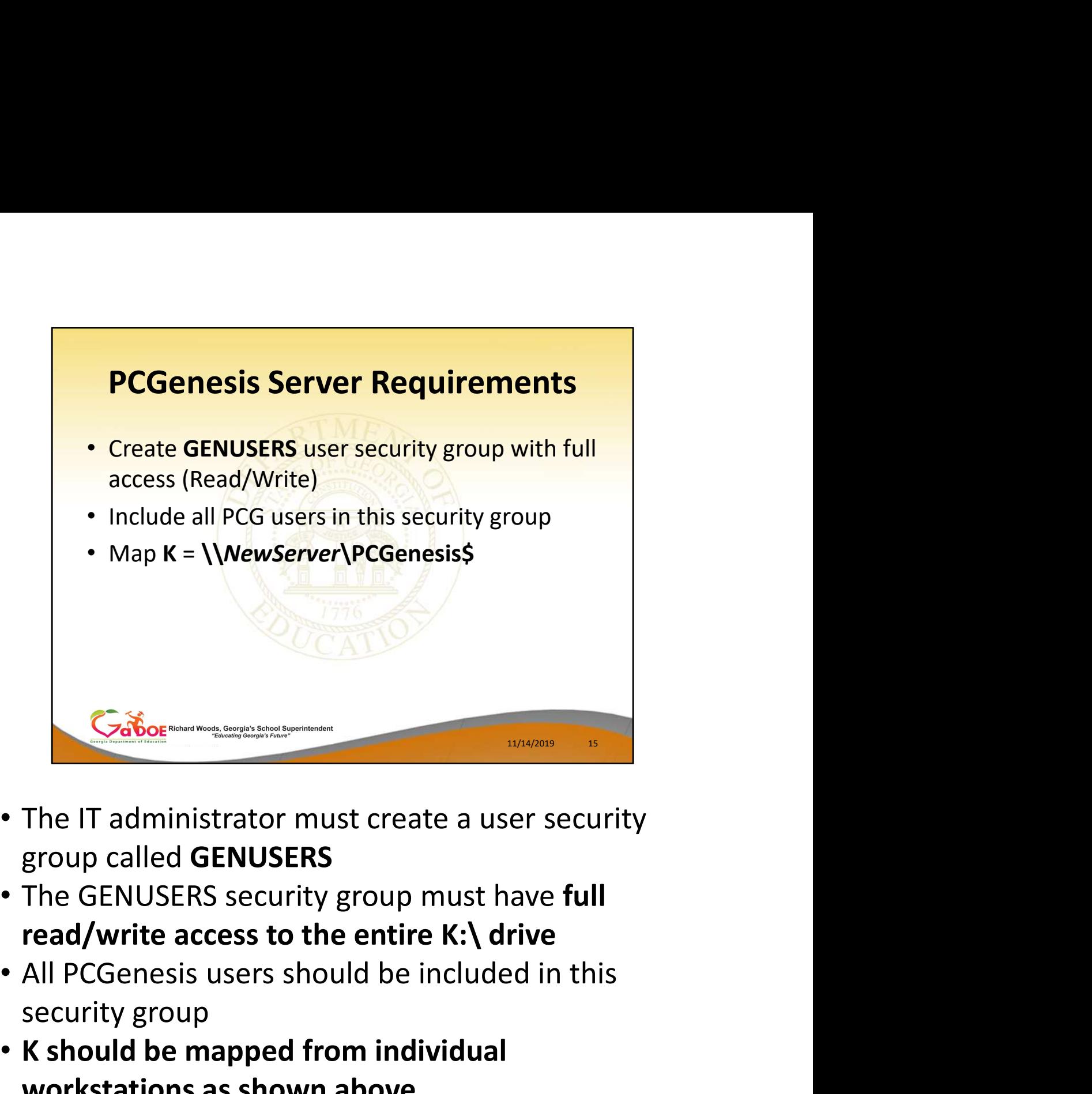

- The IT administrator must create a user security group called GENUSERS
- The GENUSERS security group must have full
- security group
- K should be mapped from individual workstations as shown above

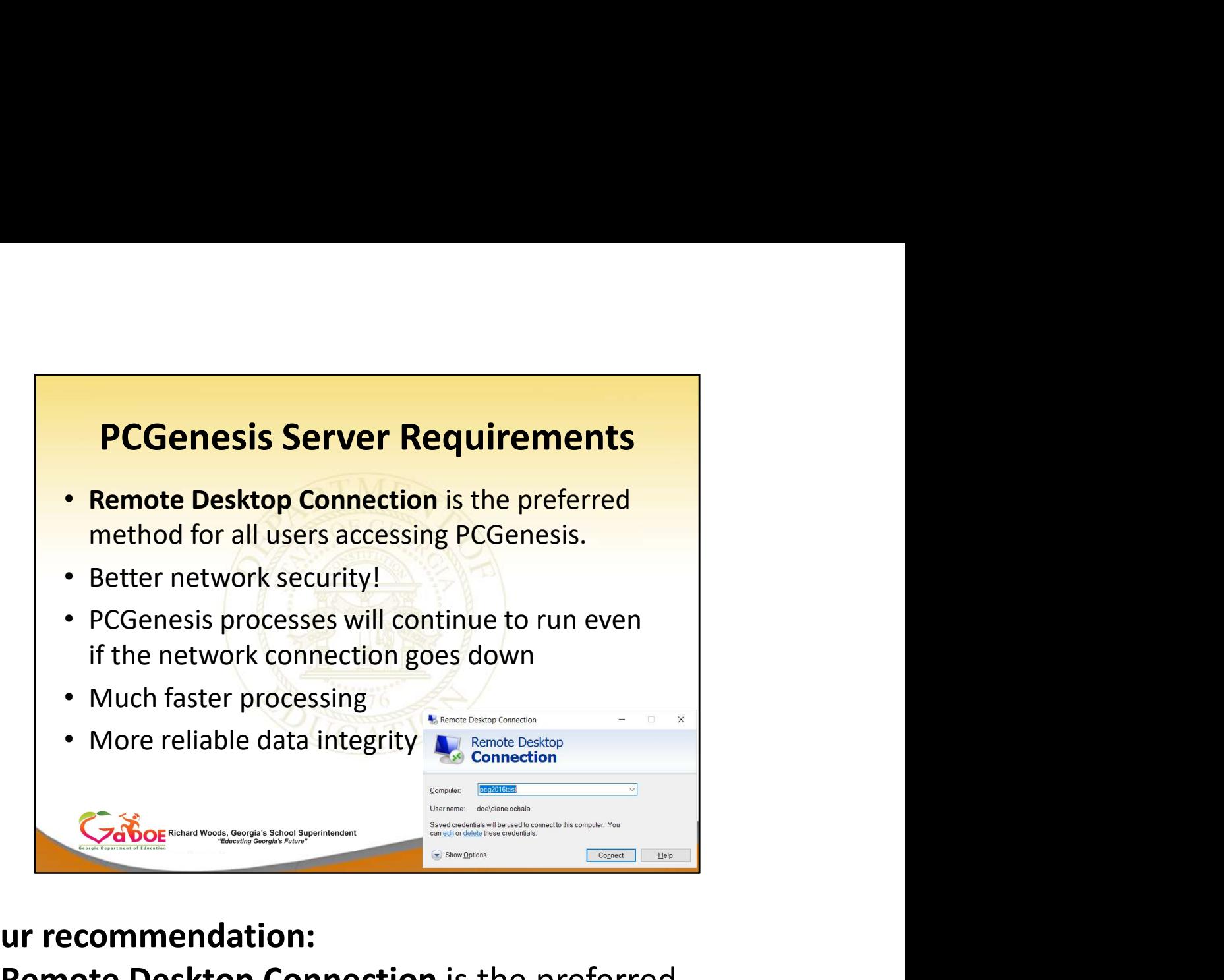

#### Our recommendation:

- Remote Desktop Connection is the preferred method for all users accessing PCGenesis.
- When using Remote Desktop, PCGenesis processes will continue to run on the server, even if the network connection goes down
- Better network security!
- Much faster processing
- More reliable data integrity
- How many districts are now using Remote Desktop Connection to access PCGenesis???

# Agenda • Introduction **Agenda<br>• Introduction<br>• PCGenesis Server Requirements<br>• Migration to Database Technology<br>• New 2020 Federal W-4 Form<br>• Recent Enhancements** • Migration to Database Technology • New 2020 Federal W-4 Form • Recent Enhancements 11/14/2019 17

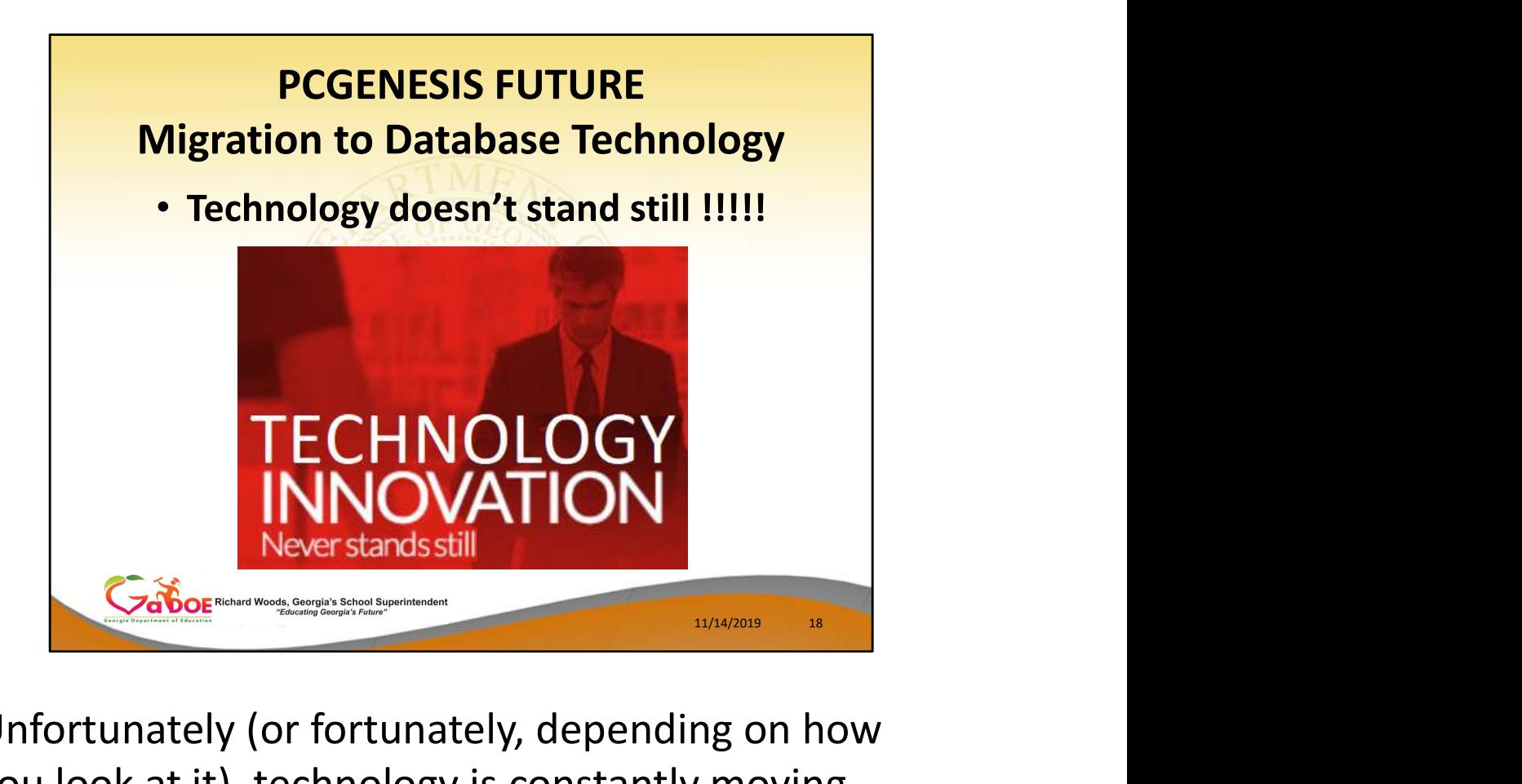

Unfortunately (or fortunately, depending on how you look at it), technology is constantly moving forward, which makes it a challenge for all of us to keep up, especially the software developers. Change is never easy, but it is necessary.

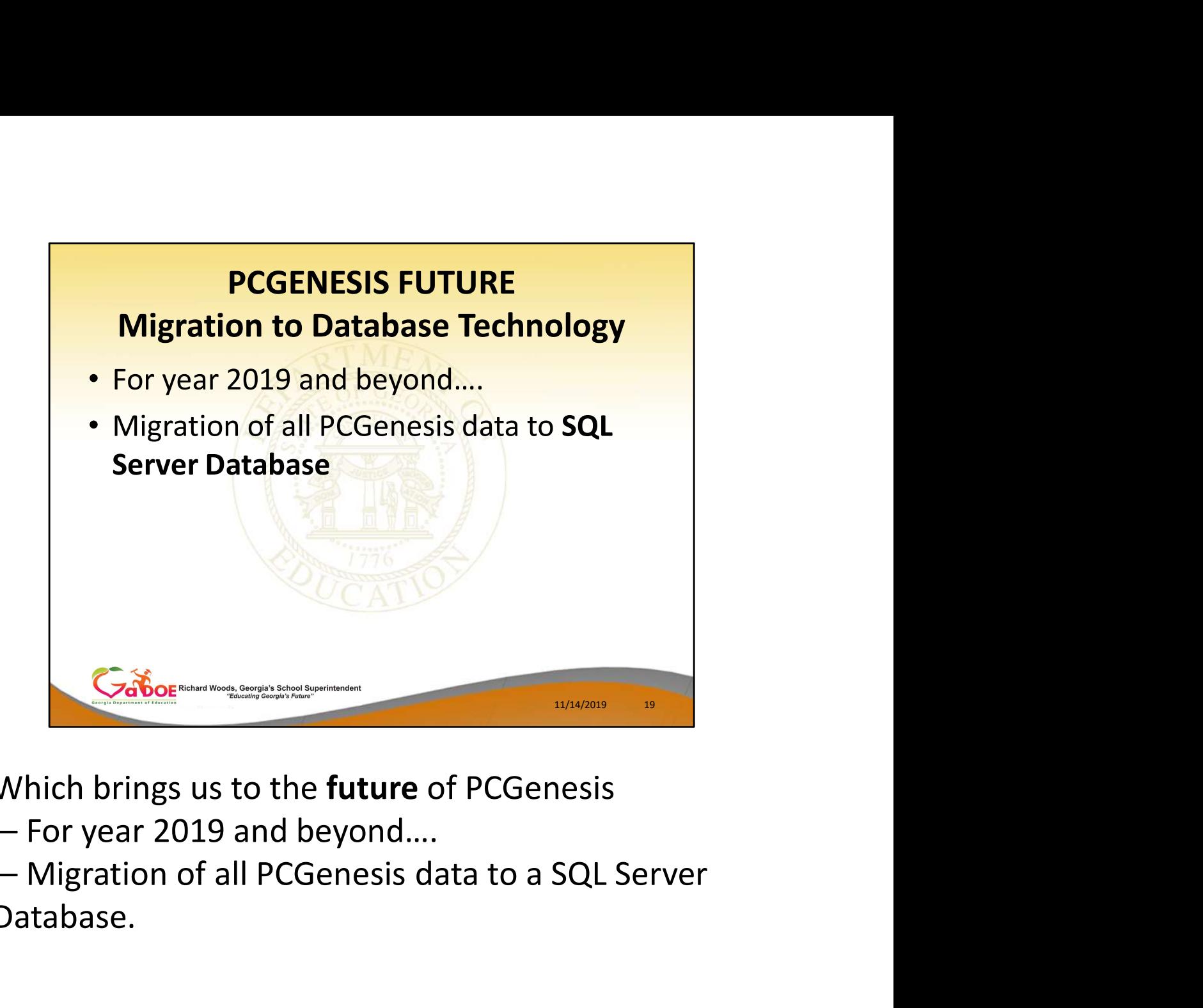

Which brings us to the future of PCGenesis

Database.

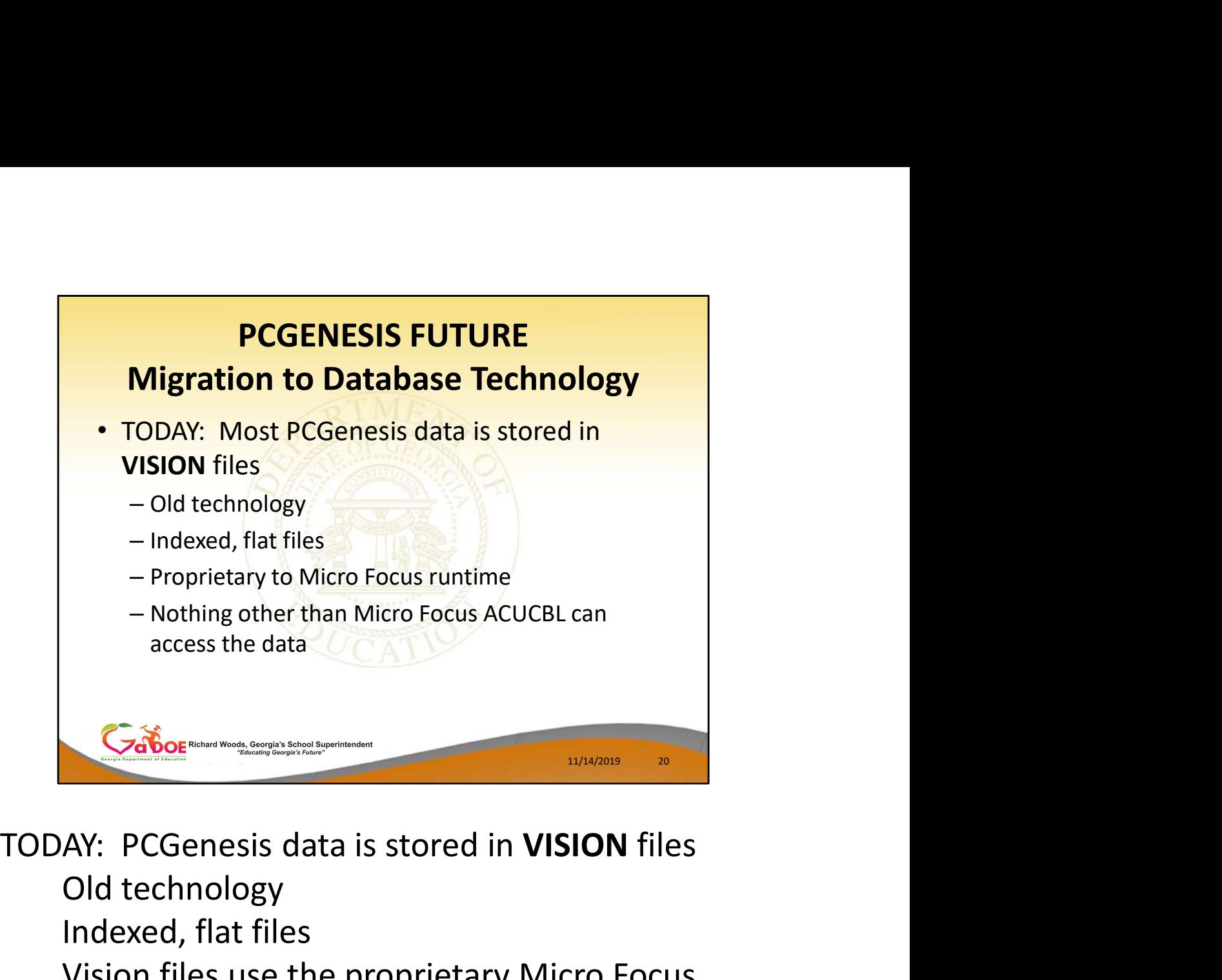

Old technology Indexed, flat files Vision files use the proprietary Micro Focus runtime Nothing other than Micro Focus ACUCBL can access the data

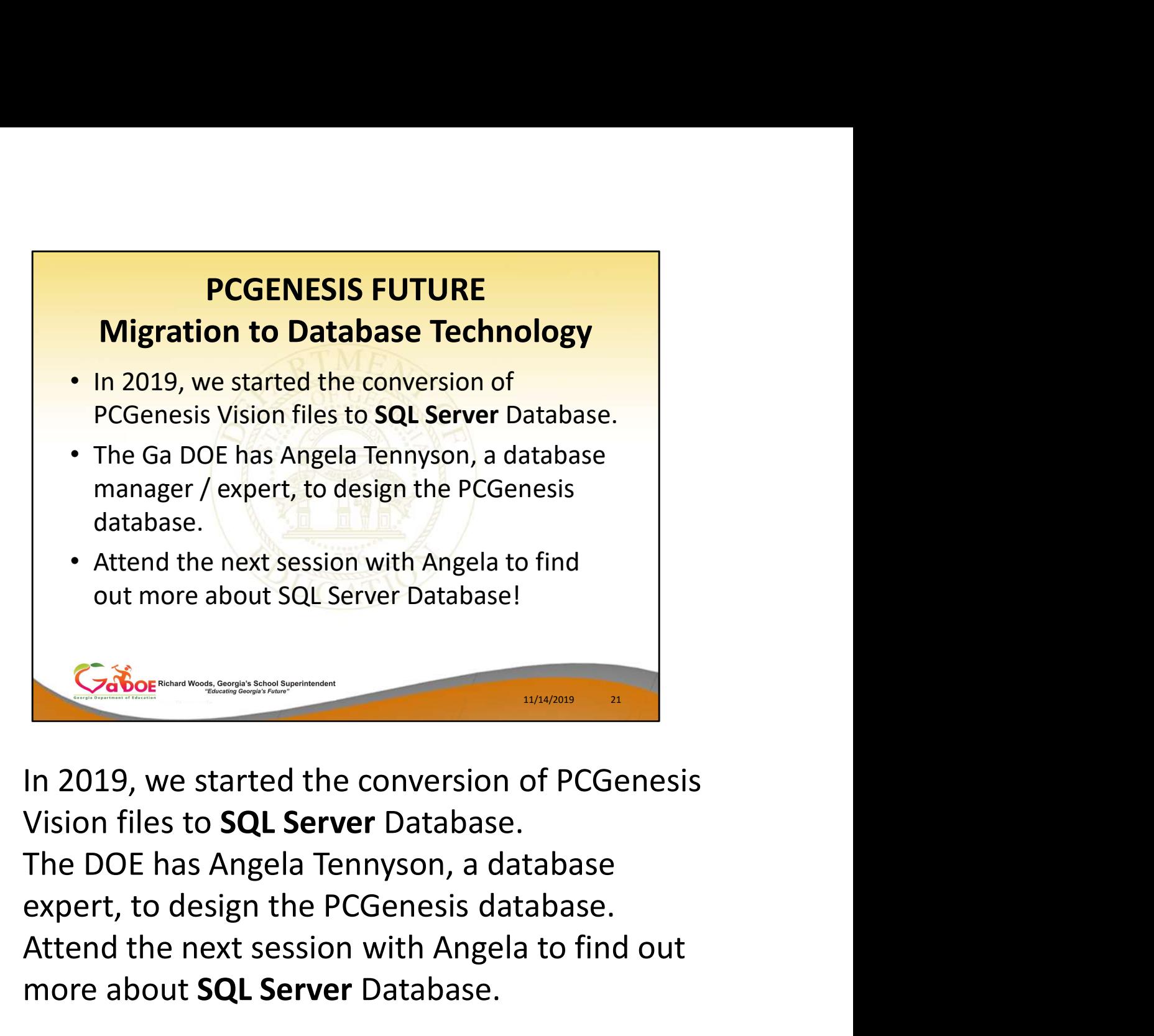

- In 2019, we started the conversion of PCGenesis Vision files to SQL Server Database.
- The DOE has Angela Tennyson, a database
- Attend the next session with Angela to find out more about SQL Server Database.

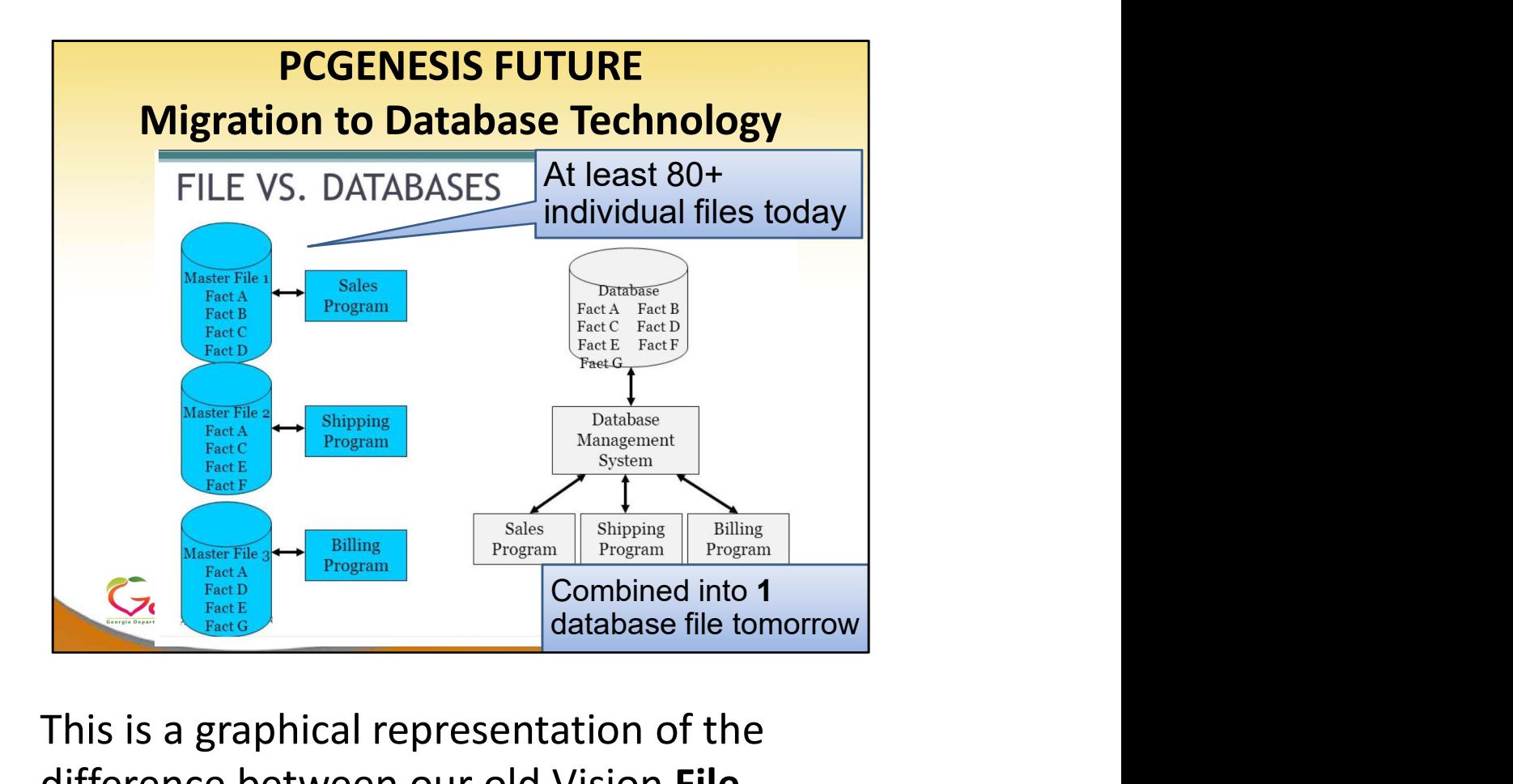

- This is a graphical representation of the difference between our old Vision File technology and database technology.
- As you can see from the picture, the old file structure has lots and lots of individual files. Think about all the separate, individual files contained in your SECOND data directory: K:\SECOND\FARDATA\AUDIT K:\SECOND\PAYDATA\PAYROLL…

In a database, we essentially have one location/file where all the data is stored. We don't need to keep track of 80 + individual files.

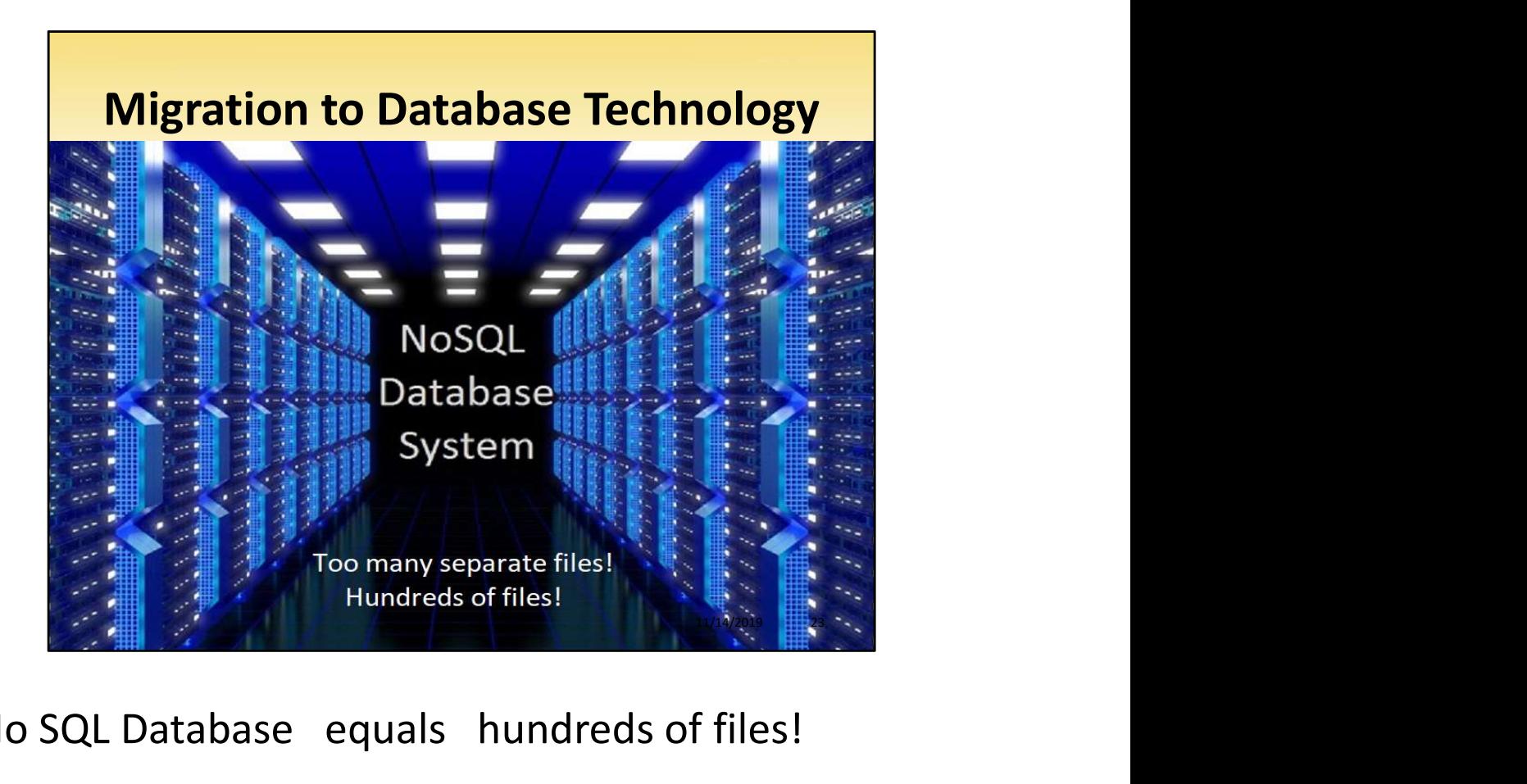

### No SQL Database equals hundreds of files!

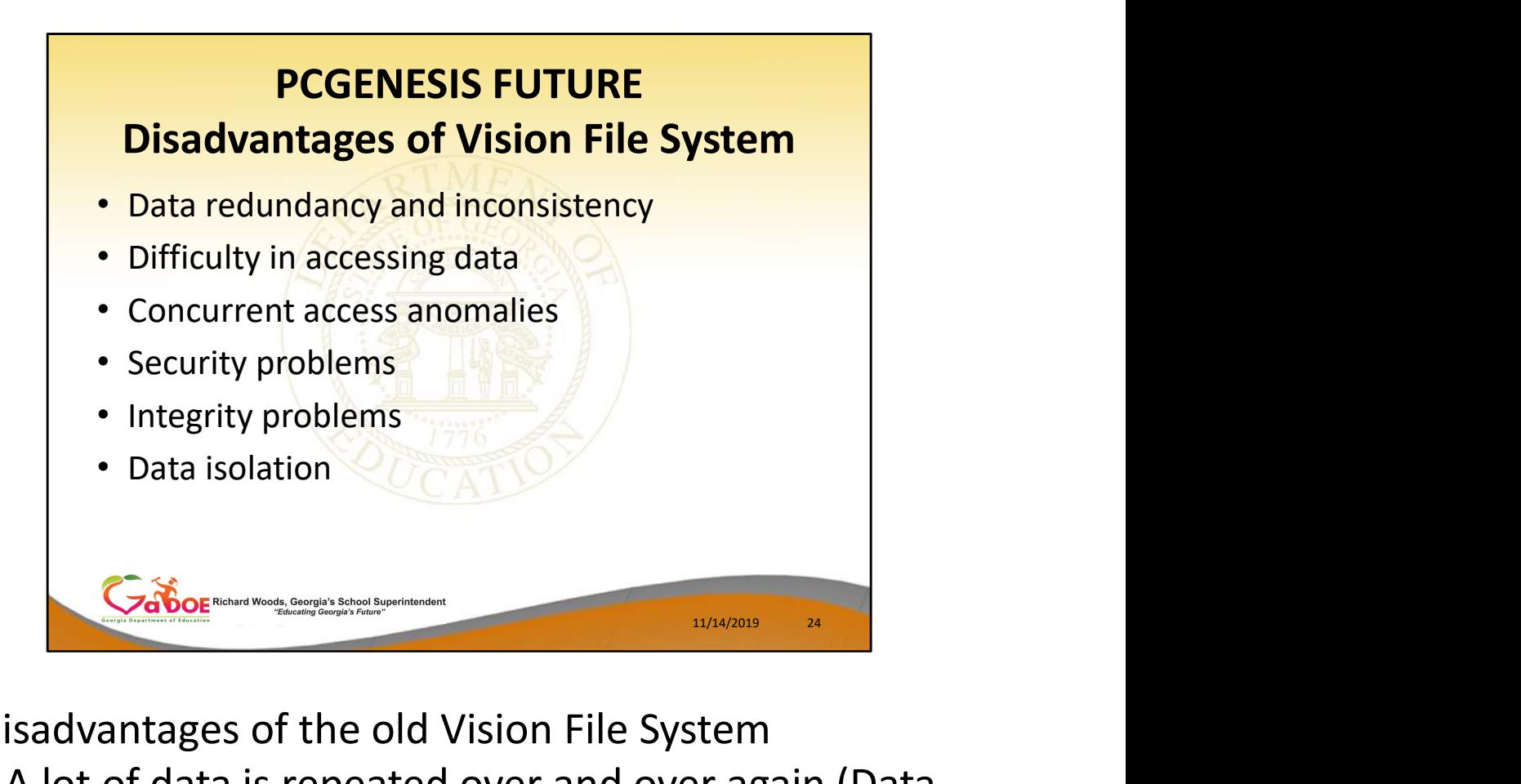

Disadvantages of the old Vision File System

- A lot of data is repeated over and over again (Data redundancy and inconsistency)
- We don't have a lot of built-in tools to access VISION file data (Difficulty in accessing data)
- The system can hiccup if two users try to access the data at the same time (Concurrent access anomalies)
- Limited security is available for VISION data files (Security problems)
- We frequently need data repairs (Integrity problems)
- Data isolation

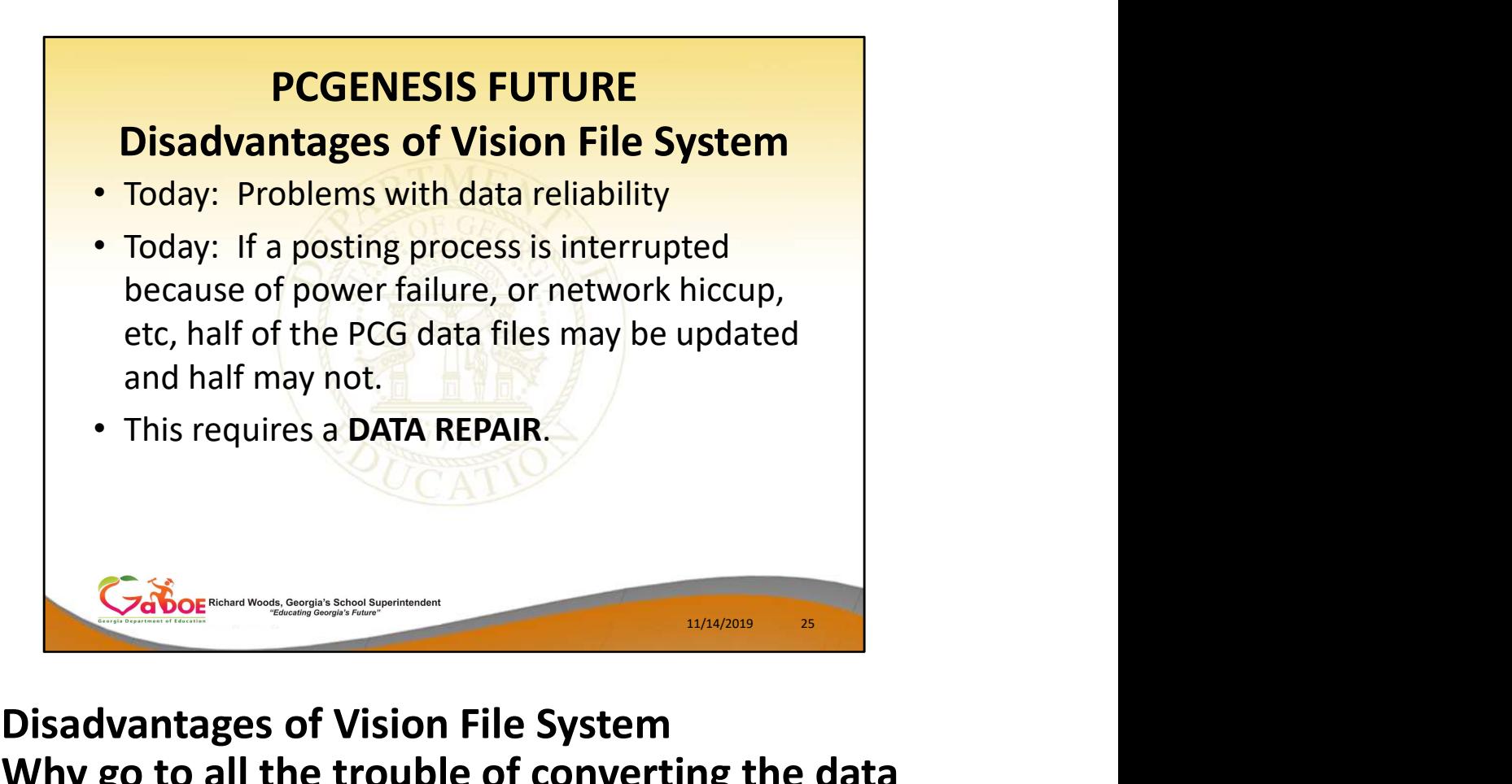

- Disadvantages of Vision File System
- Why go to all the trouble of converting the data files?
- Today, we have problems with data reliability
- Today, if a posting process is interrupted because of a power failure, or network hiccup, etc, half of the PCG data files may be updated (for instance the Receipt file) and half of the files may not be (for instance the AUDIT file). • Will yet to all the thouse of converting the data<br>
• Today, we have problems with data reliability<br>
• Today, if a posting process is interrupted because<br>
of a power failure, or network hiccup, etc, half of<br>
the PCG data
- This requires a data repair!!
- Updating the data files allows us to implement far better transaction processing
- structures

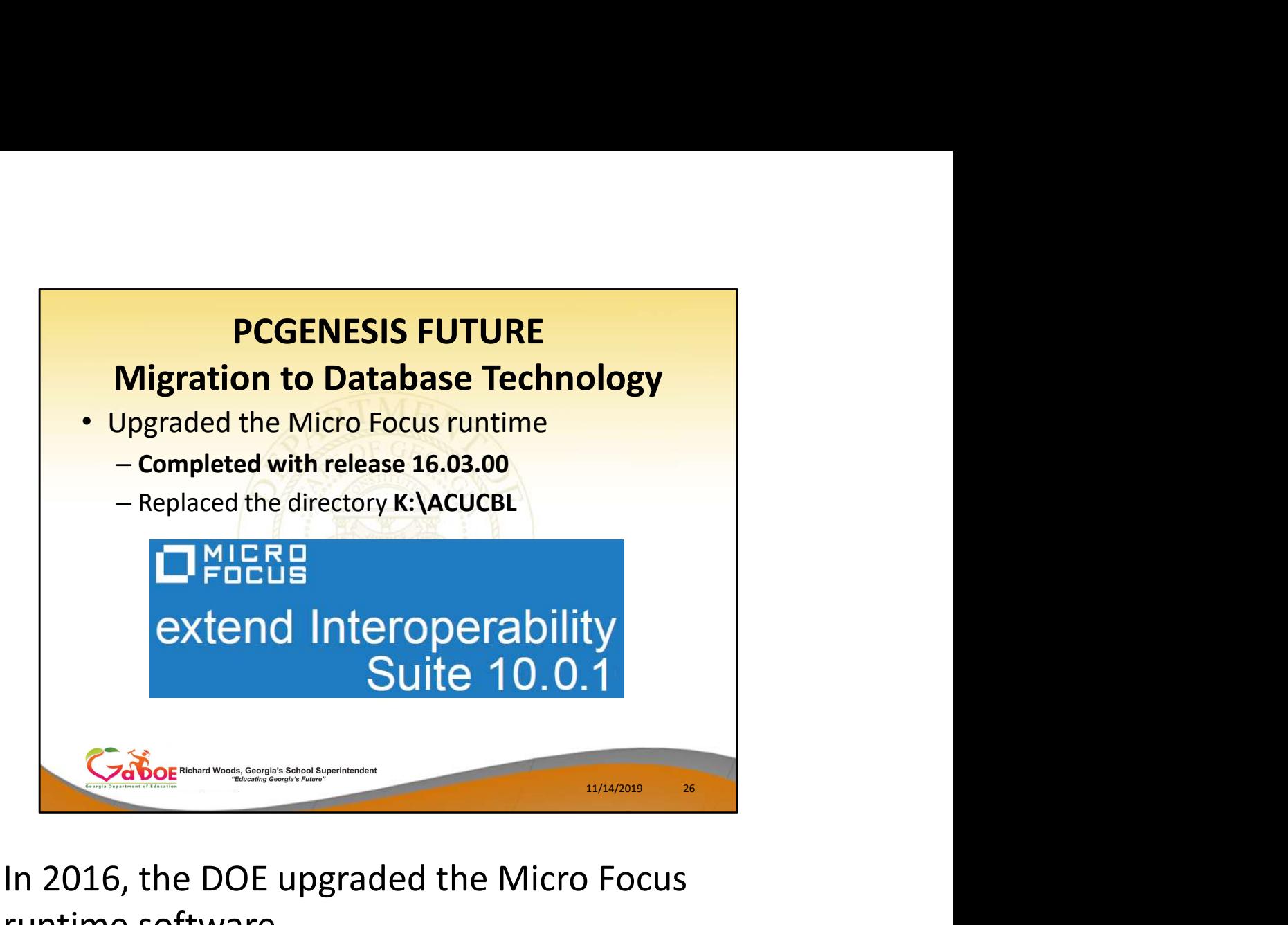

- In 2016, the DOE upgraded the Micro Focus runtime software
- This step replaced the directory **ACUCBL**
- Most of the updates took place "behind the scenes" and you were probably not aware of the changes
- Even though you might not be aware of any benefits, these changes are BIG!

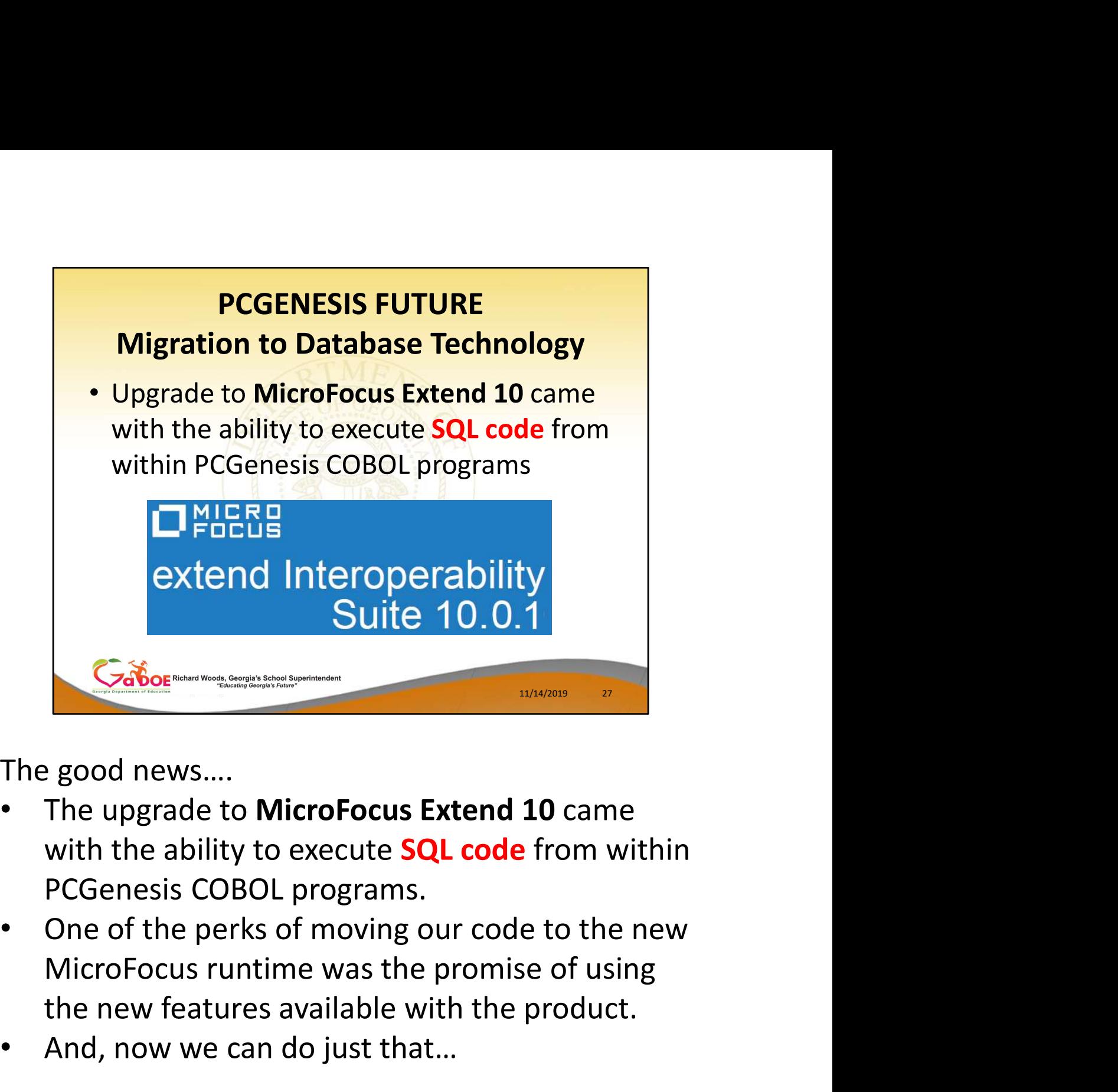

The good news….

- with the ability to execute **SQL code** from within
- One of the perks of moving our code to the new the new features available with the product.
- And, now we can do just that…

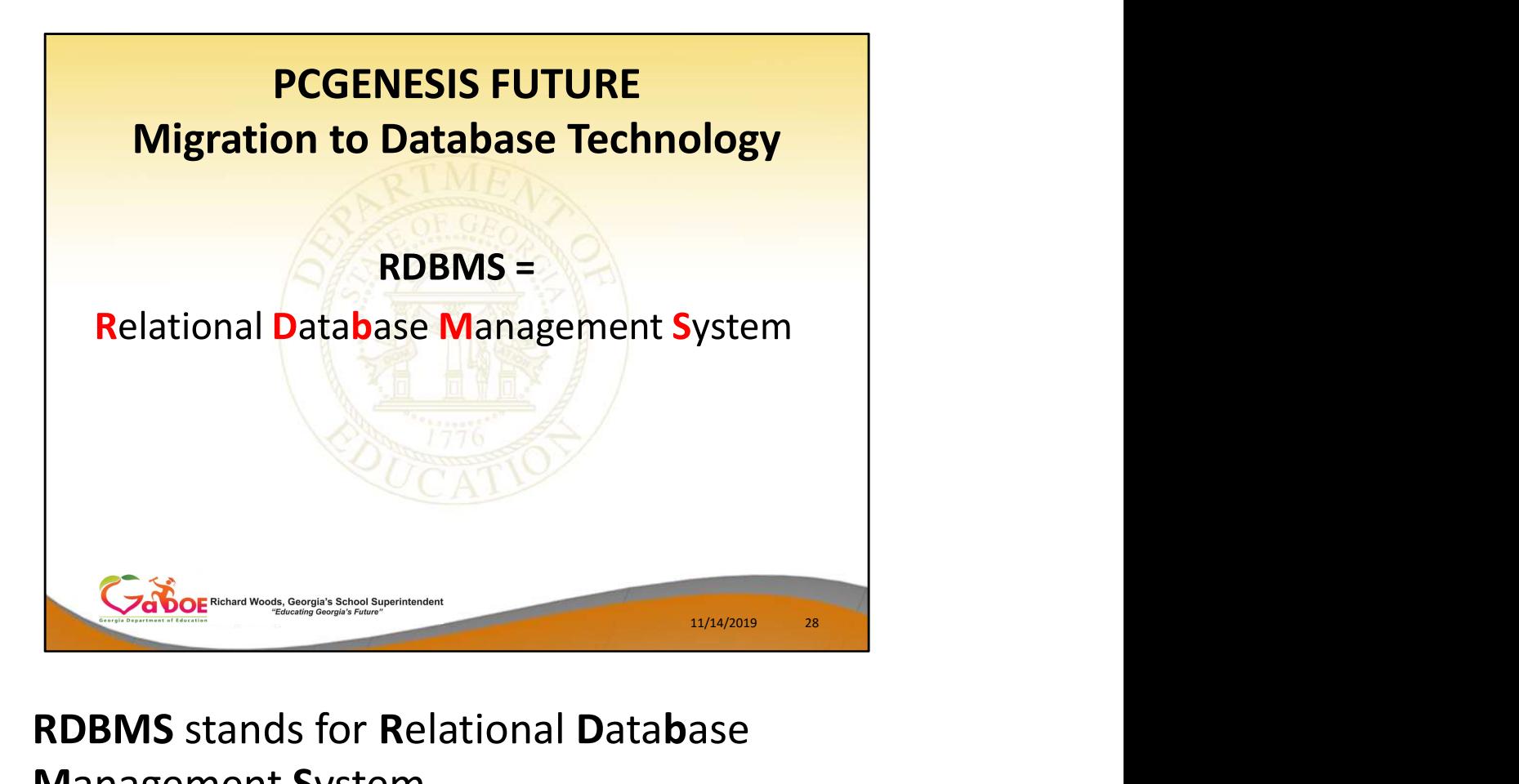

• RDBMS stands for Relational Database Management System

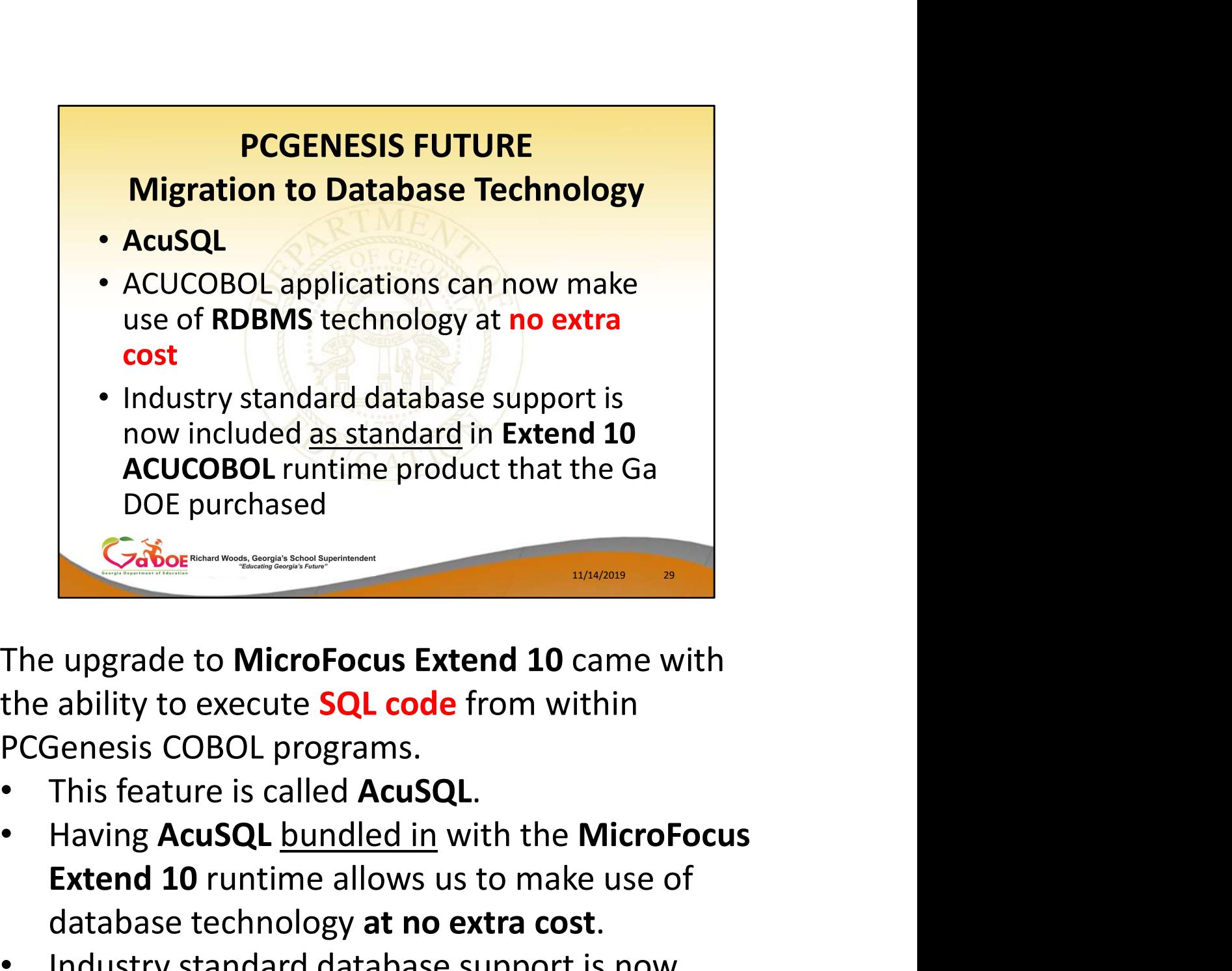

the ability to execute **SQL code** from within

- This feature is called **AcuSQL**.
- Extend 10 runtime allows us to make use of database technology at no extra cost. **Example 10 MicroFocus Extend 10** came with<br>ability to execute **SQL code** from within<br>Senesis COBOL programs.<br>This feature is called **AcuSQL**.<br>Having **AcuSQL** <u>bundled in</u> with the **MicroFocus**<br>**Extend 10** runtime allows u
- Industry standard database support is now runtime product that the Ga DOE purchased

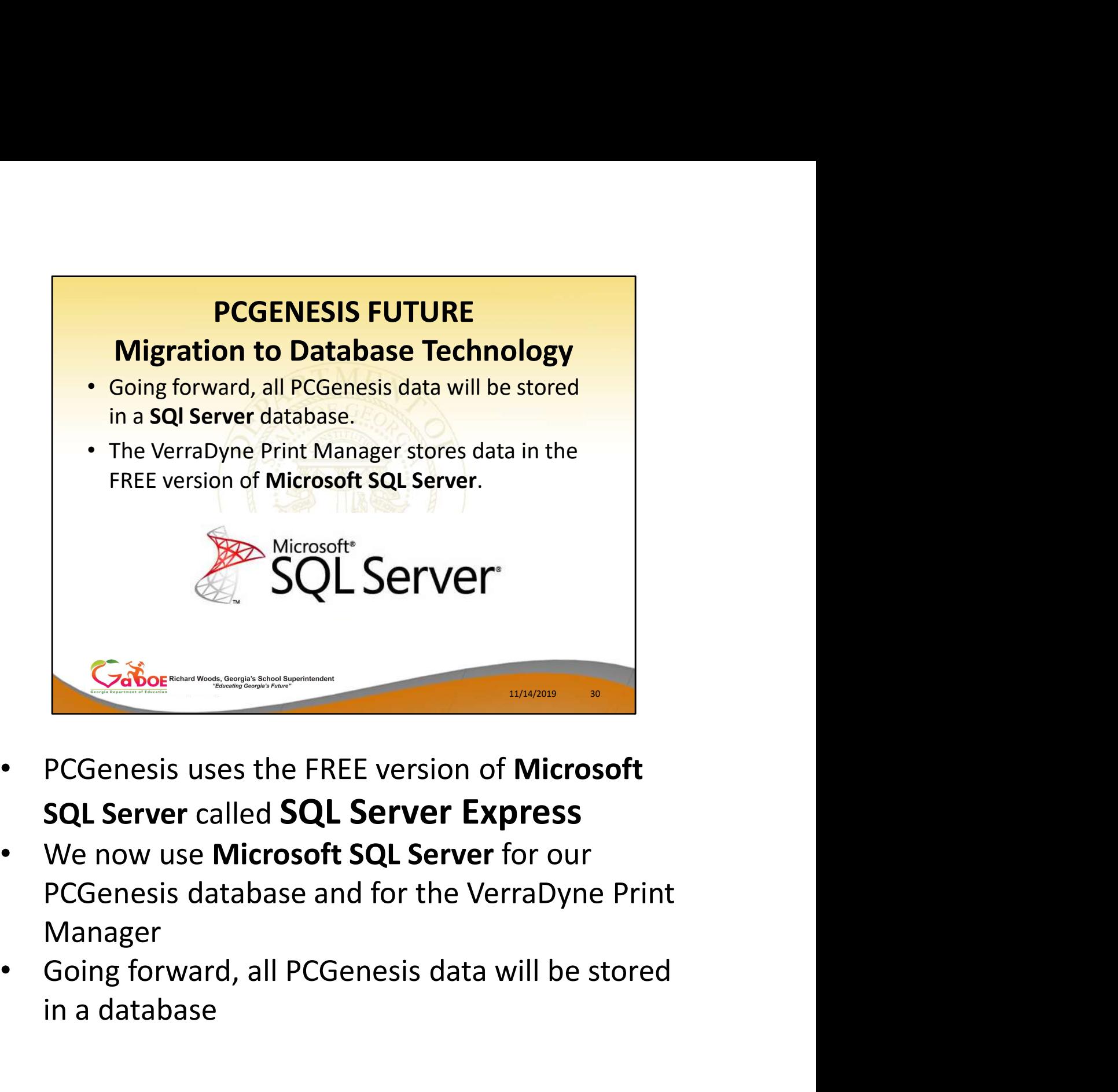

- SQL Server called SQL Server Express
- We now use Microsoft SQL Server for our Manager
- in a database

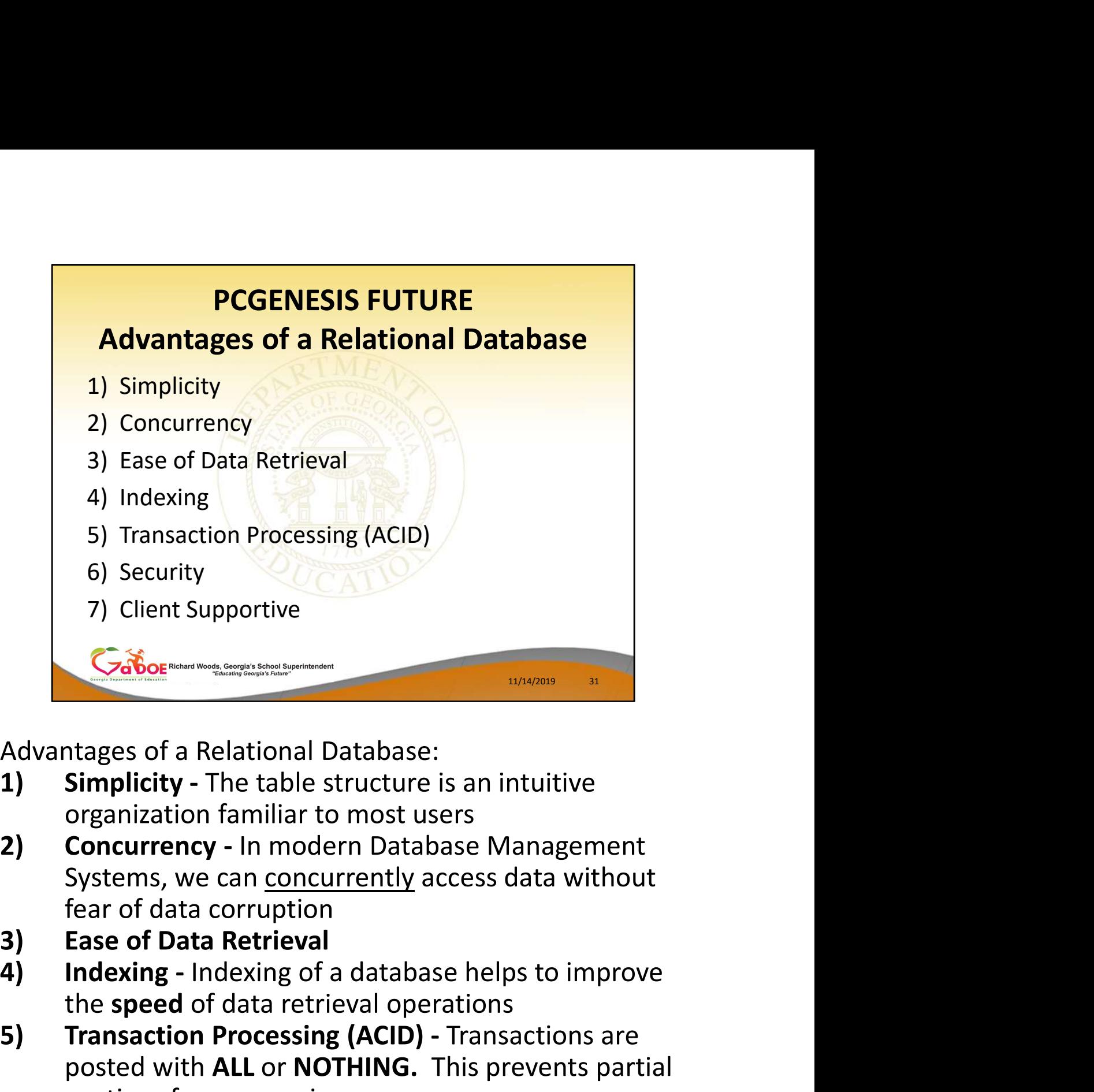

Advantages of a Relational Database:

- organization familiar to most users
- fear of data corruption
- 
- the speed of data retrieval operations
- For the state of a Relational Database:<br>
1) Simplicity The table structure is an intuitive<br>
organization familiar to most users<br>
2) Concurrency In modern Database Management<br>
Systems, we can concurrently access data wi posted with ALL or NOTHING. This prevents partial postings from occurring Advantages of a Relational Database:<br>
1) Simplicity - The table structure is an intuitive<br>
organization familiar to most users<br>
2) Concurrency - In modern Database Management<br>
Systems, we can <u>concurrently</u> access data wit organization familiar to most users<br>
2) Concurrency - In modern Database Management<br>
Systems, we can <u>concurrently</u> access data without<br>
fear of data corruption<br>
3) Ease of Data Retrieval<br>
Indexing - Indexing of a database **Concurrency - In modern Database Management**<br>Systems, we can <u>concurrently</u> access data without<br>fear of data corruption<br>**Ease of Data Retrieval**<br>**Indexing - Indexing of a database helps to improve**<br>**the speed of data retr**
- security
- 

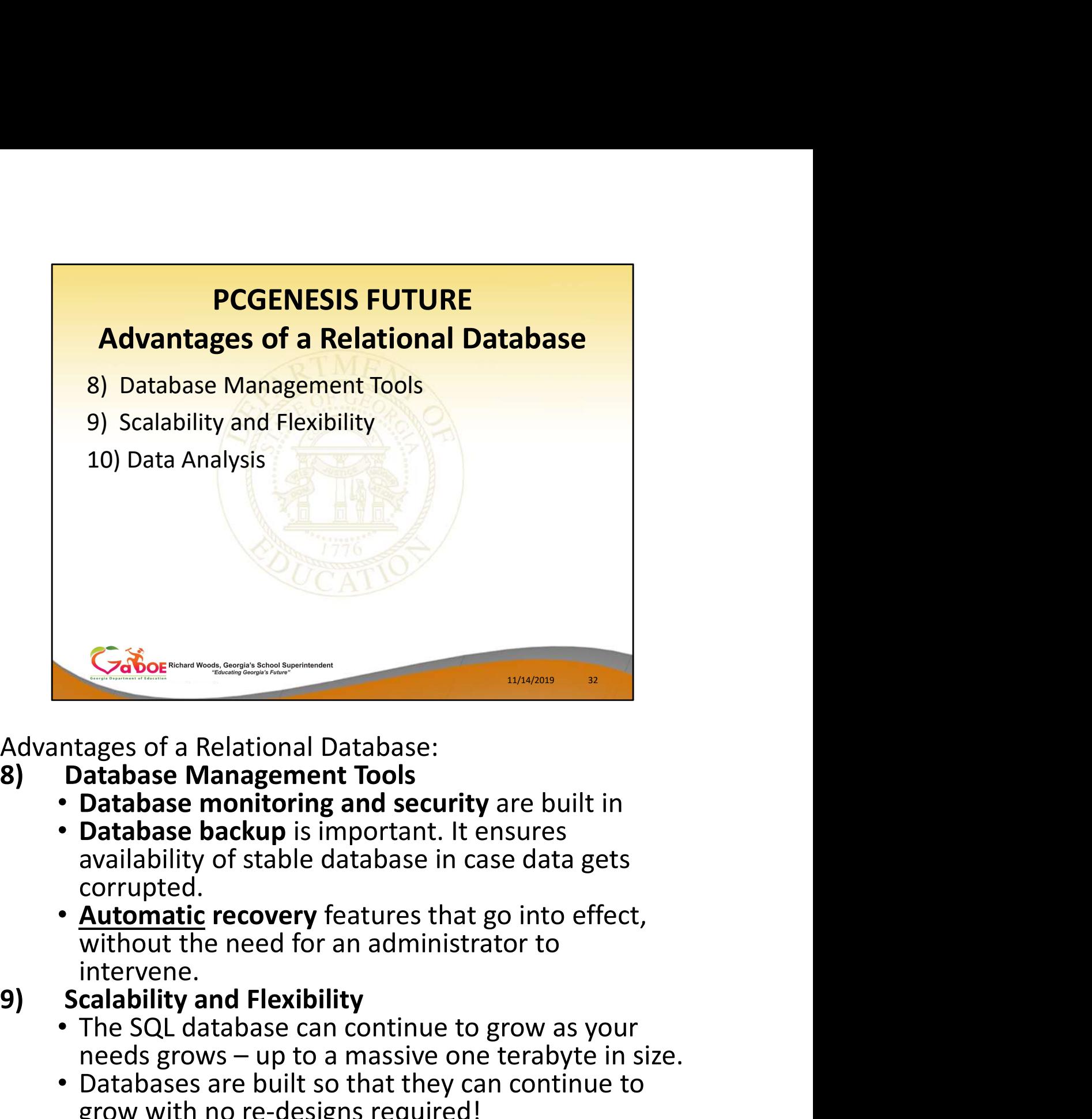

Advantages of a Relational Database:

- Database monitoring and security are built in
- Database backup is important. It ensures availability of stable database in case data gets
- corrupted.<br> **Automatic recovery** features that go into effect, without the need for an administrator to **Example 15 The Material Conduct State one term**<br> **Conduct State State State State State State State State State State State State State State State State State State State State State State State State State State State S** 10) **Same School School School School School School School Contabase monitoring and security are built in**<br> **Contabase backup** is important. It ensures<br>
availability of stable database in case data gets<br>
corrupted.<br> **Autom**

## intervene.<br>Scalability and Flexibility

- The SQL database can continue to grow as your
- Databases are built so that they can continue to grow with no re-designs required!
- presentation modes or Excel

Questions?

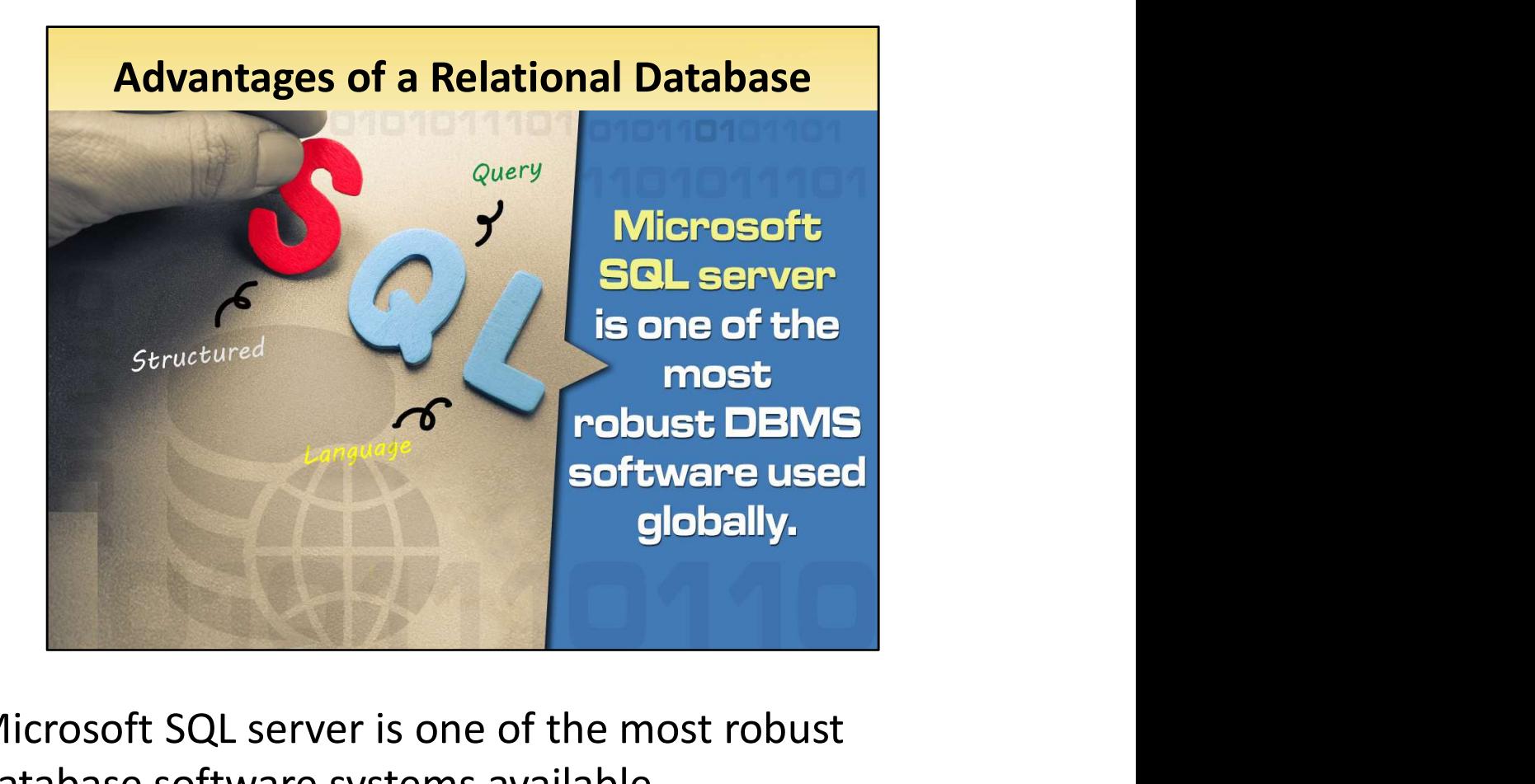

Microsoft SQL server is one of the most robust database software systems available.

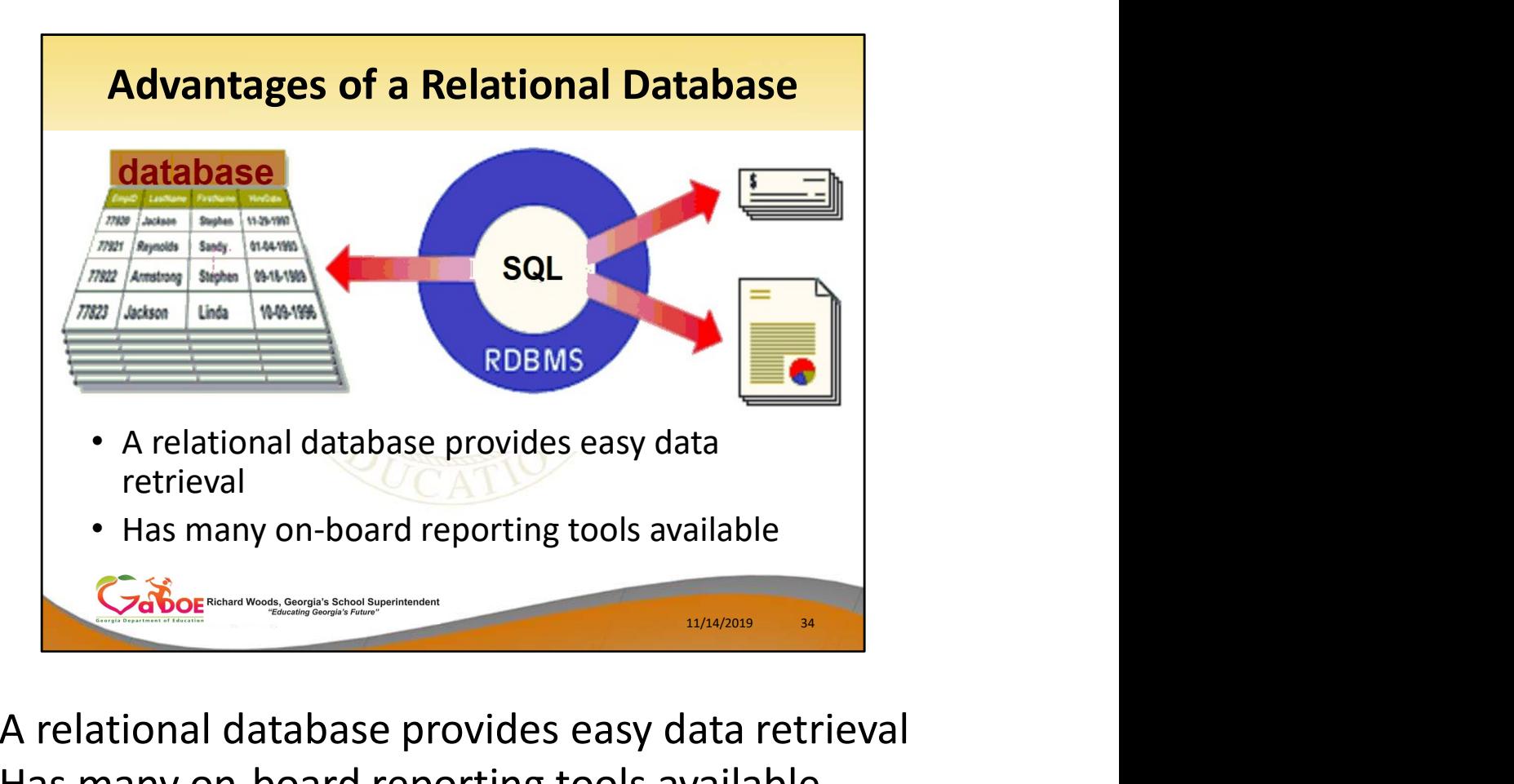

- A relational database provides easy data retrieval
- Has many on-board reporting tools available

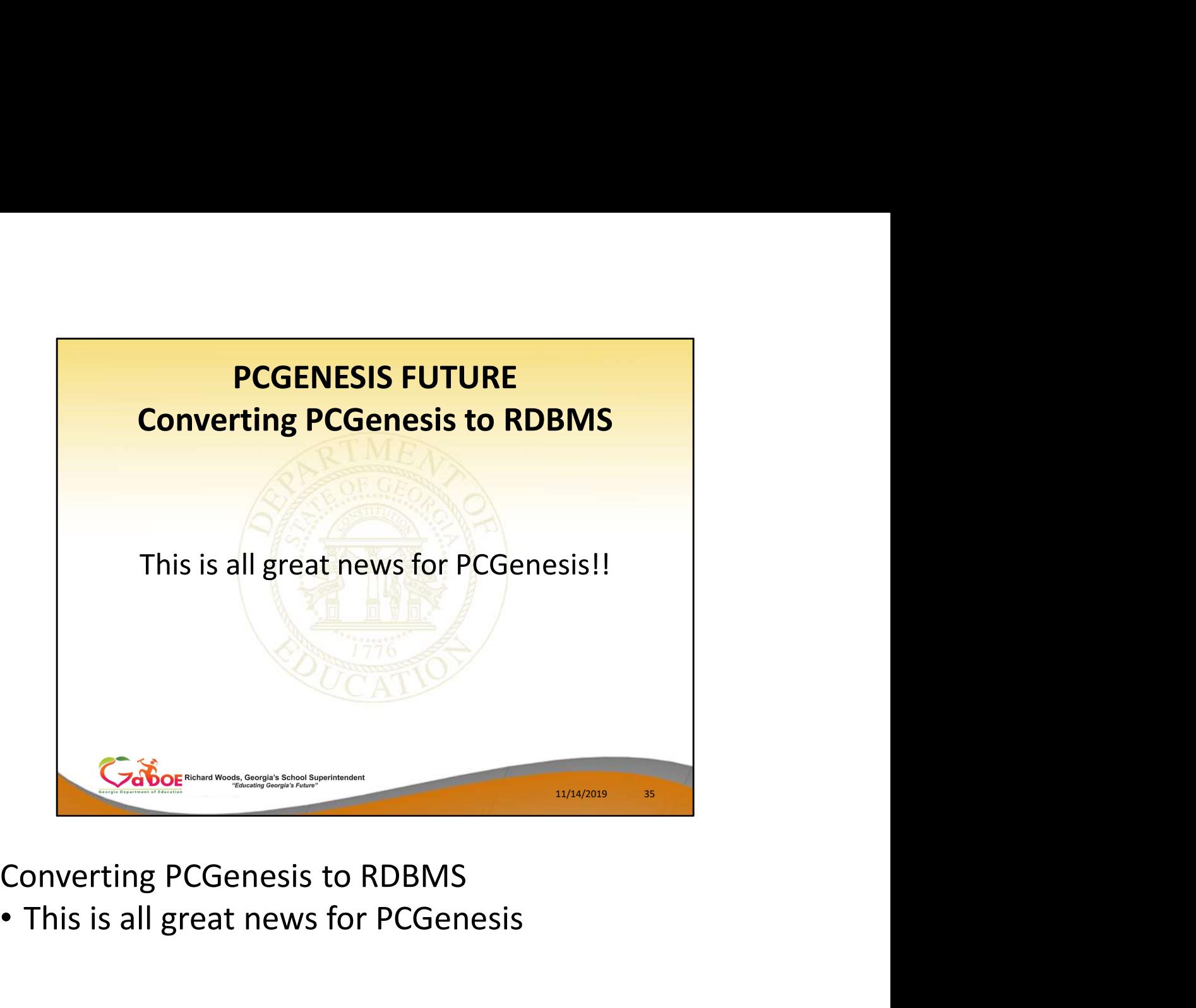

• This is all great news for PCGenesis

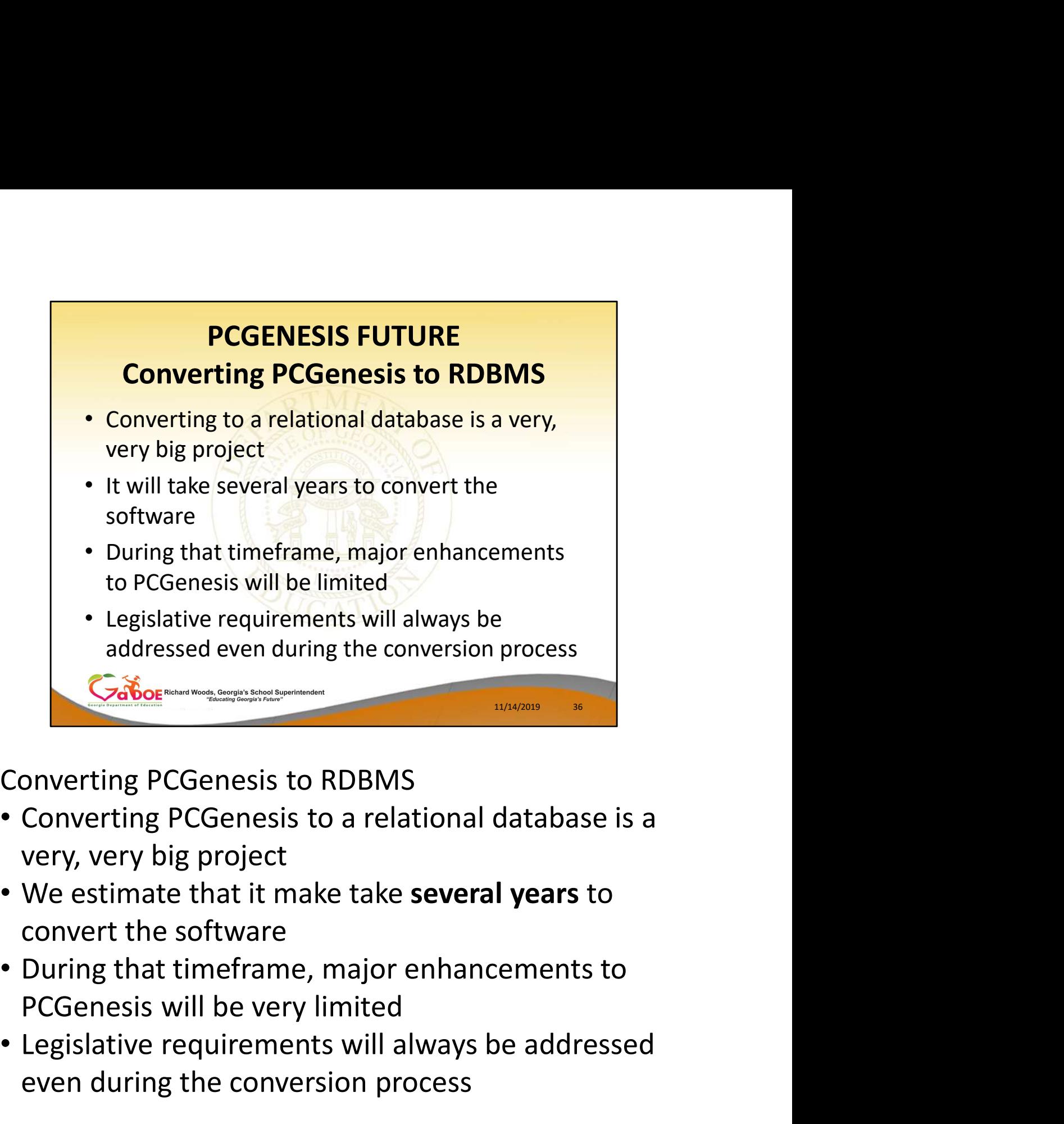

- very, very big project
- We estimate that it make take several years to convert the software
- During that timeframe, major enhancements to
- Legislative requirements will always be addressed even during the conversion process
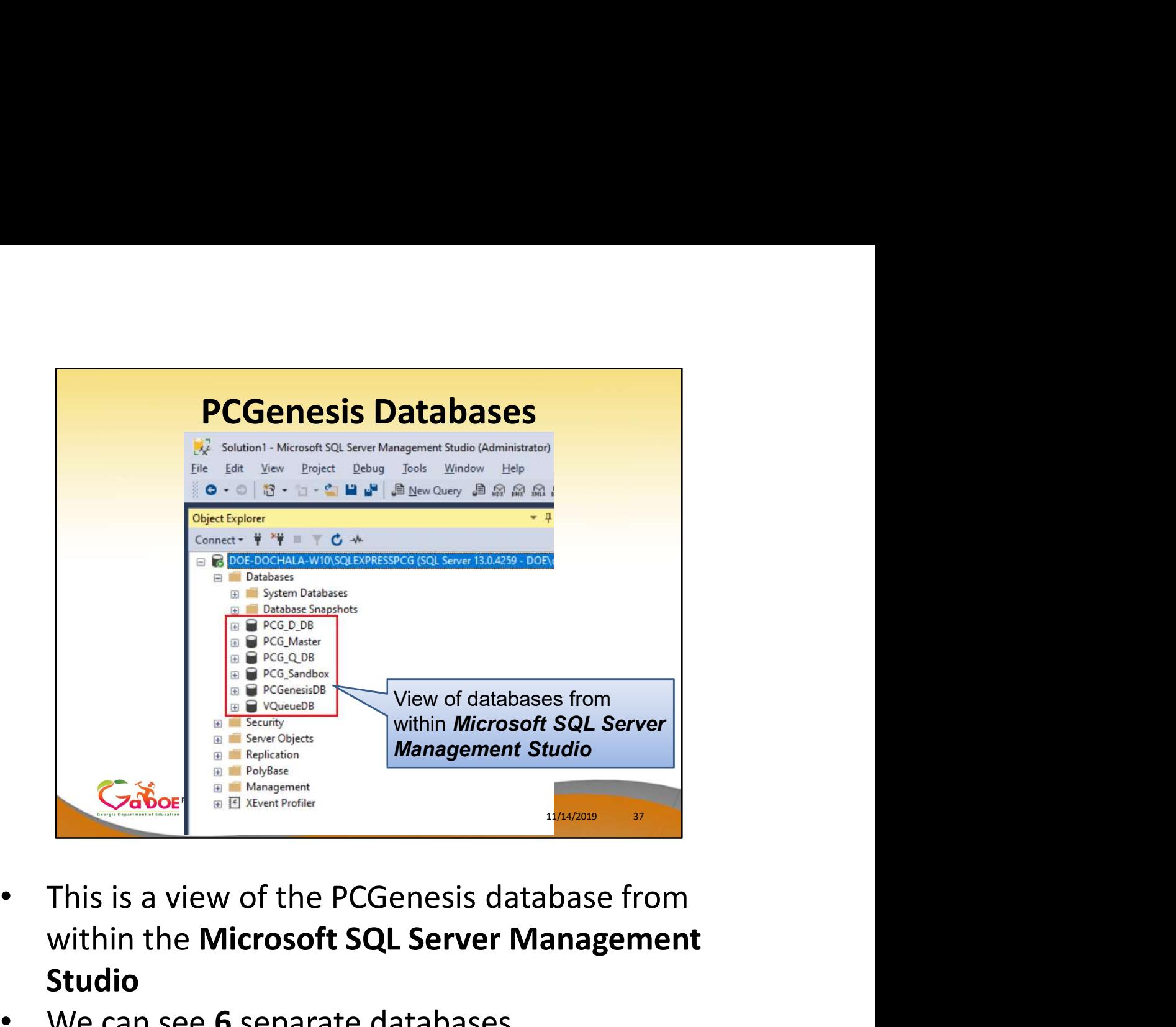

- within the Microsoft SQL Server Management Studio
- We can see 6 separate databases

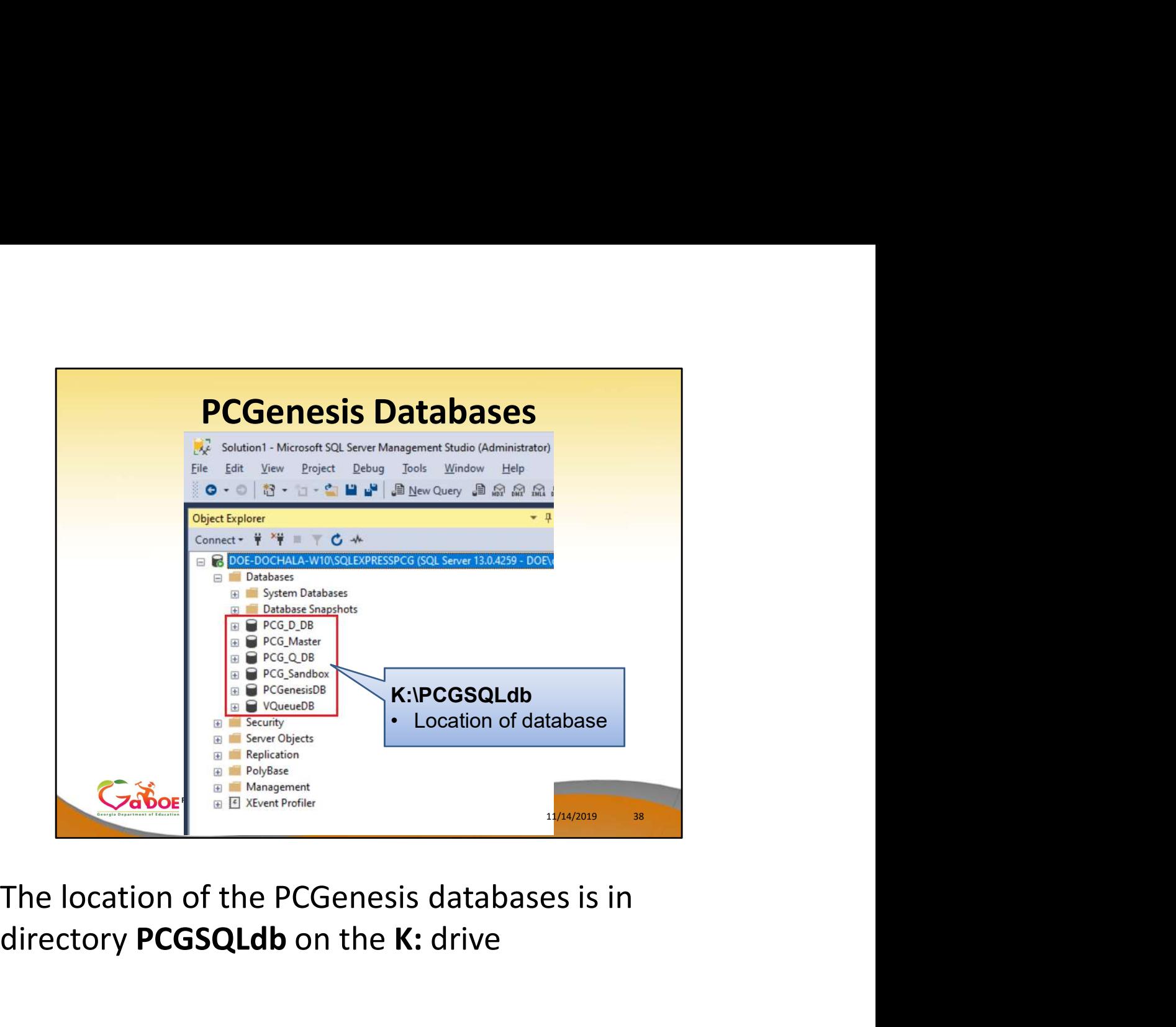

directory PCGSQLdb on the K: drive

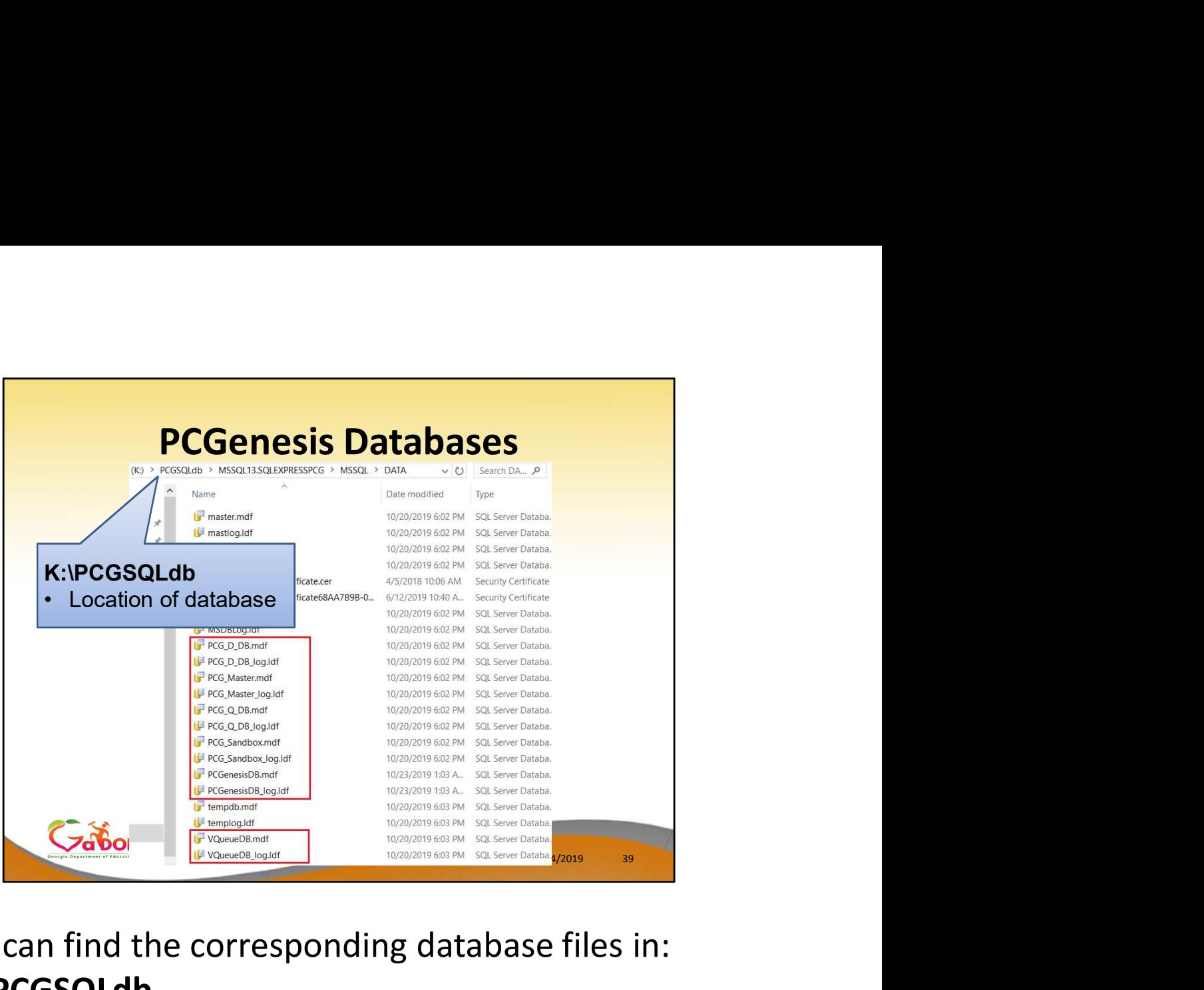

We can find the corresponding database files in: K:\PCGSQLdb

Each database has an .mdf and a .ldf:

- the .mdf is the data, and
- the .Idf contains a log

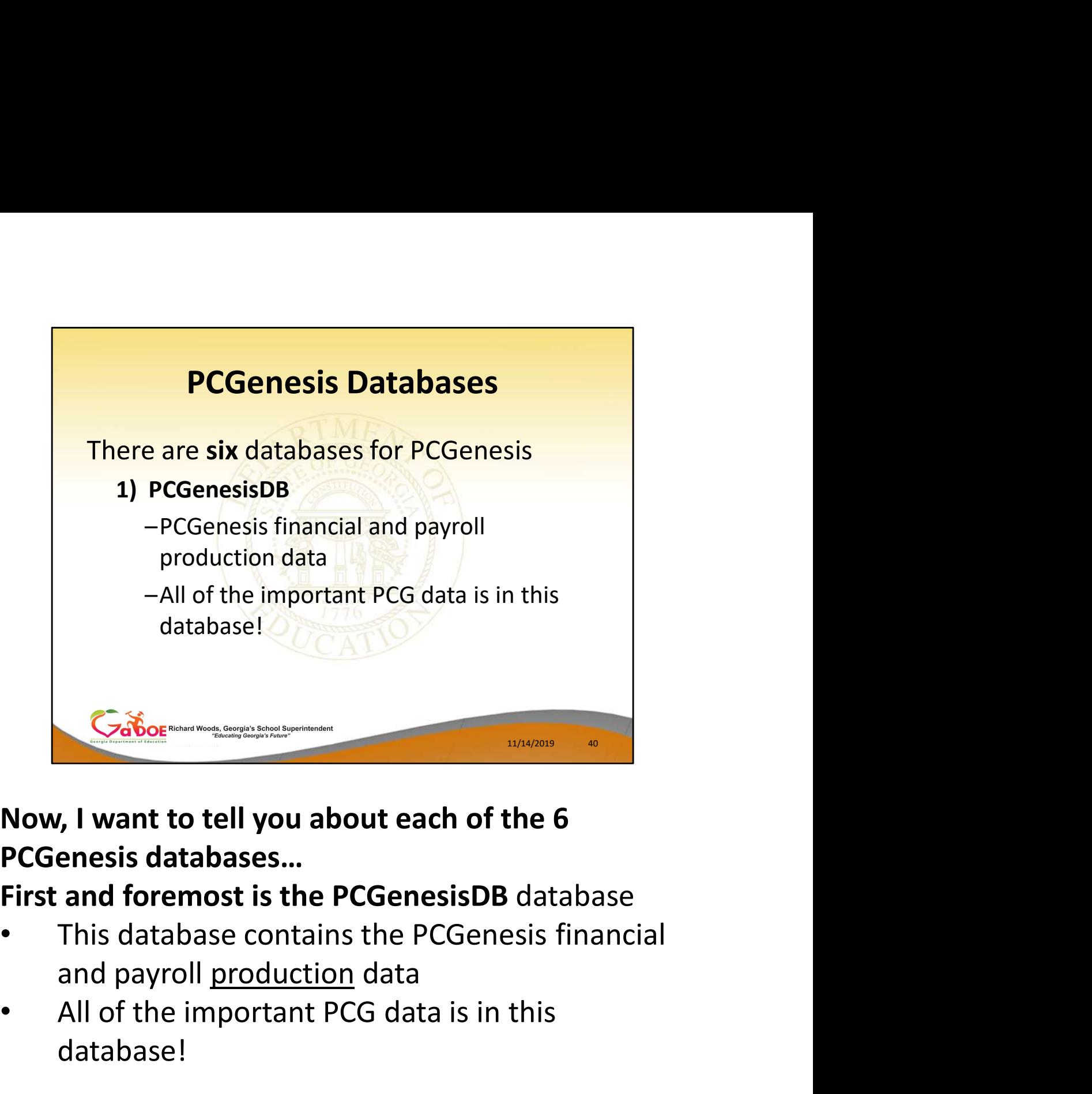

# Now, I want to tell you about each of the 6

# First and foremost is the PCGenesisDB database

- 
- All of the important PCG data is in this database!

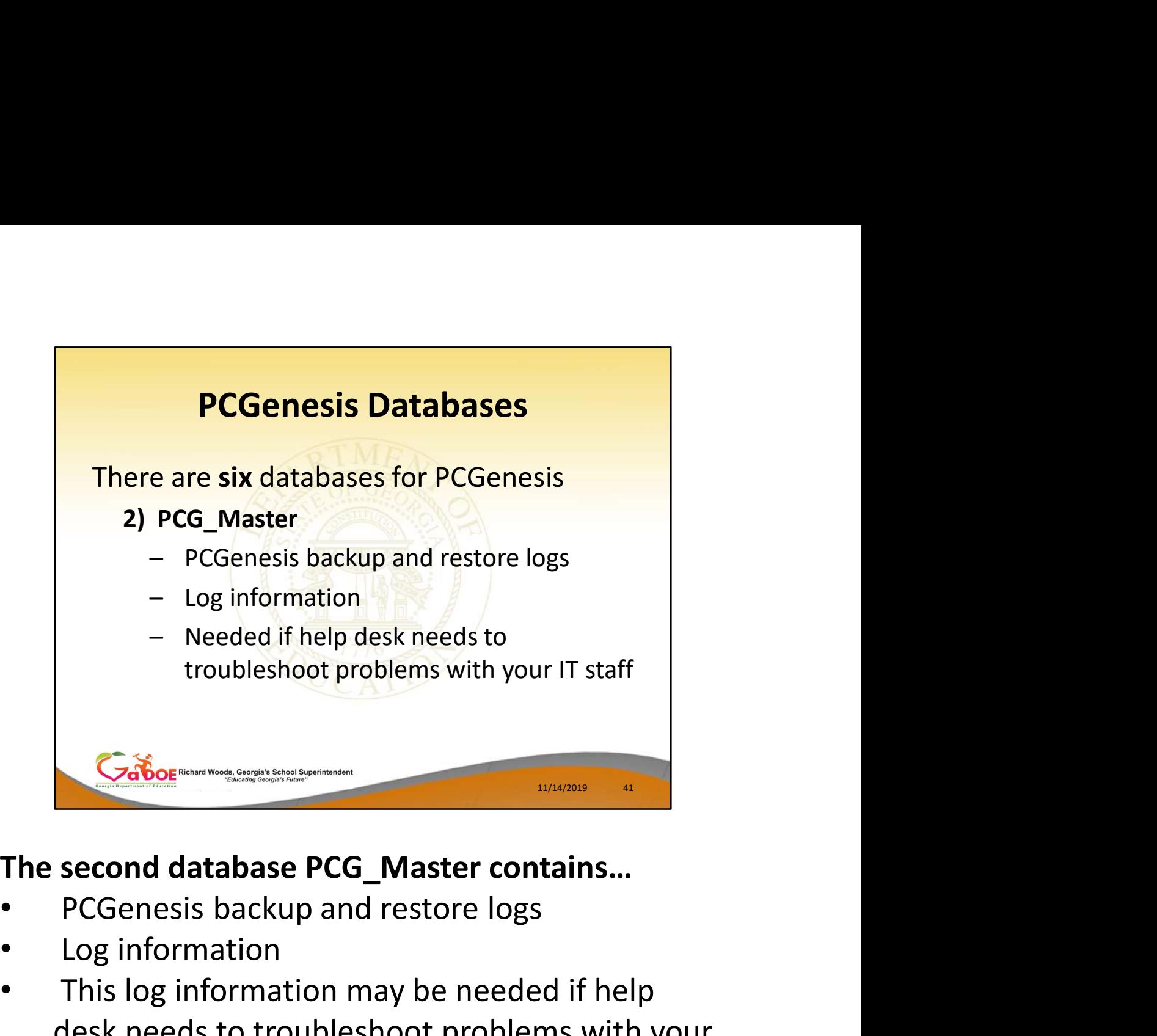

- 
- Log information
- This log information may be needed if help desk needs to troubleshoot problems with your IT staff
- But normally, this information won't be used by you.

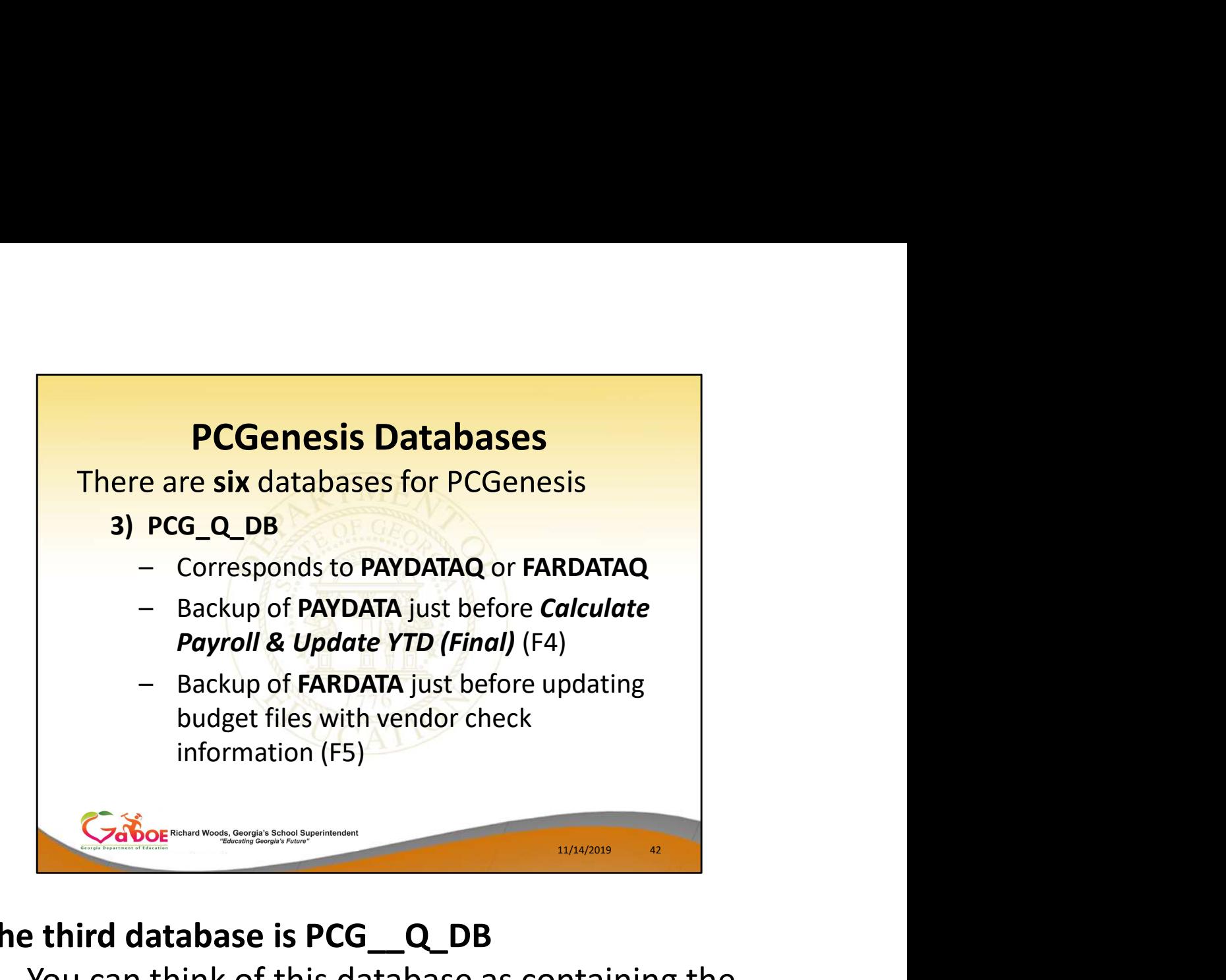

# The third database is PCG\_\_Q\_DB

- You can think of this database as containing the files that reside in the backups **PAYDATAQ** and FARDATAQ
- In other words, the tables in the PCG Q DB database correspond to PAYDATAQ or FARDATAQ
- **PAYDATAQ** is a backup of **PAYDATA** just before Calculate Payroll & Update YTD (Final) (F4)
- FARDATAQ is a backup of FARDATA just before updating budget files with vendor check information (F5)

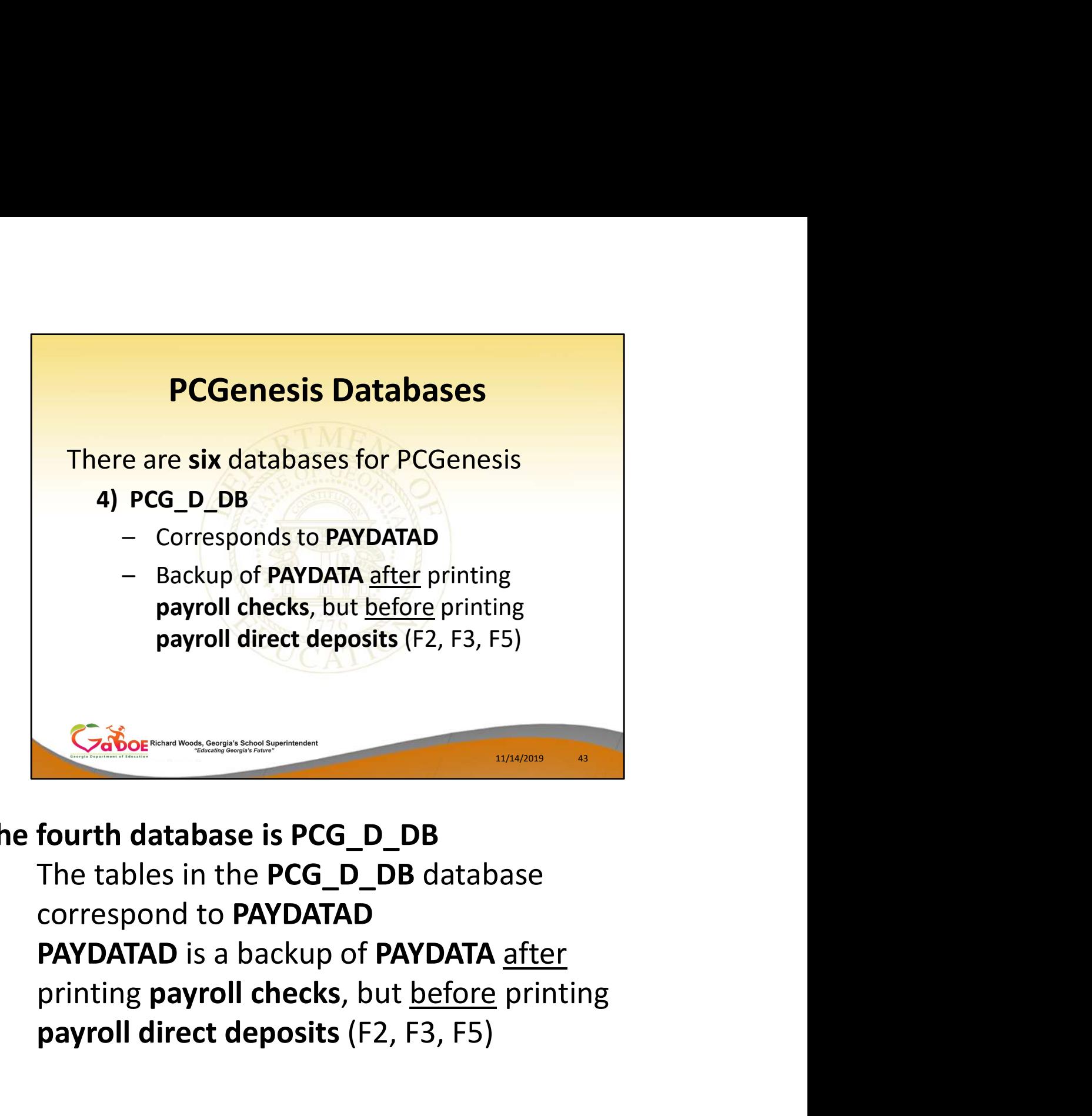

### The fourth database is PCG\_D\_DB

- The tables in the PCG\_D\_DB database correspond to PAYDATAD
- PAYDATAD is a backup of PAYDATA after payroll direct deposits (F2, F3, F5)

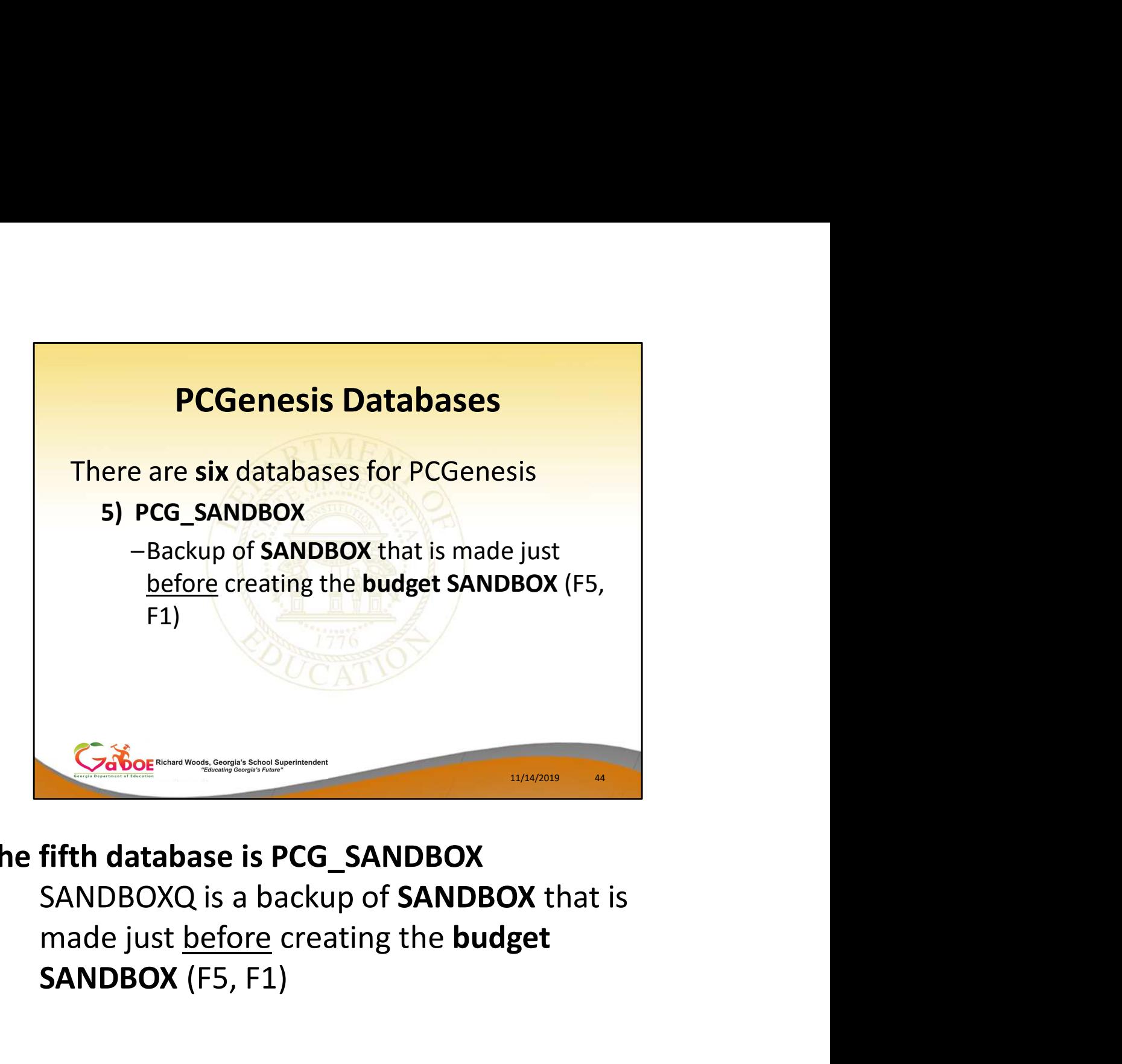

### The fifth database is PCG\_SANDBOX

SANDBOXQ is a backup of **SANDBOX** that is SANDBOX (F5, F1)

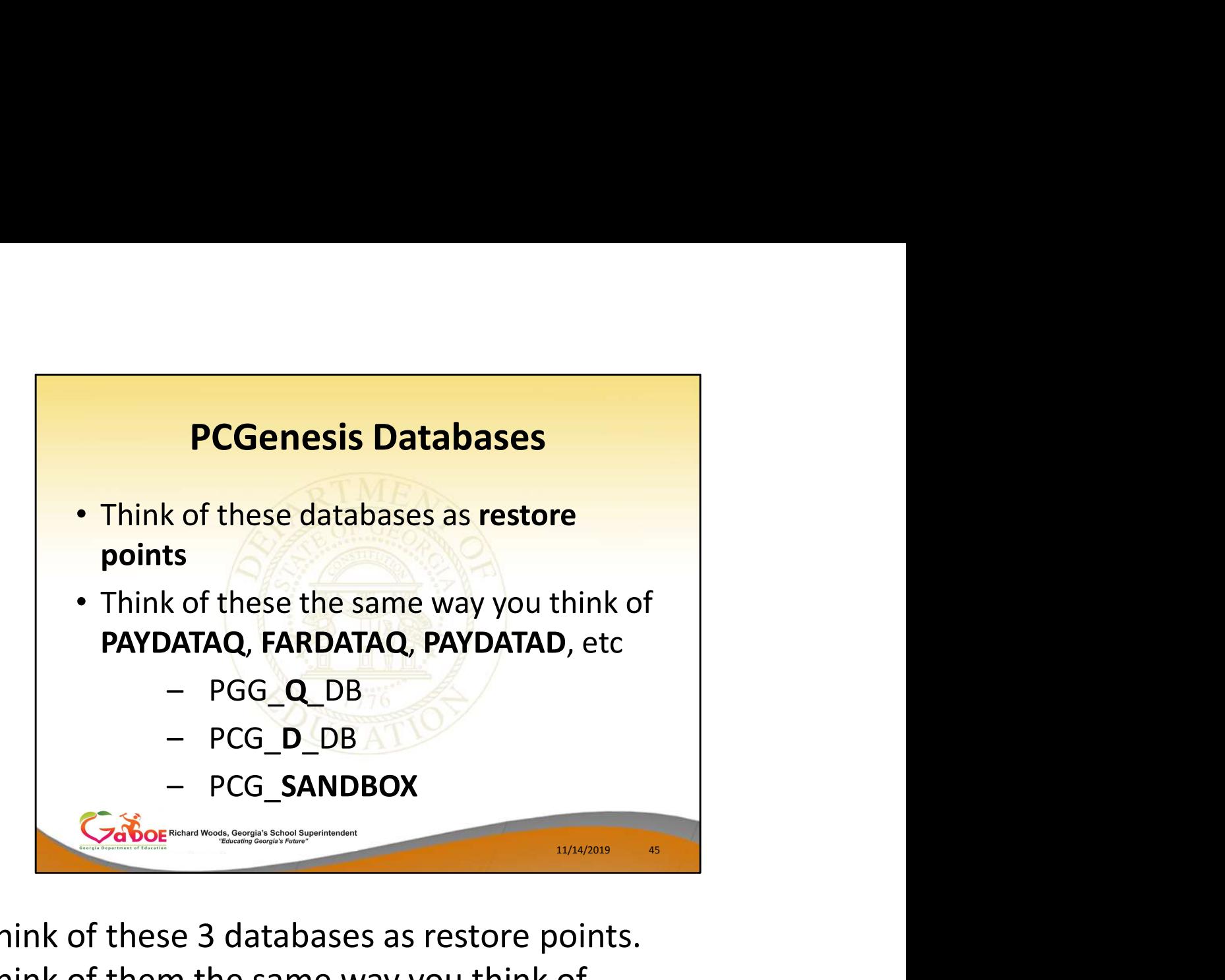

Think of these 3 databases as restore points. Think of them the same way you think of PAYDATAQ, FARDATAQ, PAYDATAQ, and SANDBOXQ.

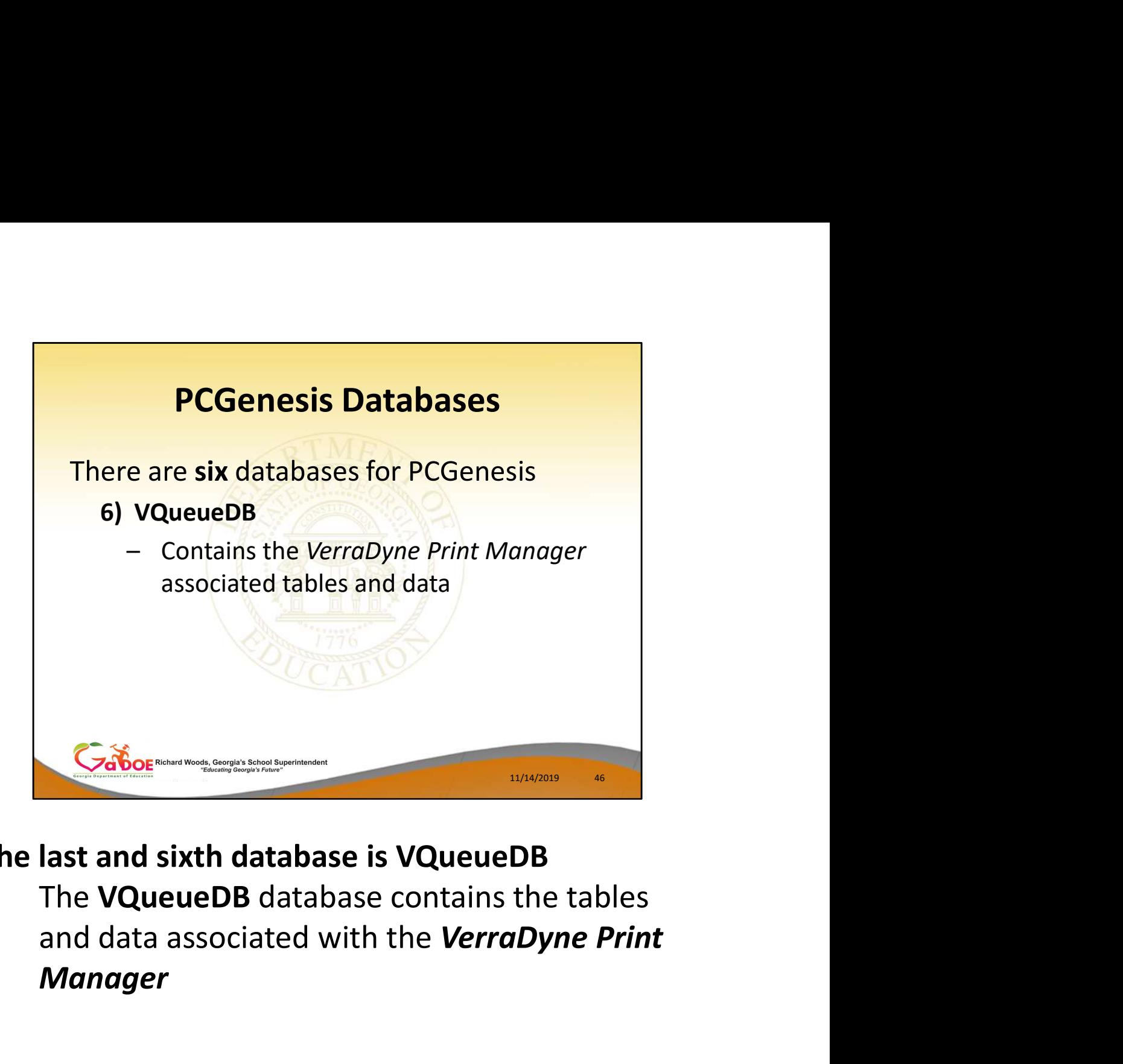

### The last and sixth database is VQueueDB

The VQueueDB database contains the tables Manager

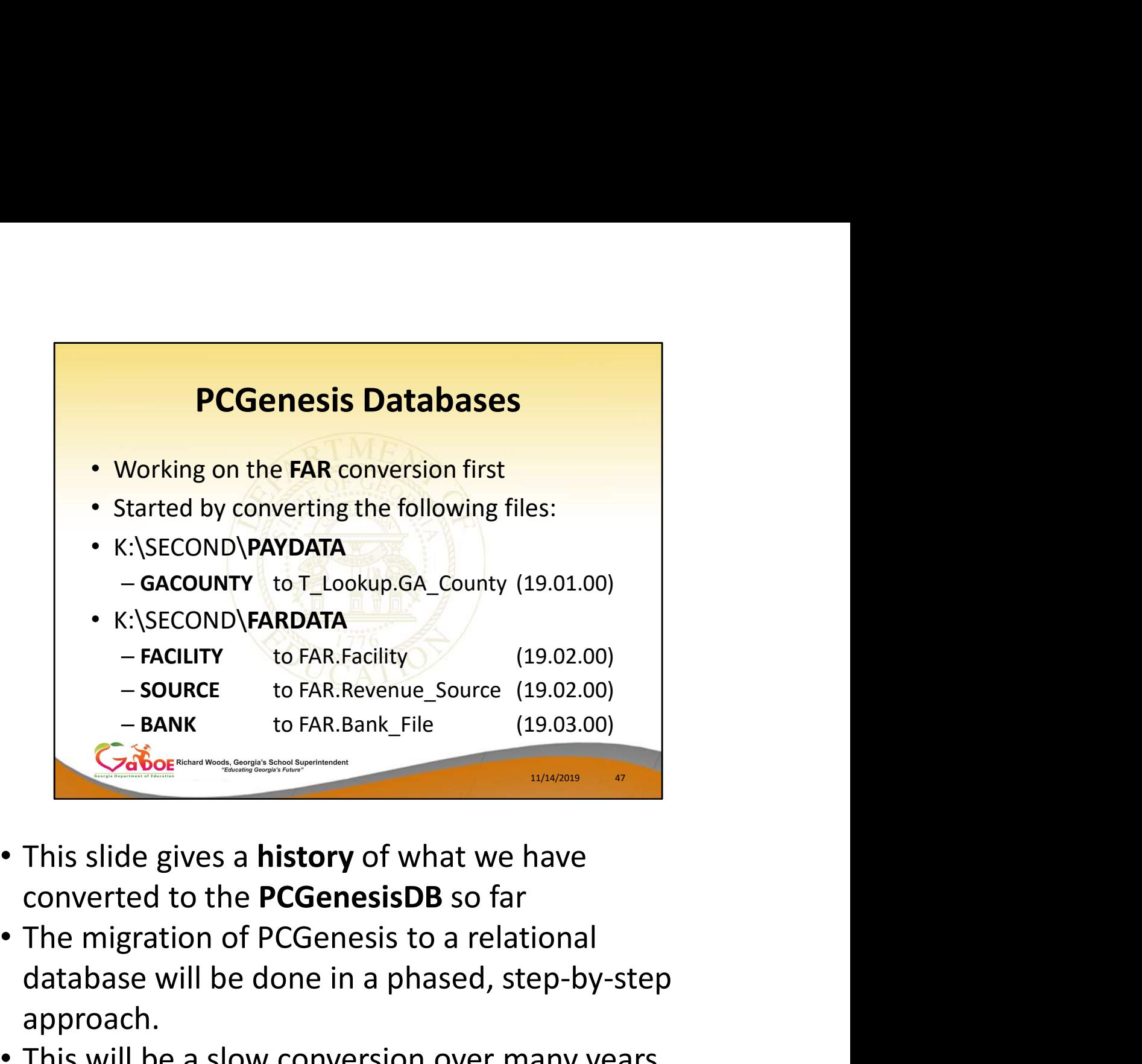

- This slide gives a history of what we have converted to the PCGenesisDB so far
- database will be done in a phased, step-by-step approach.
- This will be a slow conversion over many years
- Let's take a look at the files that have already been converted

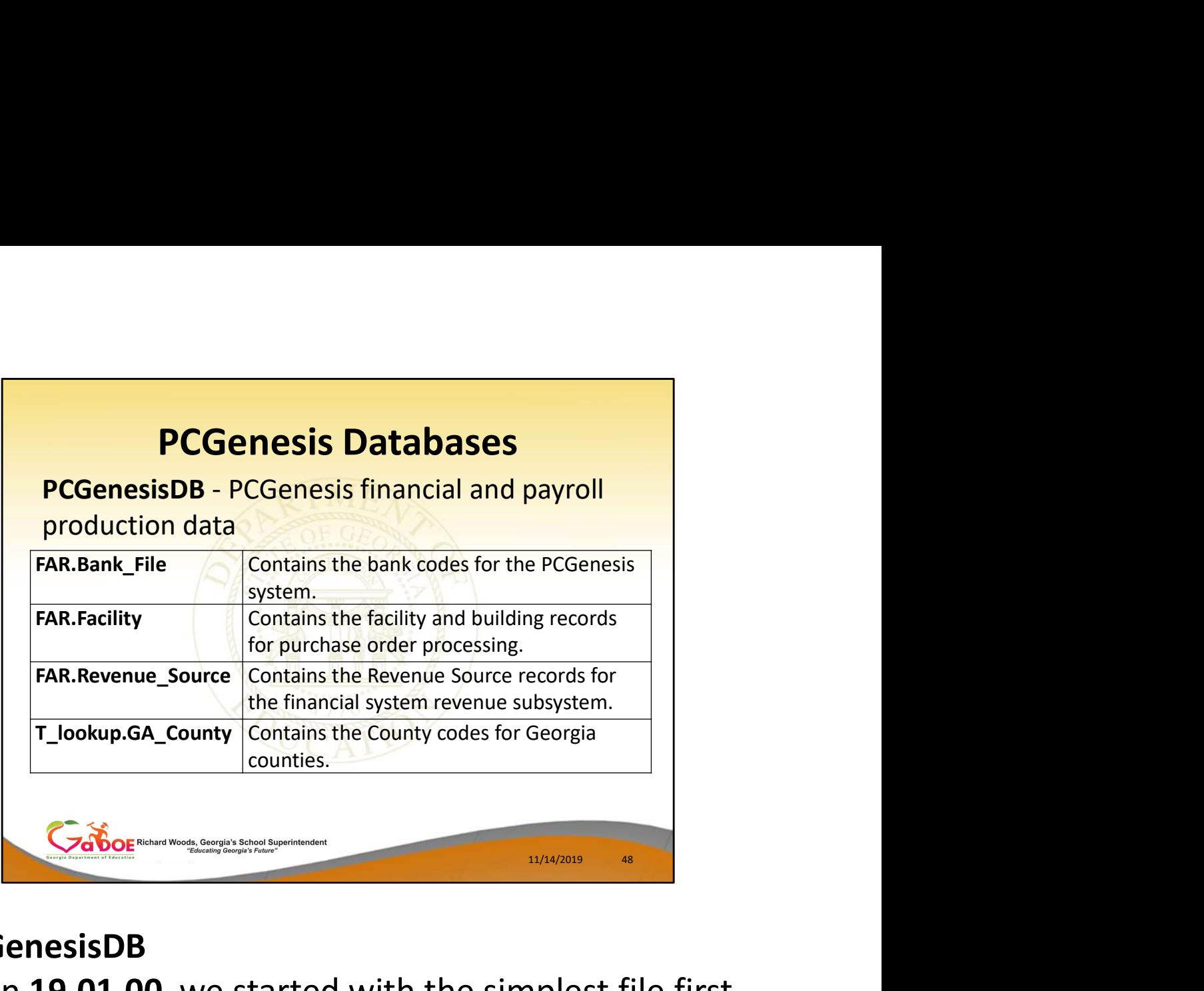

# PCGenesisDB

- In 19.01.00 we started with the simplest file first GACOUNTY
- In release 19.02.00 we converted the FARDATA FACILITY file and the SOURCE file
- And, in the last release 19.03.00 we converted the FARDATA BANK file
- This slide shows the names of the new database tables
- We are trying to build our conversion from the simplest tables first, and then moving to the more complicated files next

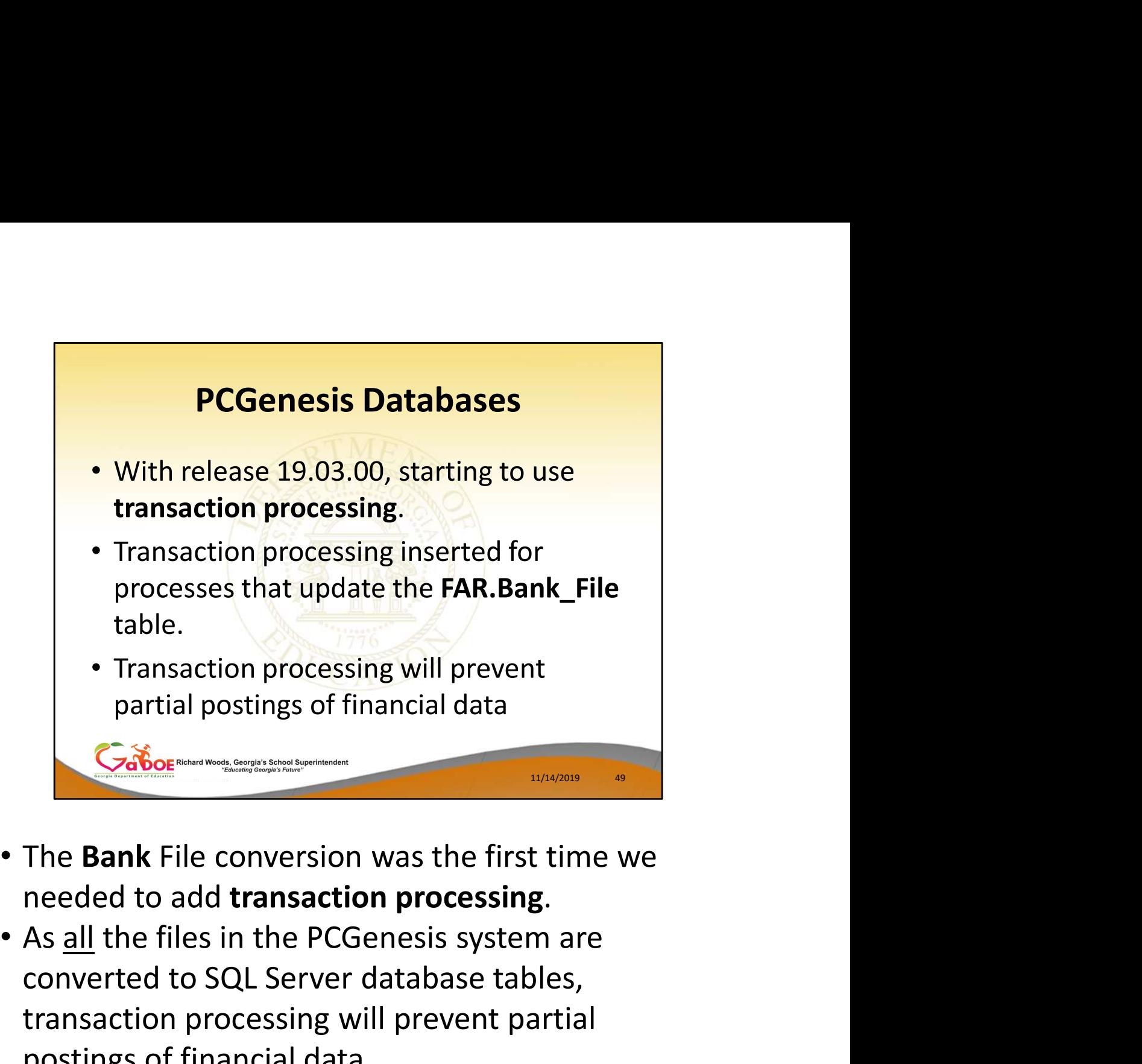

- The Bank File conversion was the first time we needed to add transaction processing.
- converted to SQL Server database tables, transaction processing will prevent partial postings of financial data **Exibot**<br>The **Bank** File conversion was the first time we<br>needed to add **transaction processing**.<br>As <u>all</u> the files in the PCGenesis system are<br>converted to SQL Server database tables,<br>transaction processing will prevent The **Bank** File conversion was the first time we<br>needed to add **transaction processing**.<br>As <u>all</u> the files in the PCGenesis system are<br>converted to SQL Server database tables,<br>transaction processing will prevent partial<br>p
- Transaction processing has been started, but

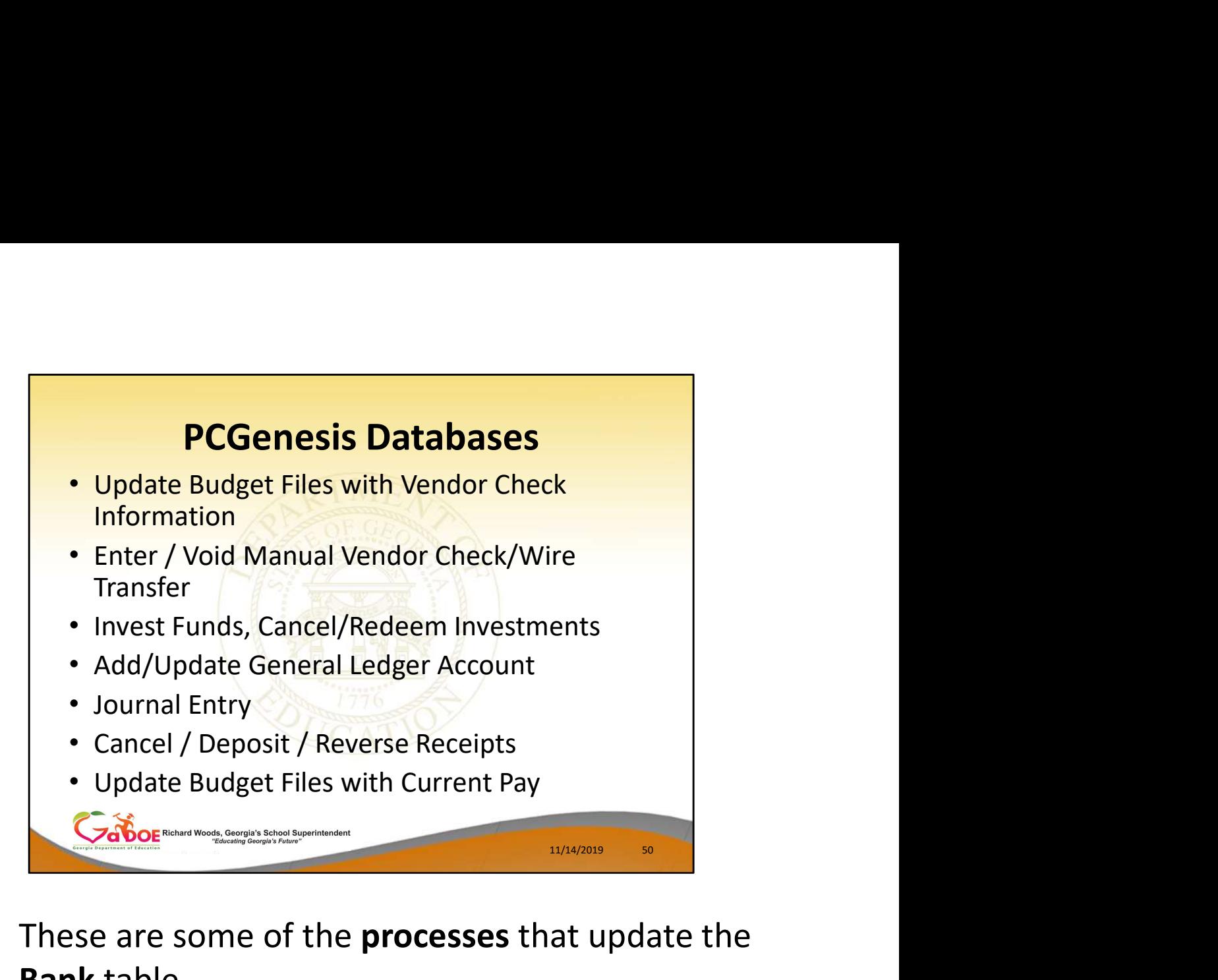

- These are some of the processes that update the Bank table
- This is where transaction processing logic has been started:

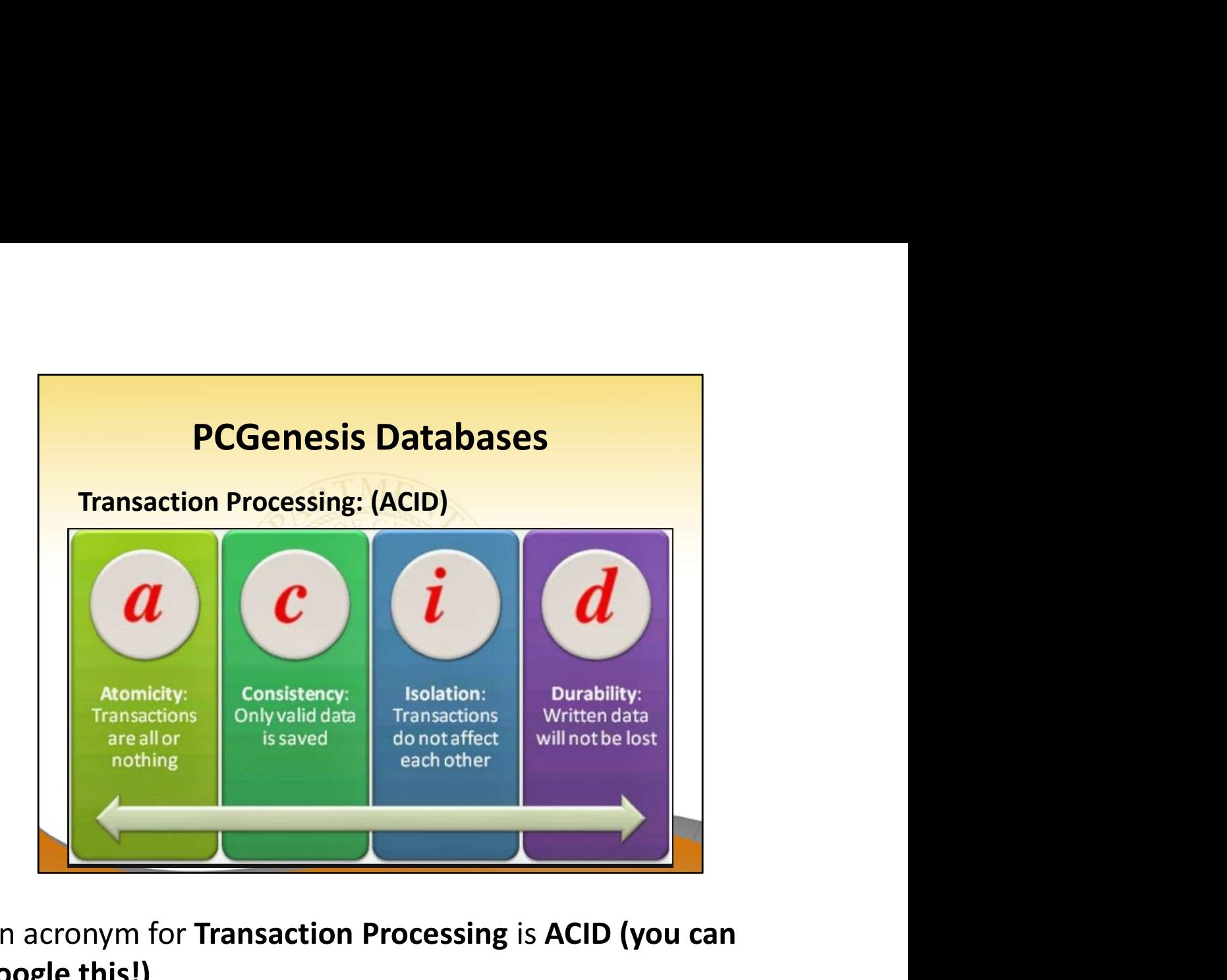

An acronym for Transaction Processing is ACID (you can google this!)

This is exciting! We are building much better data reliability!

Atomicity: Transactions are posted with ALL or NOTHING. This prevents partial postings from occurring. Consistency: Only valid data is allowed to be saved to the database. Edits are defined within the database itself to further ensure that bad data is never written to the files.

Isolation: Transactions do not affect each other, so that one user does not step on the work of another user Durability: Written or saved data will not be lost once it is committed to the database.

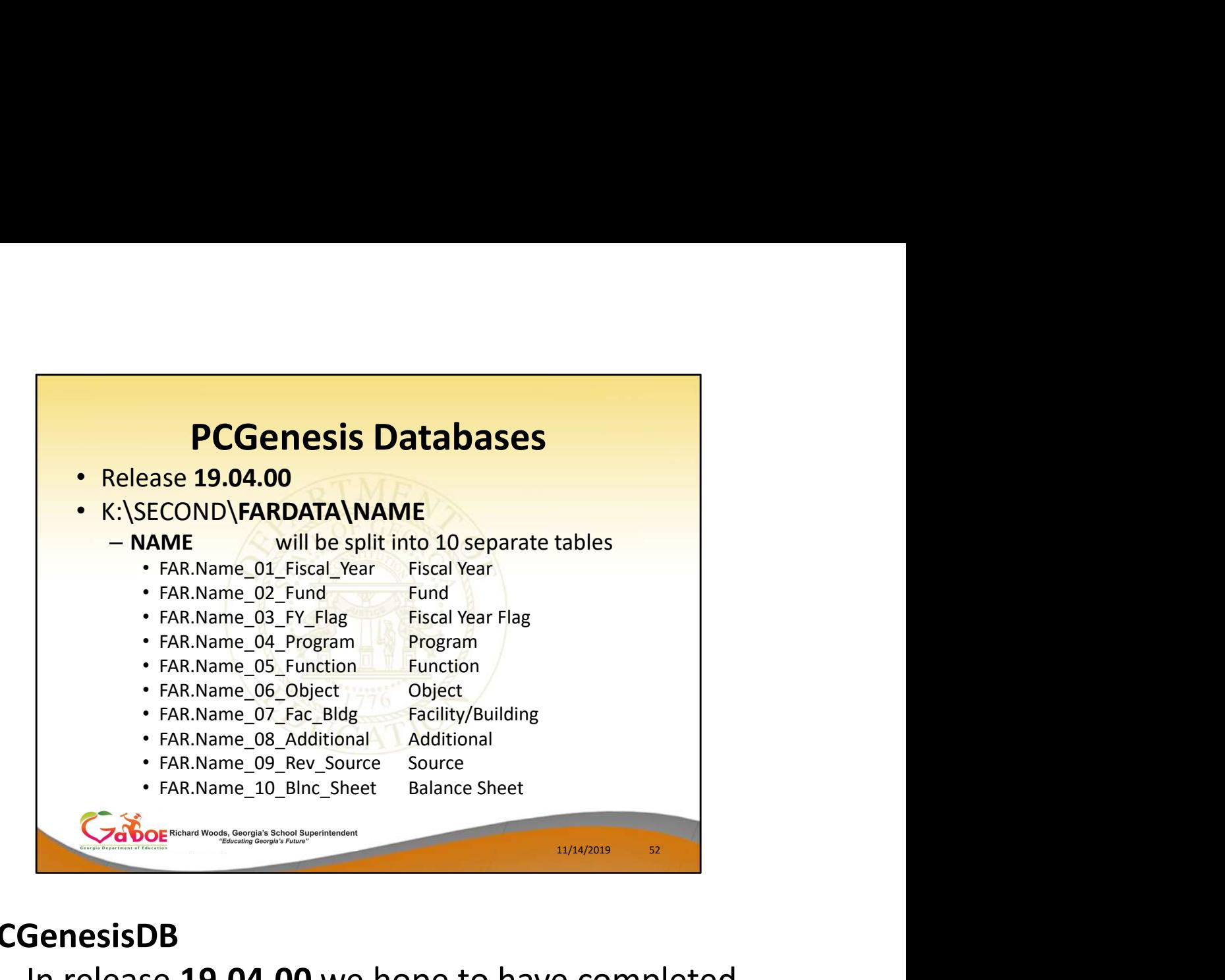

### PCGenesisDB

- In release 19.04.00 we hope to have completed the conversion of the NAME file
- We are separating the NAME file into 10 separate tables within the database
- The **NAME** file is where we define the parts of a GL account number: Fiscal year, fund, program, function, object, facility/building, source, and balance sheet

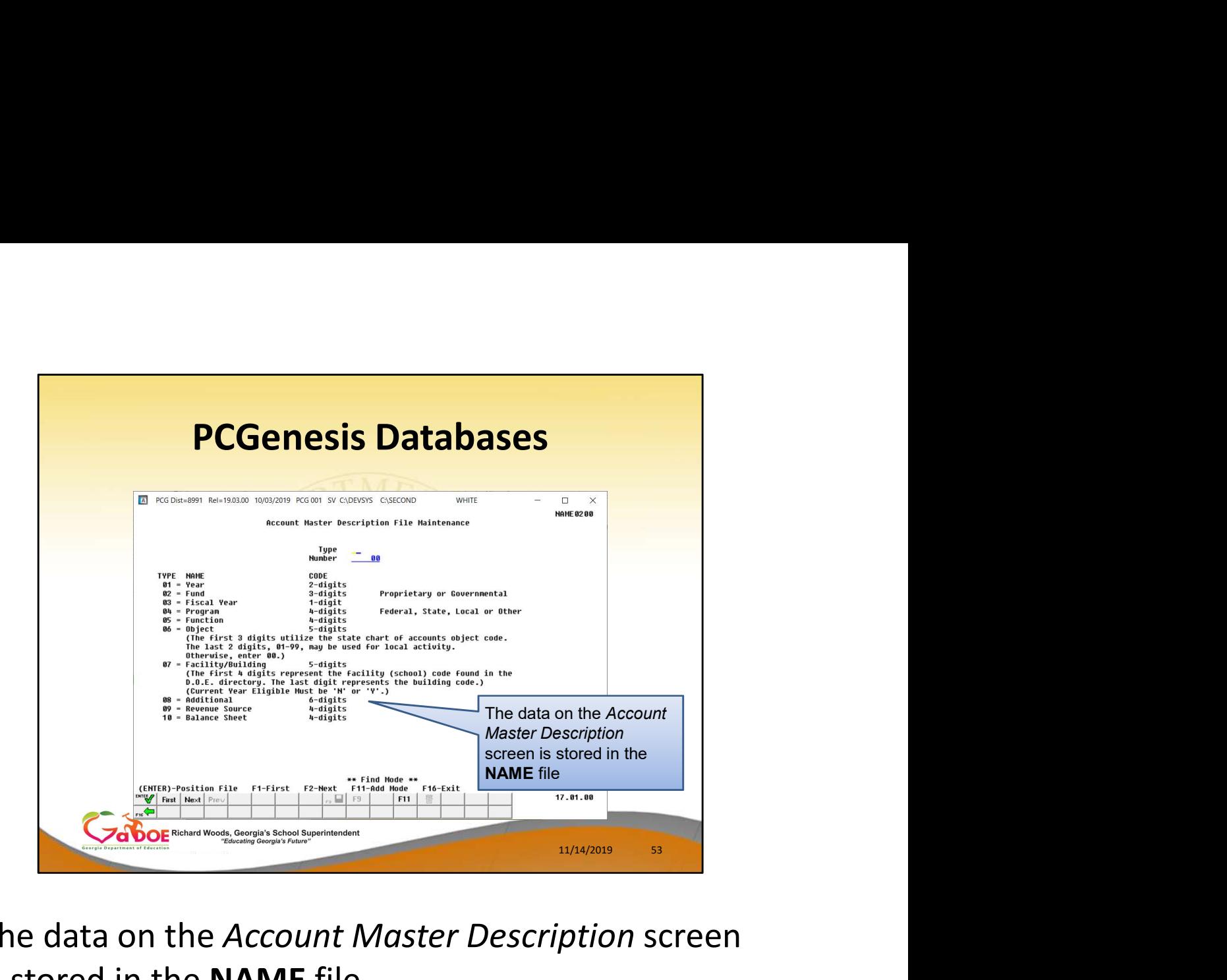

The data on the Account Master Description screen is stored in the NAME file Do you recognize this screen in PCGenesis?

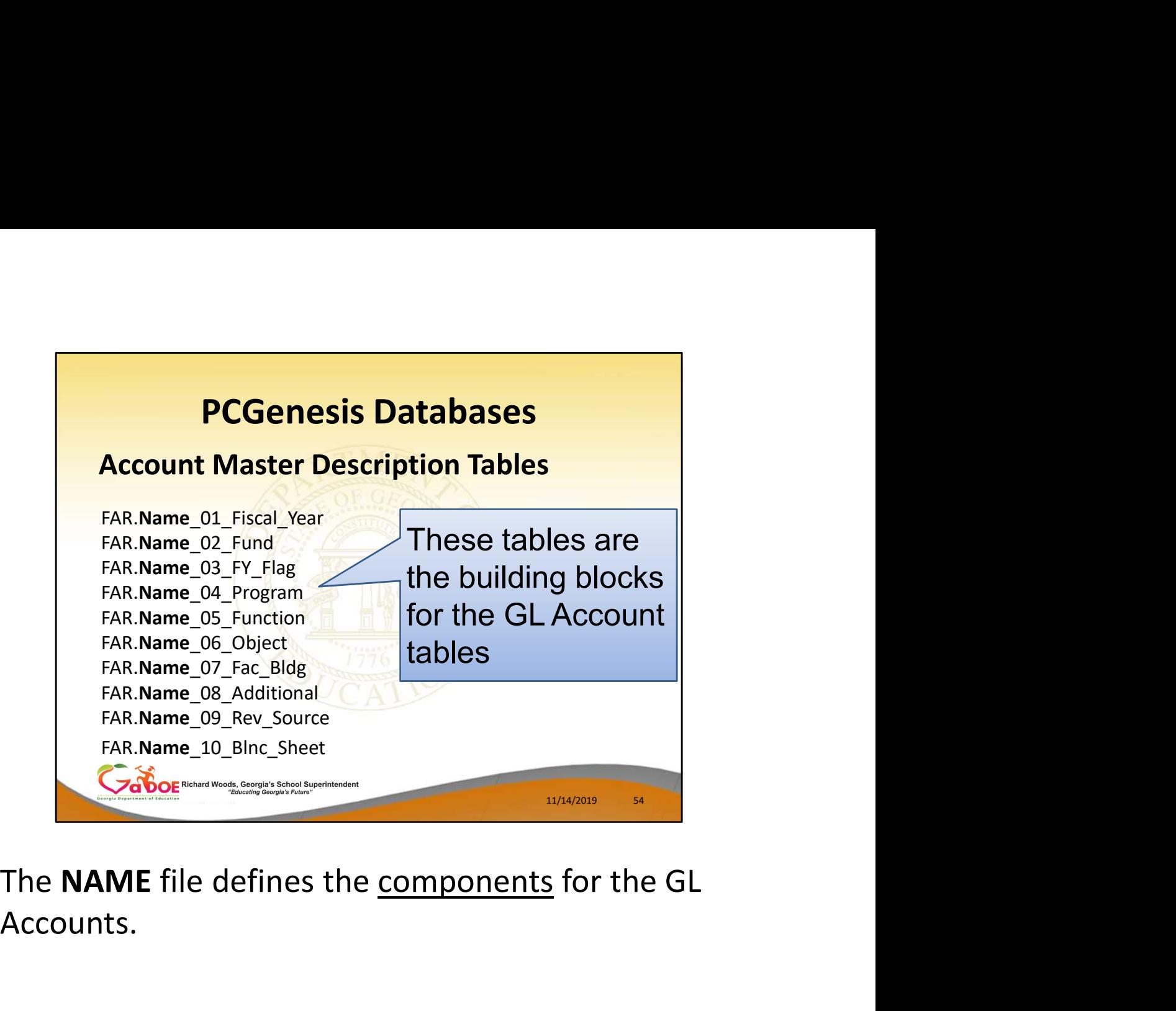

Accounts.

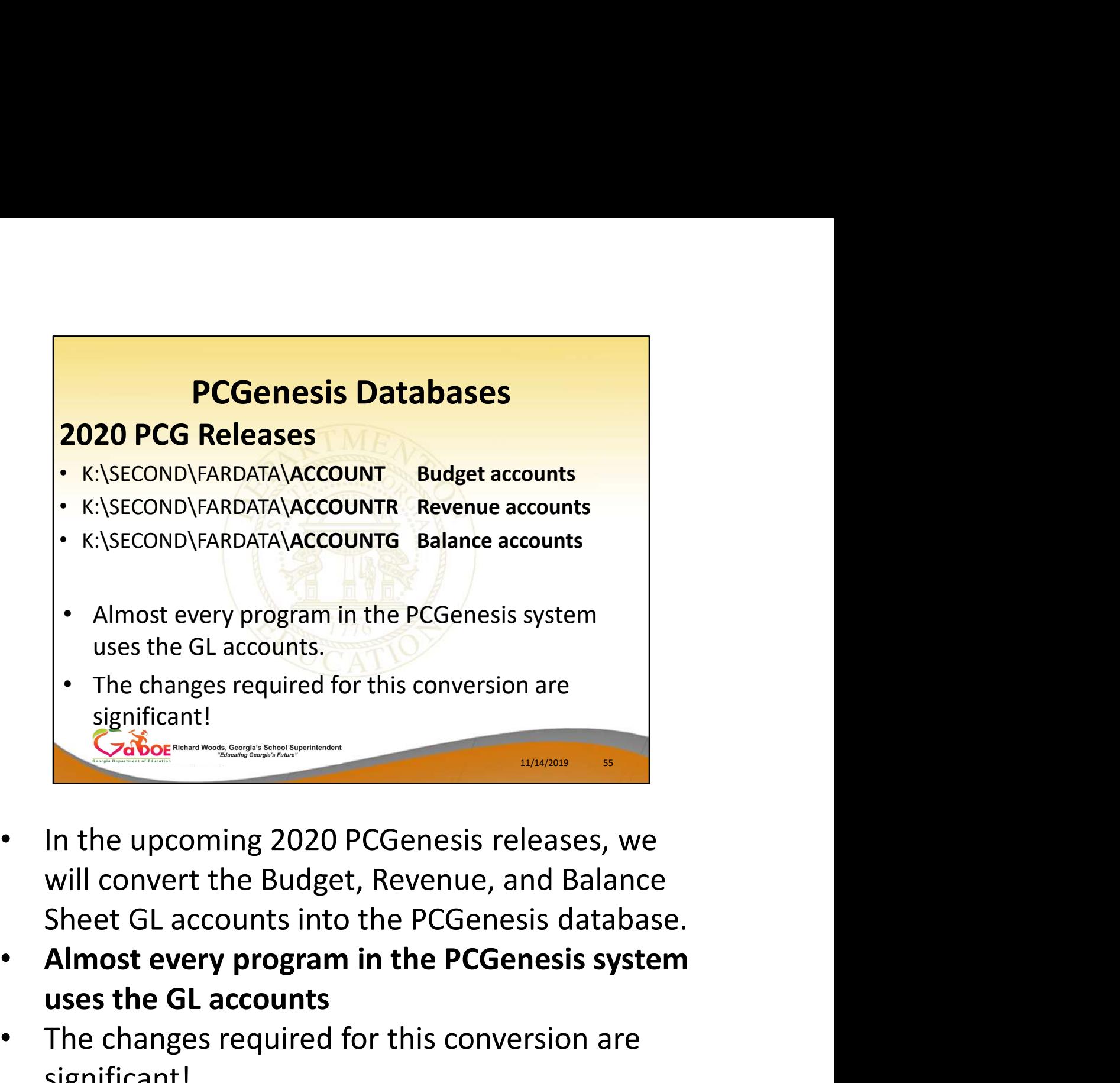

- will convert the Budget, Revenue, and Balance
- uses the GL accounts
- The changes required for this conversion are significant!

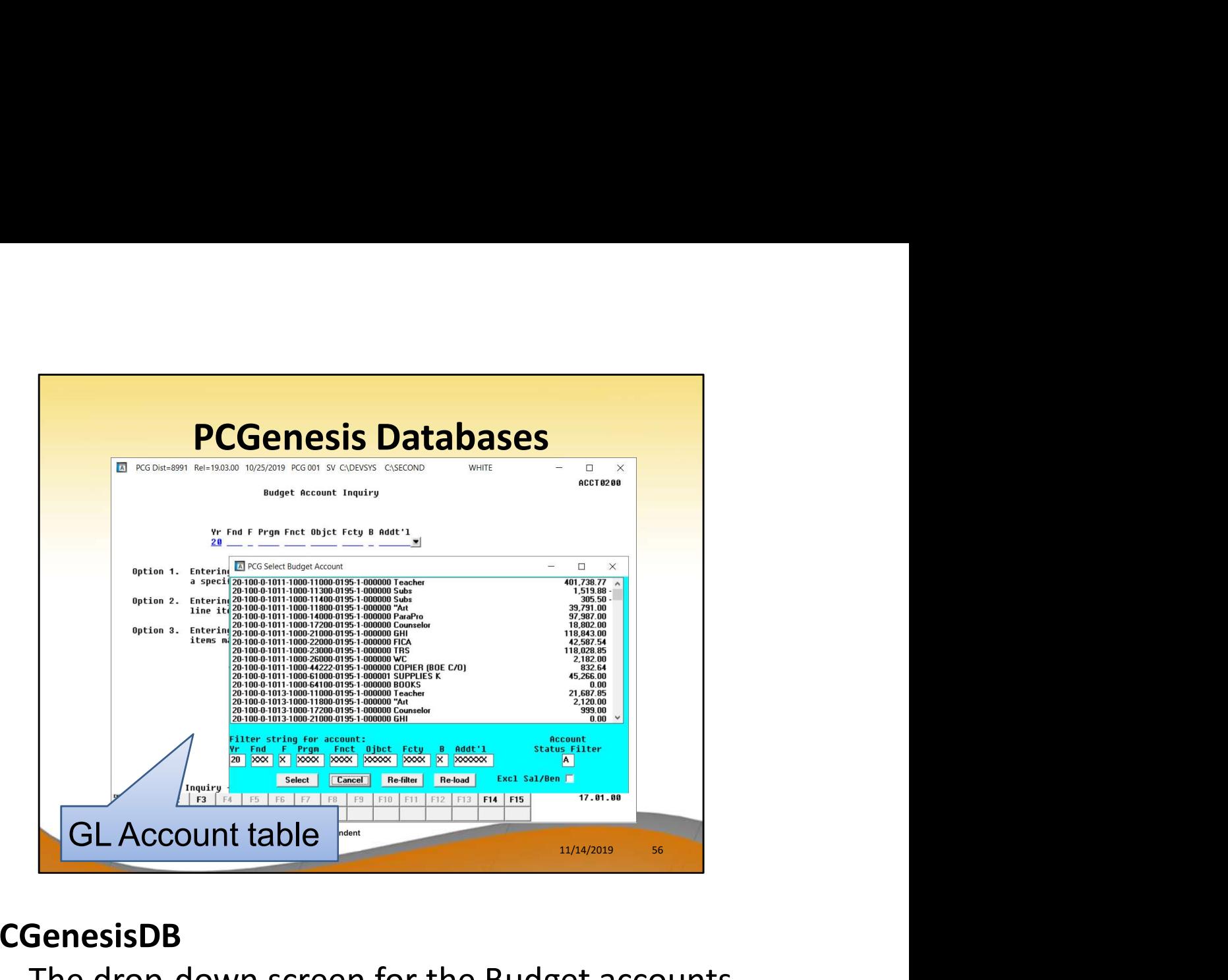

### PCGenesisDB

- The drop-down screen for the Budget accounts illustrates the contents of the ACCOUNT, ACCOUNTR, and ACCOUNTG files.
- The GL accounts will become part of the tables in the PCGenesisDB database

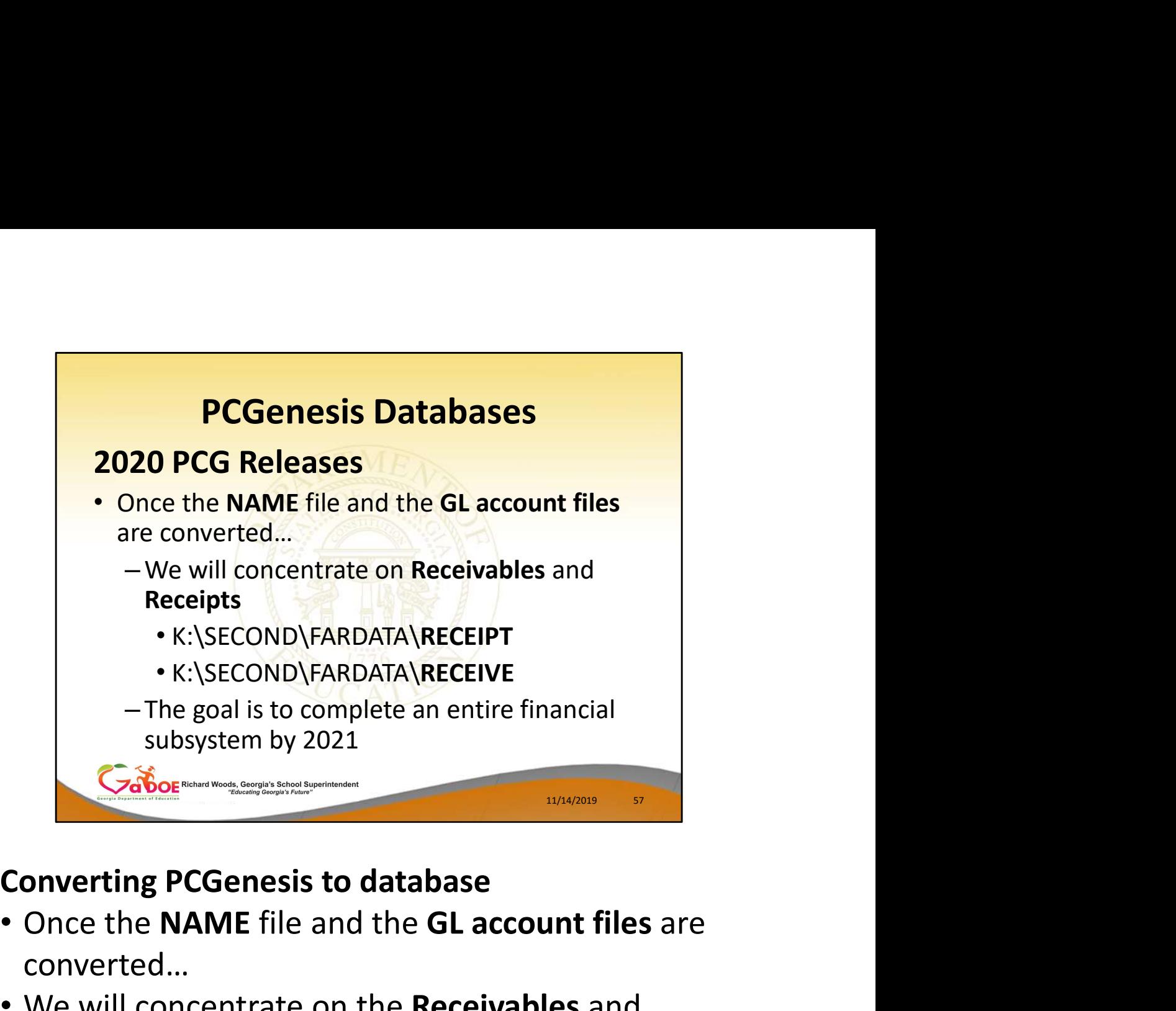

- Once the NAME file and the GL account files are converted…
- We will concentrate on the Receivables and Receipts files
- The goal is to complete an entire financial subsystem by 2021

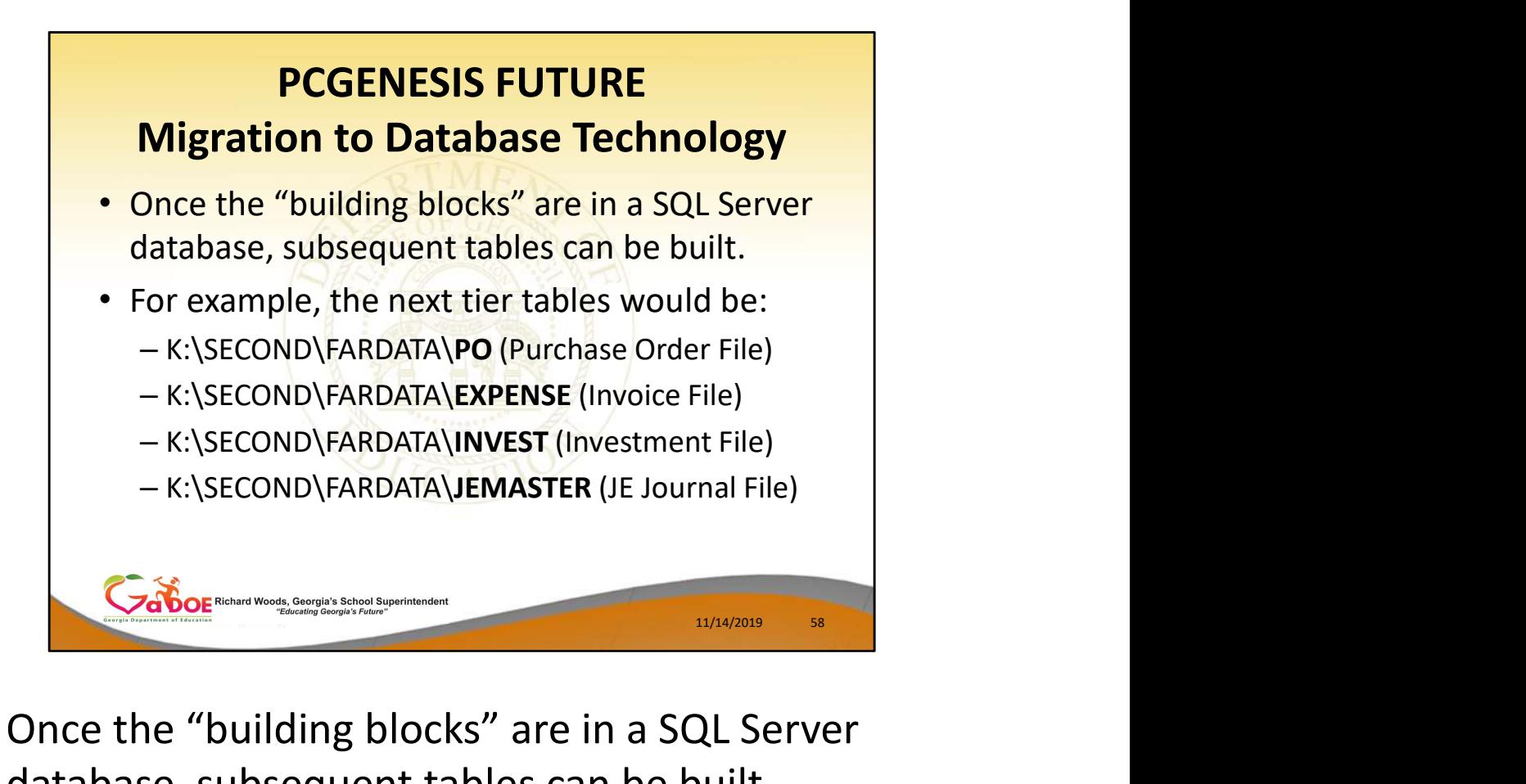

- Once the "building blocks" are in a SQL Server database, subsequent tables can be built.
- For example, the Purchase Orders are built based upon the contents of GL Account File, Vendor File, Facility File, etc.

### Questions?

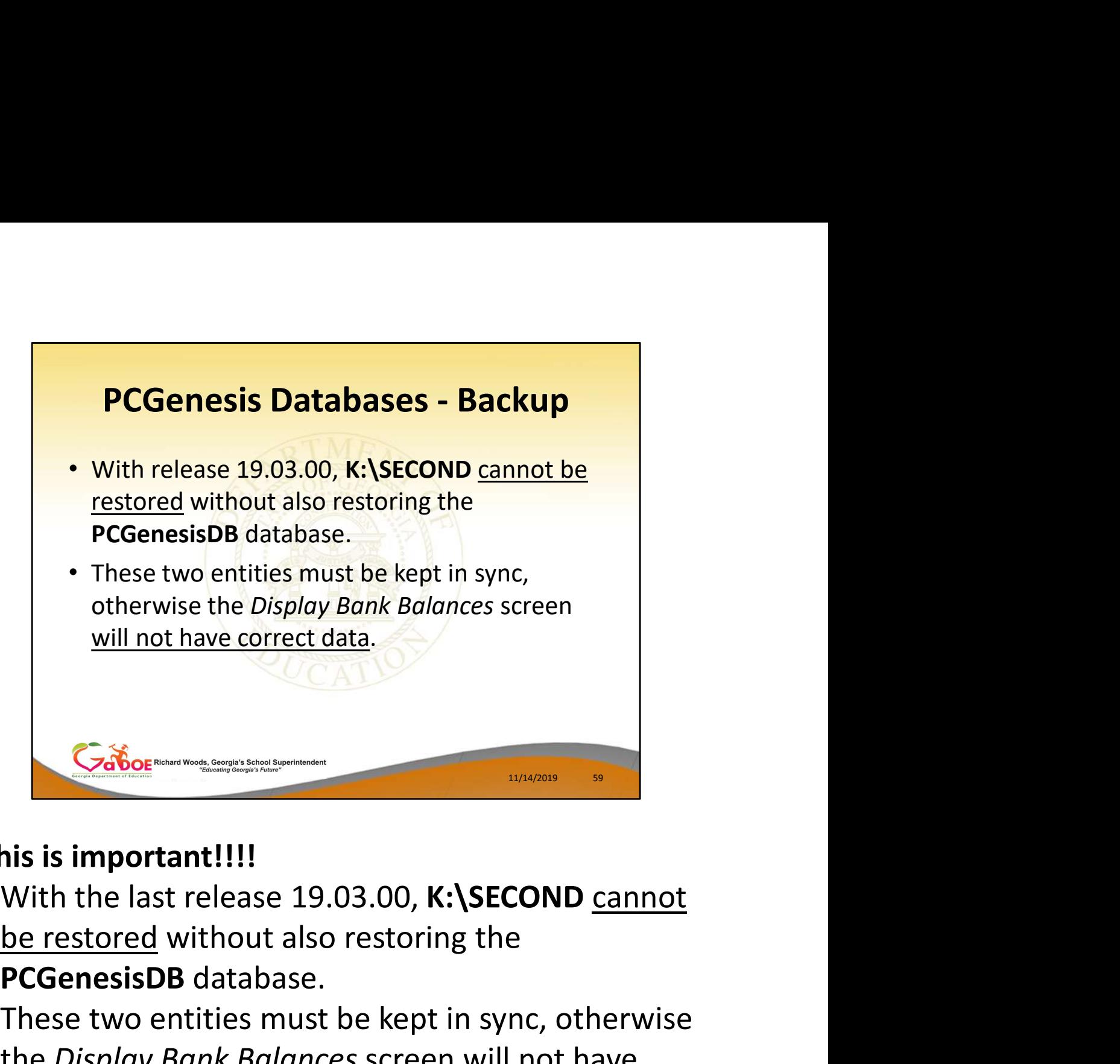

# This is important!!!!

- With the last release 19.03.00, K: \SECOND cannot PCGenesisDB database.
- These two entities must be kept in sync, otherwise the Display Bank Balances screen will not have correct data.

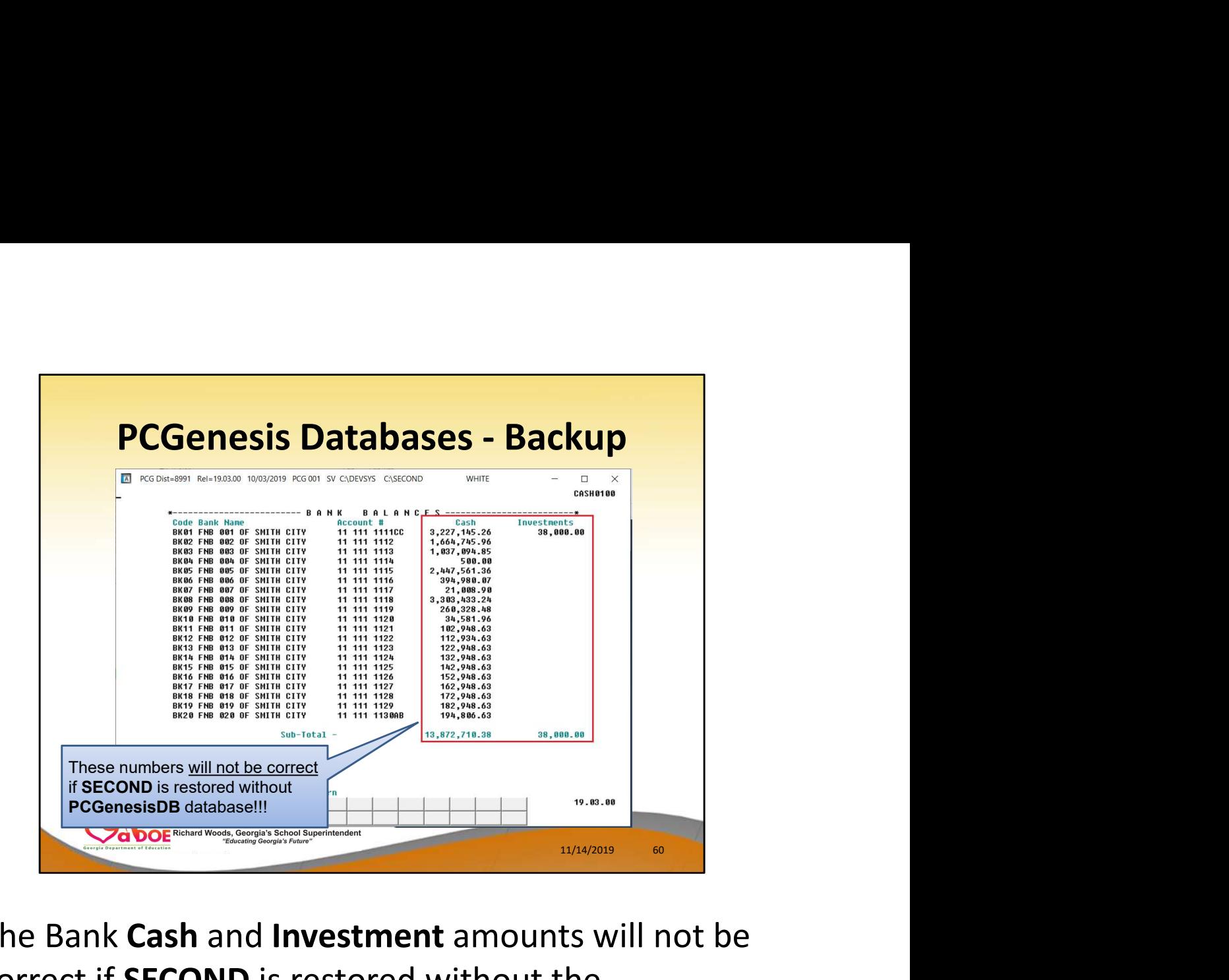

The Bank Cash and Investment amounts will not be correct if SECOND is restored without the PCGenesisDB database!!!!

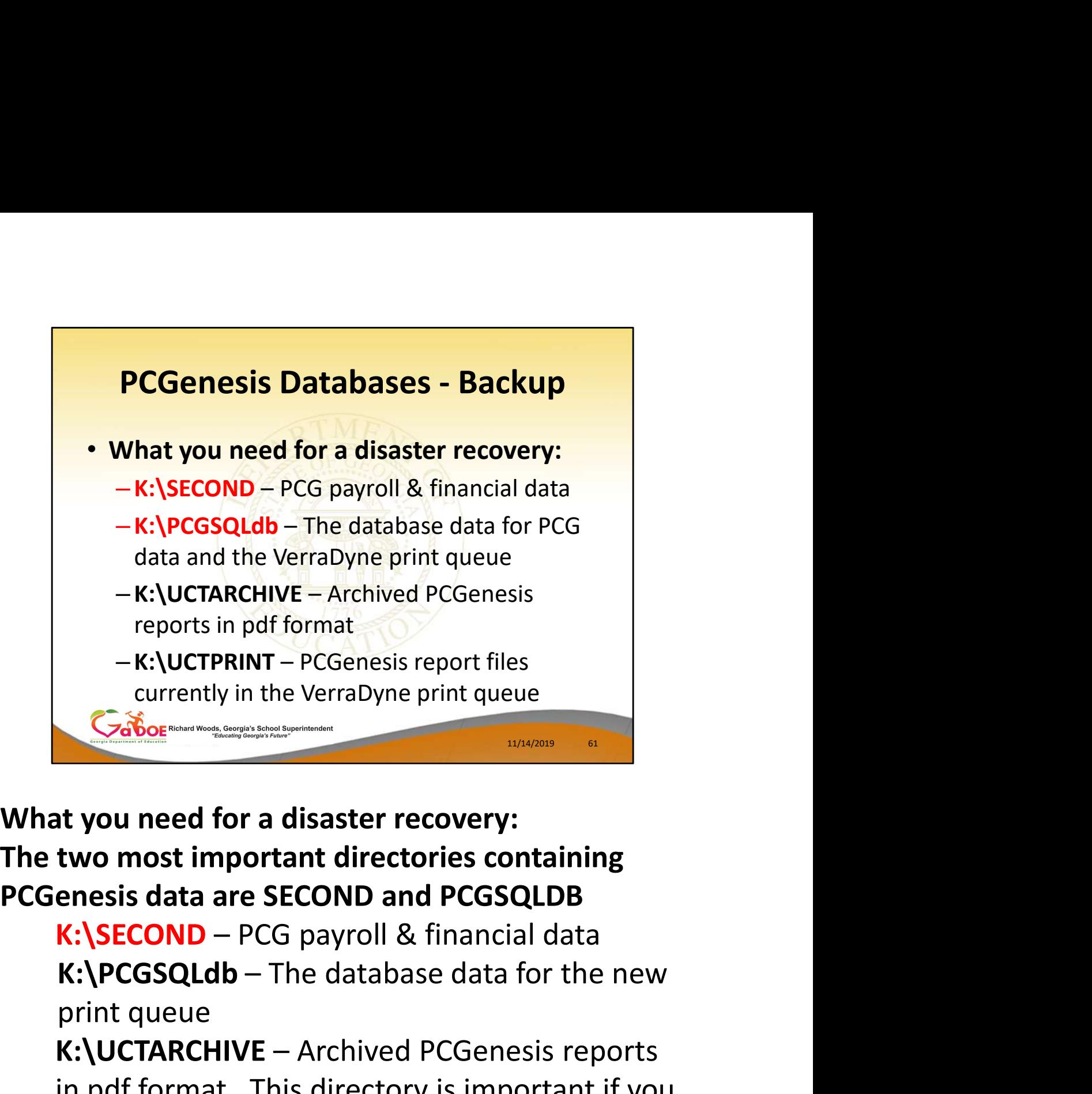

What you need for a disaster recovery: The two most important directories containing

print queue

Cabor<br>
Currently in the VerraDyne print queue<br>
Cabor<br> **K:**<br> **K:**<br> **K:**<br> **K:**<br> **K:**<br> **K:**<br> **K:**<br> **K:**<br> **K:**<br> **K:**<br> **K:**<br> **CGSQLDB**<br> **K:**<br> **K:**<br> **CGSQLDB**<br> **K:**<br> **K:**<br> **CGSQLDB**<br> **K:**<br> **CGSQLDB**<br> **K:**<br> **CGSQLDB**<br> **CGSQLDB**<br> in pdf format. This directory is important if you are using the **archive** feature of the VerraDyne print queue R: The youted is a disaster recovery.<br>
It wo most important directories containing<br>
enesis data are SECOND and PCGSQLDB<br>
K:\SECOND – PCG payroll & financial data<br>
K:\PCGSQLdb – The database data for the new<br>
print queue<br>
K

in the print queue

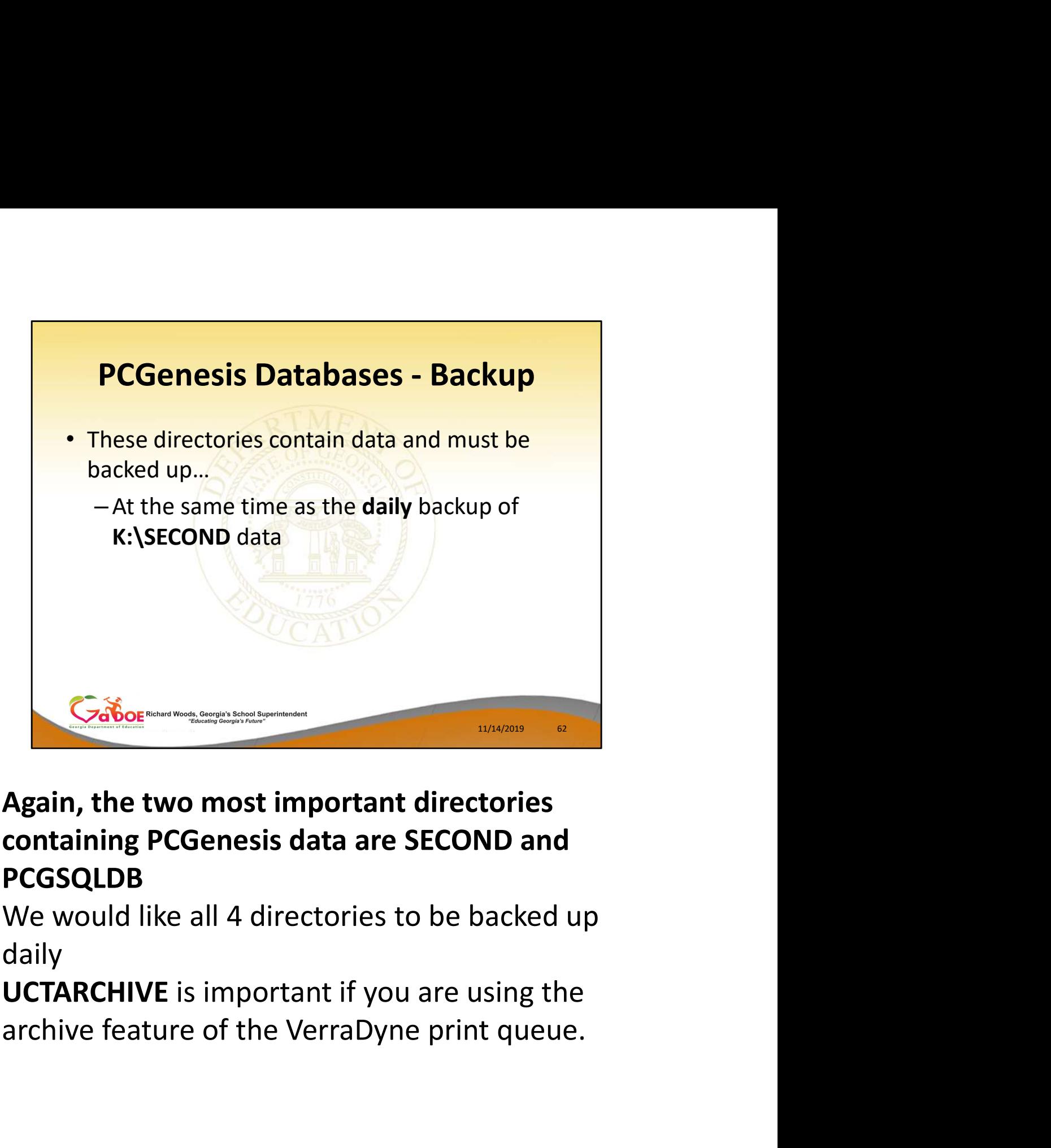

- Again, the two most important directories PCGSQLDB
- We would like all 4 directories to be backed up daily
- UCTARCHIVE is important if you are using the

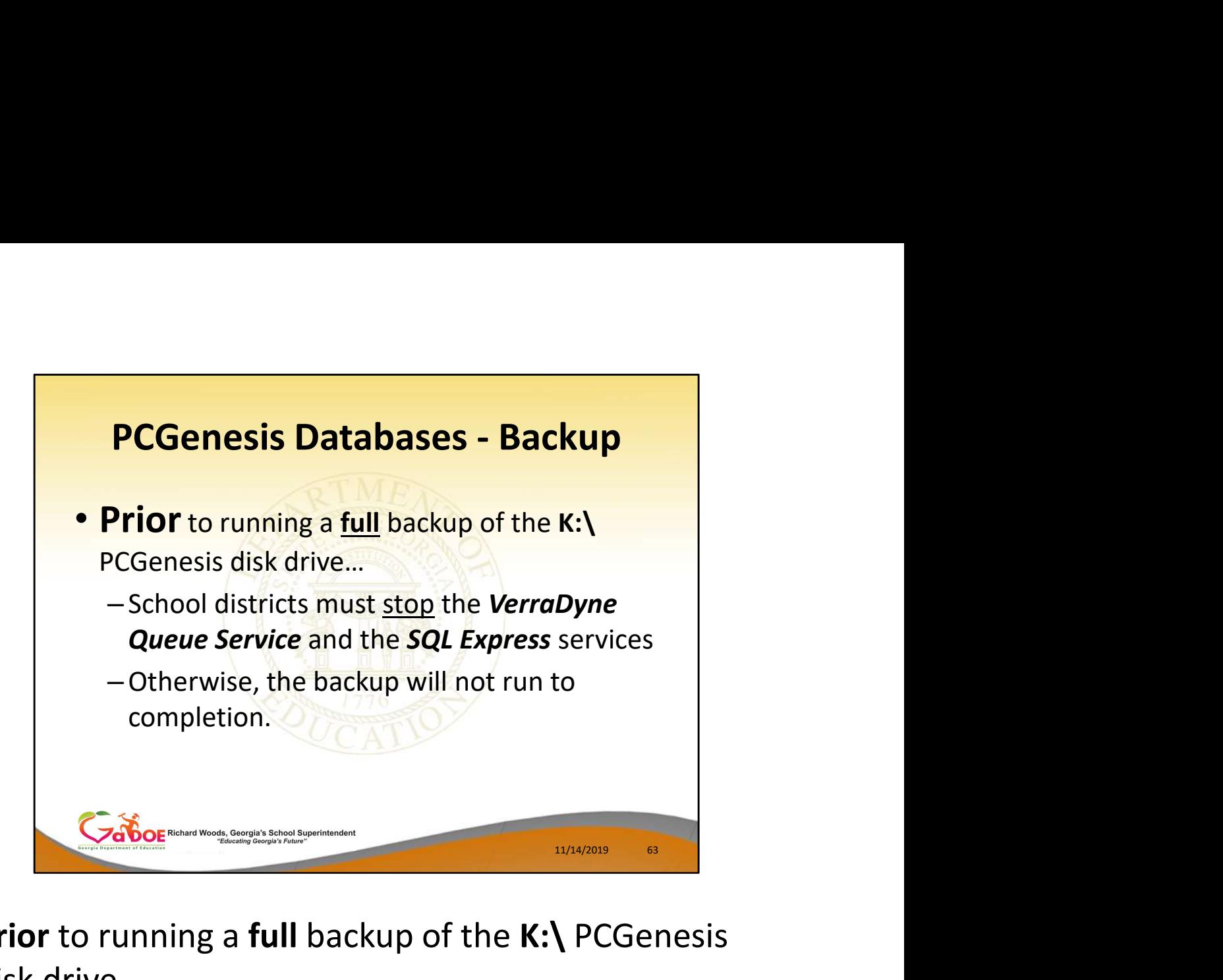

Prior to running a full backup of the K:\ PCGenesis disk drive…

- School districts must **stop** the VerraDyne Queue Service and the SQL Express services
- Otherwise, the backup will not run to completion.

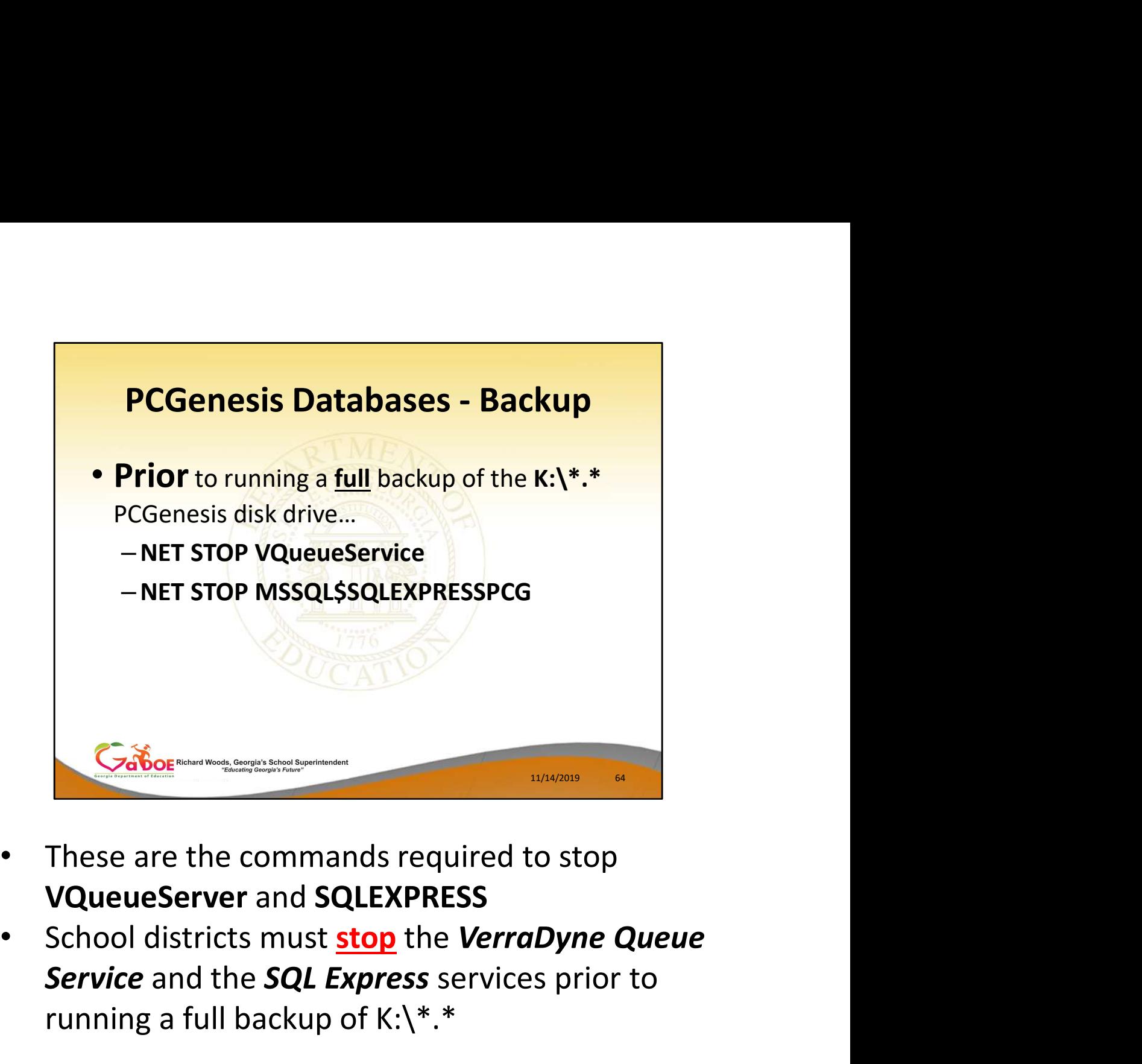

- These are the commands required to stop VQueueServer and SQLEXPRESS
- Service and the SQL Express services prior to running a full backup of  $K:\ Y$ \*.\*

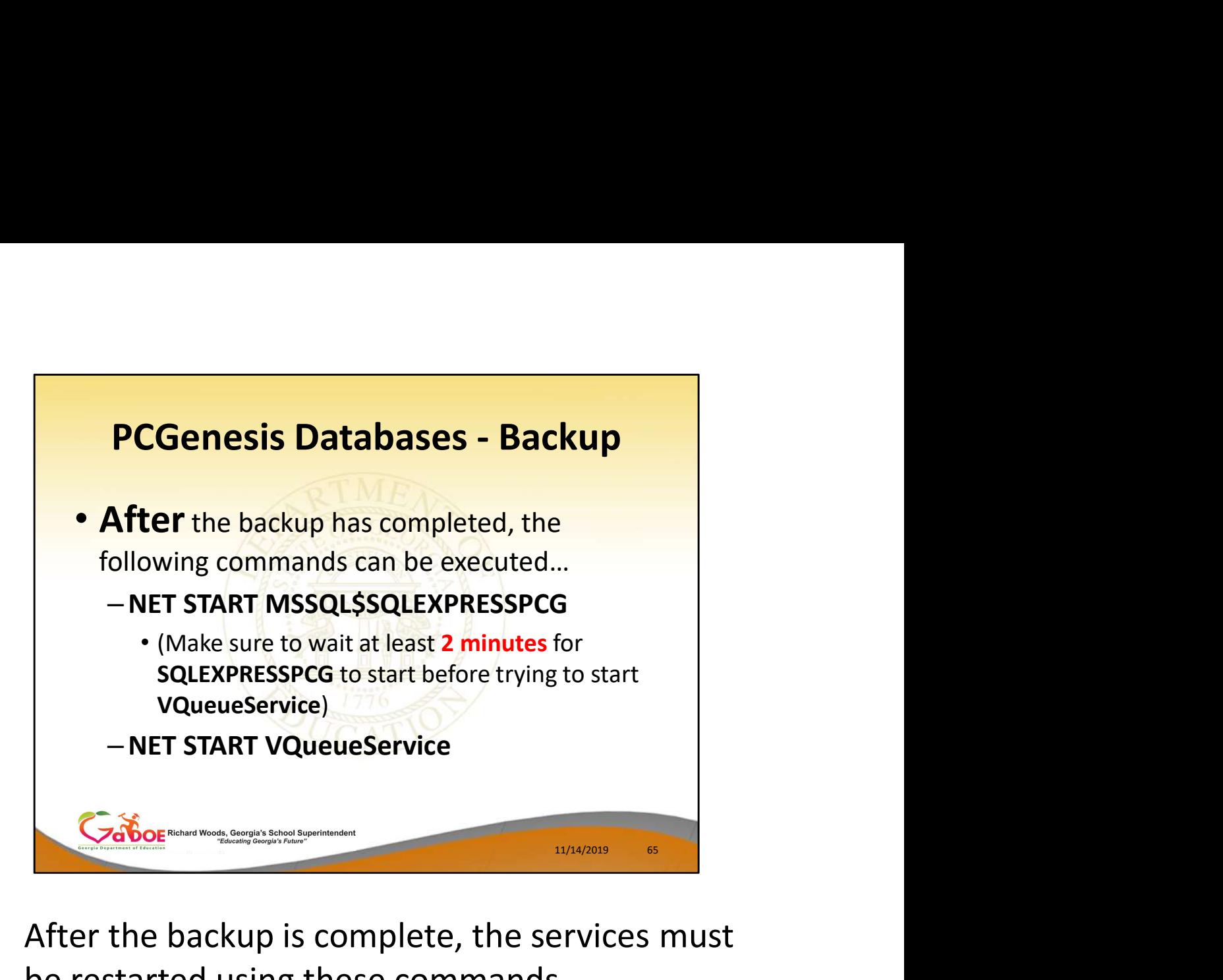

- After the backup is complete, the services must be restarted using these commands.
- NOTE: Make sure to wait at least 2 minutes for SQLEXPRESSPCG to start before trying to start the VQueueService

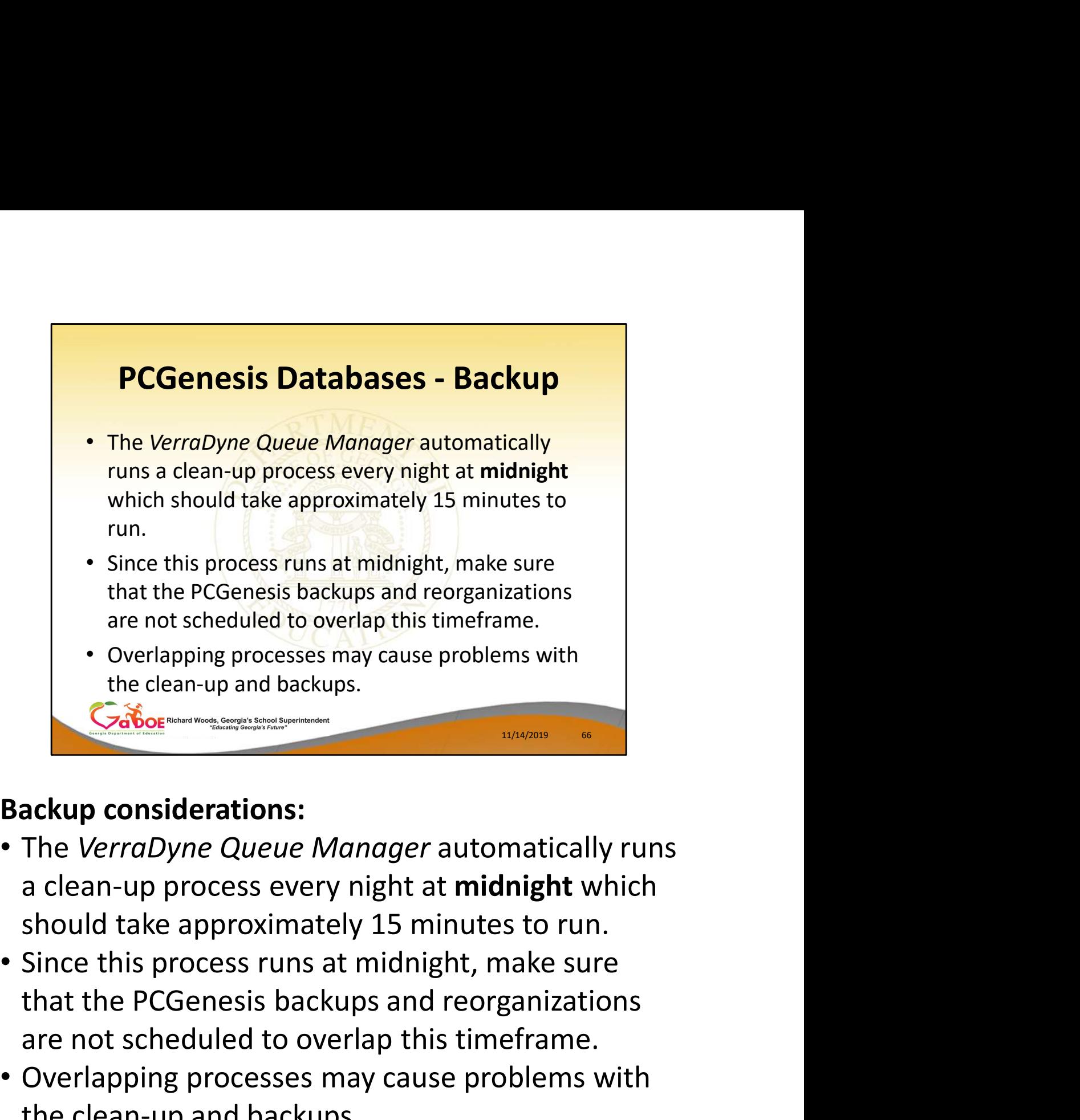

# Backup considerations:

- a clean-up process every night at midnight which should take approximately 15 minutes to run.
- Since this process runs at midnight, make sure are not scheduled to overlap this timeframe.
- Overlapping processes may cause problems with the clean-up and backups.

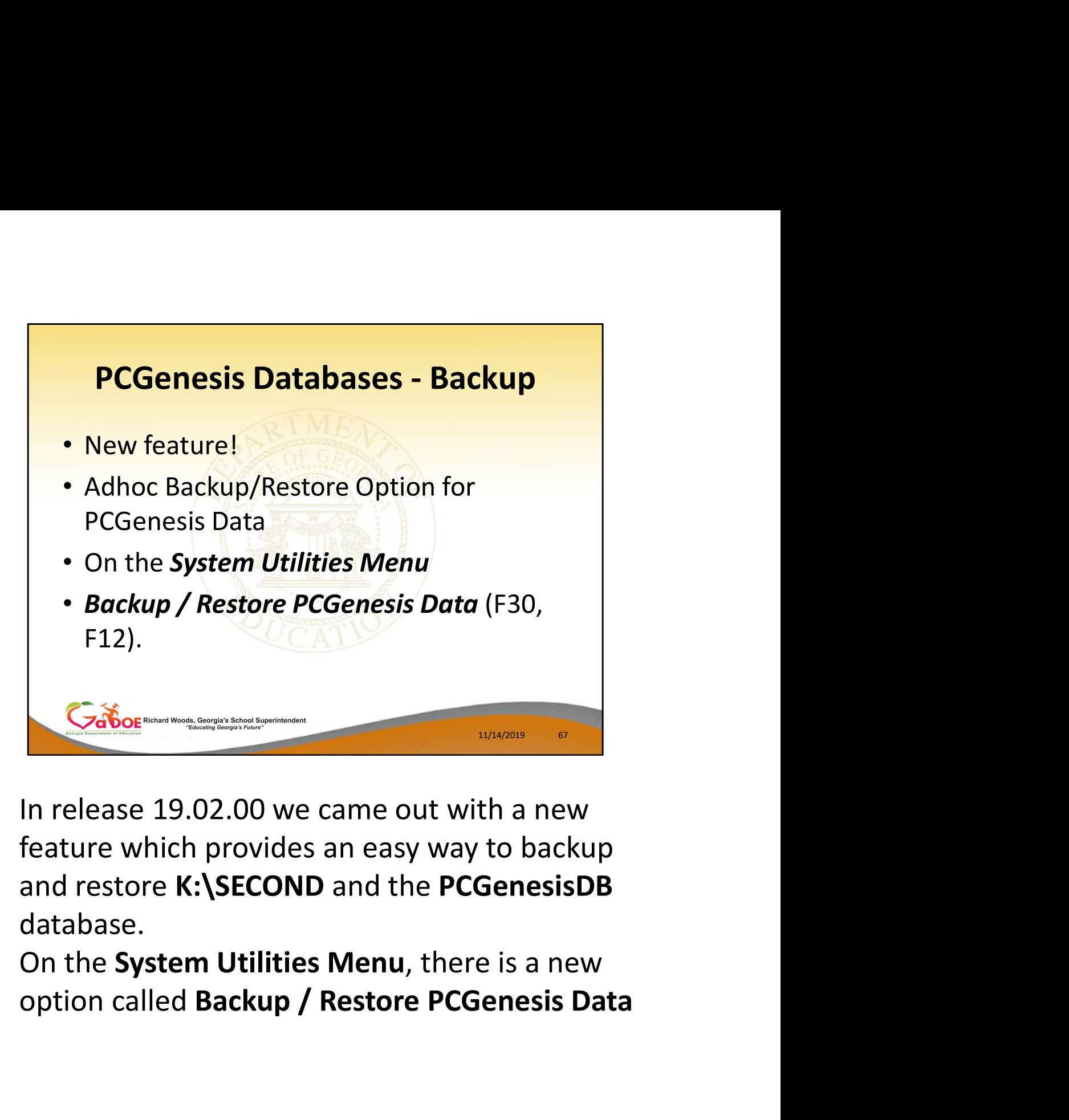

- In release 19.02.00 we came out with a new feature which provides an easy way to backup and restore K:\SECOND and the PCGenesisDB database.
- On the System Utilities Menu, there is a new

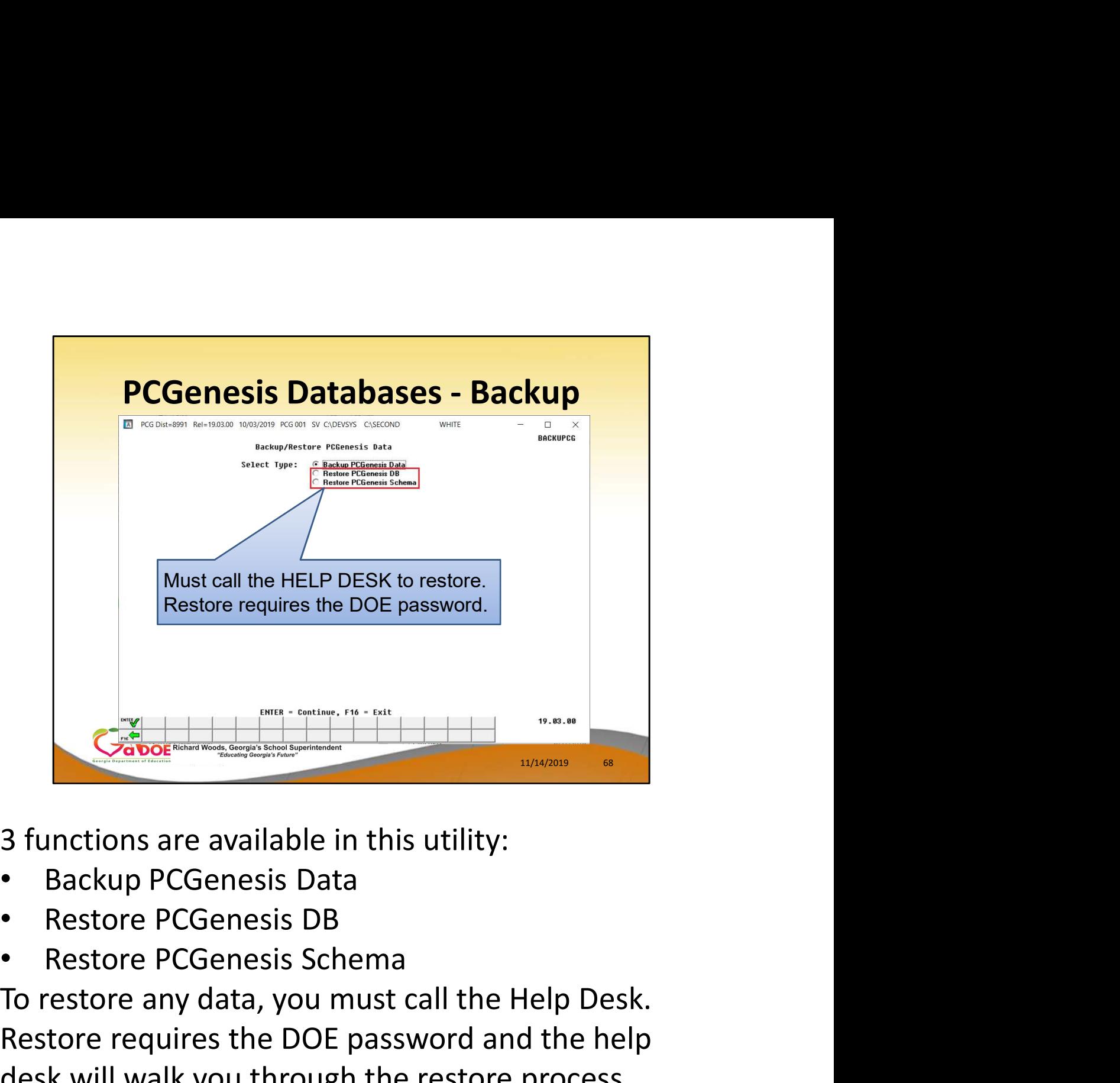

3 functions are available in this utility:

- 
- 
- 

To restore any data, you must call the Help Desk. Restore requires the DOE password and the help desk will walk you through the restore process.

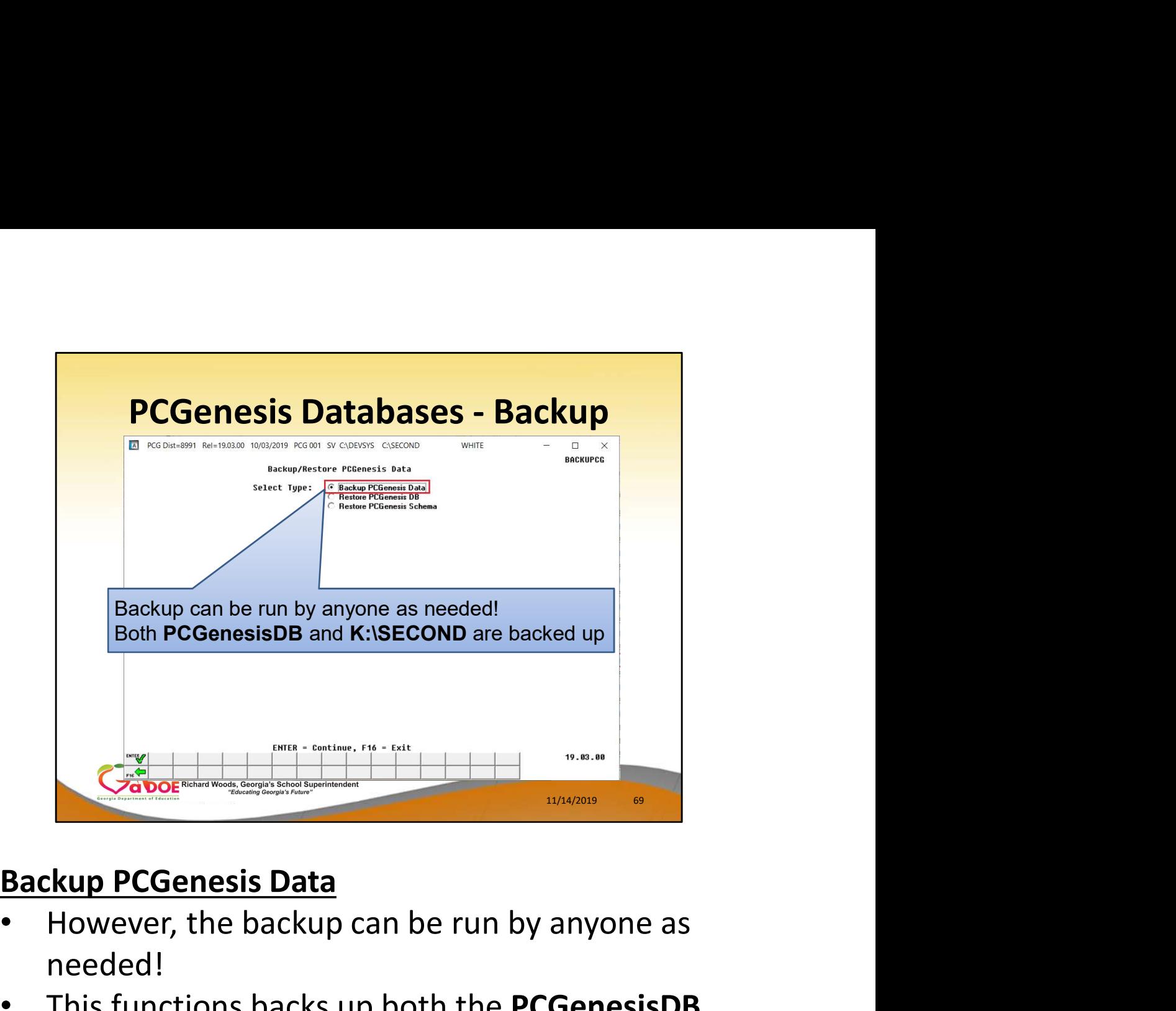

- However, the backup can be run by anyone as needed!
- This functions backs up both the PCGenesisDB database and the SECOND directory

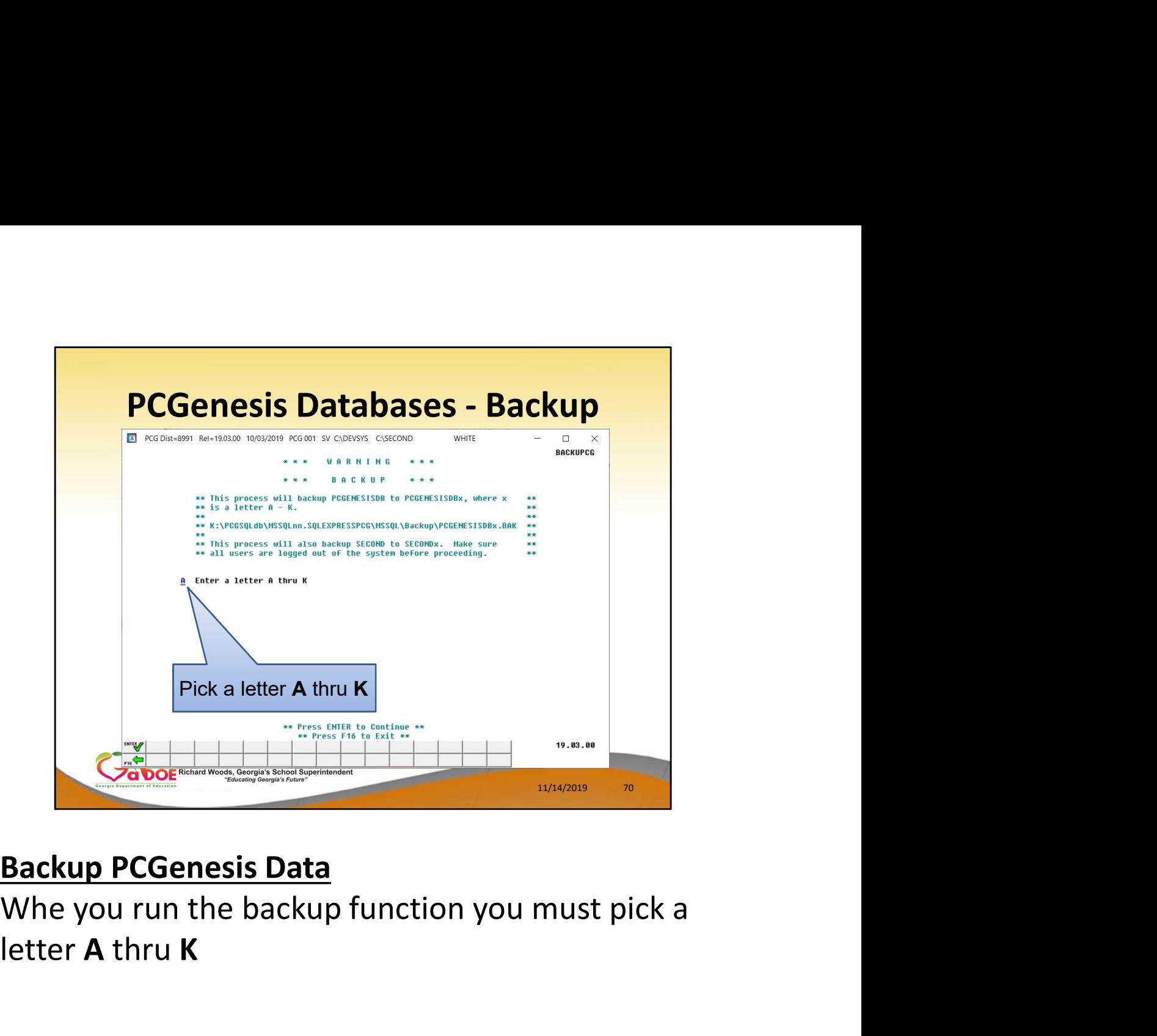

letter A thru K

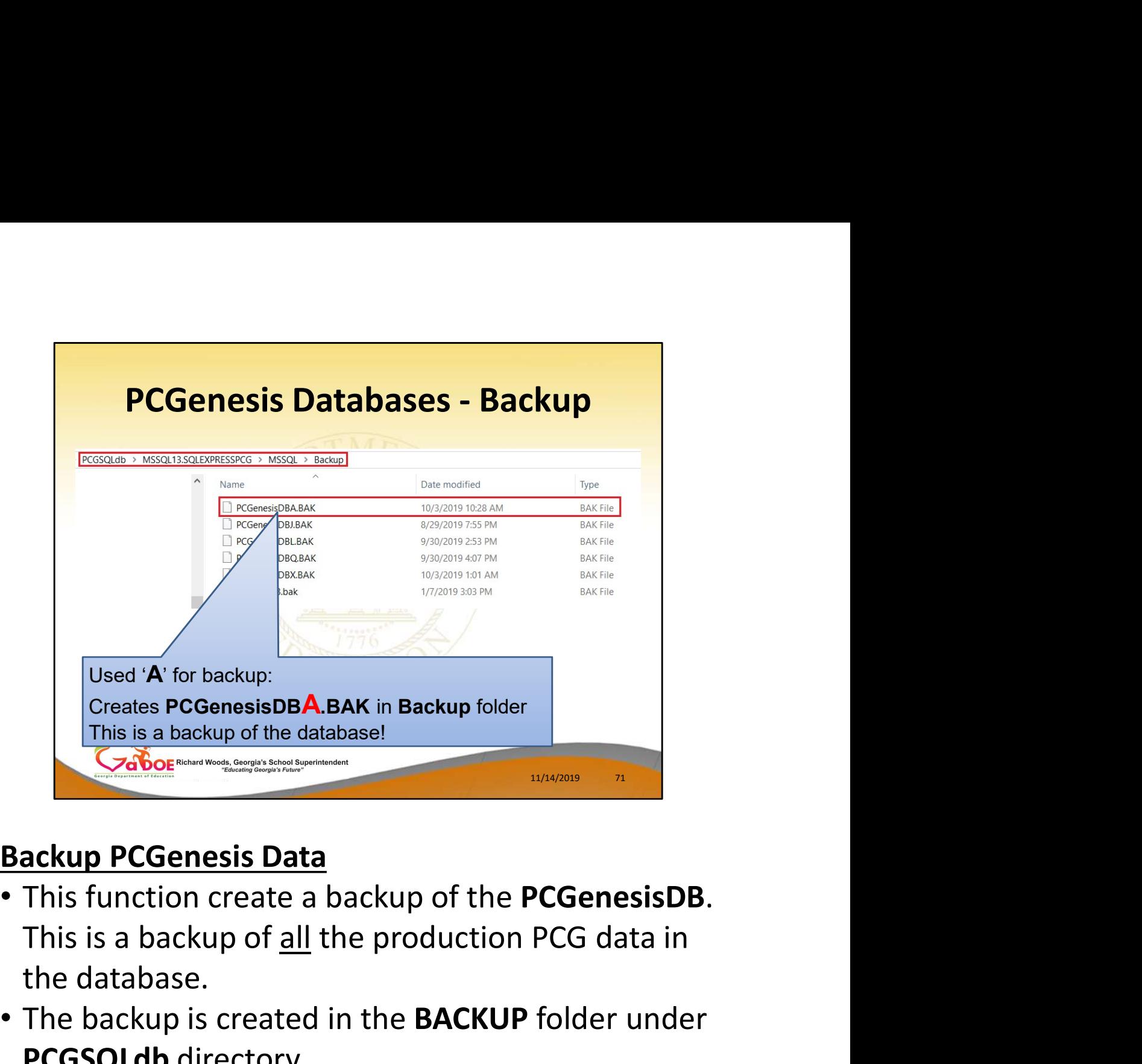

- the database.
- The backup is created in the **BACKUP** folder under PCGSQLdb directory
- The backup creates PCGenesisDBx. BAK where the last letter is the one you chose for the backup

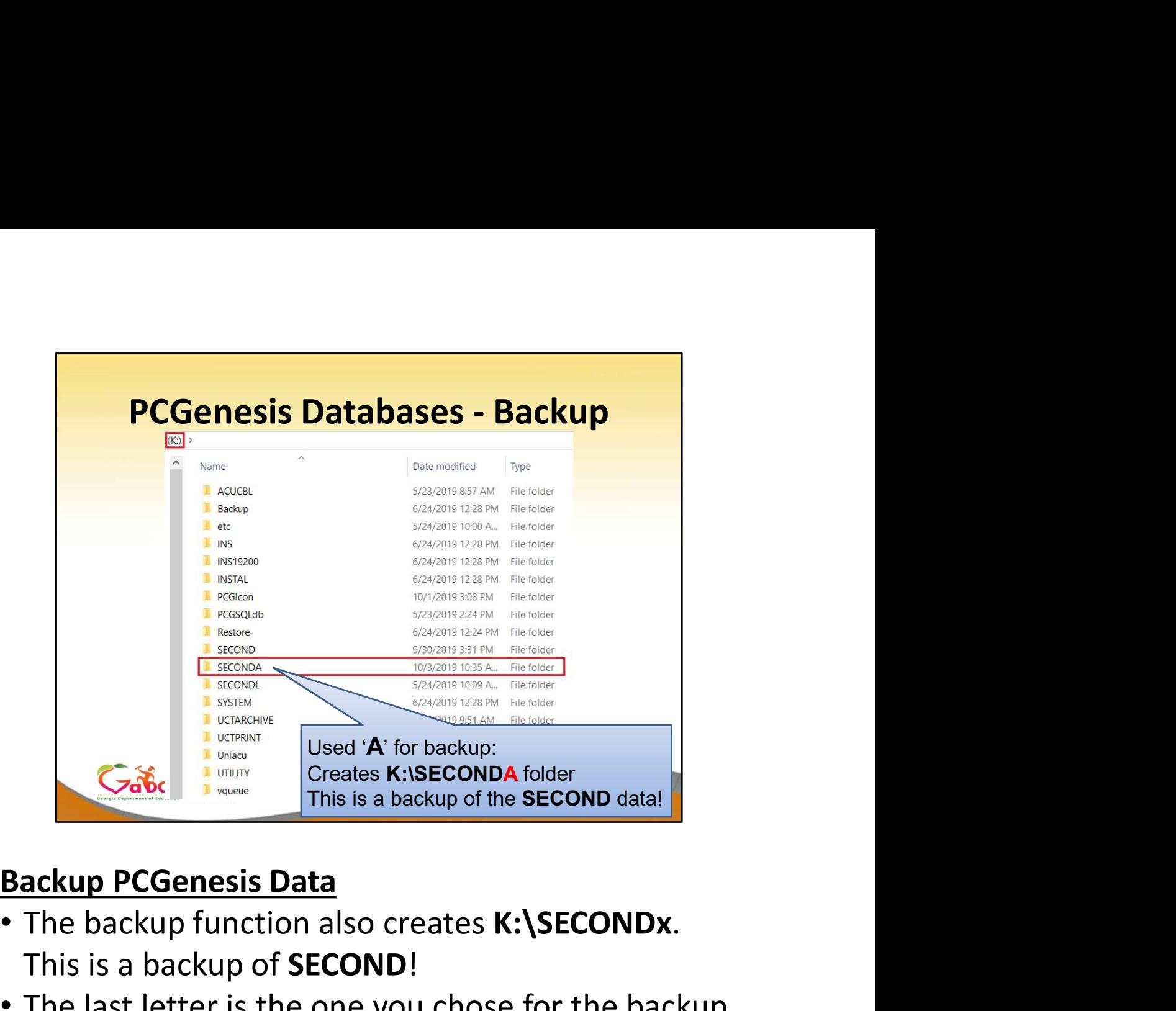

- The backup function also creates K:\SECONDx.<br>This is a backup of SECOND!
- The last letter is the one you chose for the backup
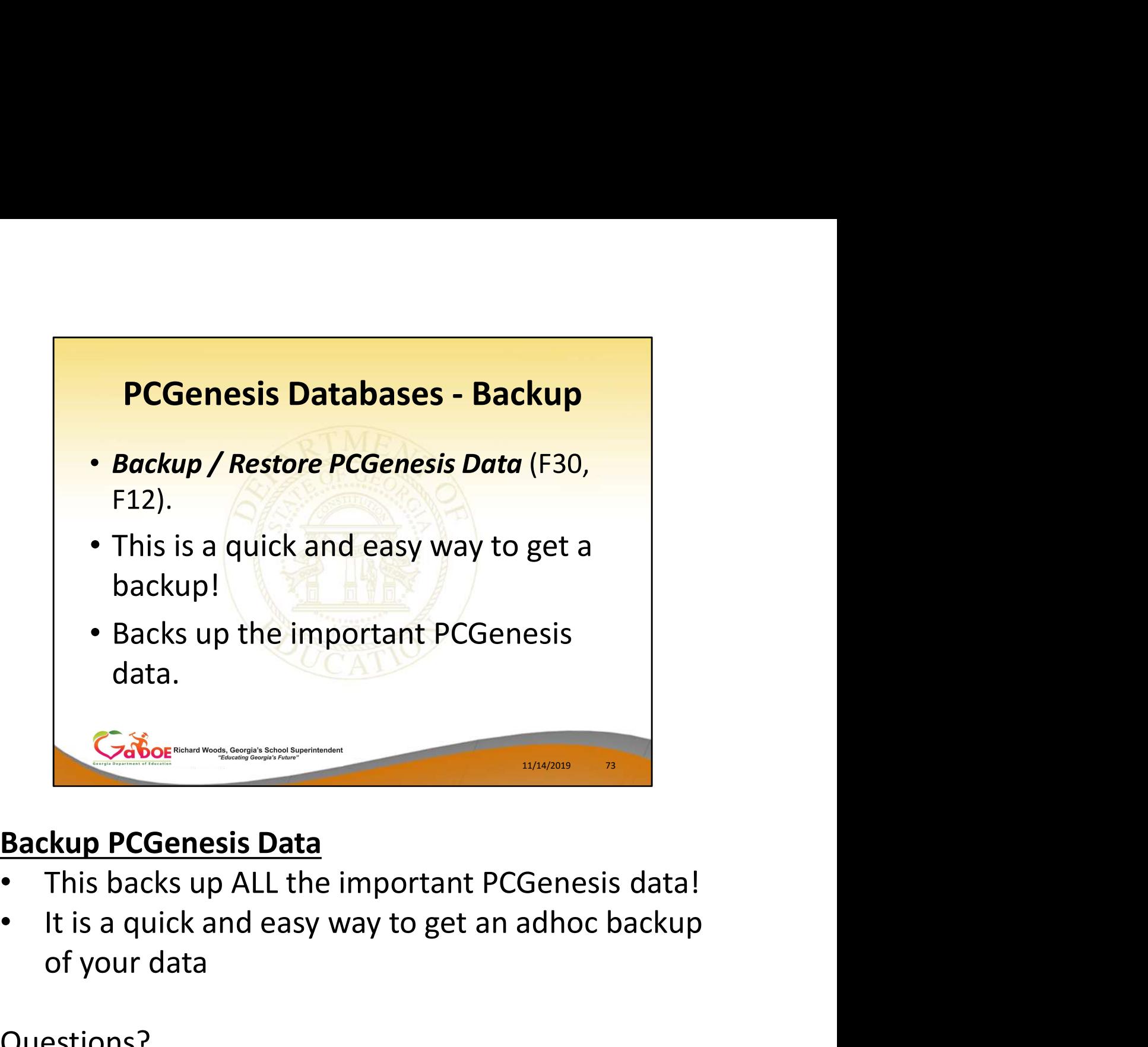

- 
- of your data

Questions?

# Agenda • Introduction **Agenda<br>• Introduction<br>• PCGenesis Server Requirements<br>• Migration to Database Technology<br>• New 2020 Federal W-4 Form<br>• Recent Enhancements** • Migration to Database Technology • New 2020 Federal W-4 Form • Recent Enhancements 11/14/2019 74

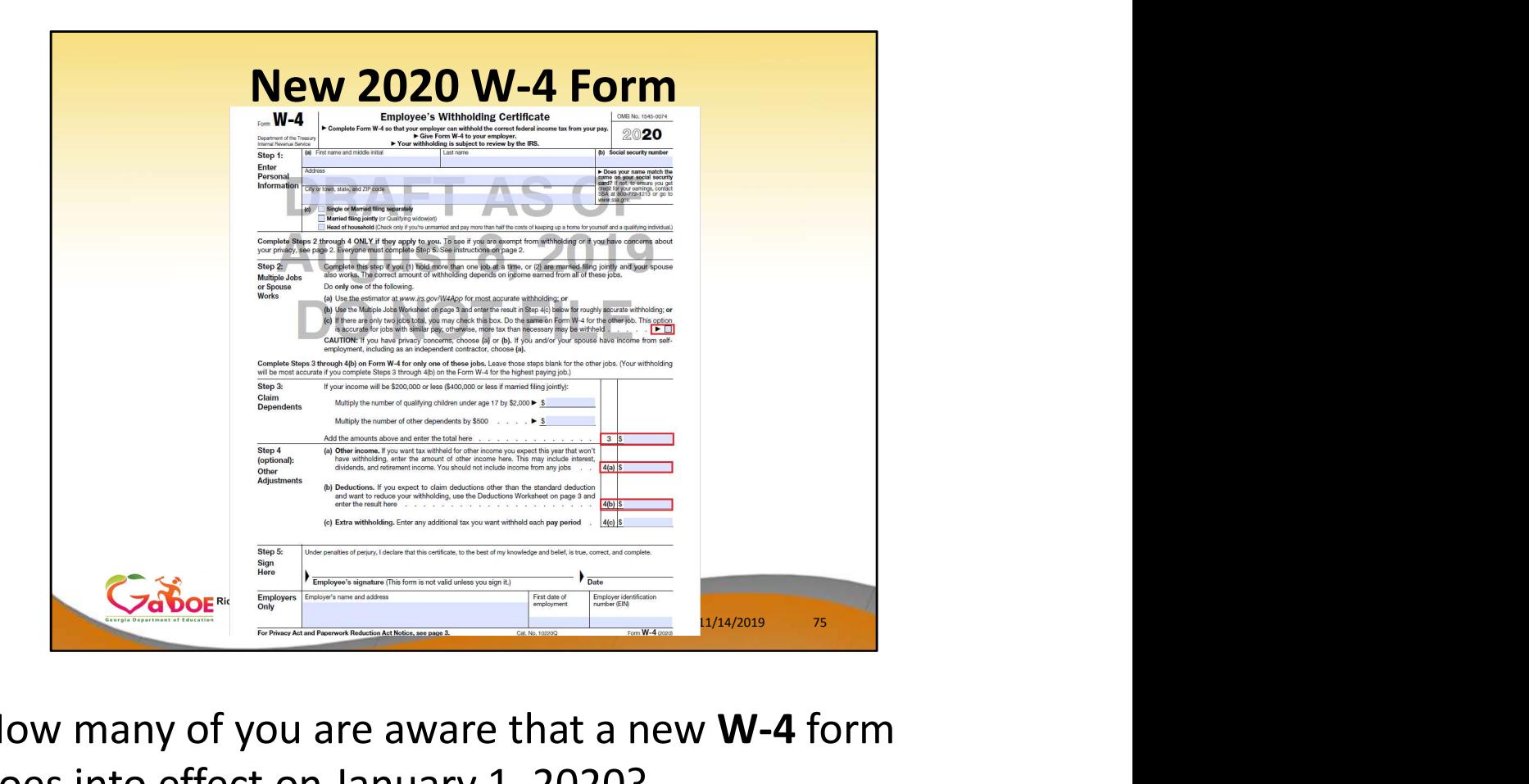

How many of you are aware that a new W-4 form goes into effect on January 1, 2020?

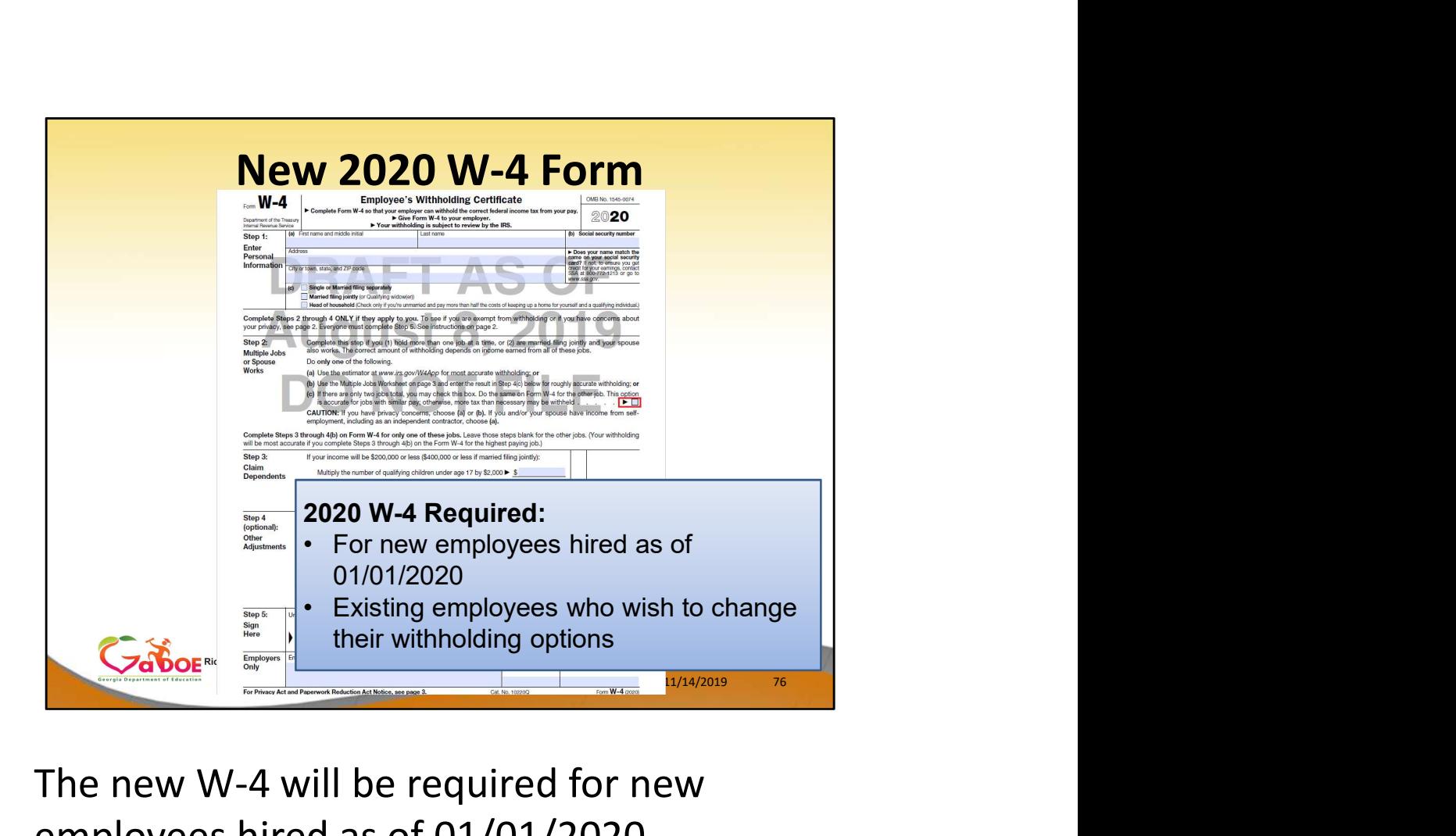

- The new W-4 will be required for new employees hired as of 01/01/2020
- It will also be required for existing employees who wish to change their withholding options

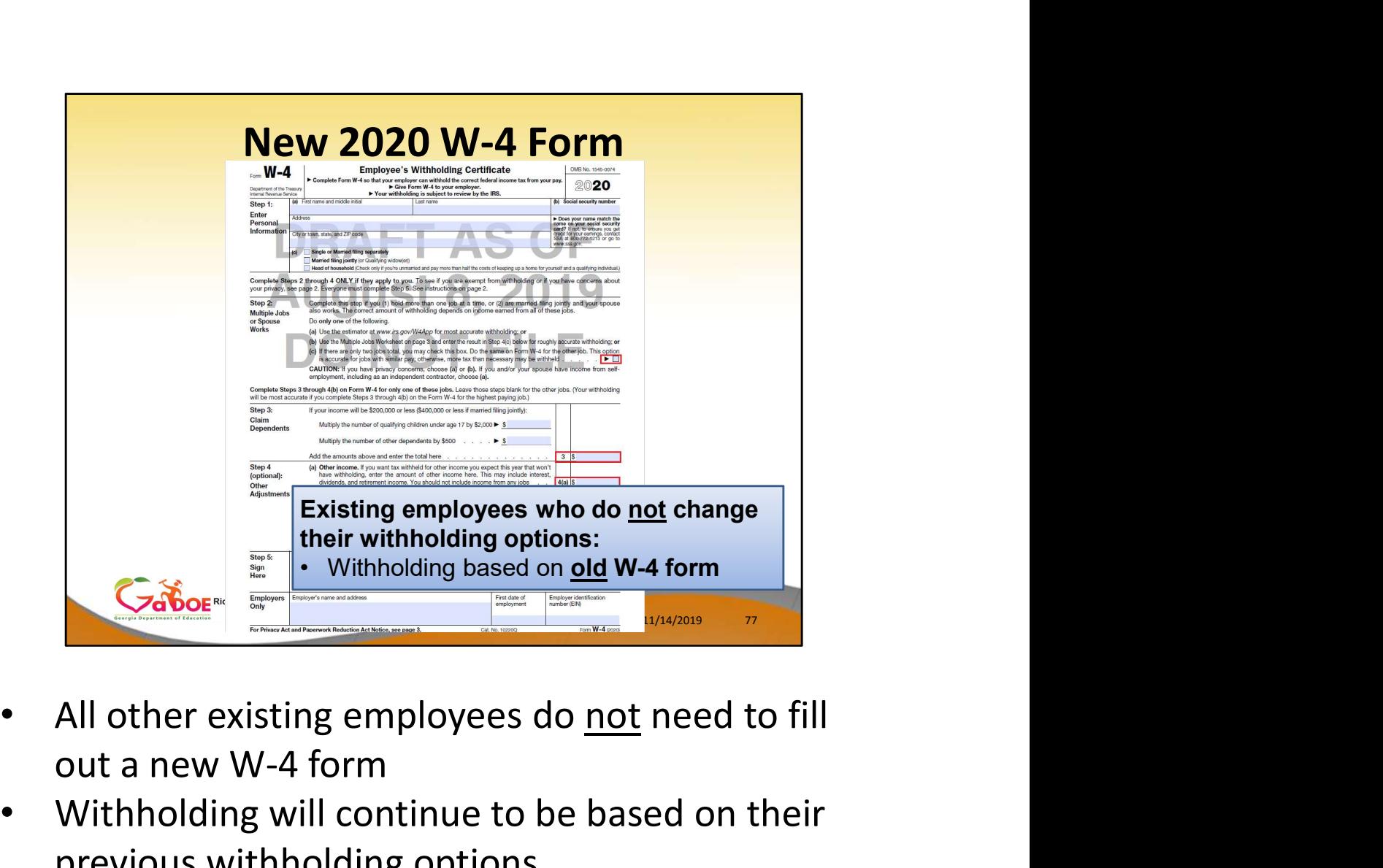

- out a new W-4 form
- Withholding will continue to be based on their previous withholding options

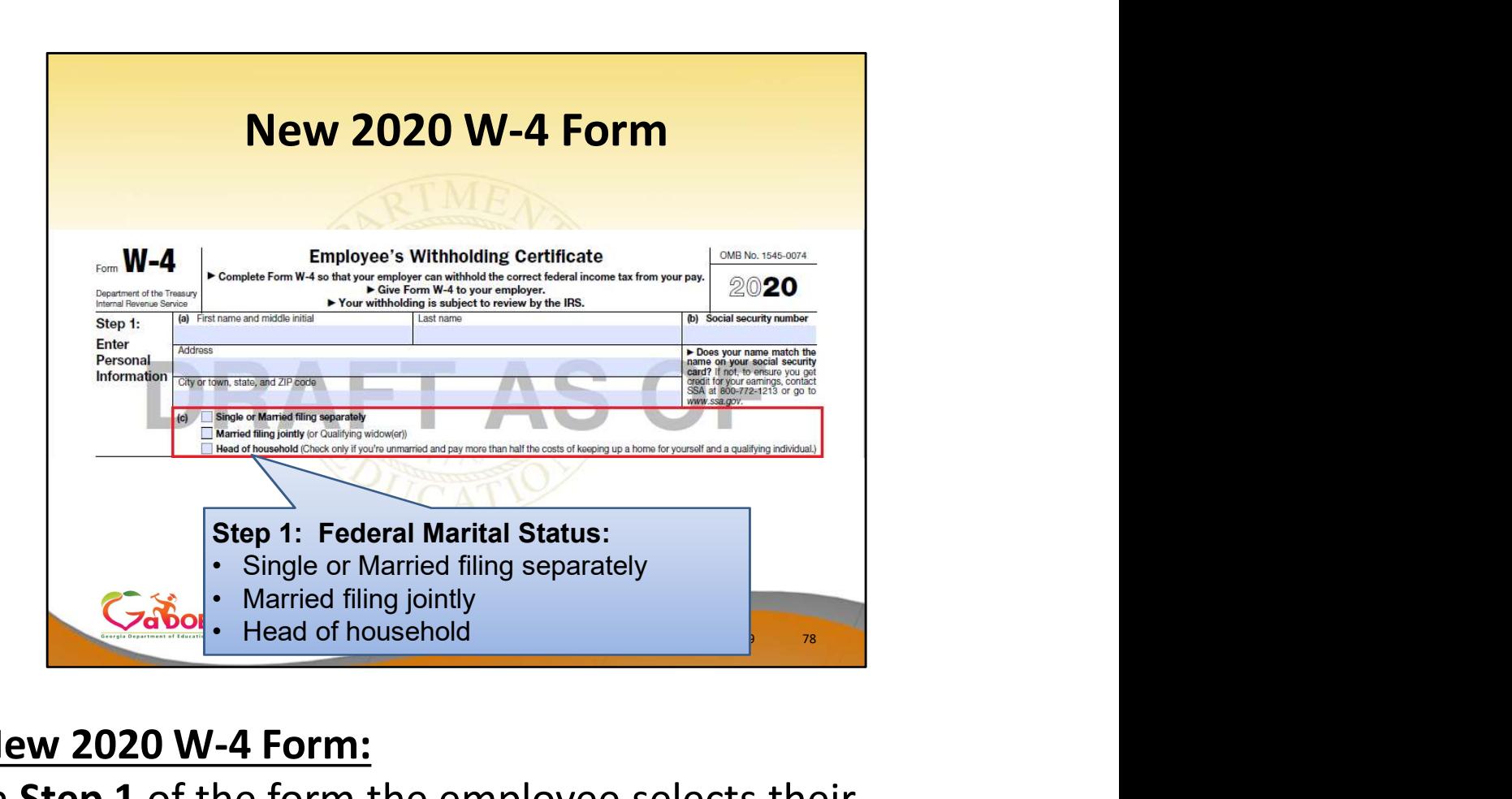

In Step 1 of the form the employee selects their Federal Marital Status

- Before, only Single or Married were available
- Now, the IRS is adding a filing status for Head of Household

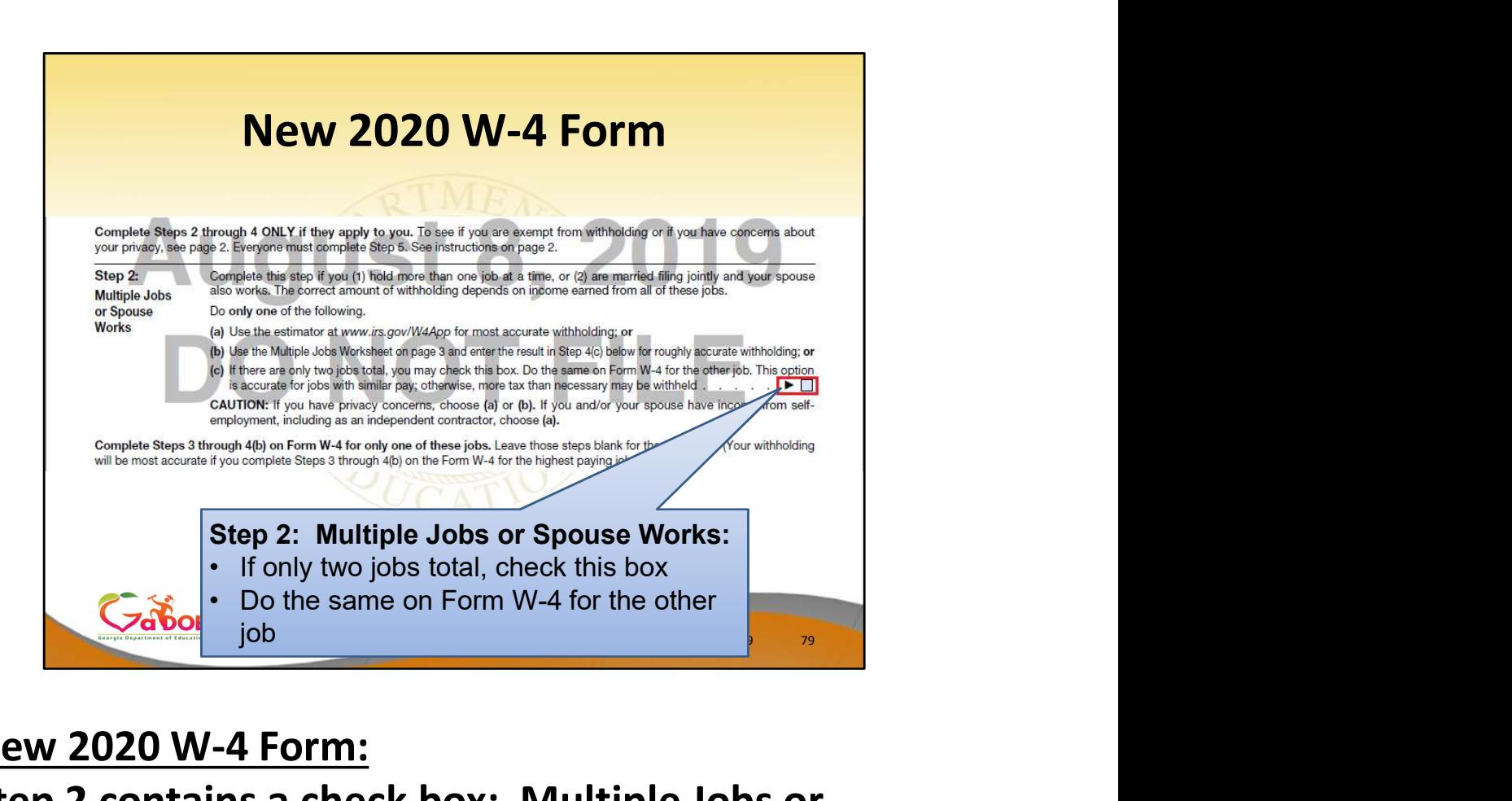

# Step 2 contains a check box: Multiple Jobs or Spouse Works

- If there are only two jobs total in the household, the employee can check this box
- The employee should do the same on the W-4 for the other job

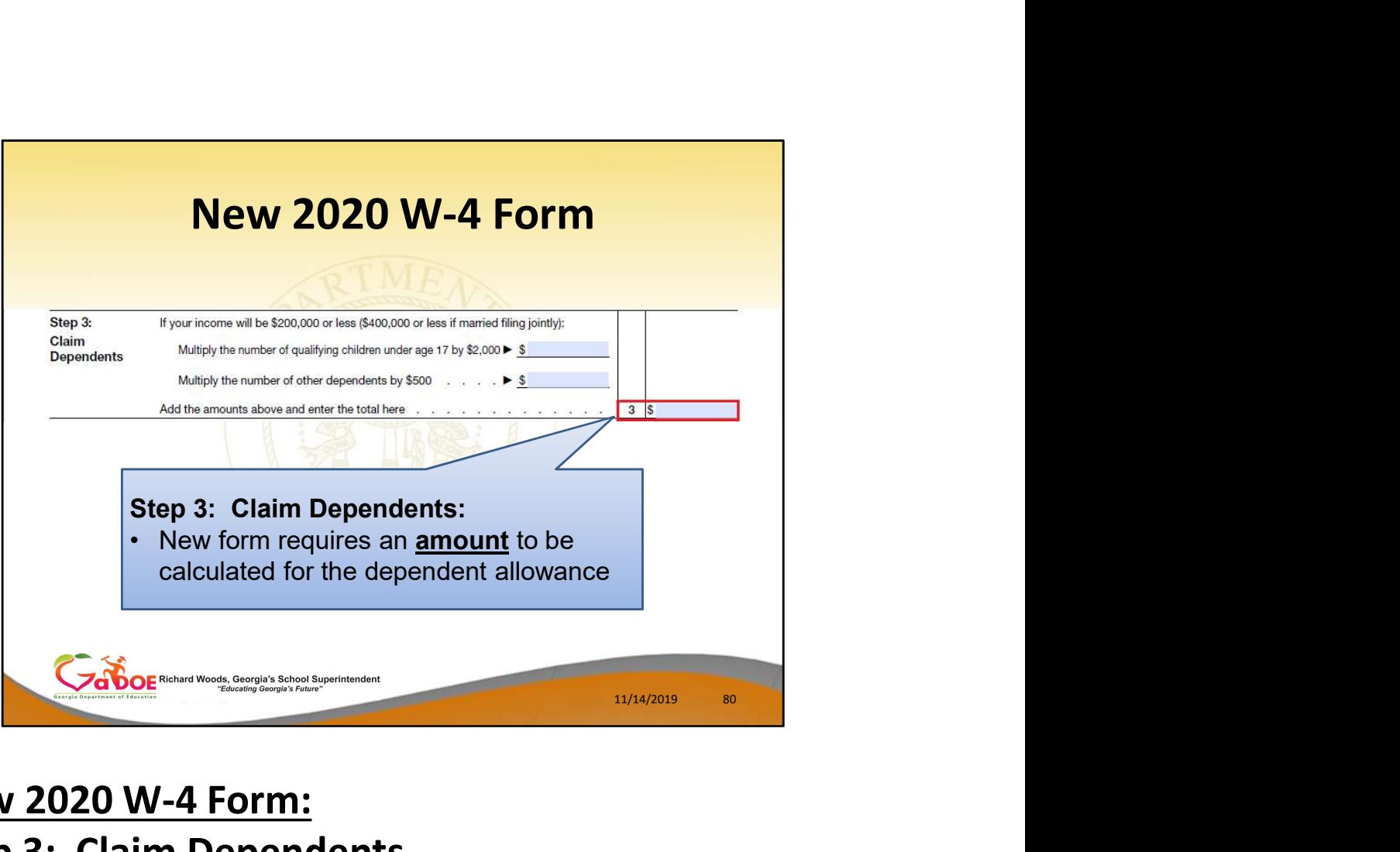

#### Step 3: Claim Dependents

• The new W-4 requires an **amount** to be entered for the dependent allowance in Step 3

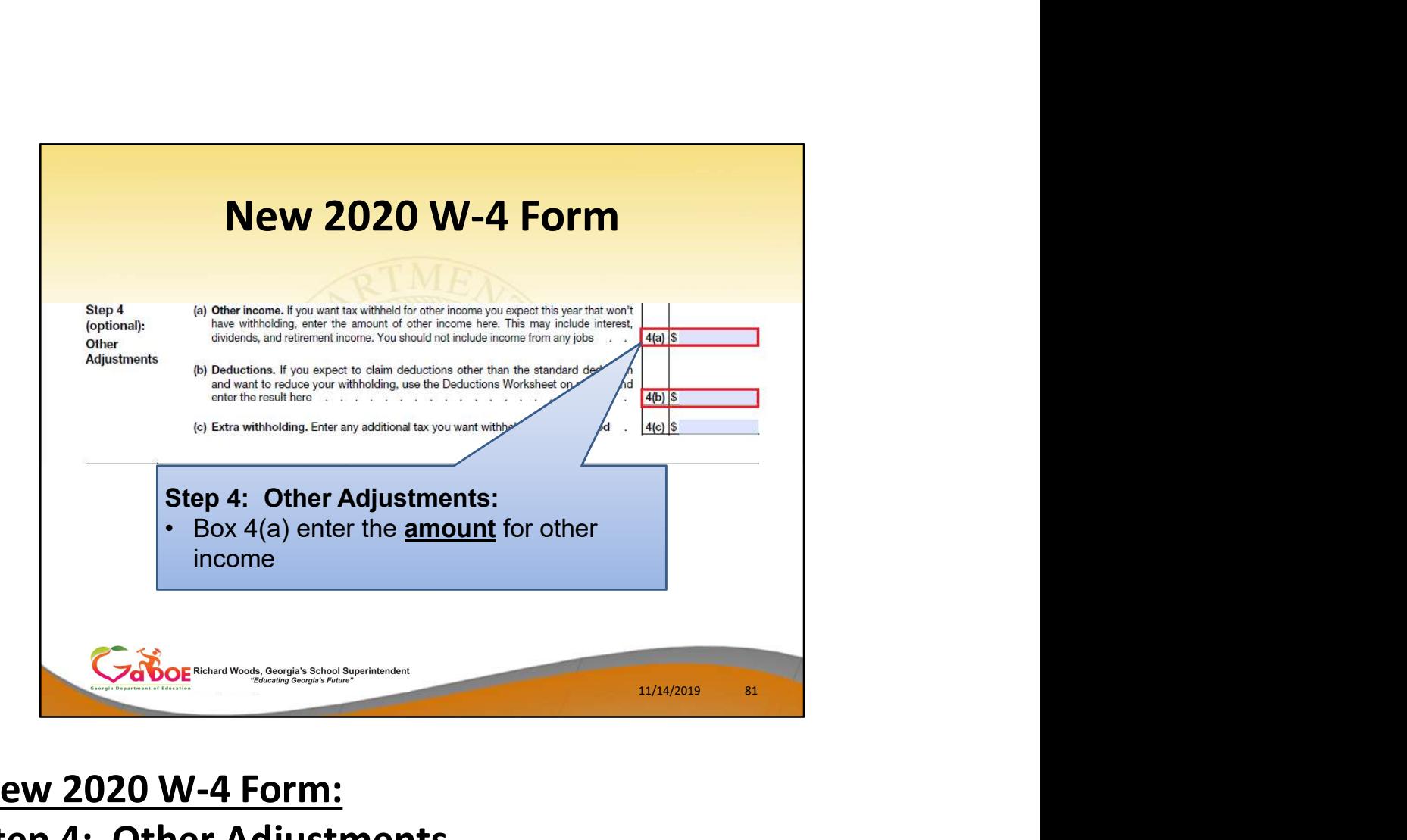

# New 2020 W-4 Form: Step 4: Other Adjustments

• Box 4(a) requires an **amount** to be entered for other income

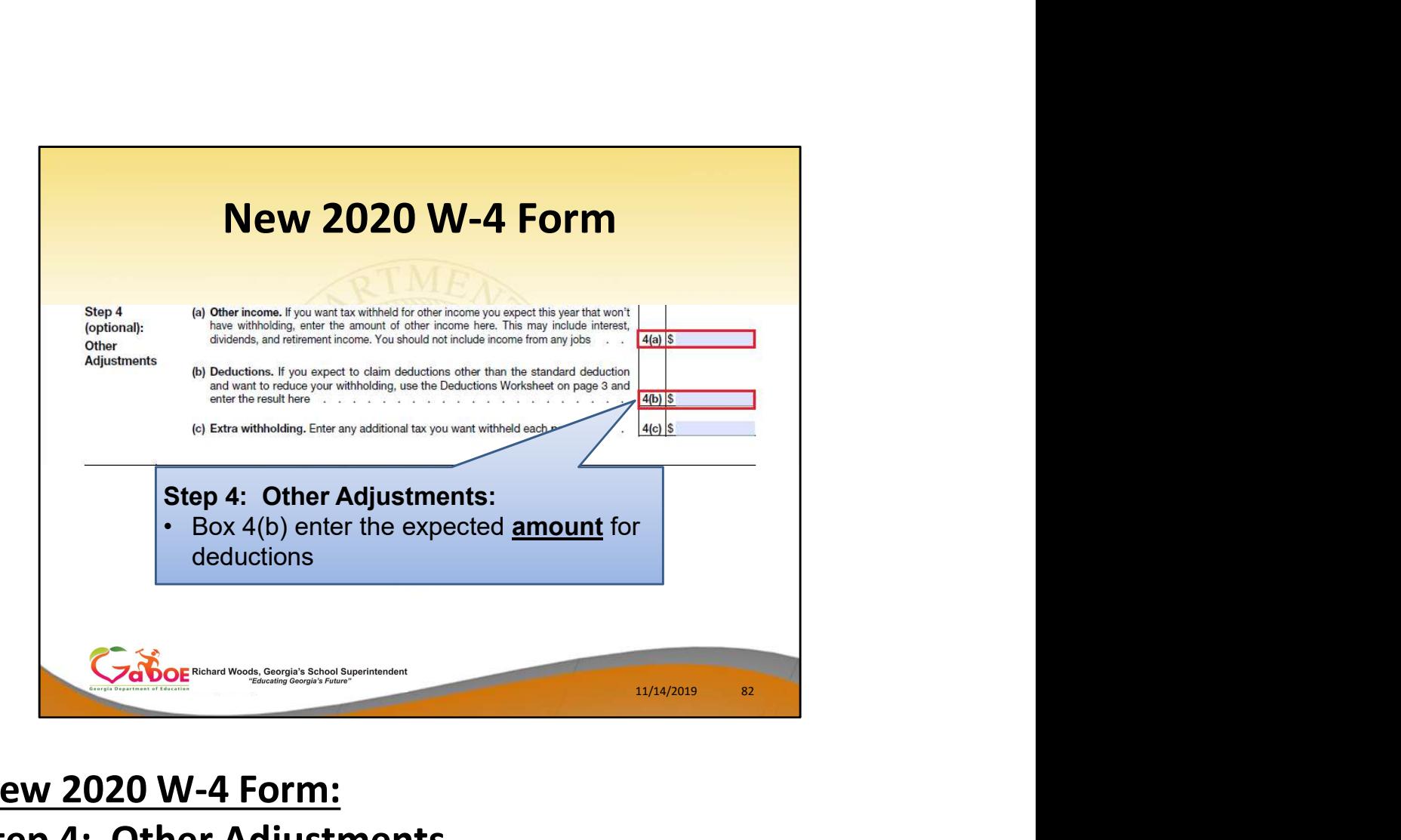

#### Step 4: Other Adjustments

- Box 4(b) requires an **amount** to be entered for deductions
- Box 4(b) should be entered if the employee expects to claim deductions other than the standard deduction

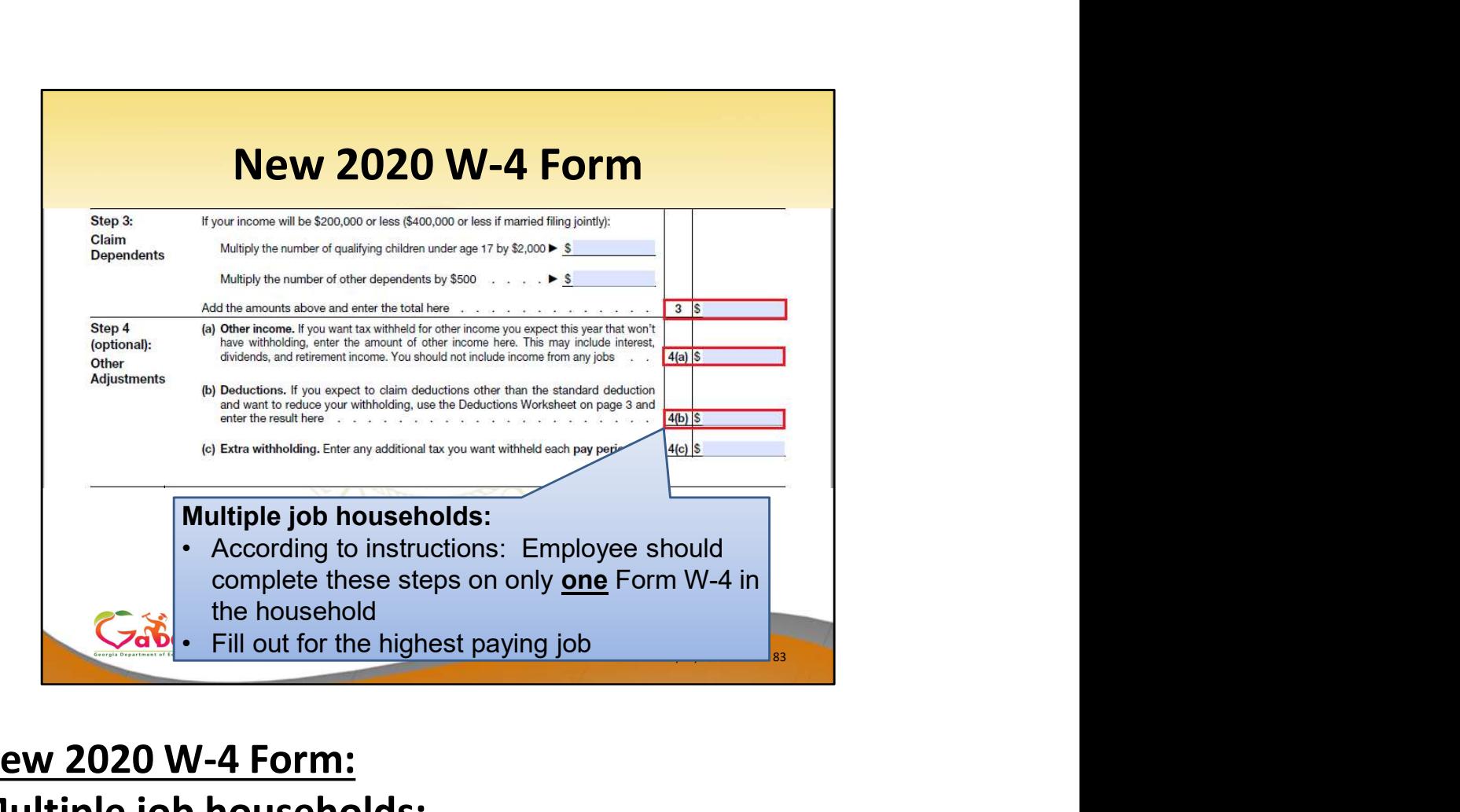

# New 2020 W-4 Form: Multiple job households:

- According to the instructions: the employee should enter amounts into Steps 3 and 4 on only one W-4 form in the household
- Steps 3 and 4 should be filled out for the highest paying job

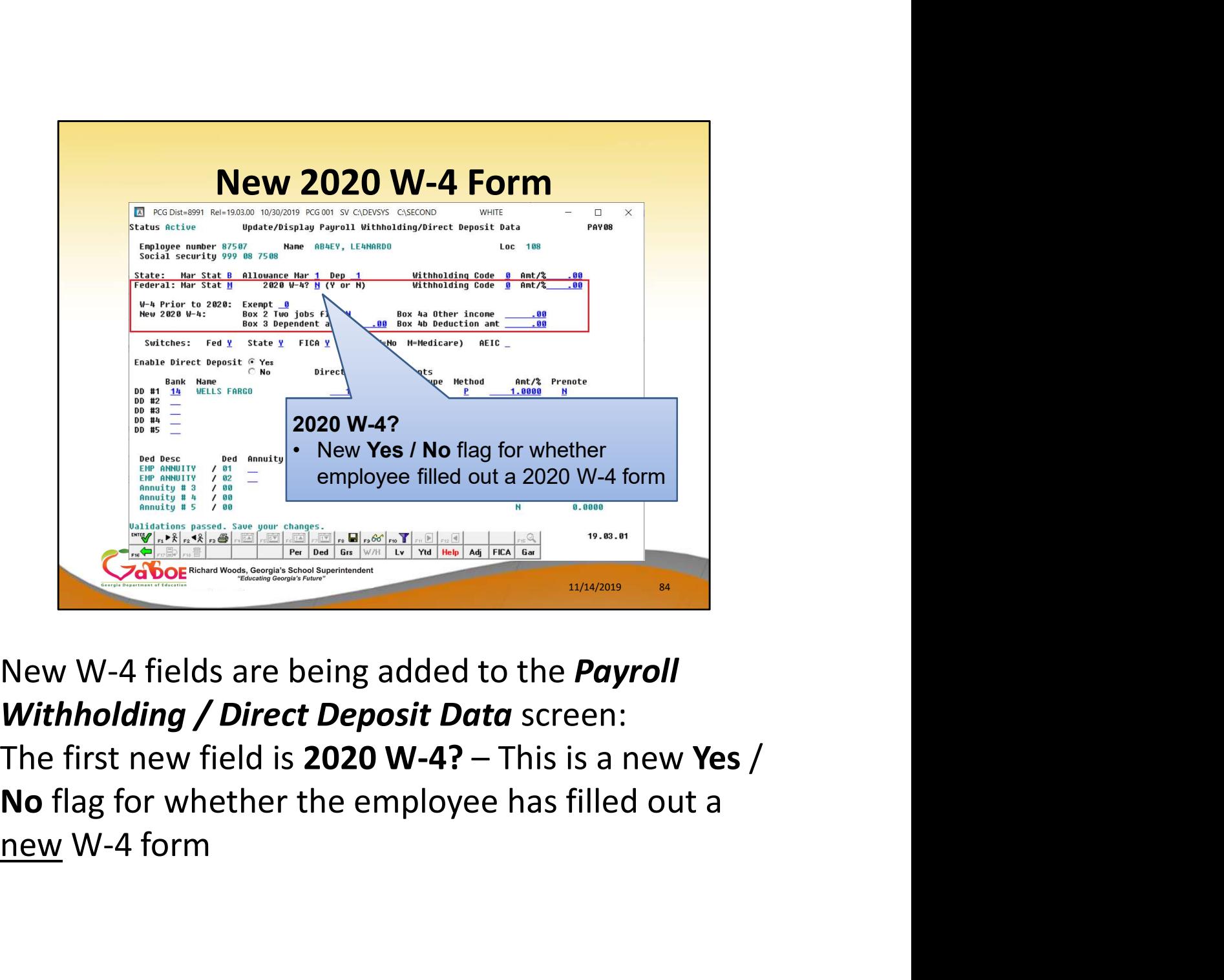

New W-4 fields are being added to the Payroll **Withholding / Direct Deposit Data** screen: No flag for whether the employee has filled out a

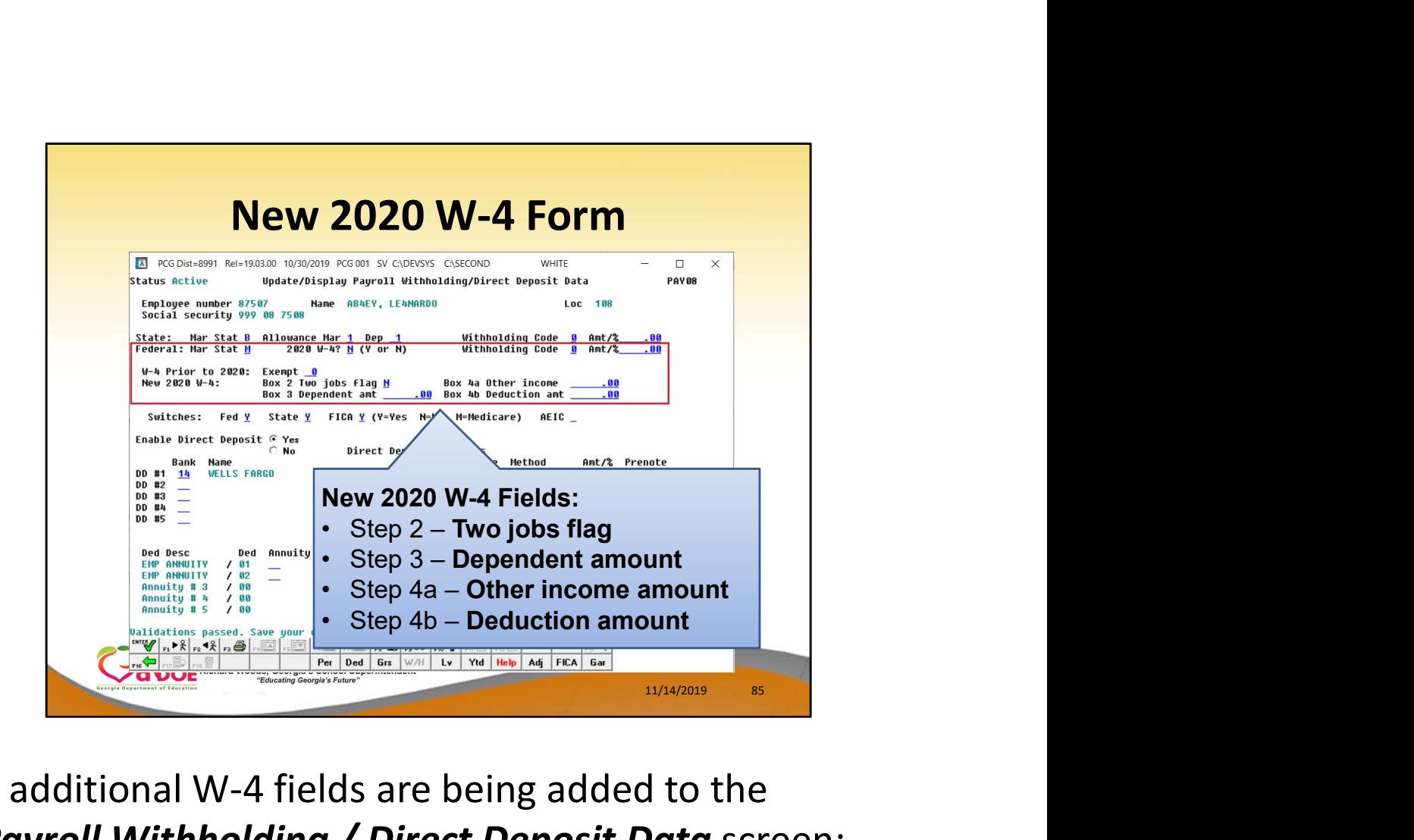

4 additional W-4 fields are being added to the Payroll Withholding / Direct Deposit Data screen: Box 2: Two jobs flag (Yes / No flag) Box 3: Dependent amount Box 4(a): Other income amount Box 4(b): Deduction amount

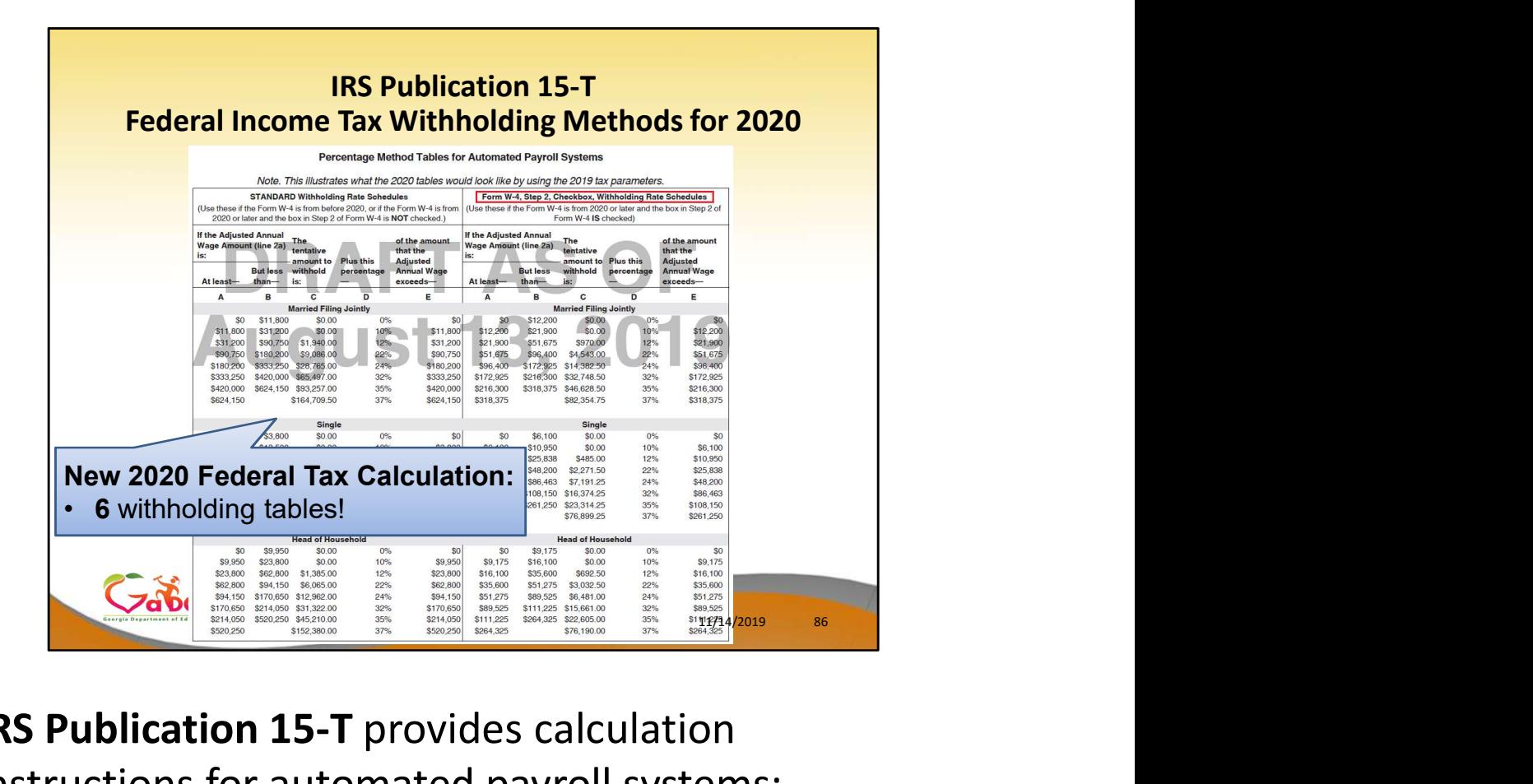

IRS Publication 15-T provides calculation

instructions for automated payroll systems:

The new 2020 Federal Tax Calculation requires 6 withholding tables!

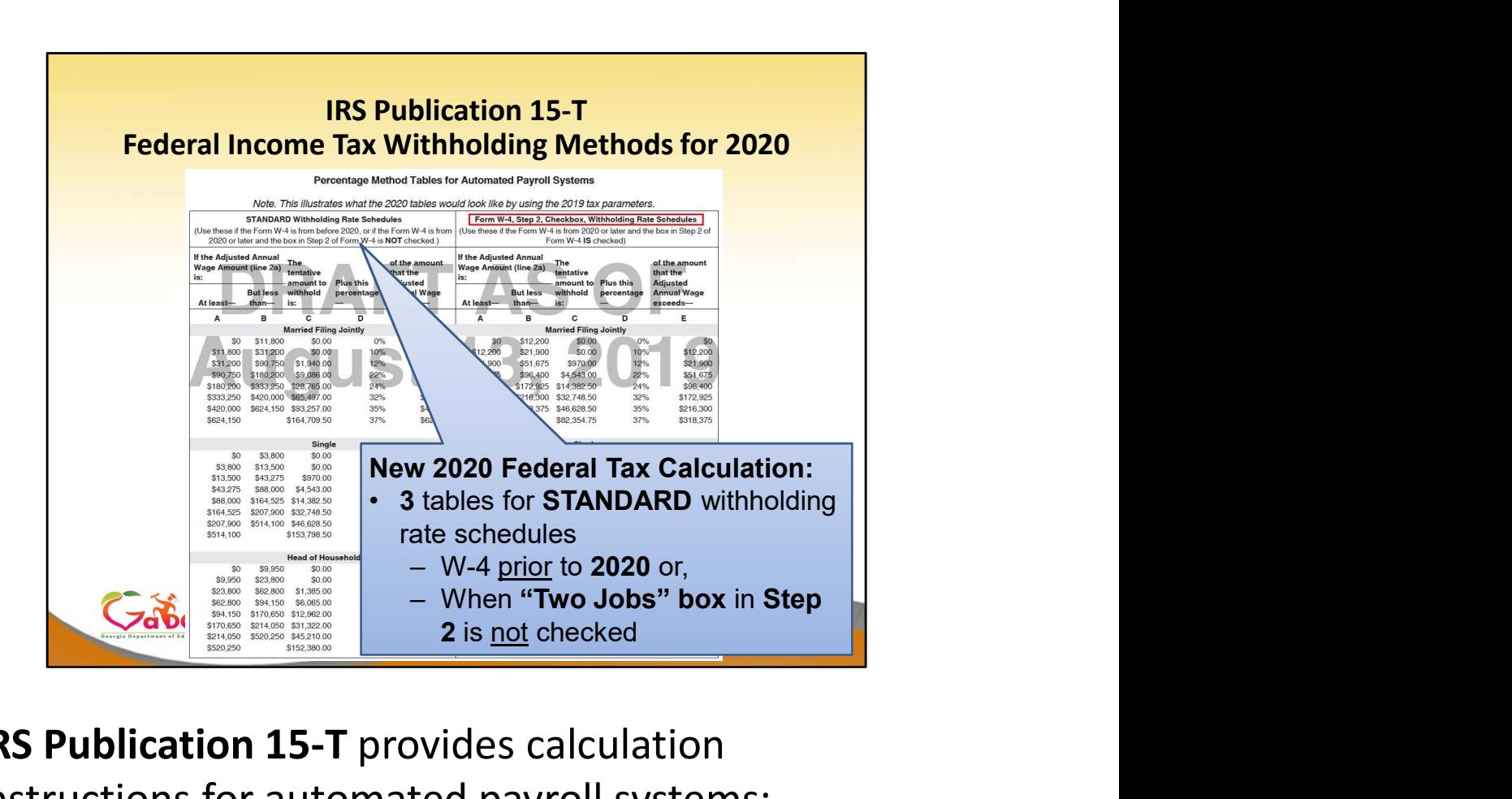

IRS Publication 15-T provides calculation instructions for automated payroll systems:

- 3 withholding tables are for Standard withholding rate schedules
	- Needed for employees who filled out a W-4 prior to 2020
	- and for employees when the "Two Jobs" box in Step 2 is not checked

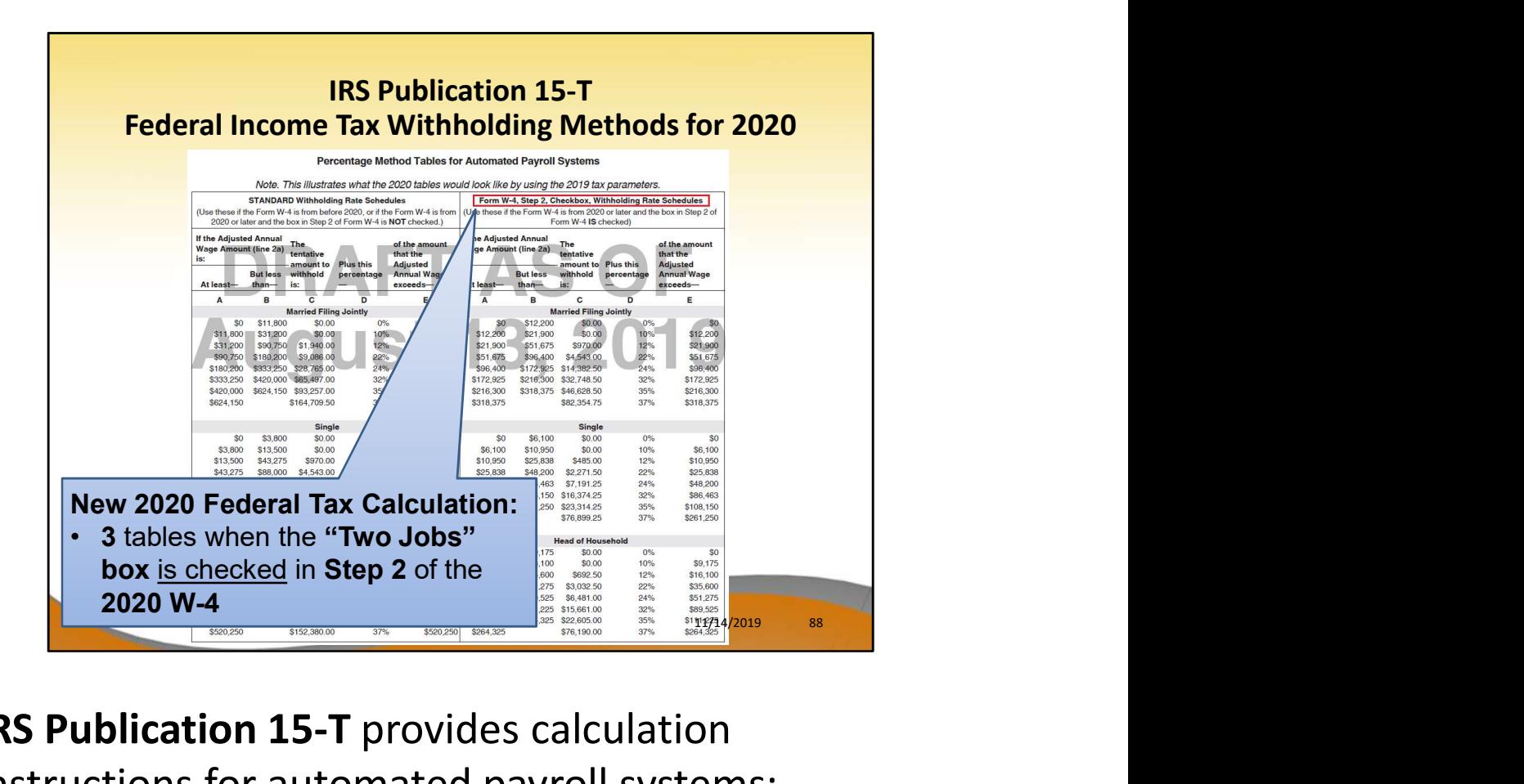

IRS Publication 15-T provides calculation instructions for automated payroll systems:

3 withholding tables needed for when the "Two Jobs" box is checked in Step 2

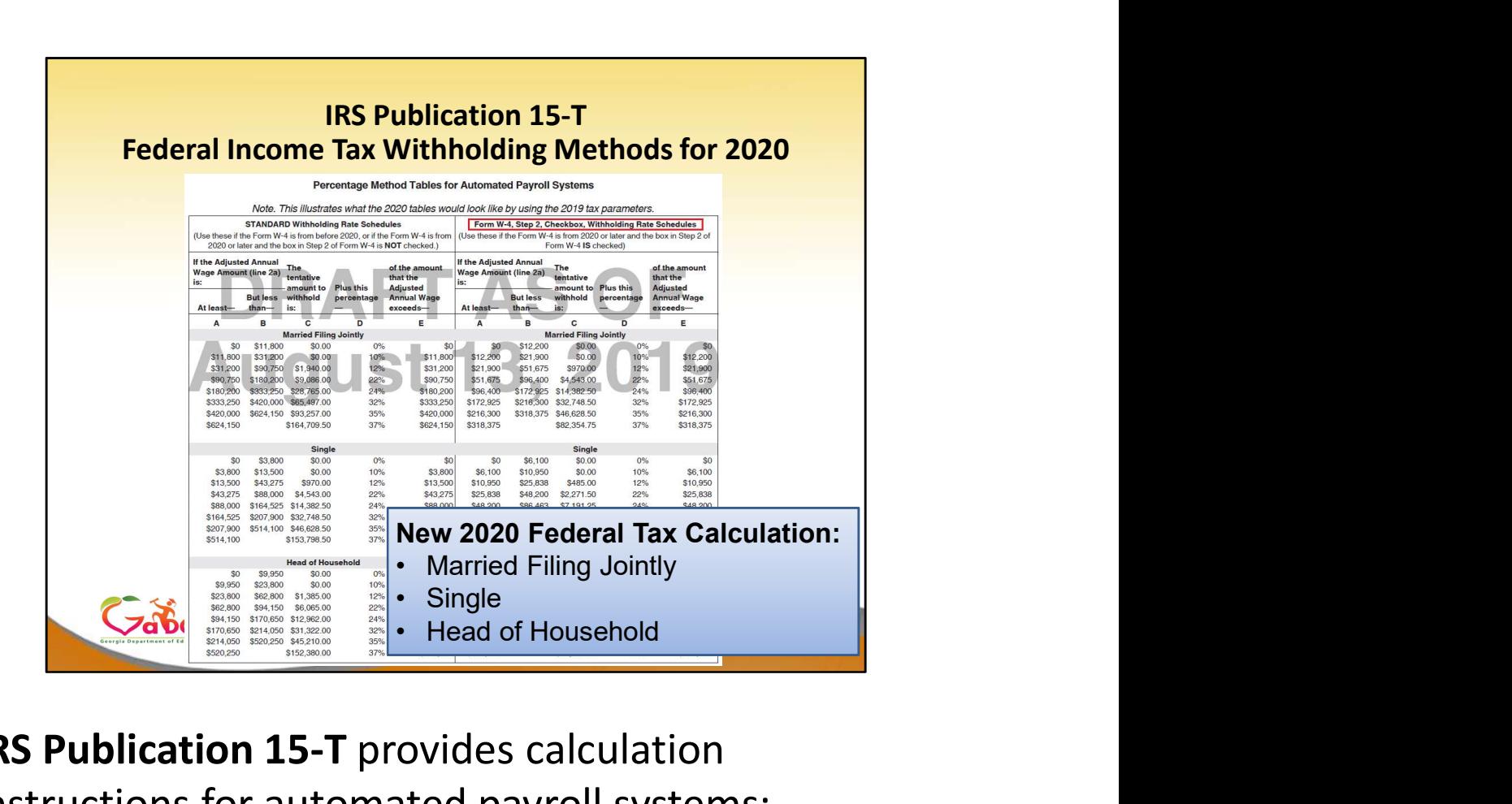

IRS Publication 15-T provides calculation instructions for automated payroll systems:

- 3 withholding tables needed
	- Married Filing Jointly
	- **Single**
	- Head of Household

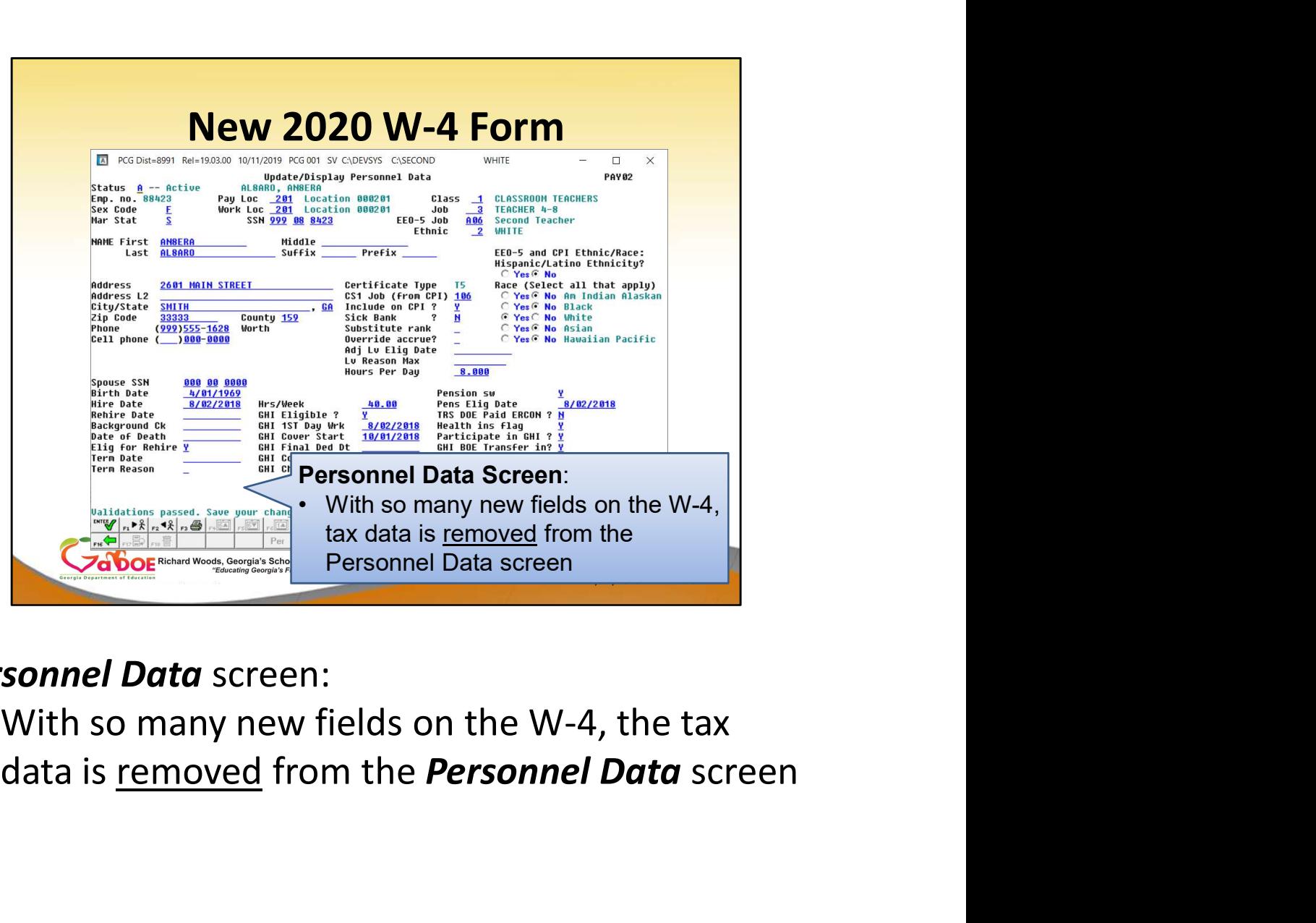

Personnel Data screen:

• With so many new fields on the W-4, the tax

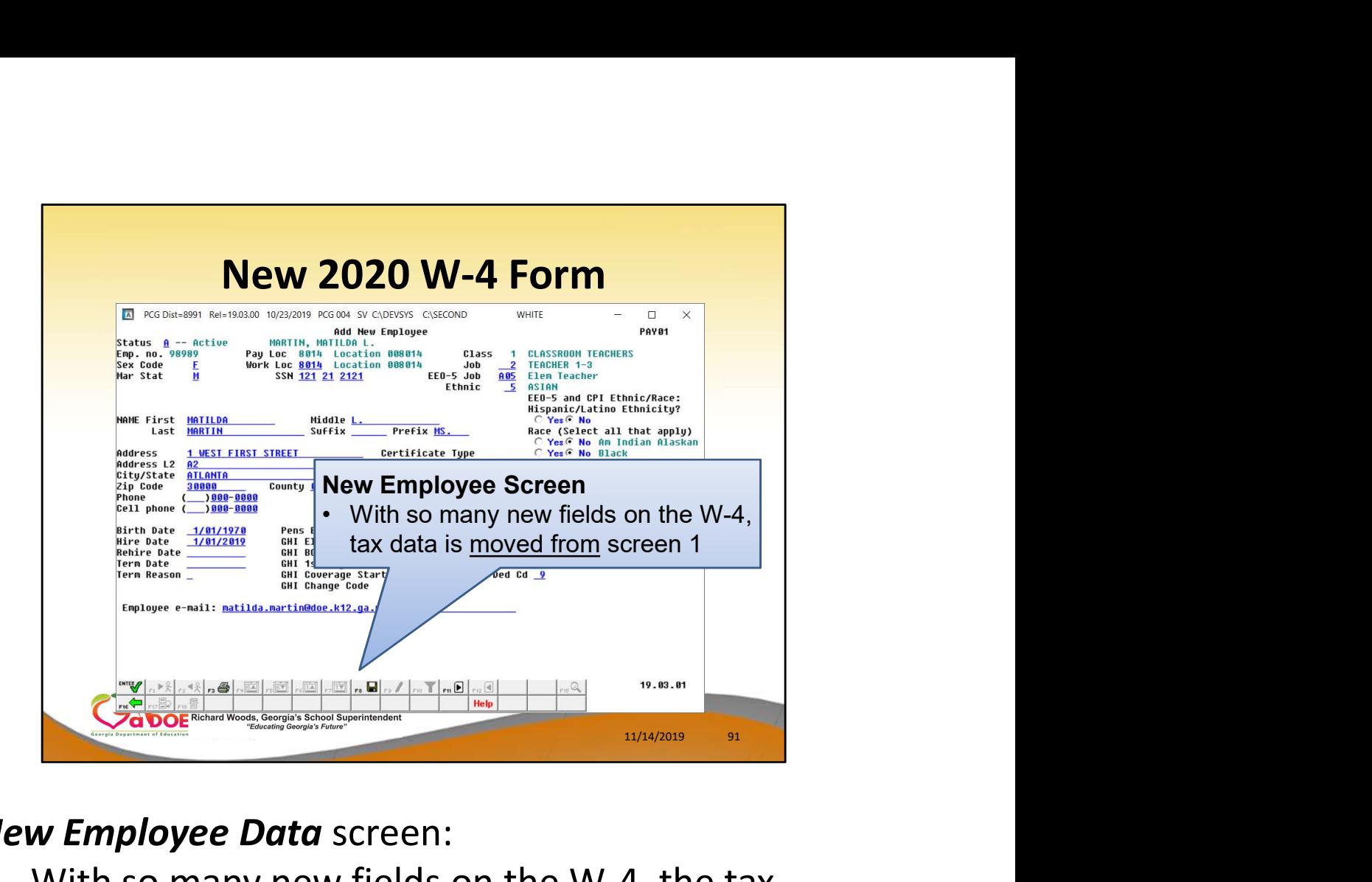

## New Employee Data screen:

With so many new fields on the W-4, the tax data is moved from screen 1 of the New **Employee Data screen** 

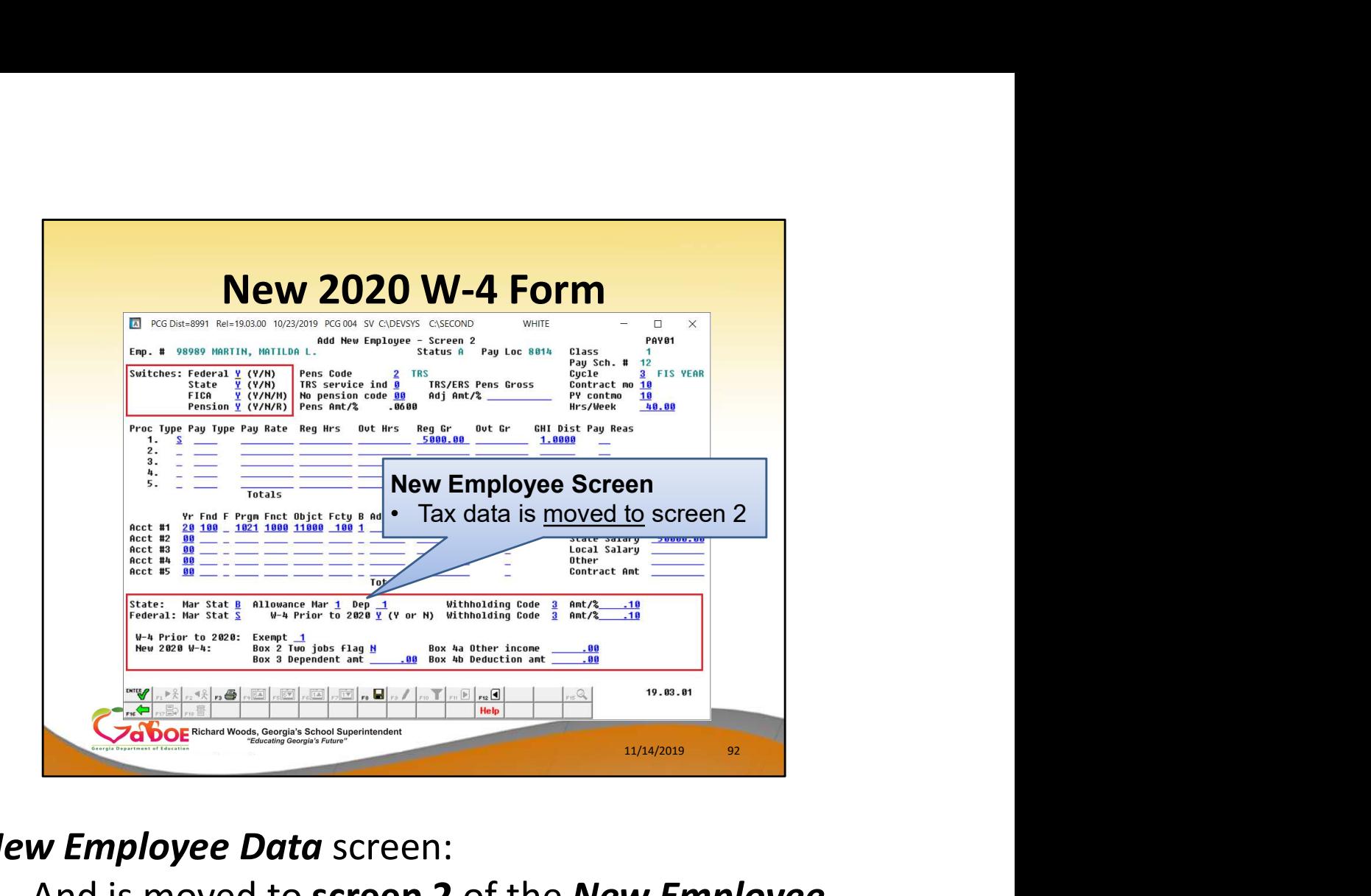

#### New Employee Data screen:

And is moved to screen 2 of the New Employee Data screen

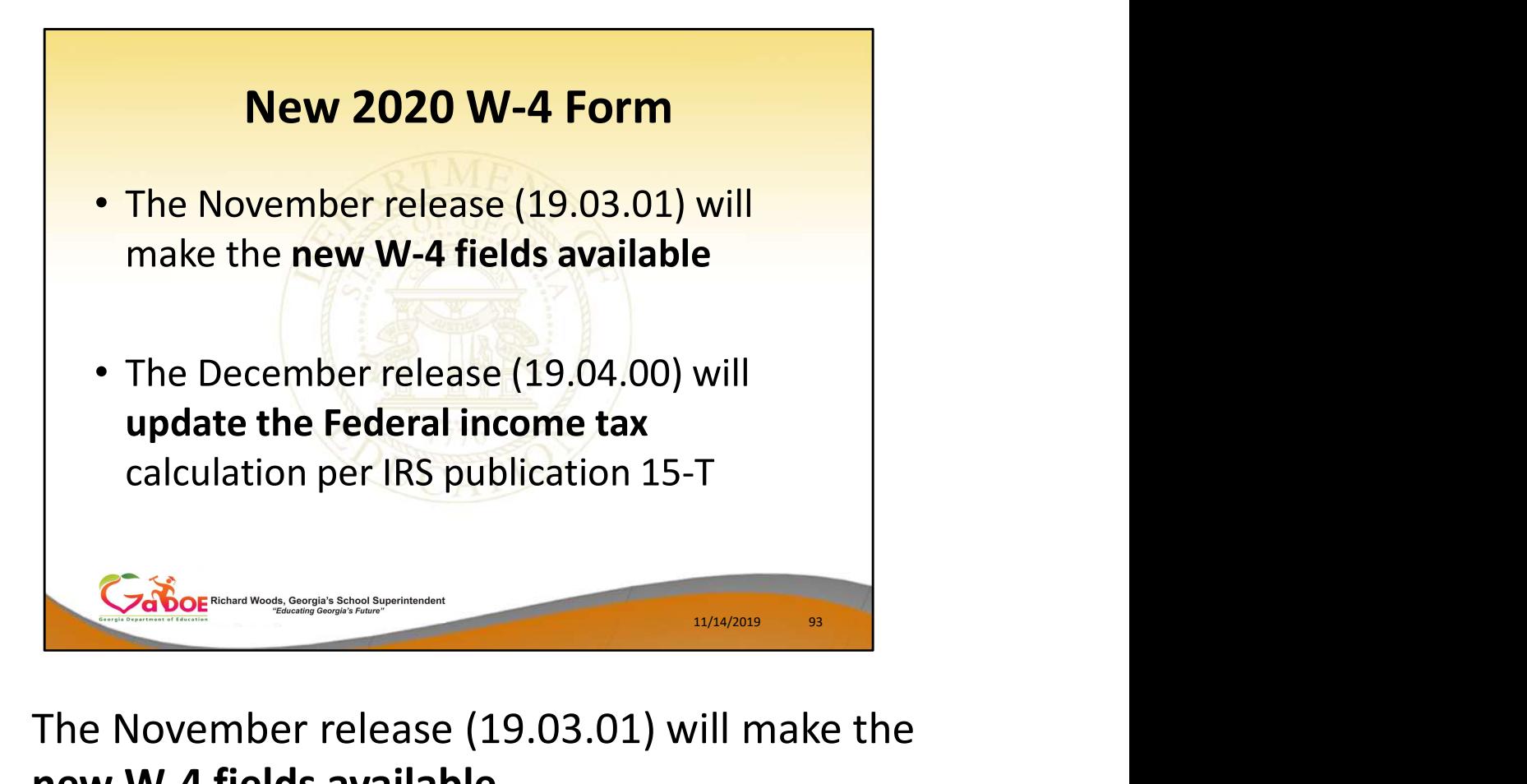

- The November release (19.03.01) will make the new W-4 fields available
- The December release (19.04.00) will update the Federal income tax calculation per IRS publication 15-T

# Agenda

- Introduction
- 
- **Agenda<br>• Introduction<br>• PCGenesis Server Requirements<br>• Migration to Database Technology<br>• New 2020 Federal W-4 Form<br>• Recent Enhancements** • Migration to Database Technology
- New 2020 Federal W-4 Form
- Recent Enhancements

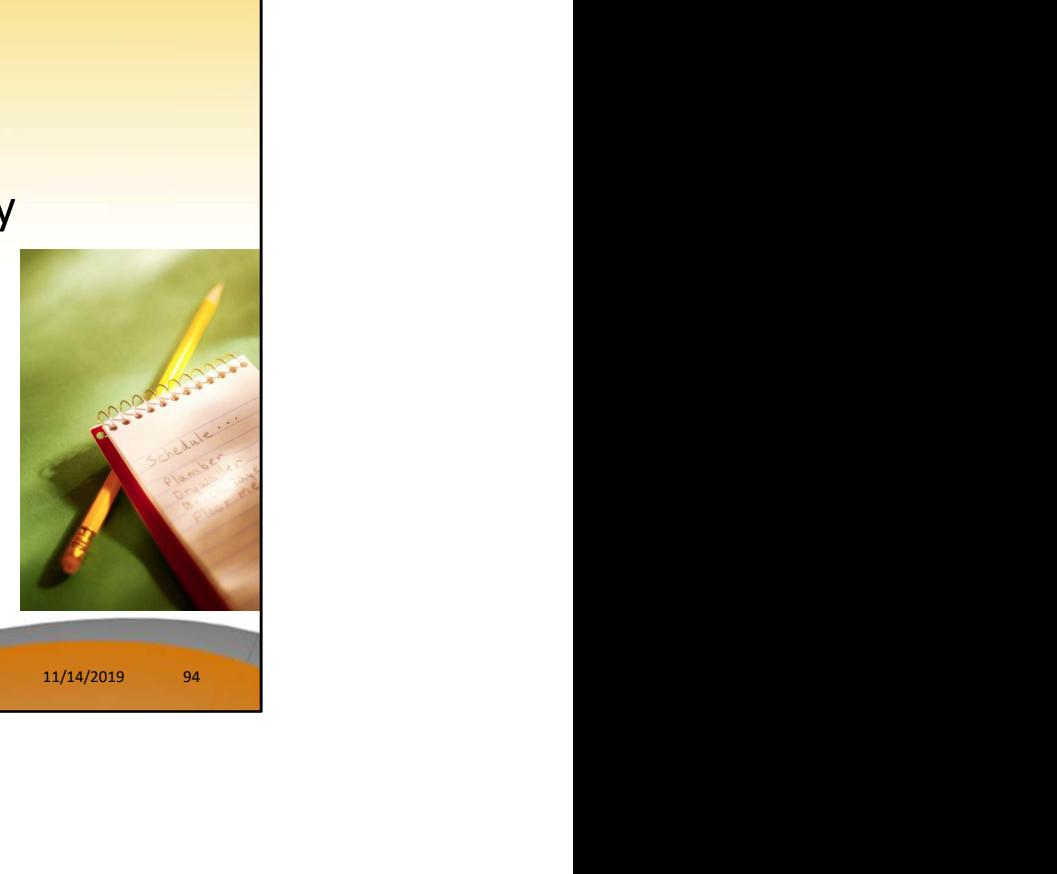

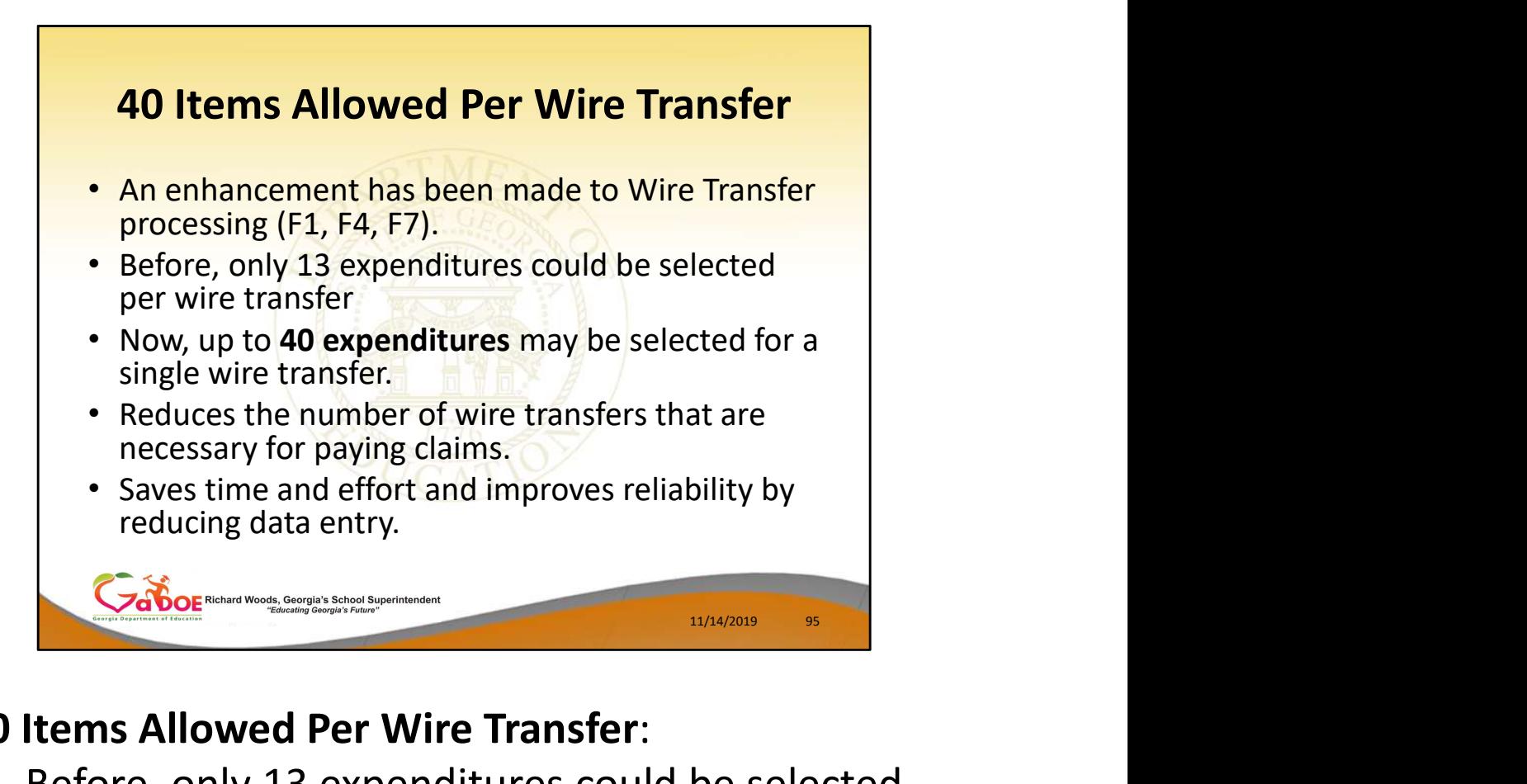

- Before, only 13 expenditures could be selected per wire transfer
- Now, up to 40 expenditures can be selected for a single wire transfer
- Has this been helpful?

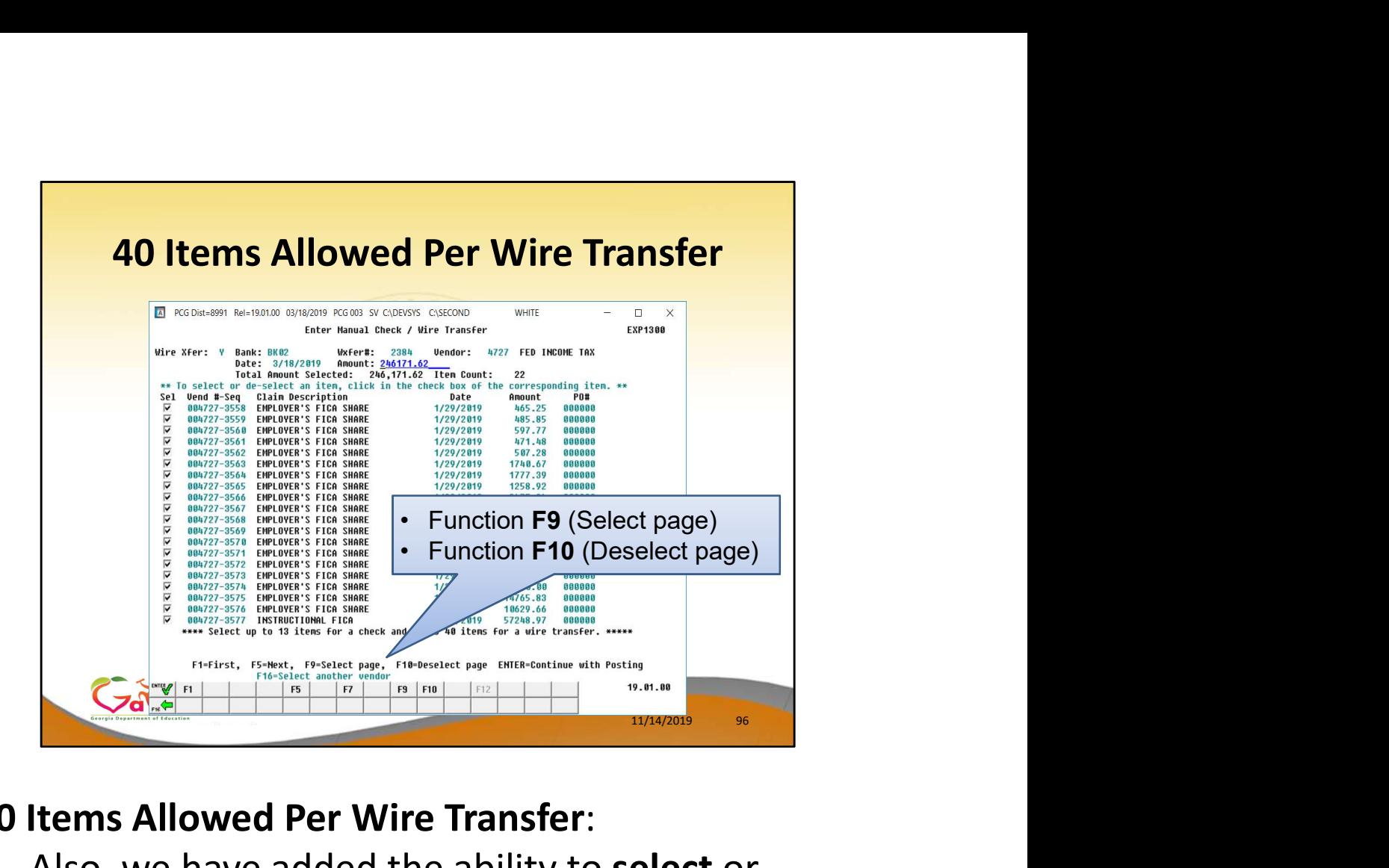

- Also, we have added the ability to select or deselect an entire page of expenditures
- Has this been helpful?

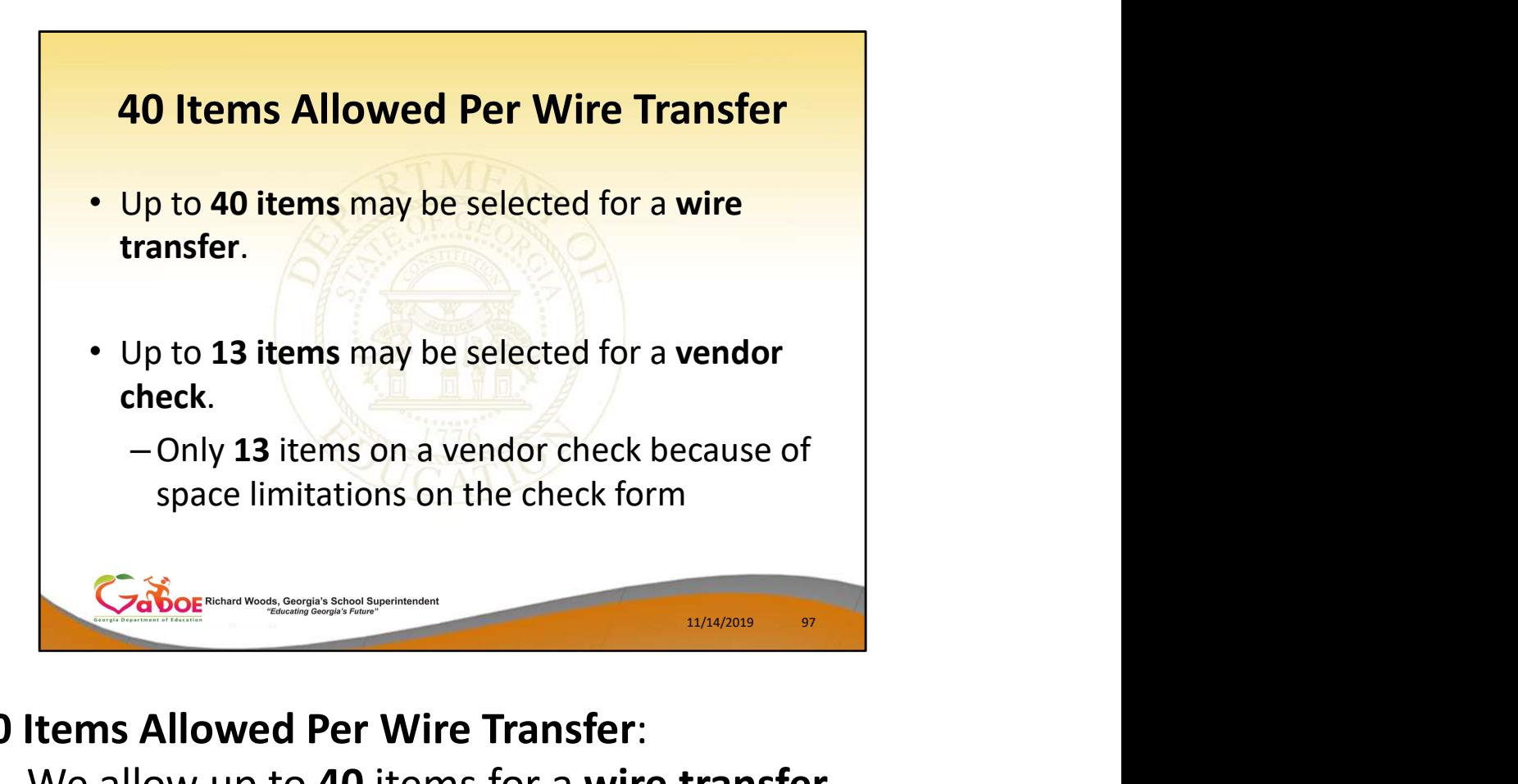

- We allow up to 40 items for a wire transfer
- You are still limited to 13 items for a vendor check
	- Only 13 items can print on the vendor check form

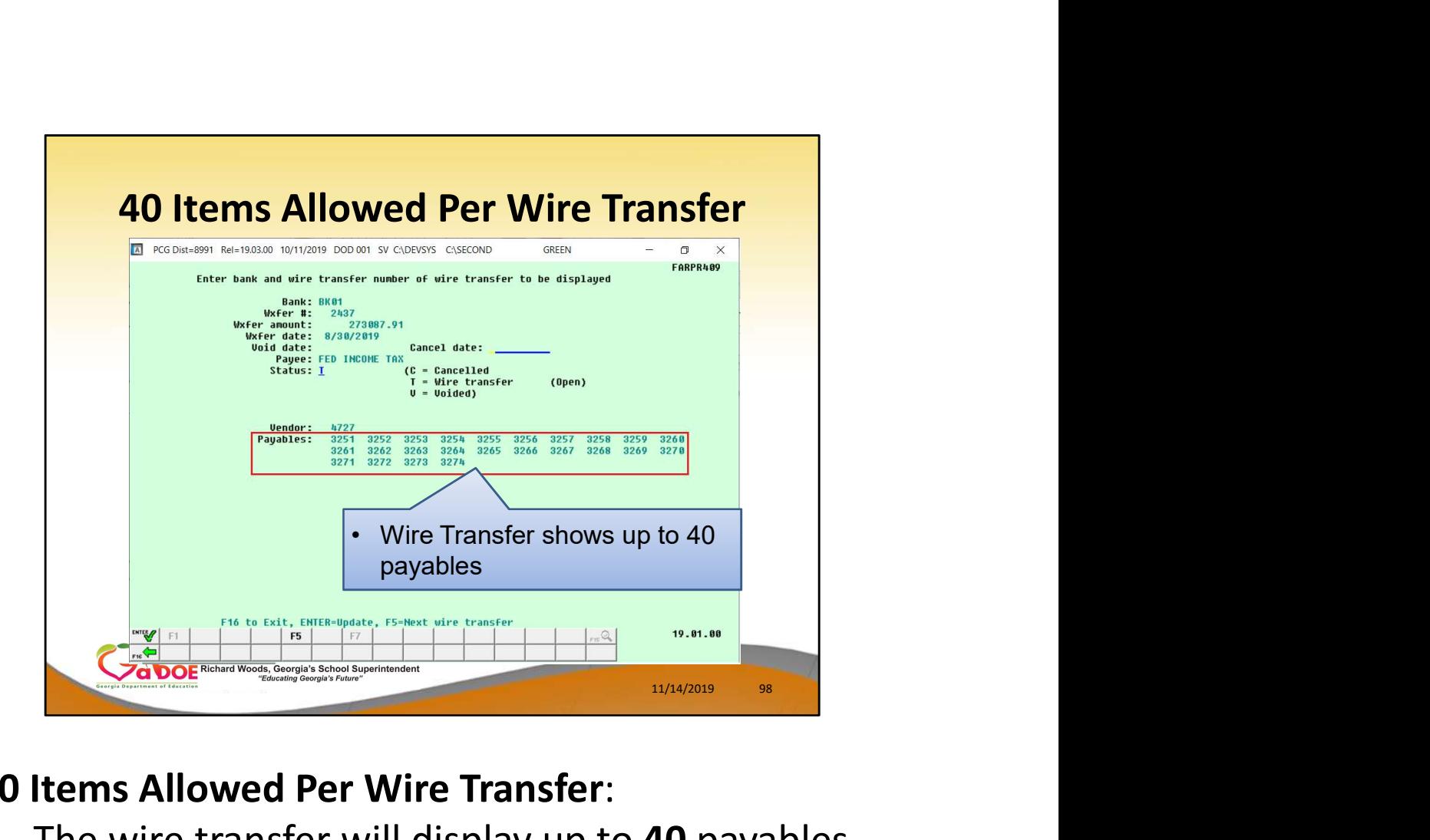

The wire transfer will display up to 40 payables

Questions?

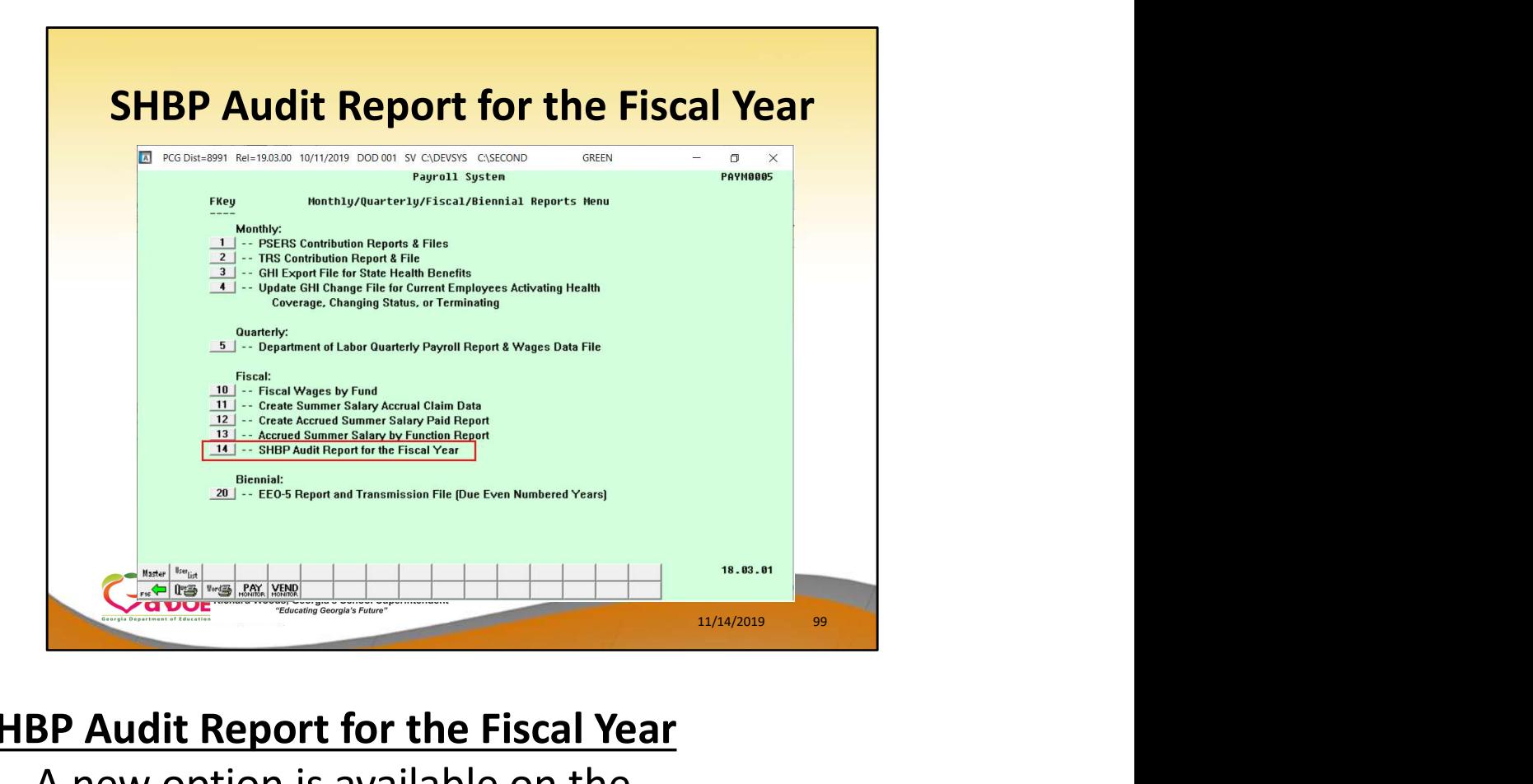

# SHBP Audit Report for the Fiscal Year

- A new option is available on the Monthly/Quarterly/Fiscal/Biennial Reports Menu
- This report was requested by the folks in Financial Review to help with the audit process

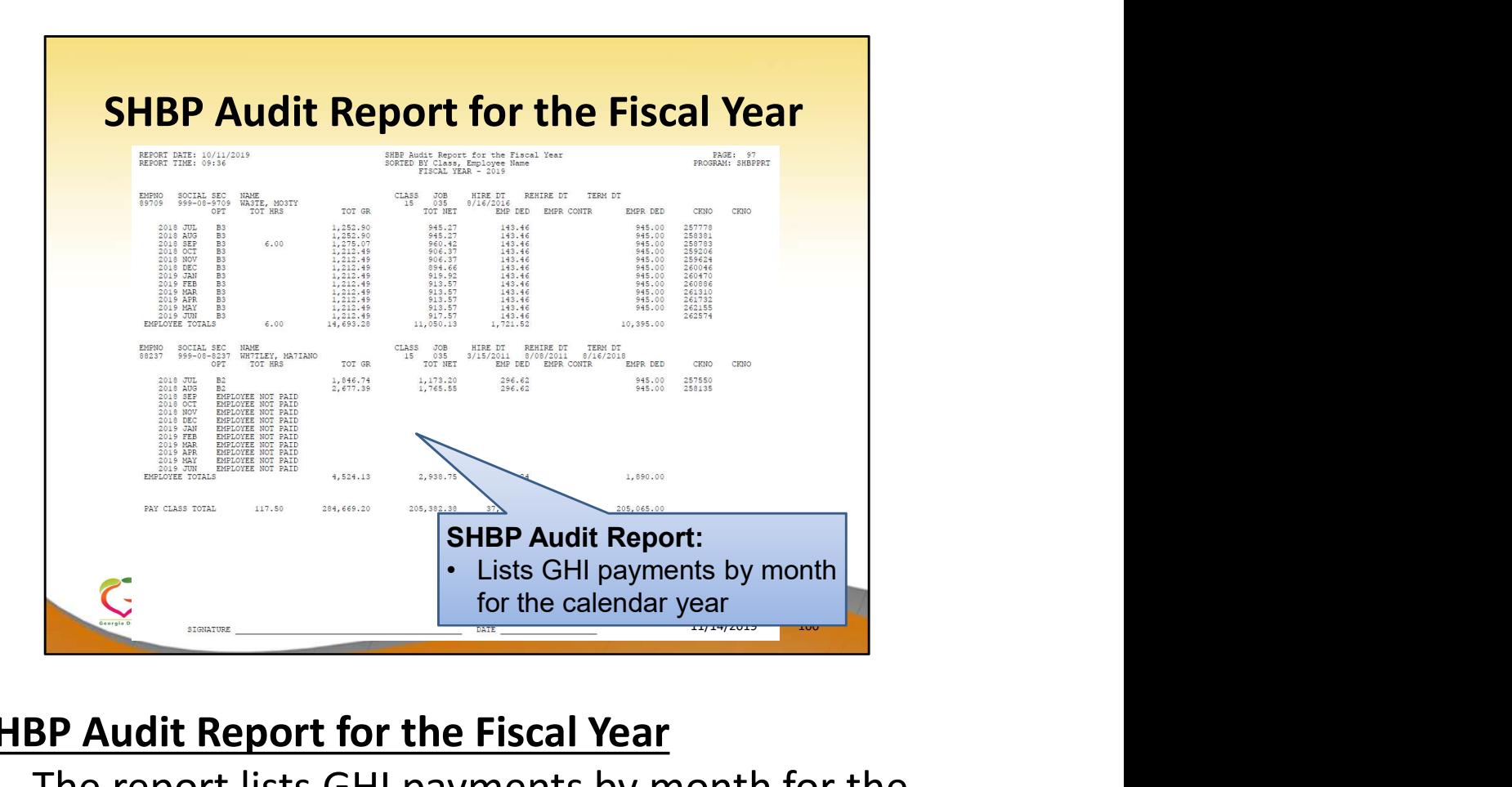

# SHBP Audit Report for the Fiscal Year

- The report lists GHI payments by month for the entire calendar year
- How many of you found this report useful?
- Does this address all the documentation needed for the SHBP audit?

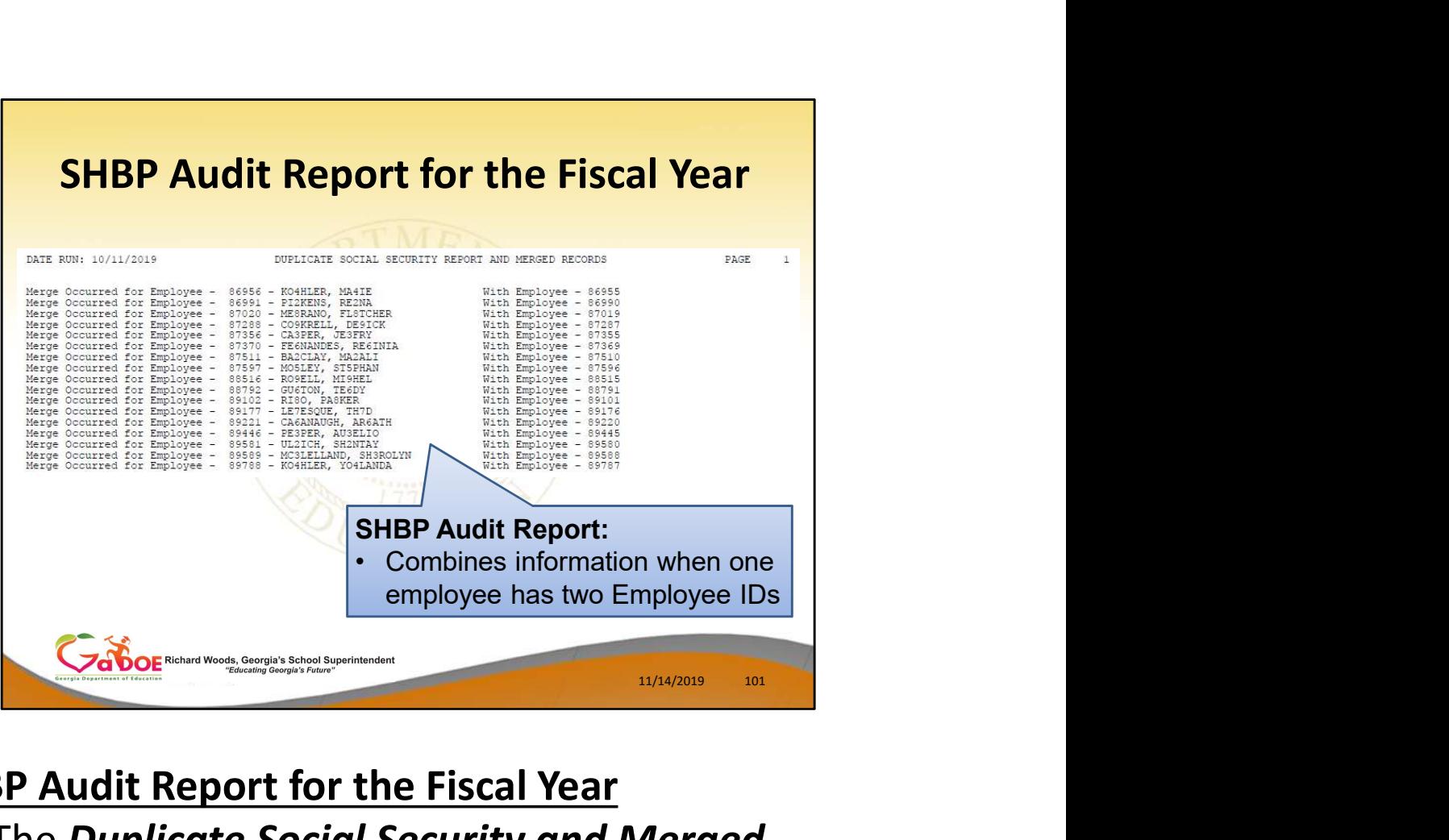

#### **SHBP Audit Report for the Fiscal Year**

• The Duplicate Social Security and Merged Records Report shows how information is combined when one employee has two or more Employee IDs

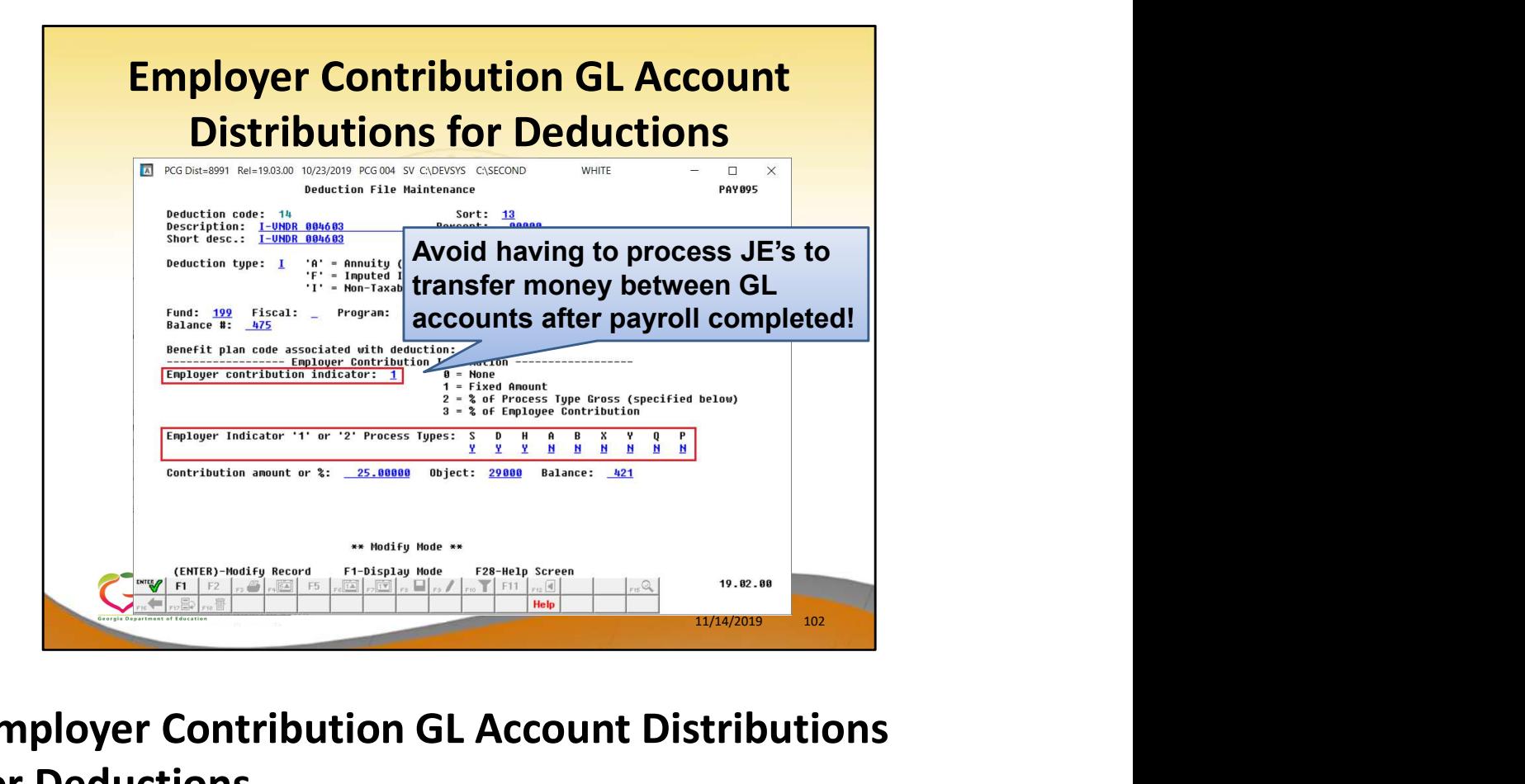

# Employer Contribution GL Account Distributions for Deductions

- A new option available for when the employer contribution is a Fixed Amount (value  $= 1$ )
- This option allows you to avoid having to process JE's to transfer money between GL accounts after the payroll is completed!

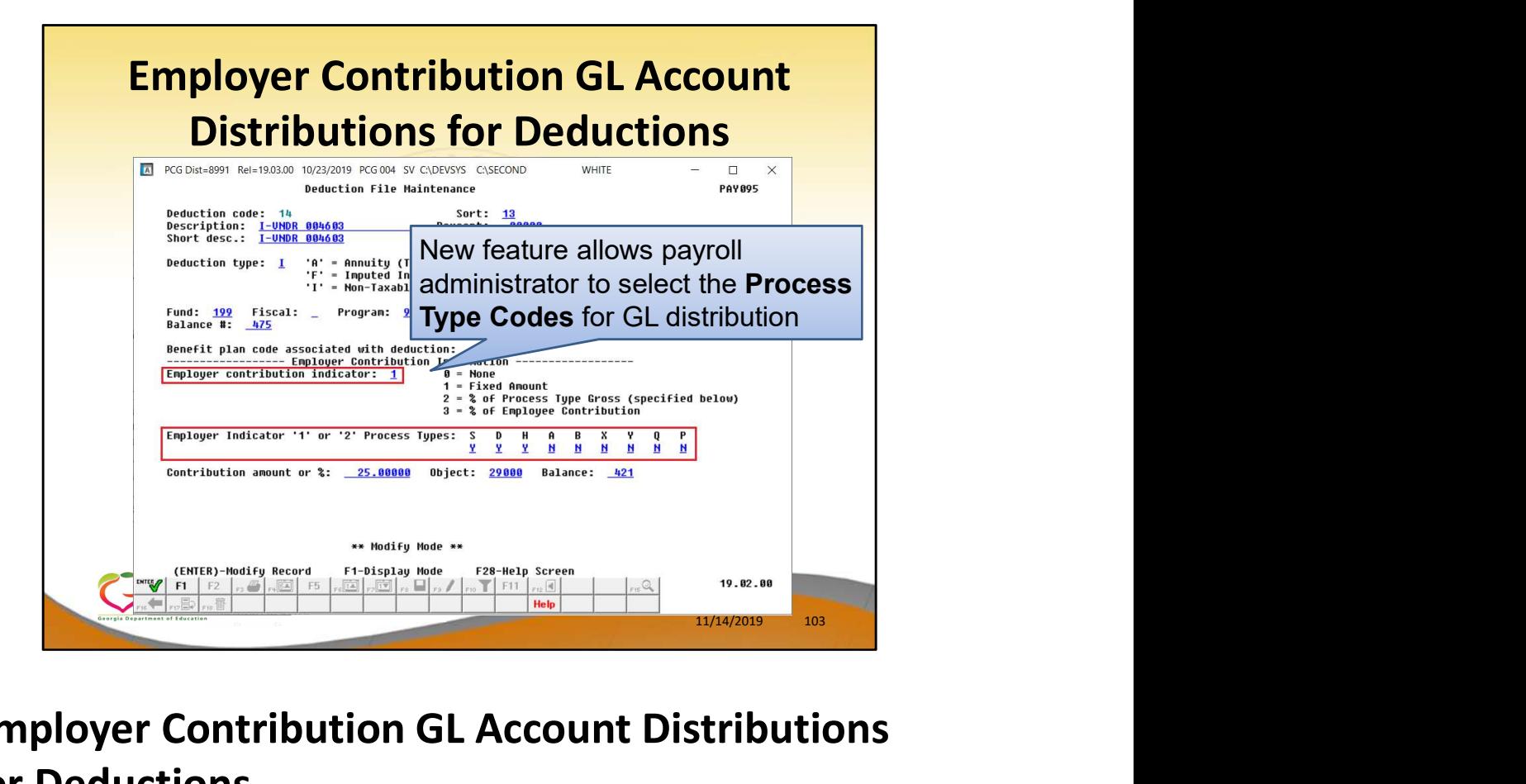

Employer Contribution GL Account Distributions for Deductions

- This option allows you to select the Process Type Codes for GL distribution
- The GL distribution can be limited to **Process** Types 'S', 'D', and 'H', for example.

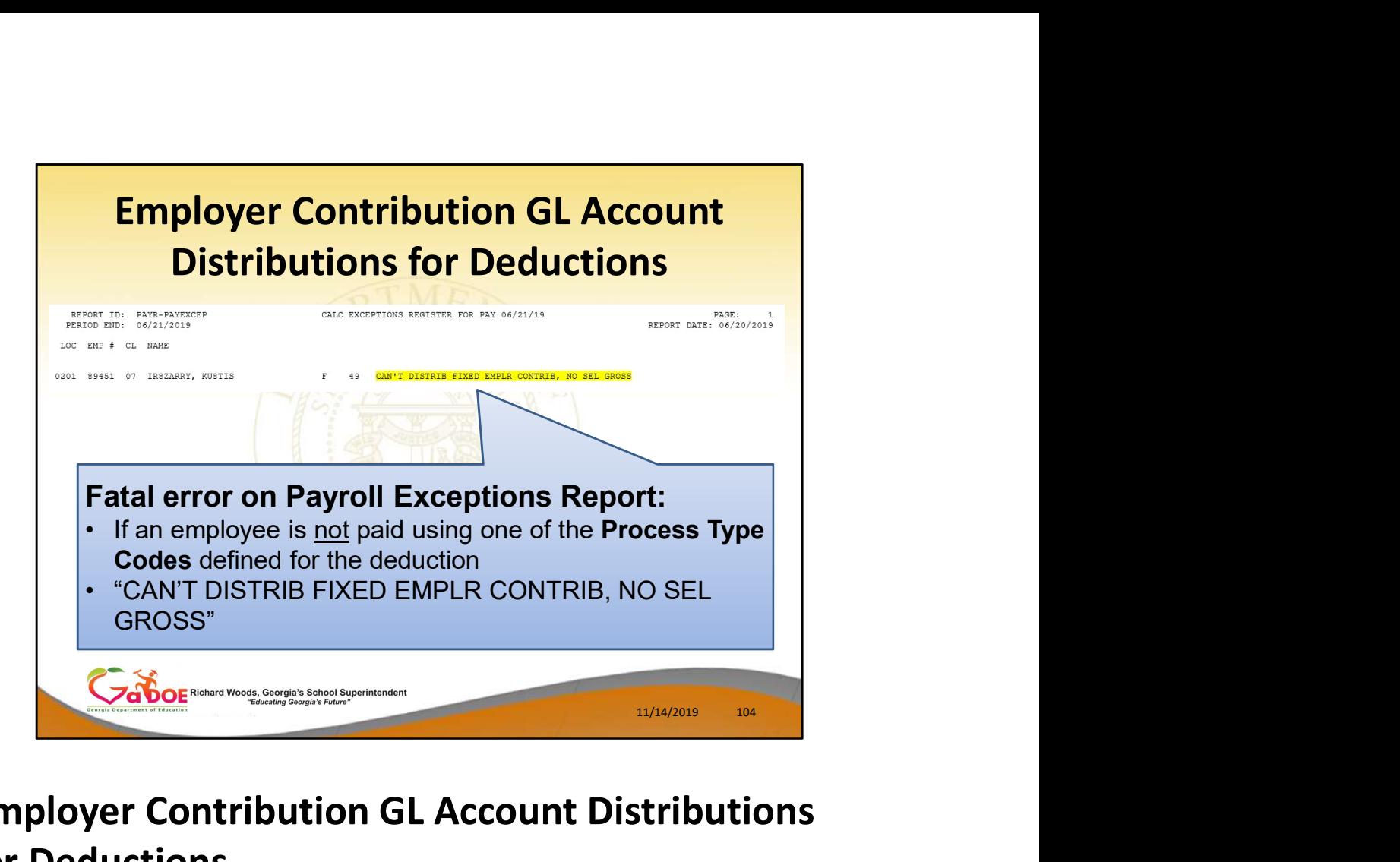

# Employer Contribution GL Account Distributions for Deductions

If an employee is not paid using one of the Process Type Codes defined for the deduction, a fatal error will appear on the **Payroll Exceptions** Report

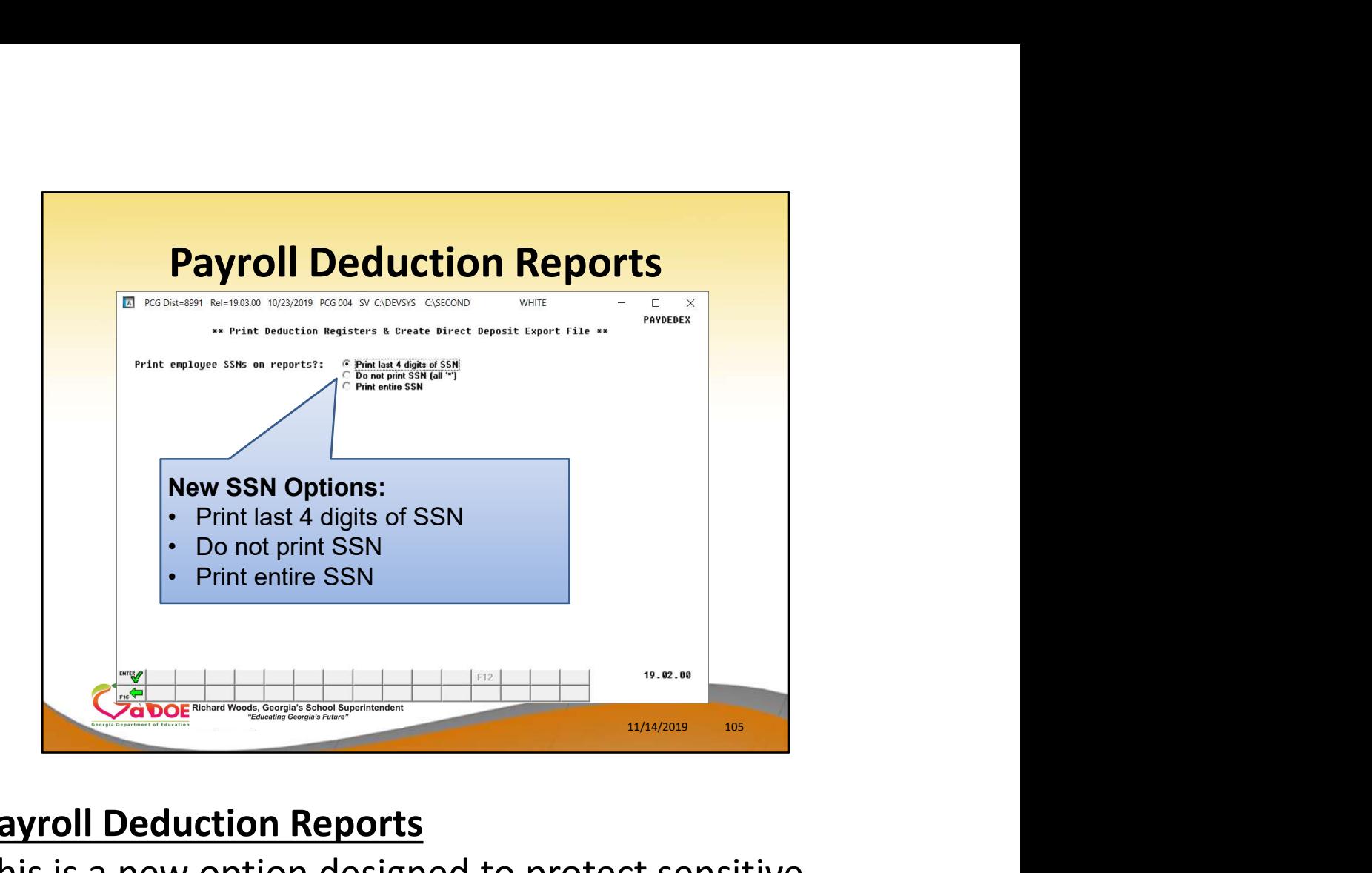

# Payroll Deduction Reports

This is a new option designed to protect sensitive payroll data

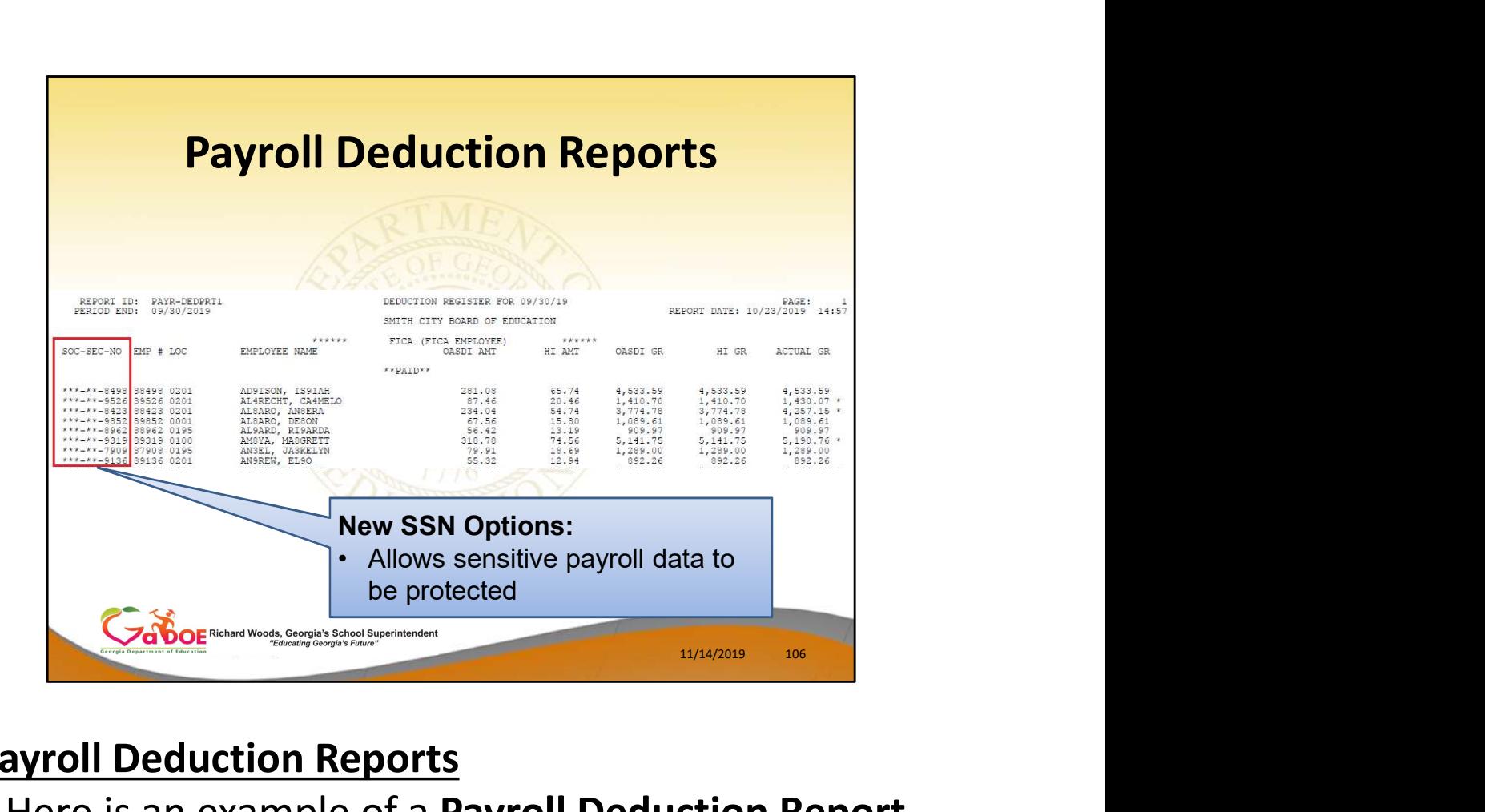

# Payroll Deduction Reports

• Here is an example of a Payroll Deduction Report with only the last four digits of the Social Security Number displayed on the report

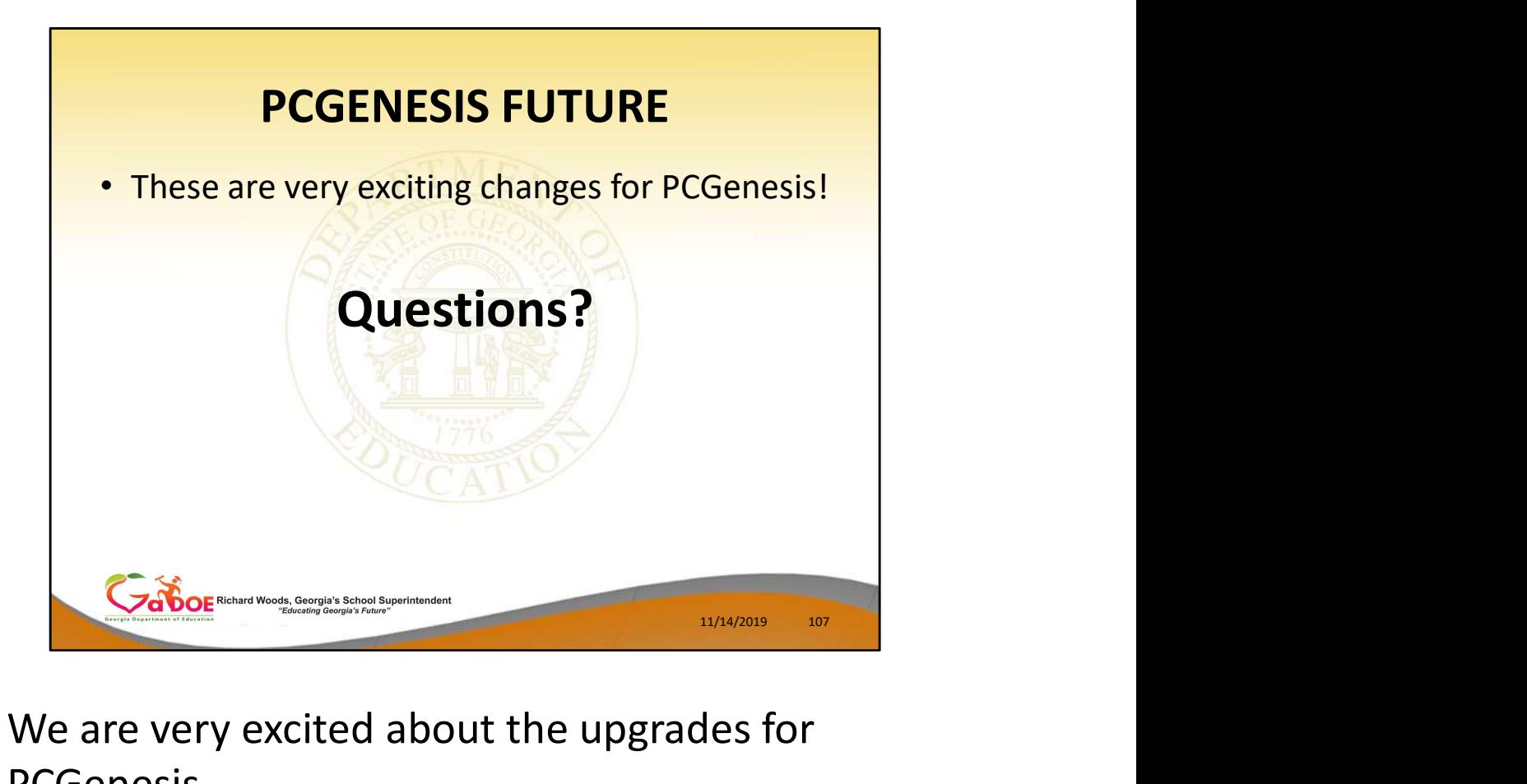

- We are very excited about the upgrades for PCGenesis
- Questions?

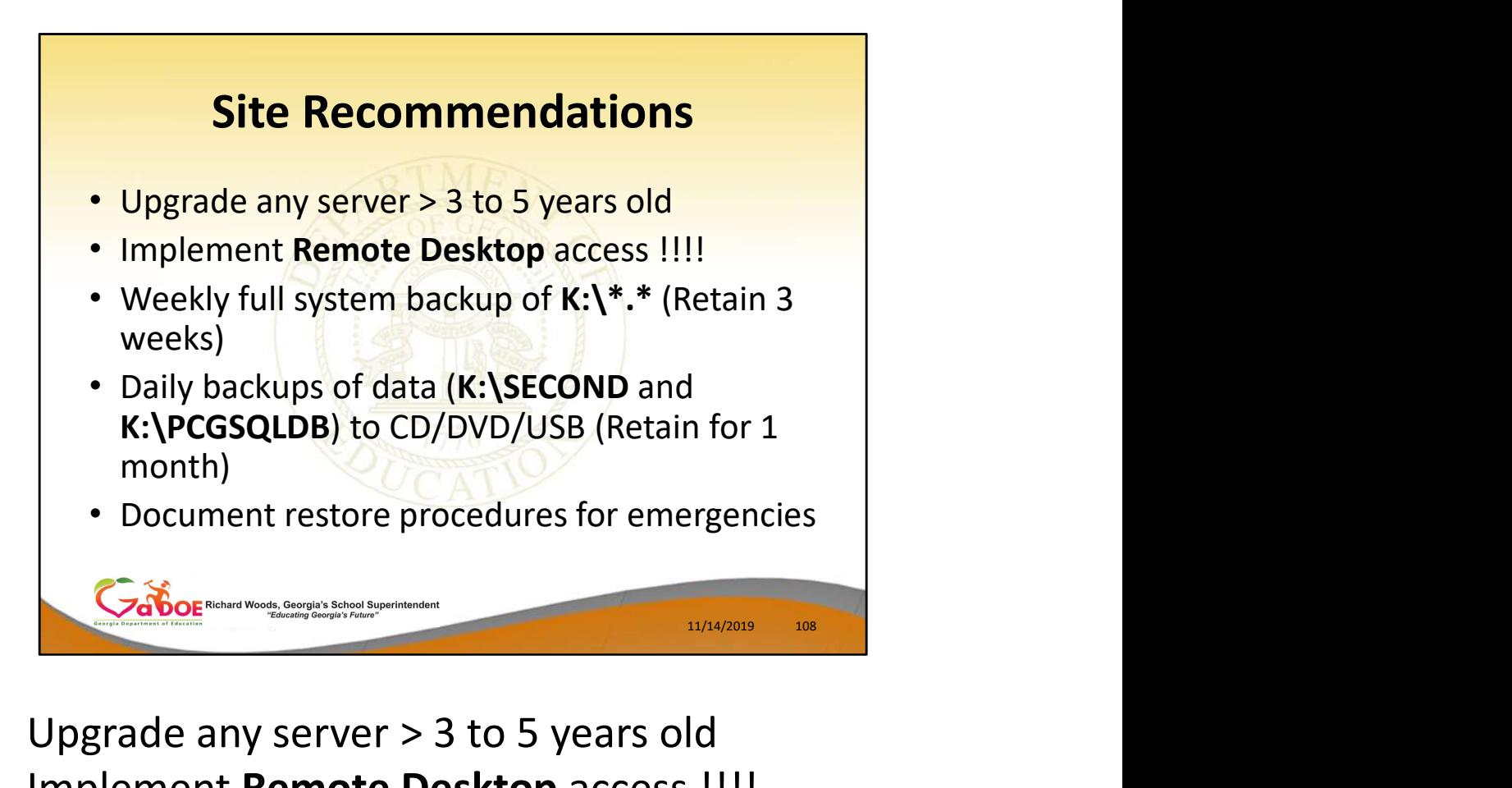

- Upgrade any server > 3 to 5 years old
- Implement Remote Desktop access !!!!
- **Weekly** full system backup of  $K:\ N^*.*$  (Retain 3 weeks)
- Daily backups of data (K:\SECOND and K:\PCGSQLDB) to CD/DVD/USB (Retain for 1 month)
- Document restore procedures for emergencies
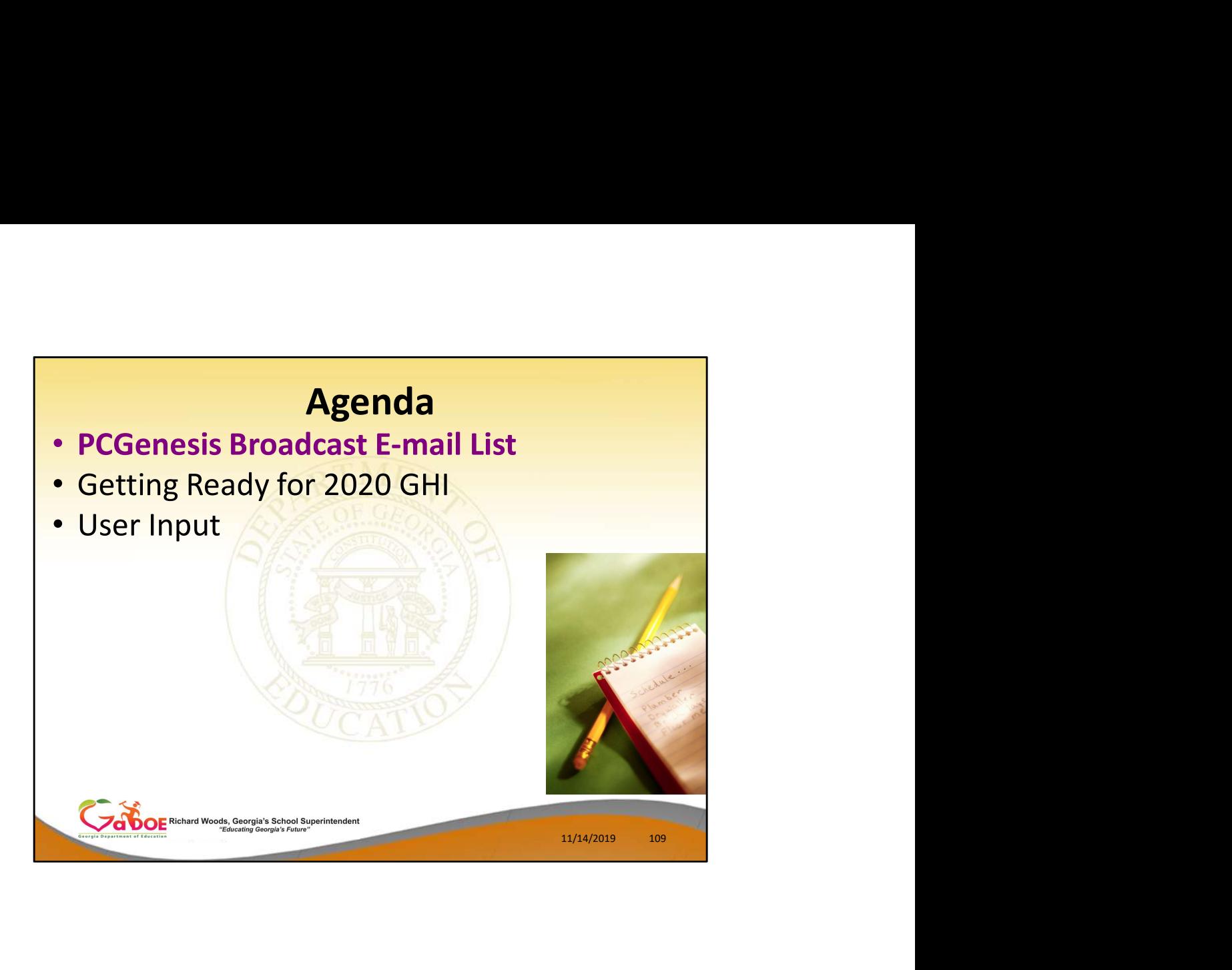

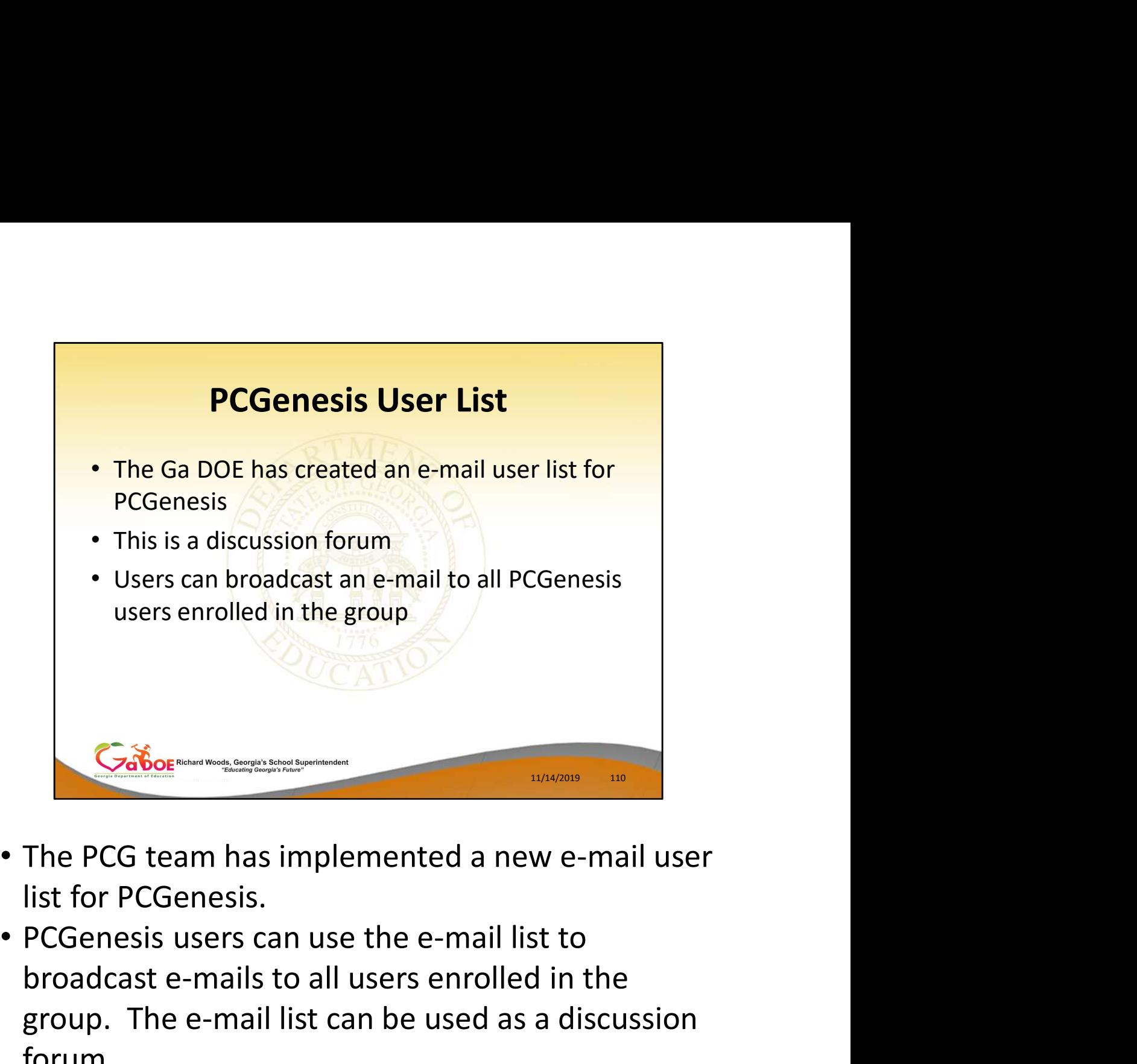

- The PCG team has implemented a new e-mail user list for PCGenesis.
- broadcast e-mails to all users enrolled in the group. The e-mail list can be used as a discussion forum.

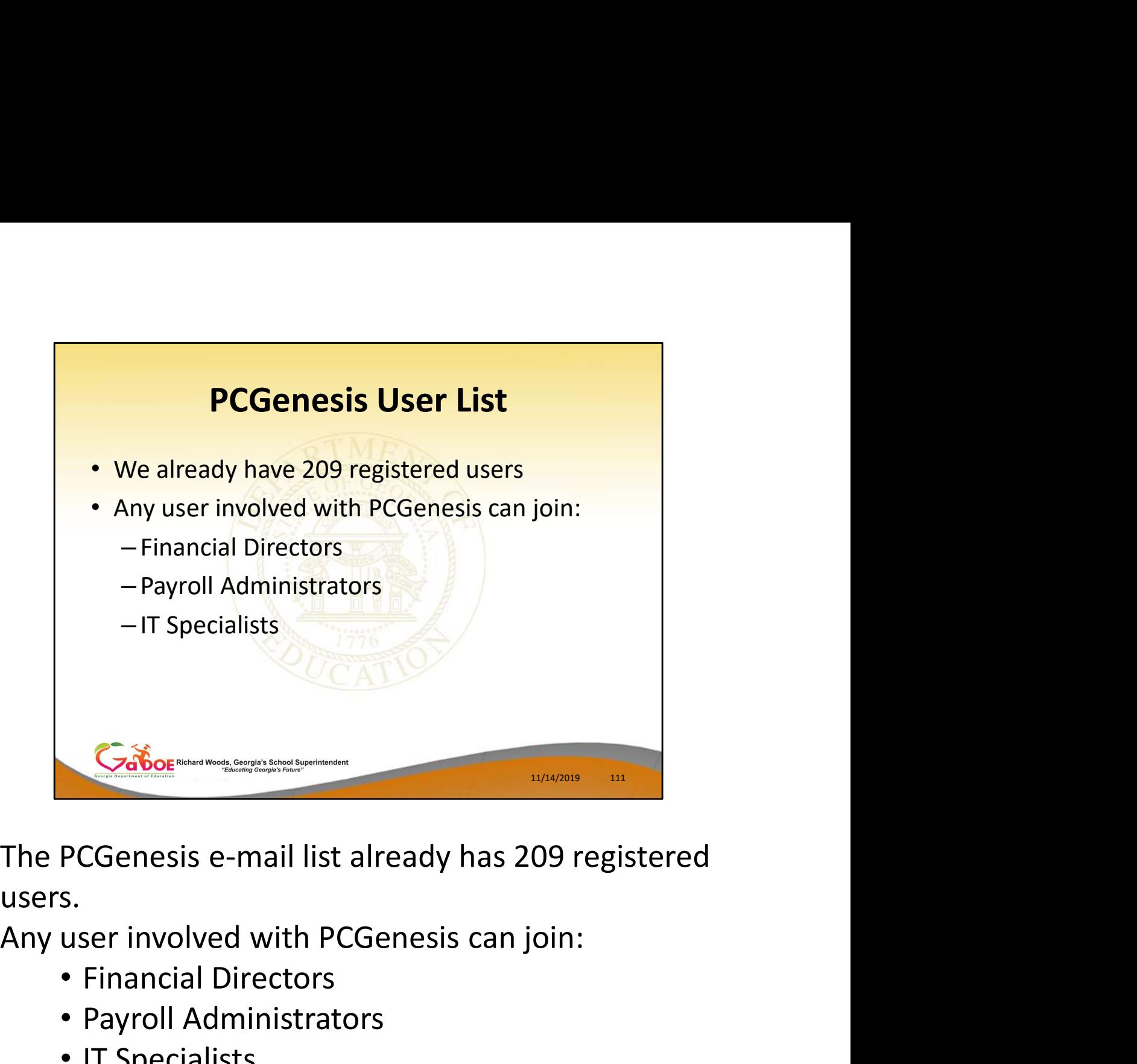

users.

- Financial Directors
- Payroll Administrators
- IT Specialists

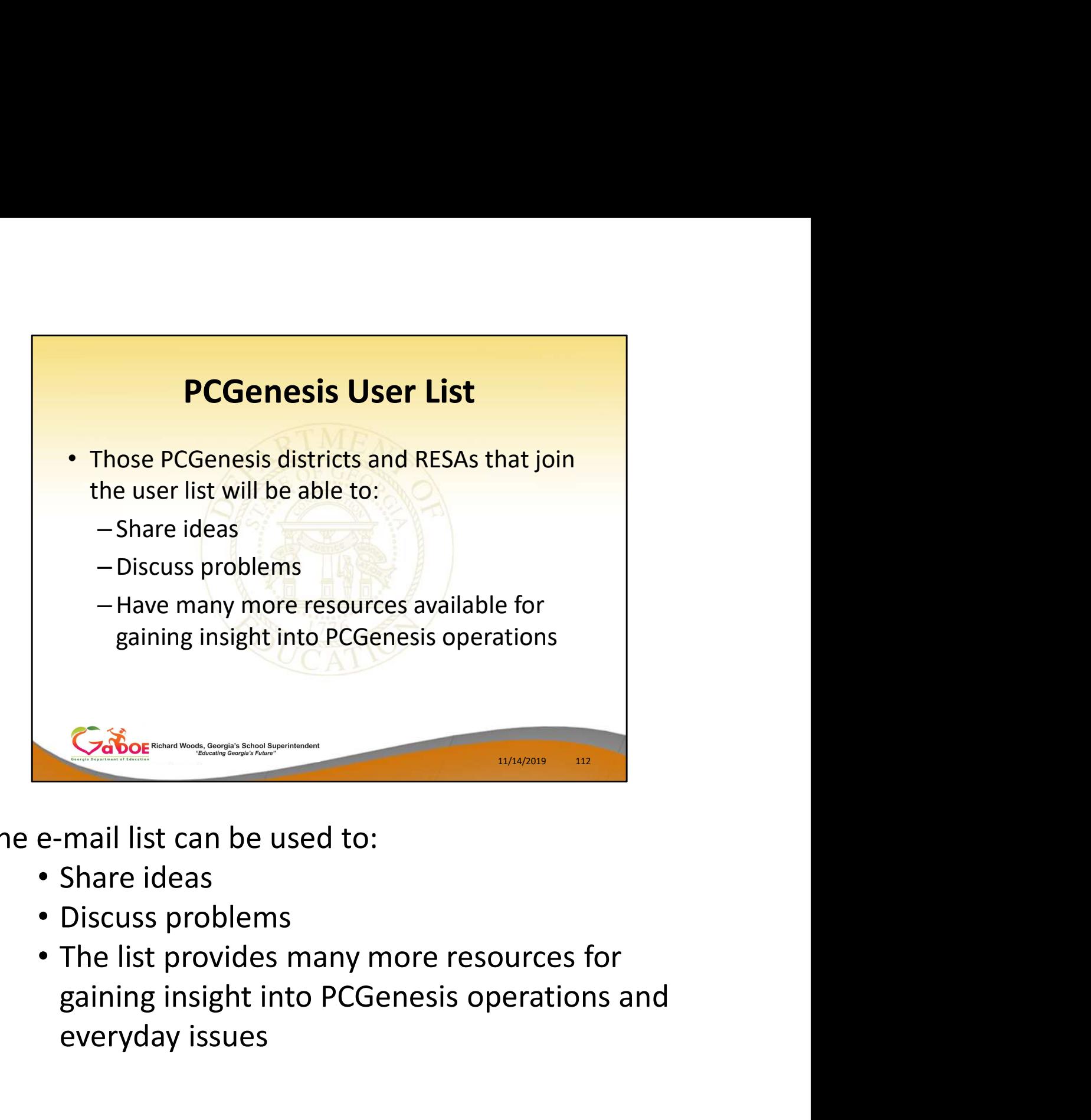

The e-mail list can be used to:

- Share ideas
- Discuss problems
- The list provides many more resources for everyday issues

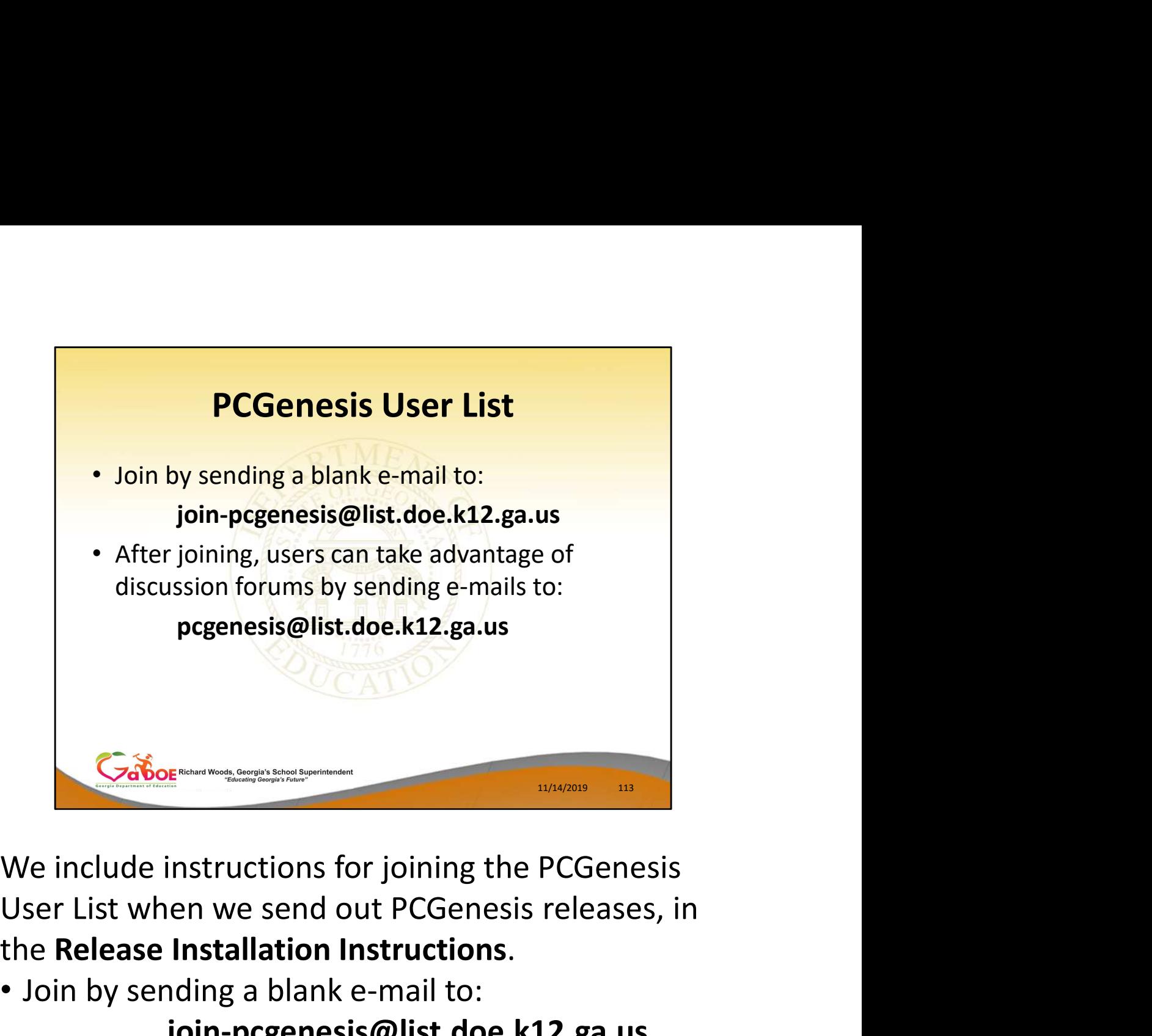

We include instructions for joining the PCGenesis the Release Installation Instructions.

• Join by sending a blank e-mail to:

# join-pcgenesis@list.doe.k12.ga.us

• After joining, users can take advantage of discussion forums by sending e-mails to: pcgenesis@list.doe.k12.ga.us

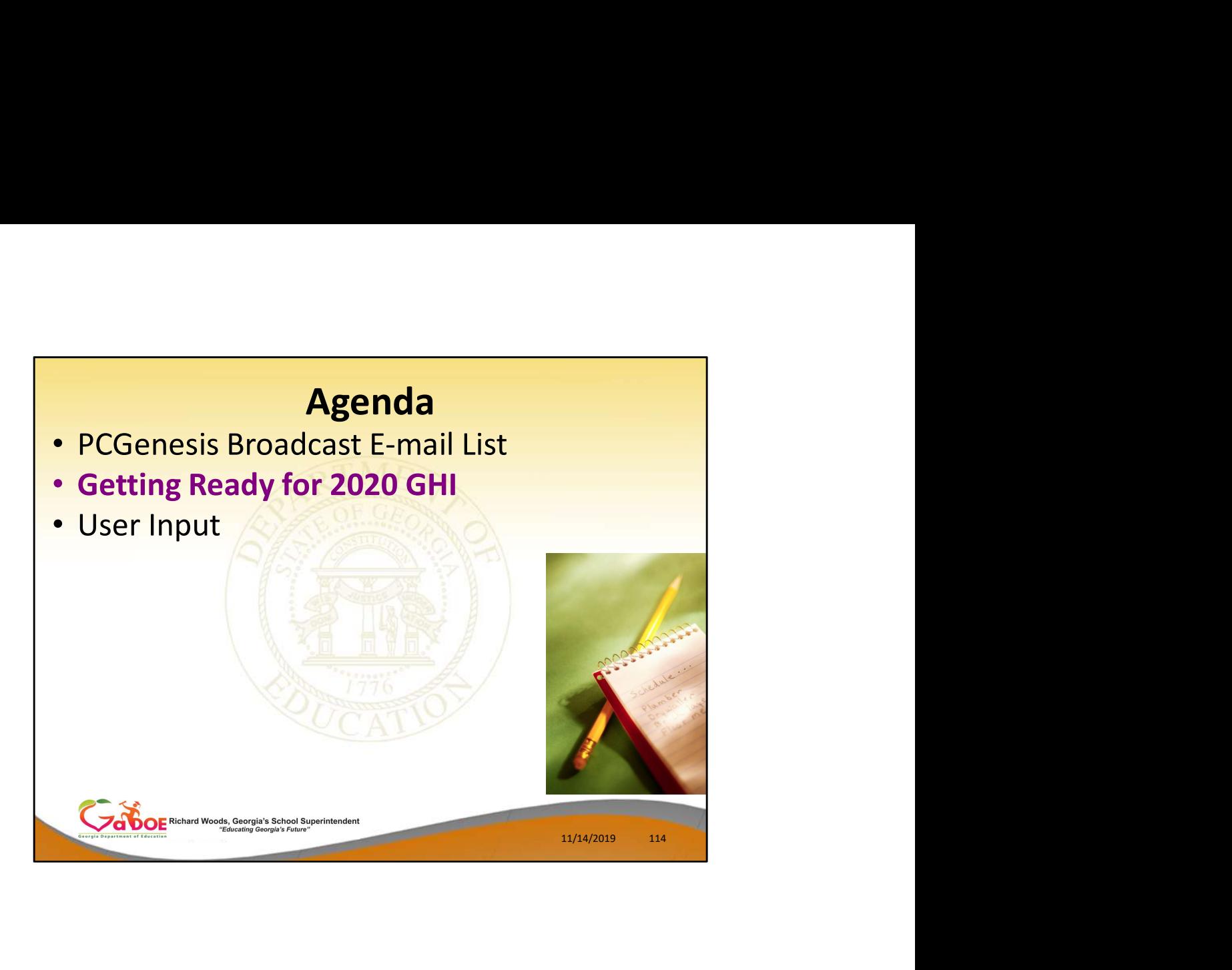

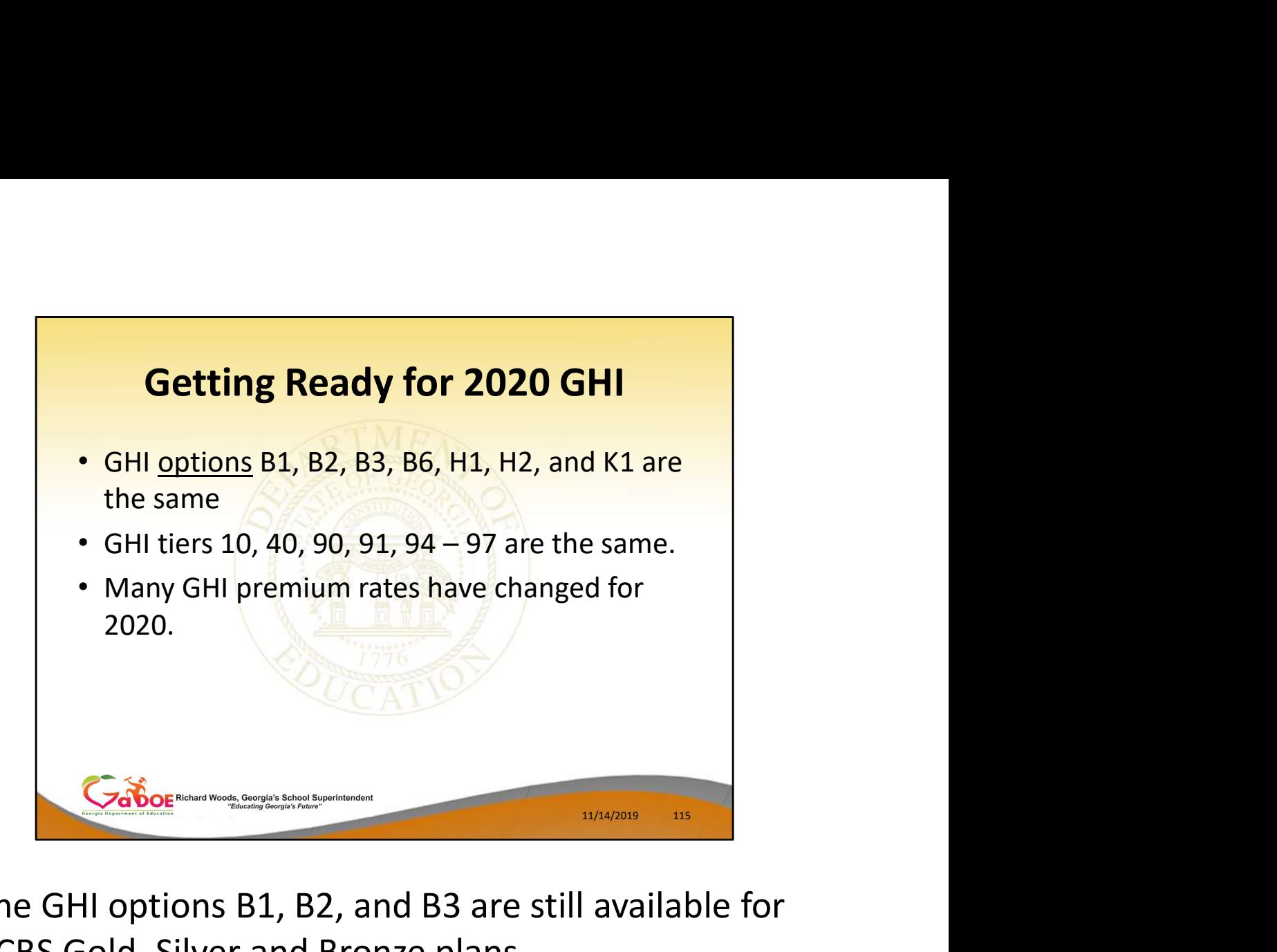

The GHI options B1, B2, and B3 are still available for BCBS Gold, Silver and Bronze plans.

The GHI option B6 has been added for BCBS HMO. The GHI option H1 has been added for United HealthCare HMO.

The GHI option H2 has been added for United HealthCare HDHP.

The GHI option K1 has been added for Kaiser HMO.

GHI premium amounts have NOT changed for 2020.

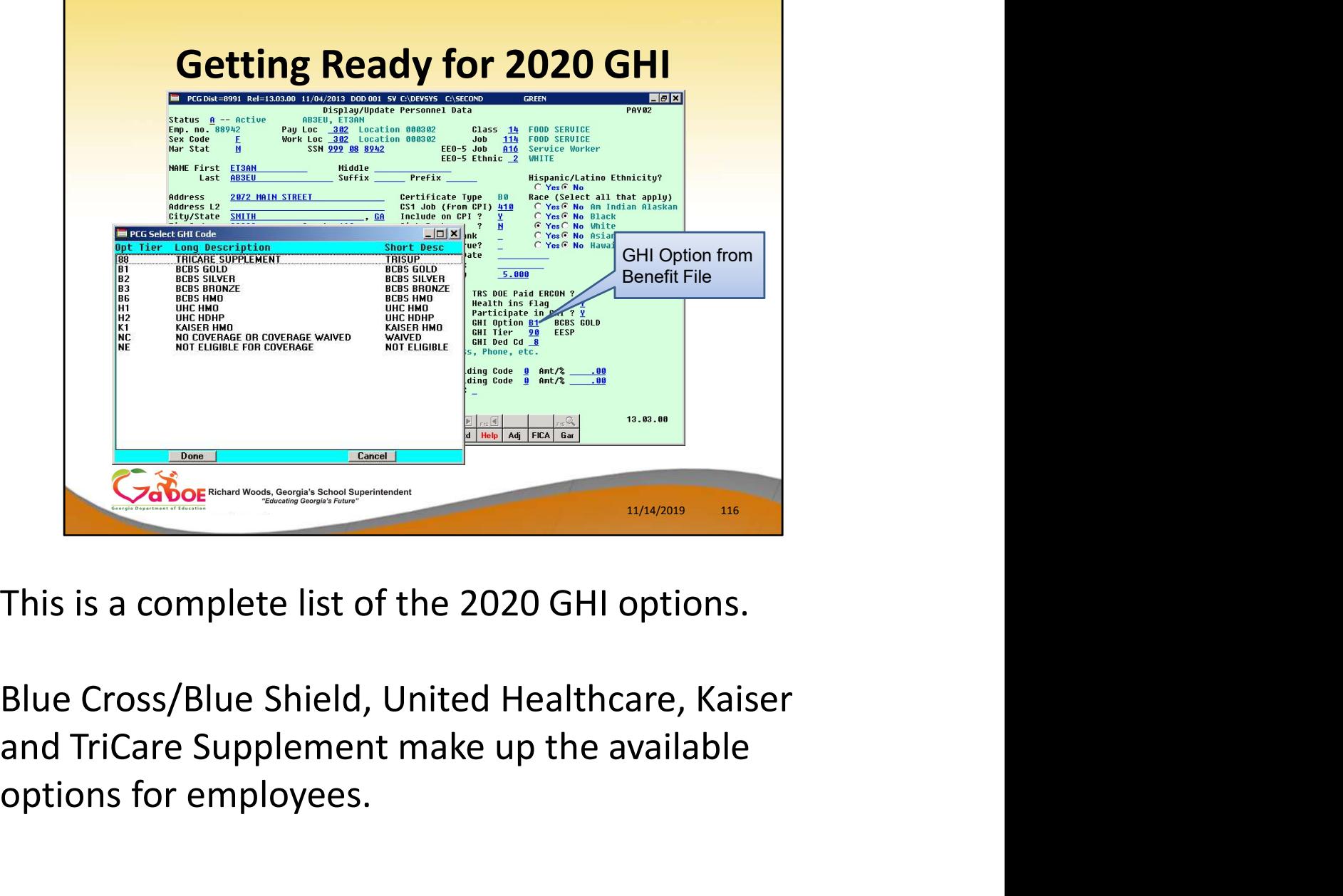

This is a complete list of the 2020 GHI options.

Blue Cross/Blue Shield, United Healthcare, Kaiser options for employees.

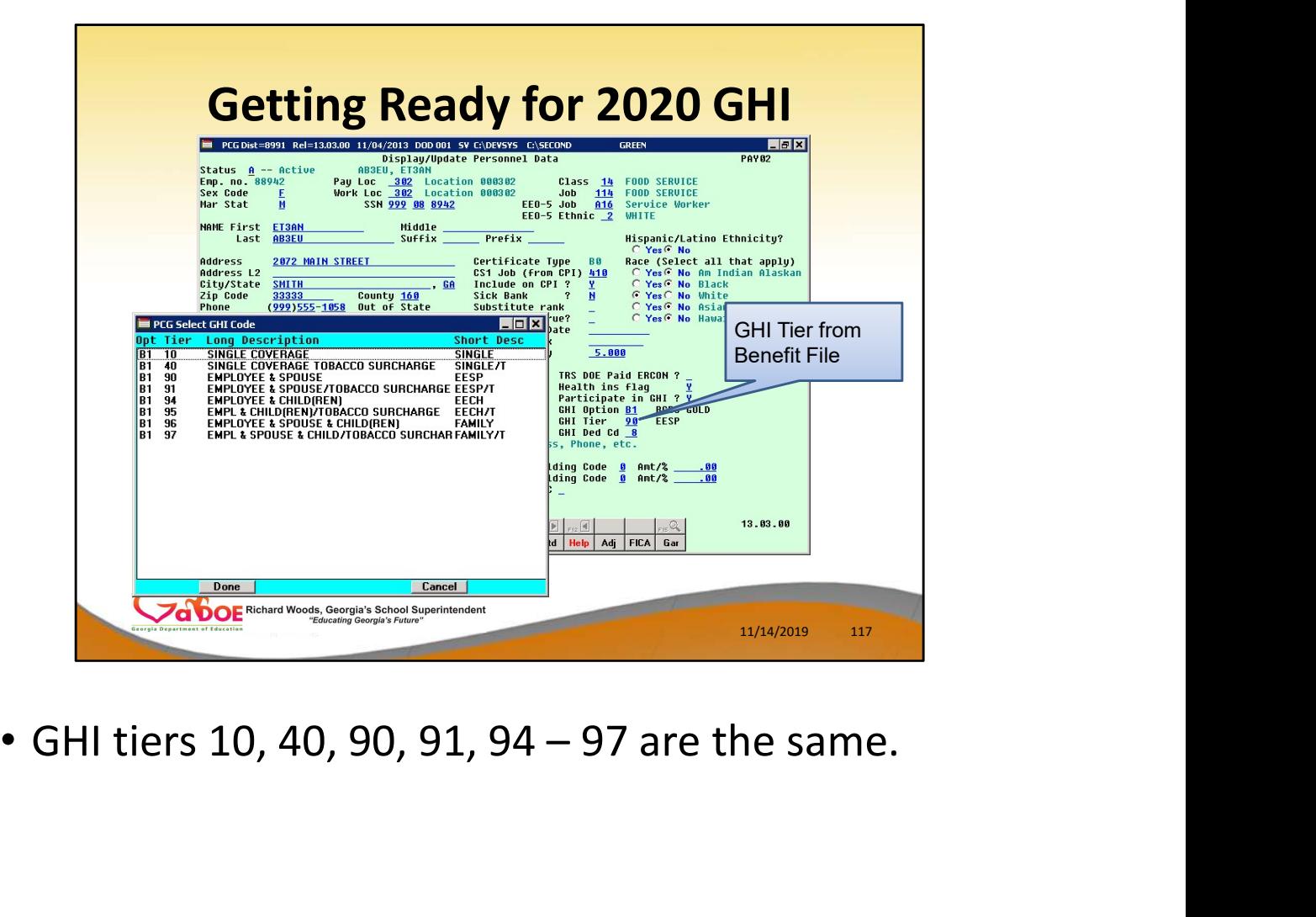

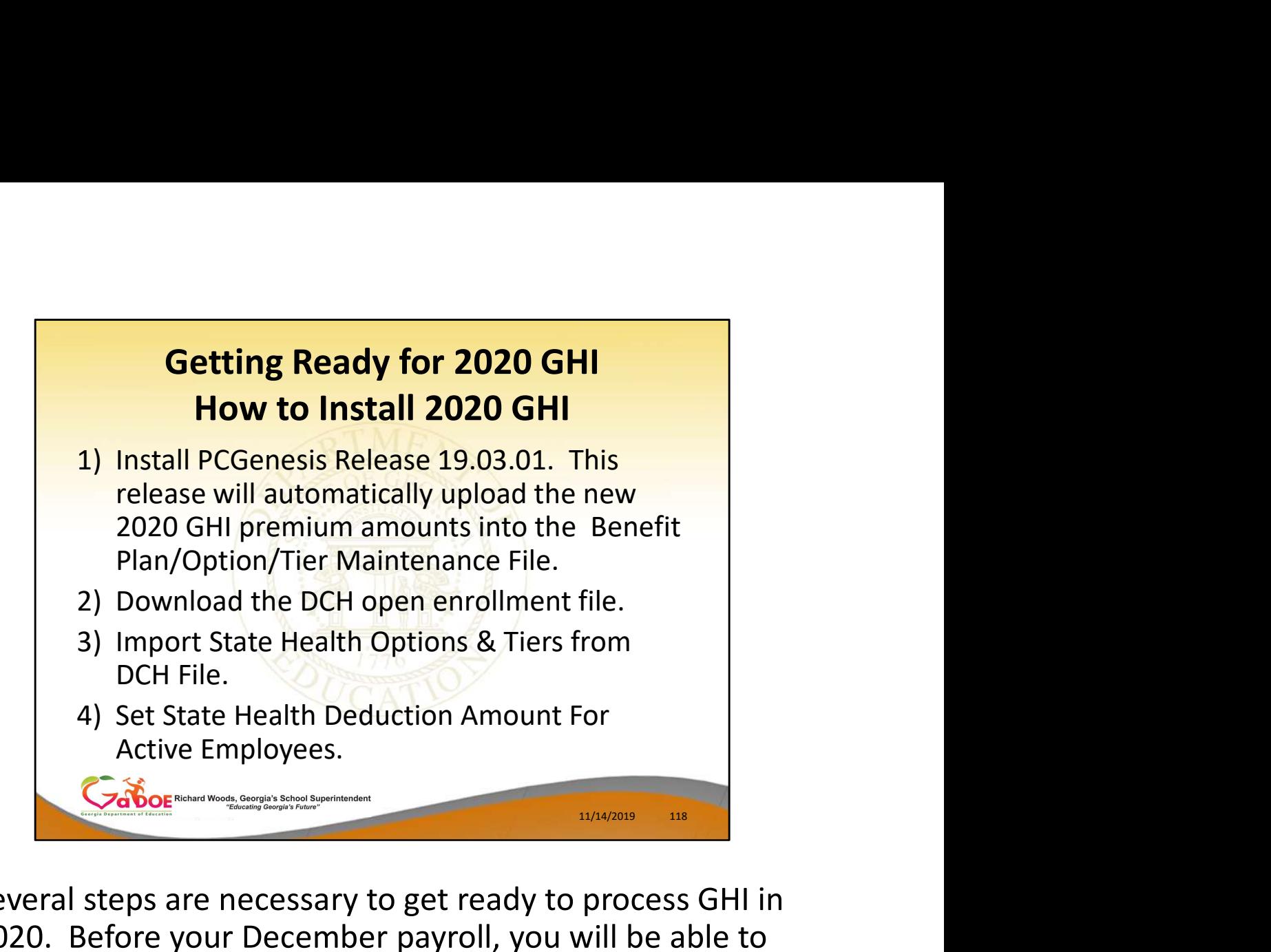

Several steps are necessary to get ready to process GHI in 2020. Before your December payroll, you will be able to install the 19.03.01. This release will contain the 2018 GHI premiums. The new premiums will be uploaded automatically by the release.

After open enrollment is completed, the new employee GHI elections must be downloaded from the DCH website before the enrollment data can be imported into the PCG personnel screen.

Once the GHI elections have been finalized, the last step is to update the employees' deduction screen with the 2020 premium amounts for the GHI deductions based upon the employees' GHI option and tier information on the personnel screen.

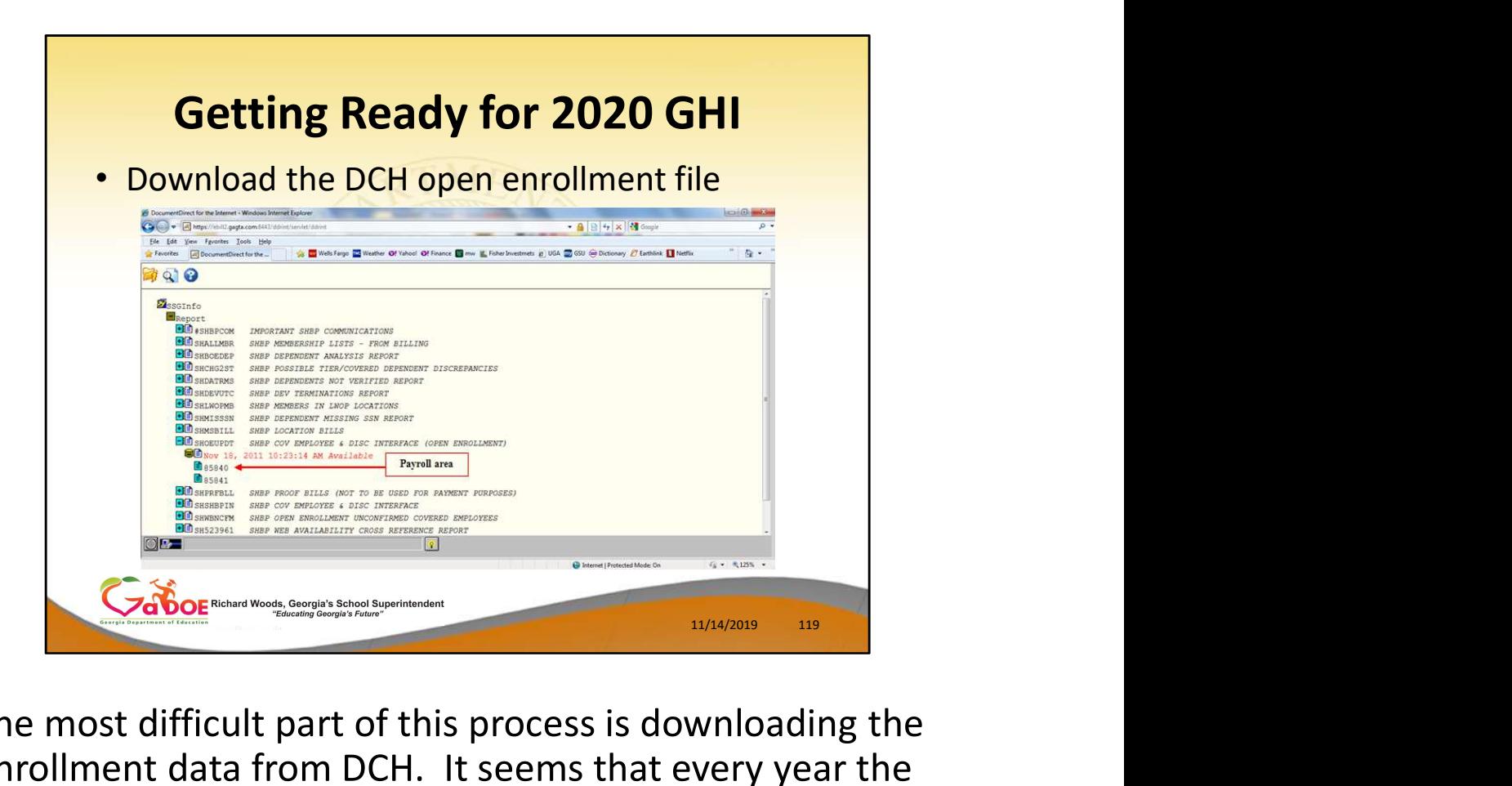

The most difficult part of this process is downloading the enrollment data from DCH. It seems that every year the DCH website changes and honestly, I don't know what to expect this year with the new ADP interface.

Typically, SHBP will send all districts an e-mail which identifies the correct SHOEUPDT file which contains the open enrollments. You must know the exact name and Canter of this process is downloading the<br>the most difficult part of this process is downloading the<br>enrollment data from DCH. It seems that every year the<br>DCH website changes and honestly, I don't know what to<br>expect this incorrect file!

In this example, the correct file was SHOEUPDT dated November 18, 2011.

Select the correct file.

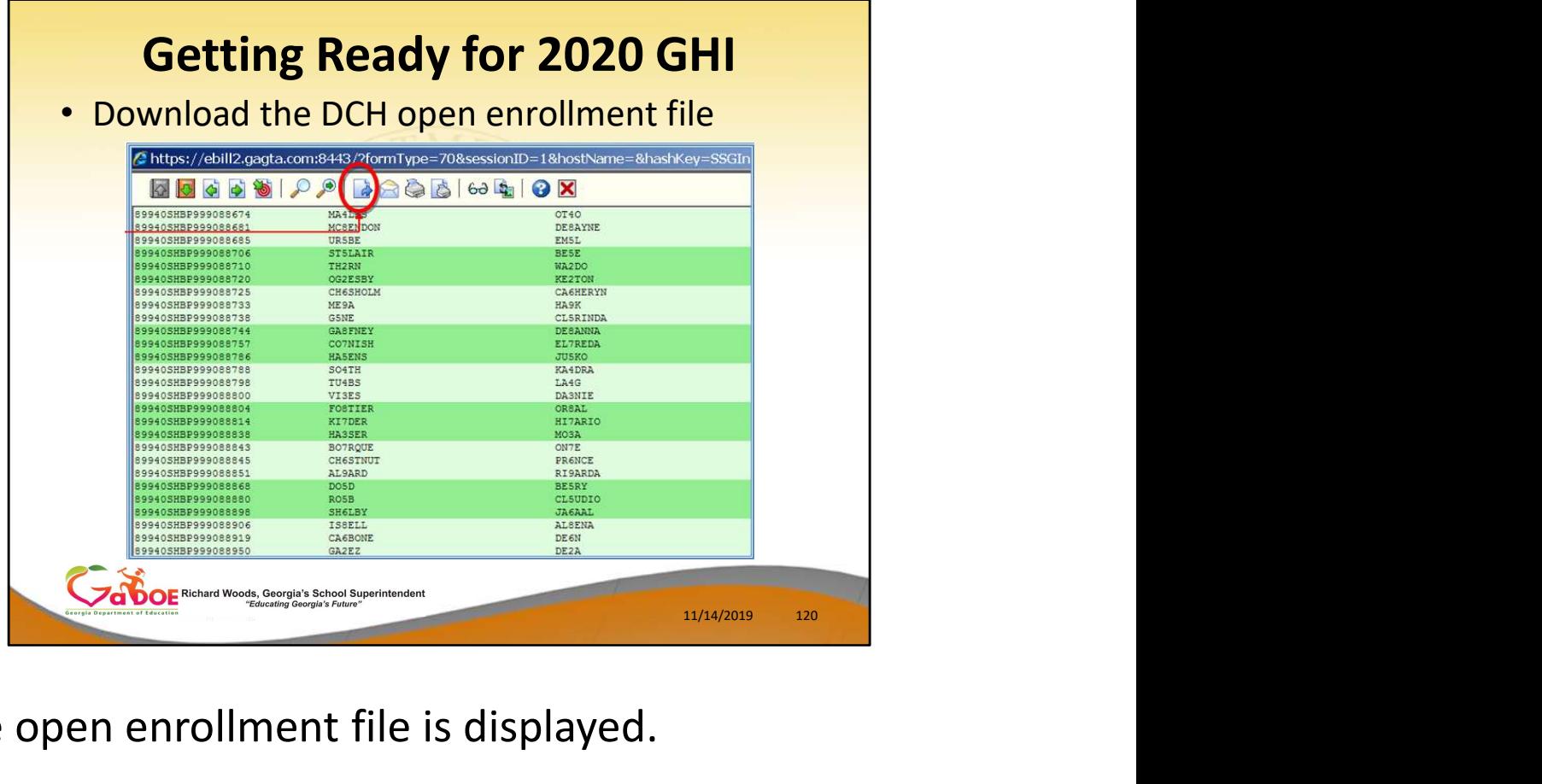

The open enrollment file is displayed.

Select the download icon.

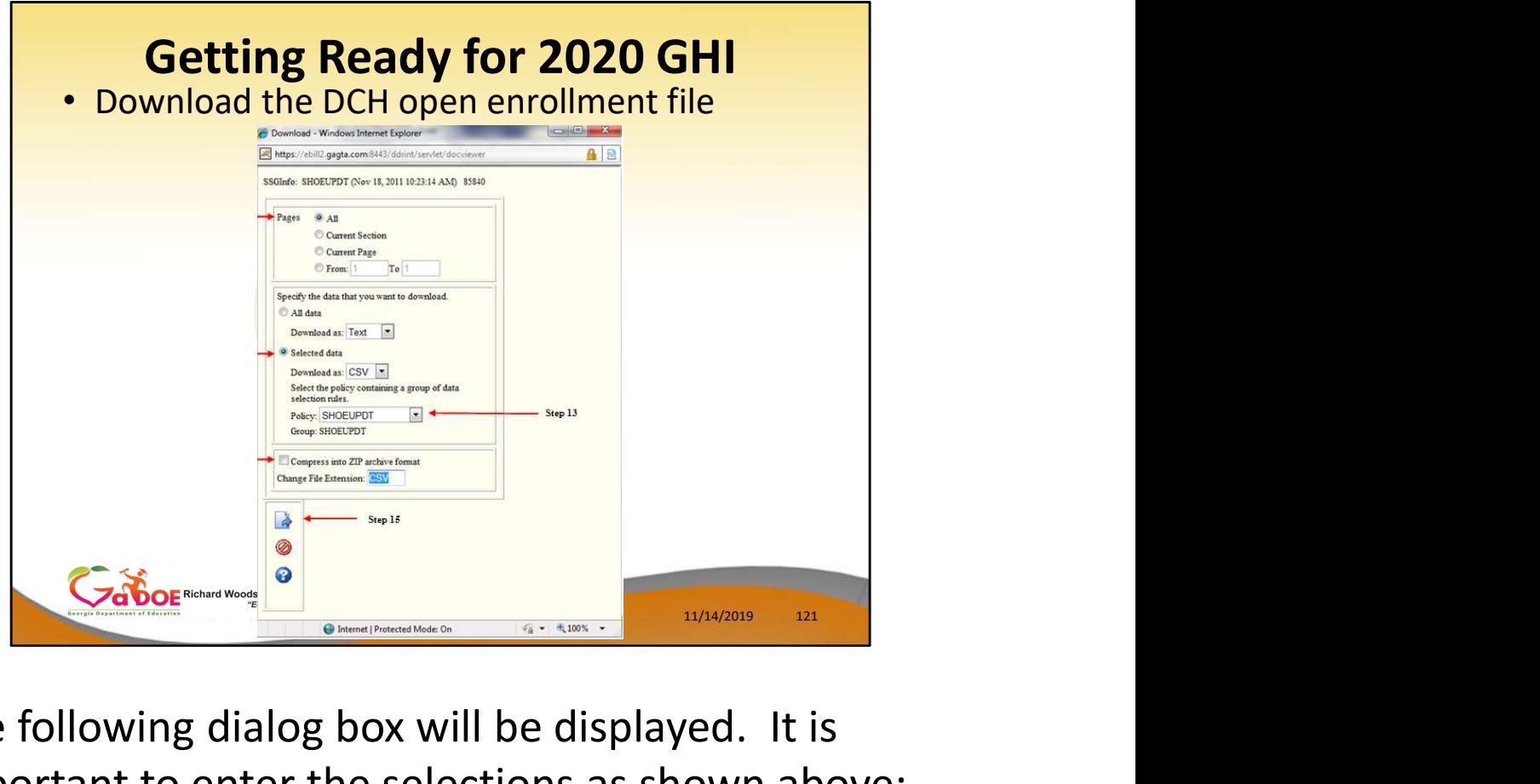

The following dialog box will be displayed. It is important to enter the selections as shown above: Cabor and the following dialog box will be displayed. It is<br>
important to enter the selections as shown abov<br> **Example 18 All pages**<br> **Selected data**<br> **PONOT compress the file**<br>
Then select the download icon.<br>
Then select

- All pages
- **Selected data** 
	- Download as CSV
	- Policy SHOEUPDT
- 

Then select the download icon.

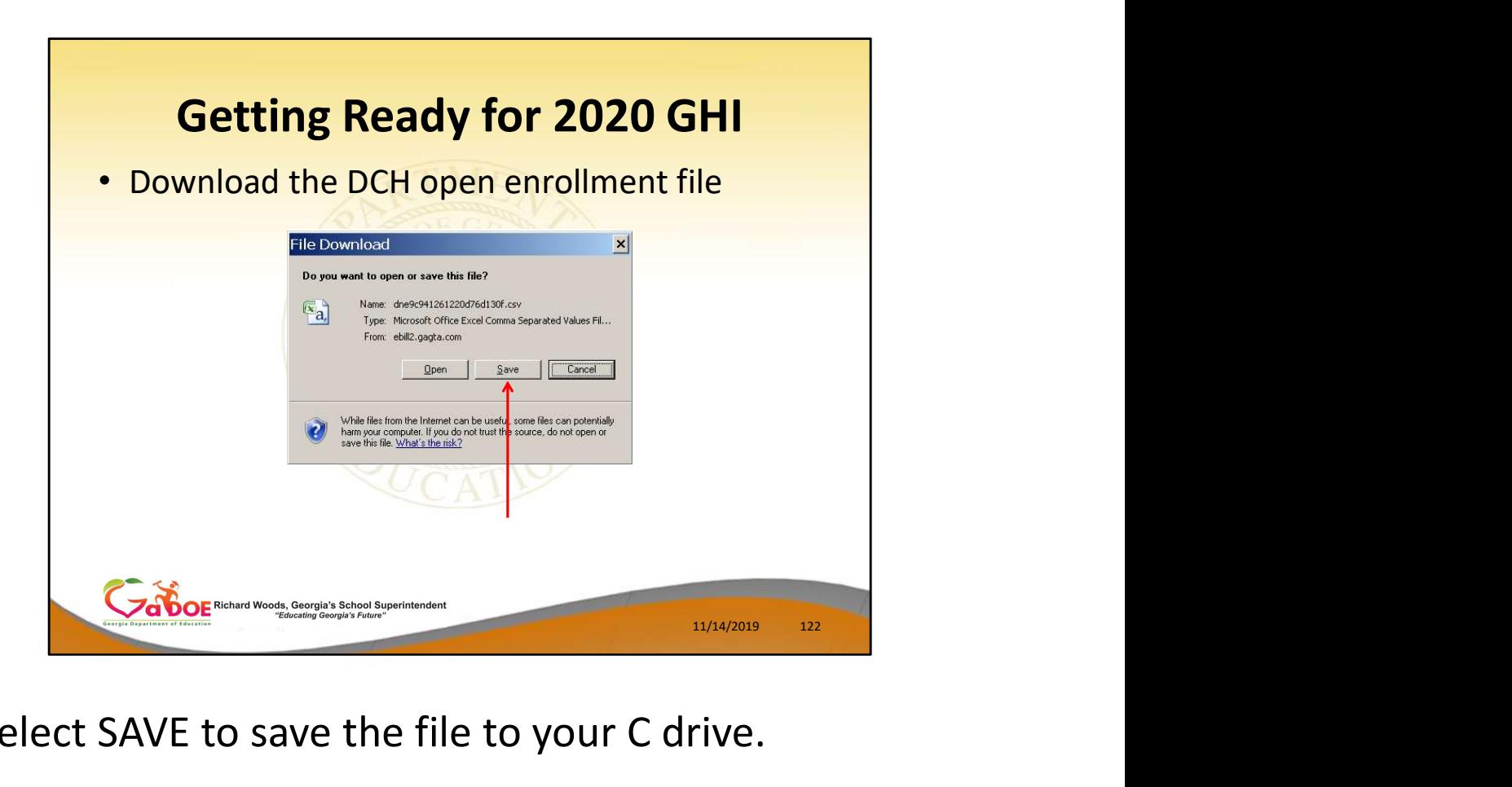

# Select SAVE to save the file to your C drive.

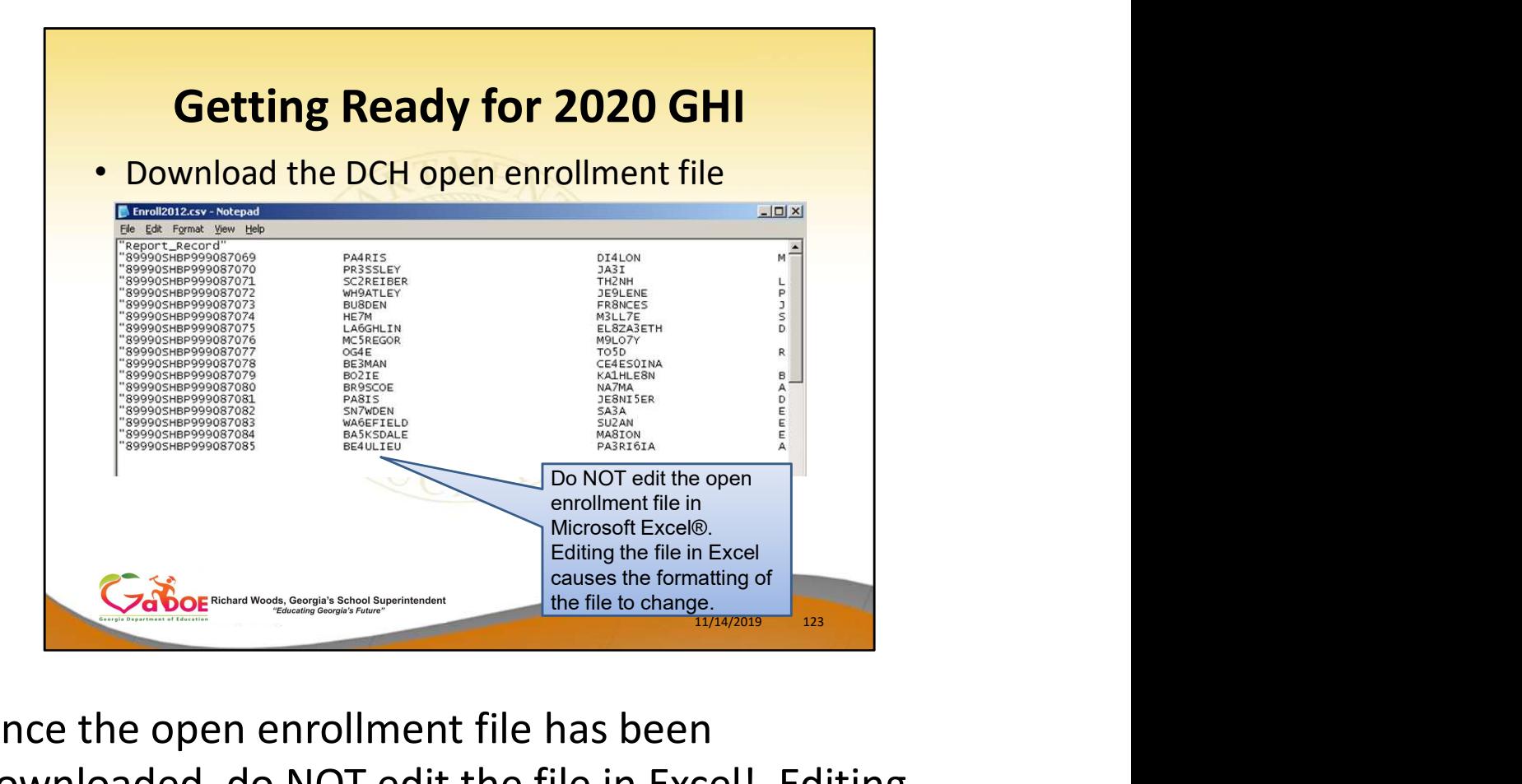

Once the open enrollment file has been downloaded, do NOT edit the file in Excel! Editing the file in Excel causes the formatting of the file to change. Instead, make any changes using NOTEPAD.

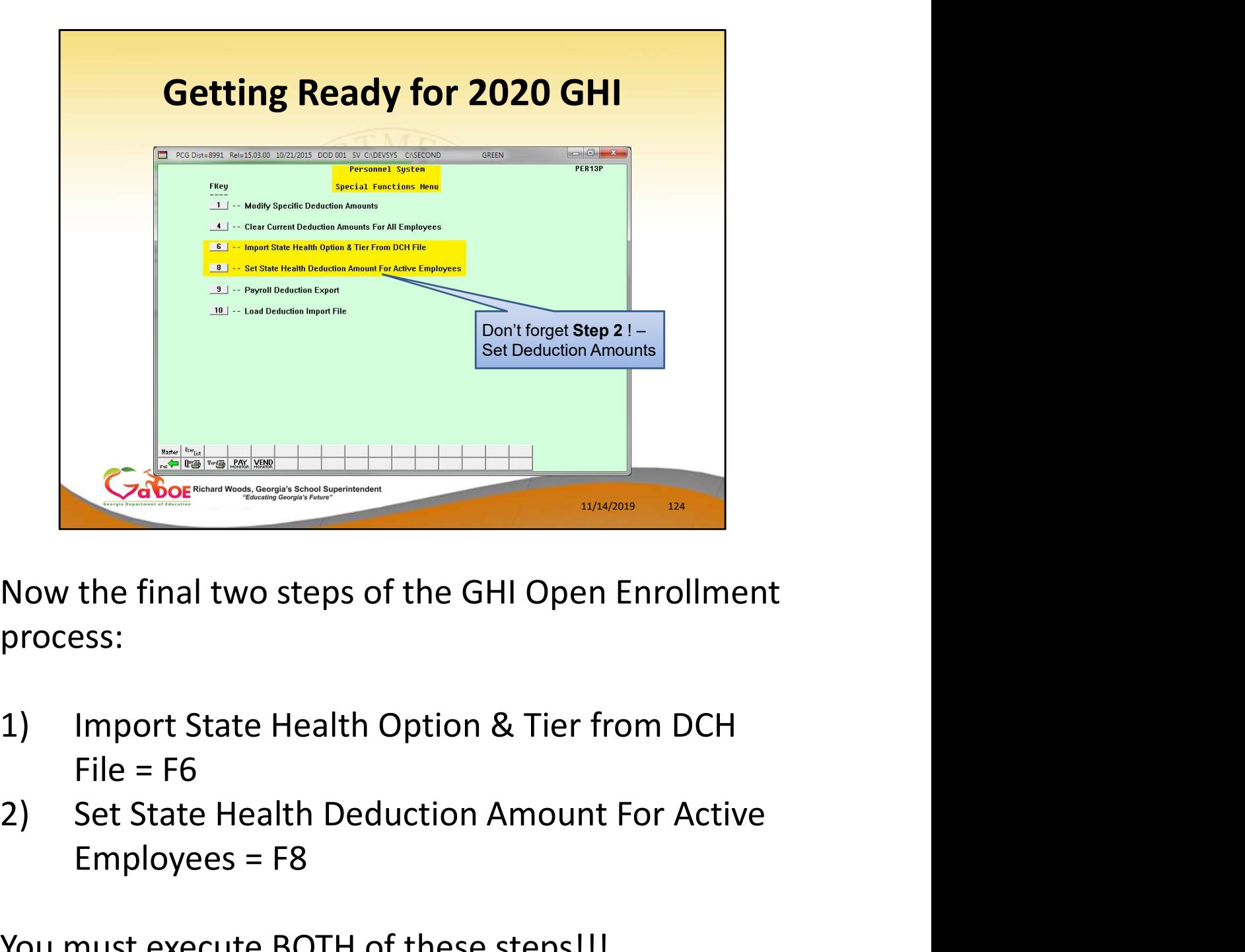

Now the final two steps of the GHI Open Enrollment process:

- $File = F6$
- Employees = F8

You must execute BOTH of these steps!!!

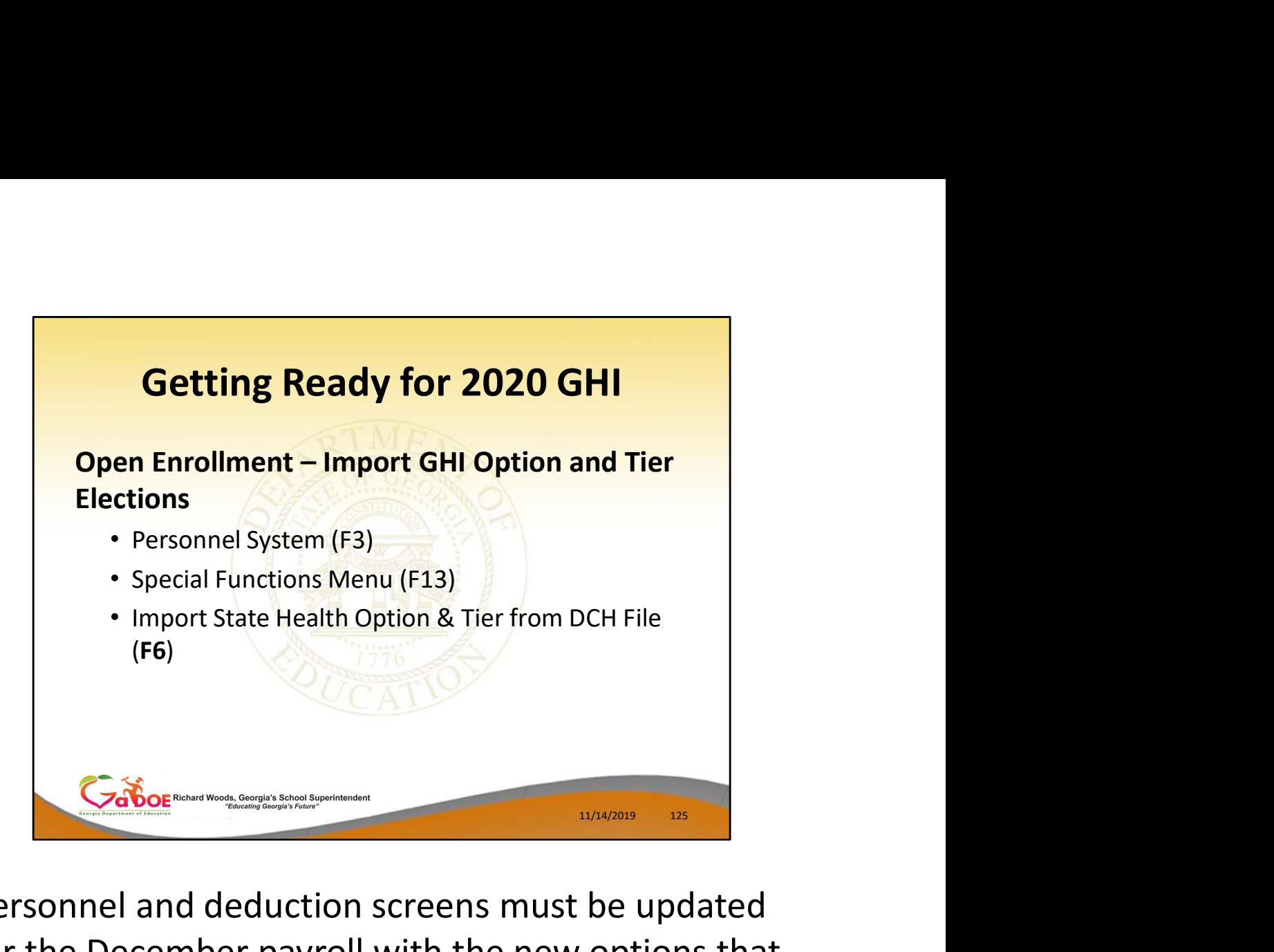

Personnel and deduction screens must be updated for the December payroll with the new options that the employee selected during open enrollment.

The file downloaded from SHBP can be imported into PCGenesis.

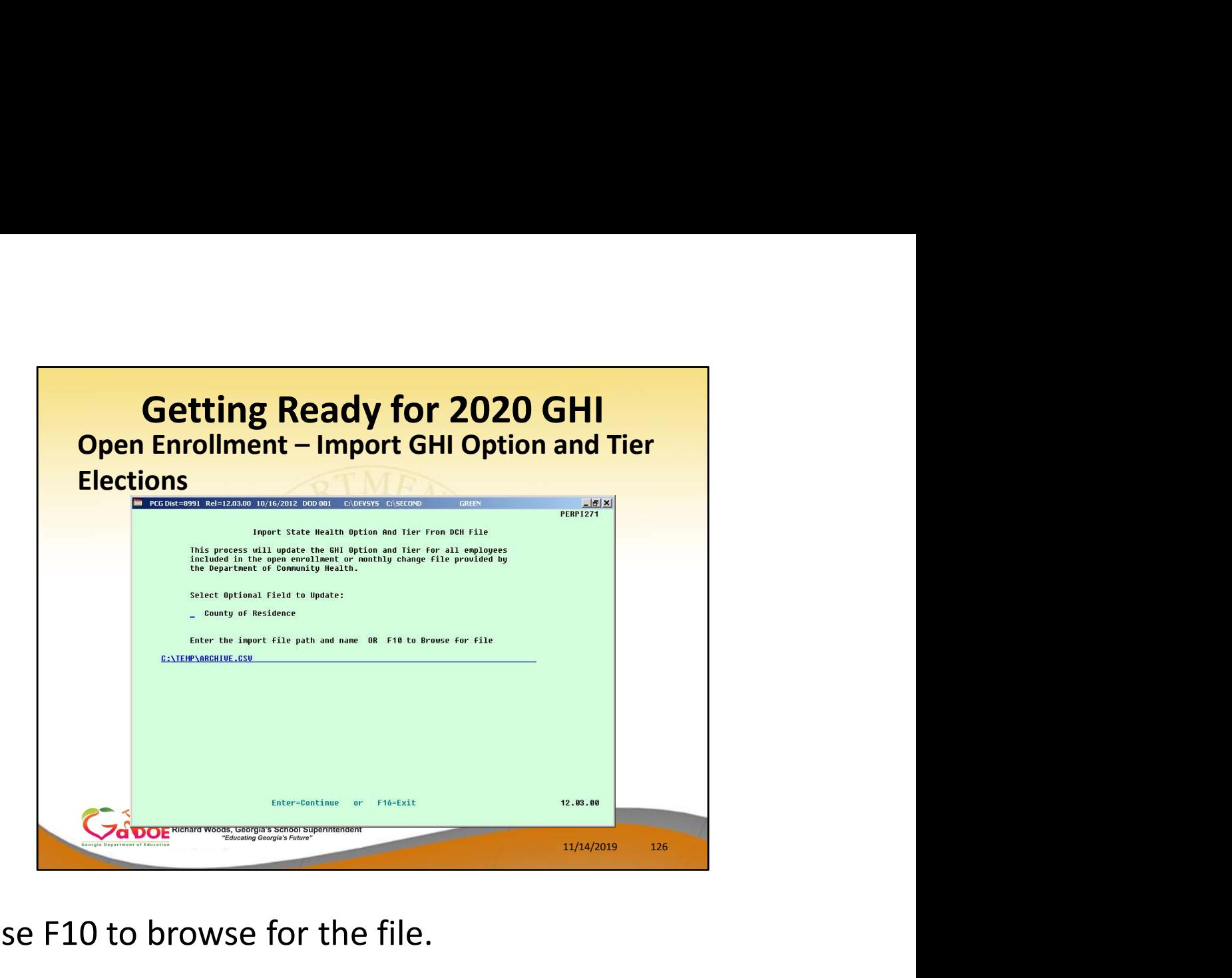

Use F10 to browse for the file.

Importing the County is optional.

Using this process only enters the option and tier from the imported file to the personnel screen. It does NOT update any amounts on the deduction screen.

![](_page_126_Figure_0.jpeg)

After the correct option and tier is entered (or imported) on the personnel screen for each employee, the premium can be updated on the deduction screen using this procedure.

The premium was not updated with the prior import, so this procedure must also be completed.

![](_page_127_Figure_0.jpeg)

Before running this procedure, the new option and tier choices should be entered on the personnel screen. It is also important to have the correct GHI deduction code entered on the personnel screen.

mode will not update the deduction screen, but a report will be produced that contains all of the changes that will be made.

Review the report to make sure it is correct and then run the update again with the trial mode flag switched to N. This will update all of the employee premiums on the deduction screen to match the premiums set in the GHI Plan/Option/Tier maintenance file.

![](_page_128_Picture_41.jpeg)

Verify the enrollment data and premium data on this report before running the process in FINAL mode.

![](_page_129_Figure_0.jpeg)

![](_page_130_Figure_0.jpeg)

- focus our efforts, we would greatly appreciate your input.
- complete the 'Comments and Requests' forms today.
- We also welcome your input during the roundtable discussions which are on the GASO schedule.

![](_page_131_Picture_0.jpeg)

# **PCGenesis Documentation**

## **PCGenesis**

LUAS Manual

Release Information

**Operations Guide** 

Certified/Classified Personnel Information

Payroll System Operations Guide Personnel System Operations Guide

(CPI) System Operations Guide **Budget System Operations Guide** 

**Technical System Operations Guide** 

- 
- · Payroll System Operations Guide
- · Personnel System Operations Guide
- ations Guide<br>
Vestem Operations Guide<br>
Vestem Operations Guide<br>
11/14/2019 133
- **Budget System Operations Guide**
- **LUAS Manual**
- · Technical System Operations Guide
- Release Information

**DOE** Richard Woods, Georgia's School Superint

![](_page_133_Picture_0.jpeg)

![](_page_134_Picture_0.jpeg)